Учреждение образования «БЕЛОРУССКИЙ ГОСУДАРСТВЕННЫЙ ТЕХНОЛОГИЧЕСКИЙ УНИВЕРСИТЕТ»

**В. Н. Гаранин** 

# **МНОГООПЕРАЦИОННЫЕ СИСТЕМЫ ДЕРЕВООБРАБАТЫВАЮЩИХ МАШИН С ЧИСЛОВЫМ ПРОГРАММНЫМ УПРАВЛЕНИЕМ**

# **ЛАБОРАТОРНЫЙ ПРАКТИКУМ**

*Рекомендовано*

*учебно-методическим объединением по образованию в области природопользования и лесного хозяйства в качестве учебно-методического пособия для студентов специальности 1-36 05 01 «Машины и оборудование лесного комплекса» специализации 1-36 05 01 03 «Машины и оборудование деревообрабатывающей промышленности»* 

Минск 2018

УДК 674.05:62-114(076.5) ББК 65.9(2)304.18я73 Г20

### Рецензенты :

кафедра «Робототехнические системы» Белорусского национального технического университета (кандидат технических наук, доцент *Ф. Л. Сиротин*); кандидат технических наук, заведующая лабораторией высокоэнергетических методов обработки ГНУ «Физико-технический институт НАН Беларуси» *А. Н. Карпович*

*Все права на данное издание защищены. Воспроизведение всей книги или ее части не может быть осуществлено без разрешения учреждения образования «Белорусский государственный технологический университет».* 

#### **Гаранин, В. Н.**

Г20

Многооперационные системы деревообрабатывающих машин с числовым программным управлением. Лабораторный практикум : учеб.-метод. пособие для студентов специальности 1-36 05 01 «Машины и оборудование лесного комплекса» специализации 1-36 05 01 03 «Машины и оборудование деревообрабатывающей промышленности» / В. Н. Гаранин. – Минск : БГТУ, 2018. – 159 с.

ISBN 978-985-530-646-8.

В учебно-методическом пособии излагаются теоретические основы по изучению и организации систем управления деревообрабатывающим оборудованием. Приводятся методики построения циклограмм работы аппаратов многооперационных машин, описаны аппараты управления, защиты и контроля приводами деревообрабатывающего оборудования. Представлены требования к составлению электрических схем на деревообрабатывающее оборудование, а также изложена методика выбора аппаратов защиты электрических приводов деревообрабатывающего оборудования. Для самостоятельной работы студентам предложены четыре блока работ по изучению аппаратов контроля, управления и защиты многооперационного оборудования.

#### **УДК 674.05:62-114(076.5) ББК 65.9(2)304.18я73**

**ISBN 978-985-530-646-8** © УO «Белорусский государственный технологический университет», 2018 © Гаранин В. Н., 2018

# **ОГЛАВЛЕНИЕ**

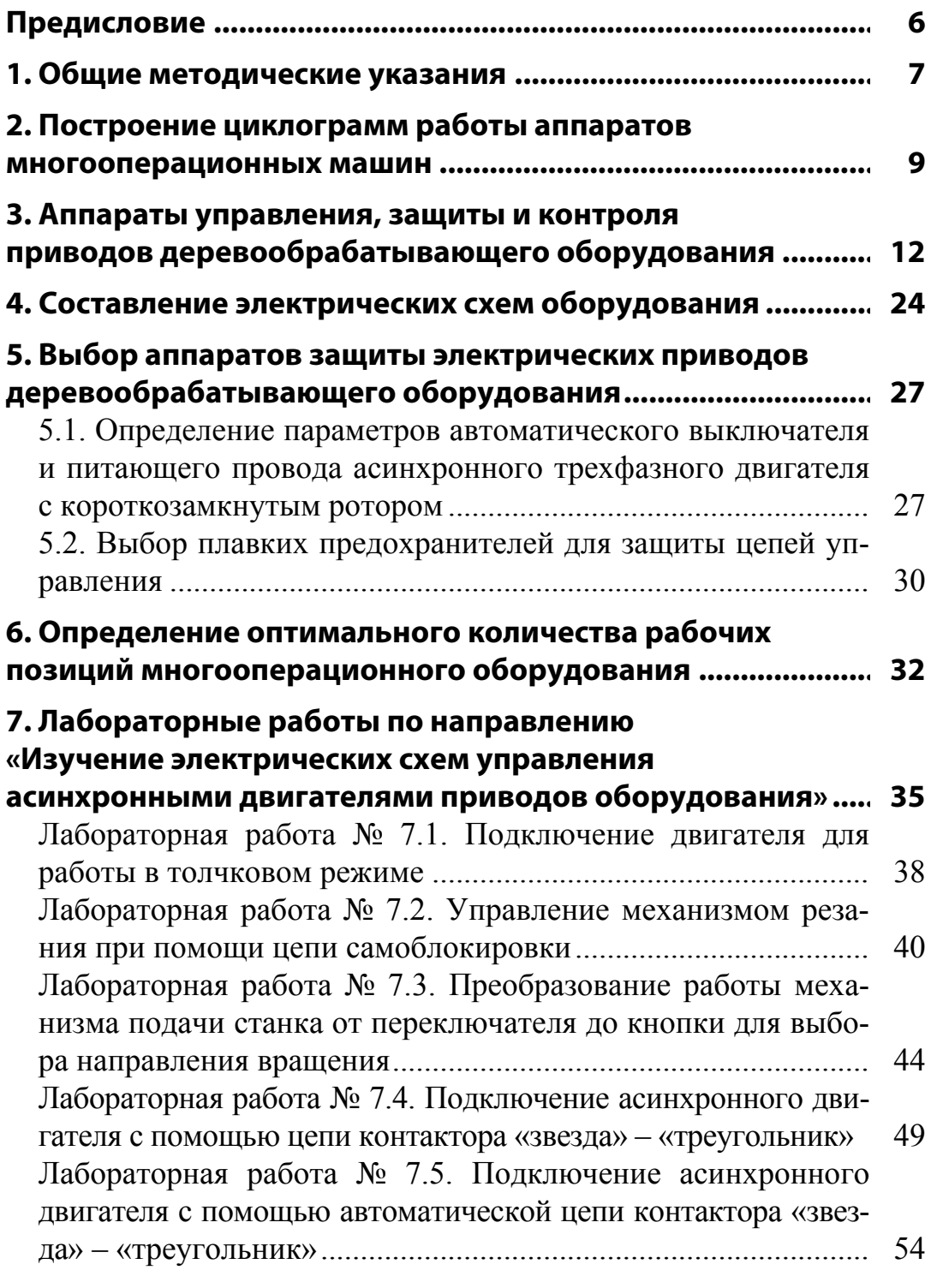

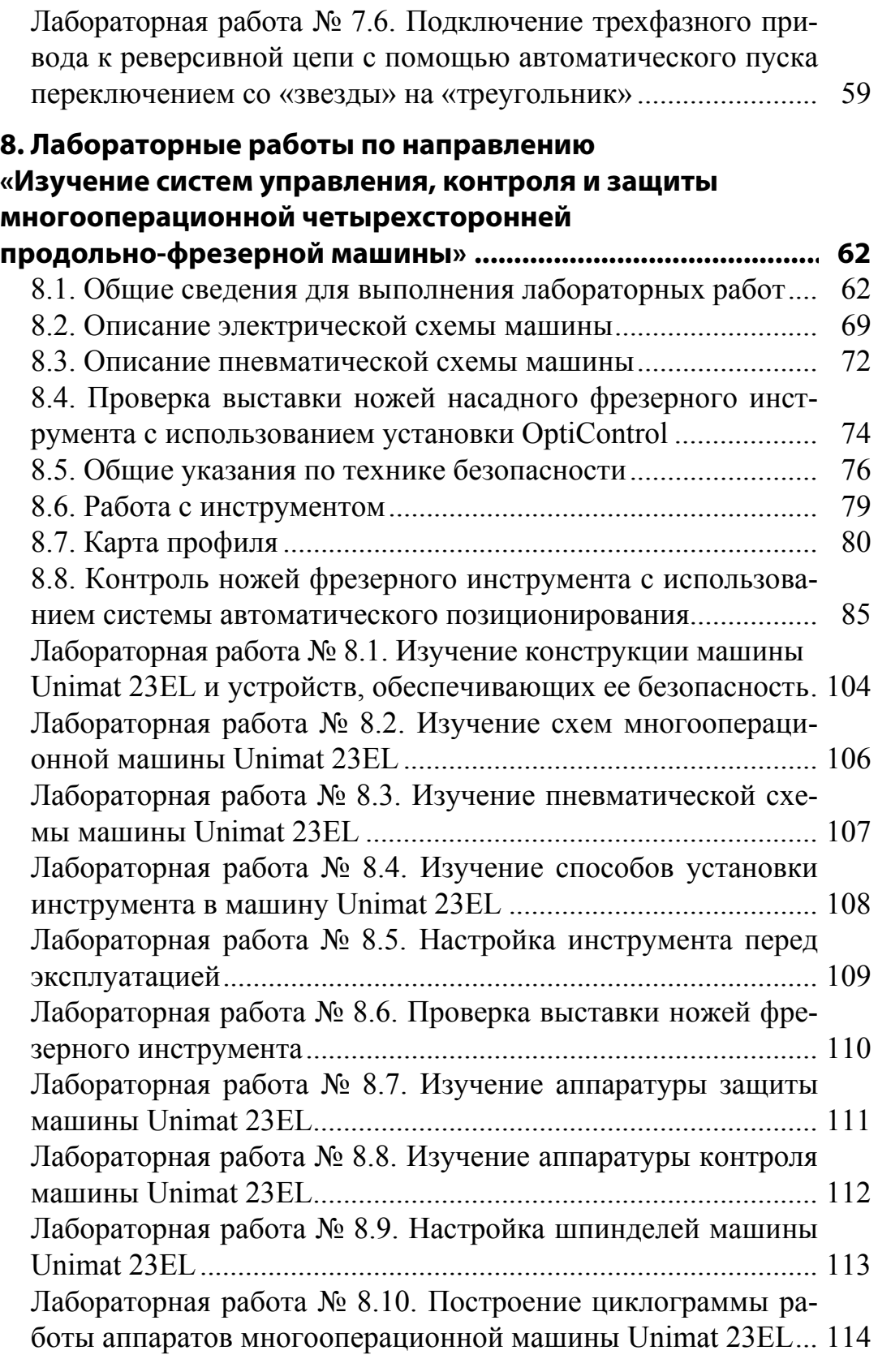

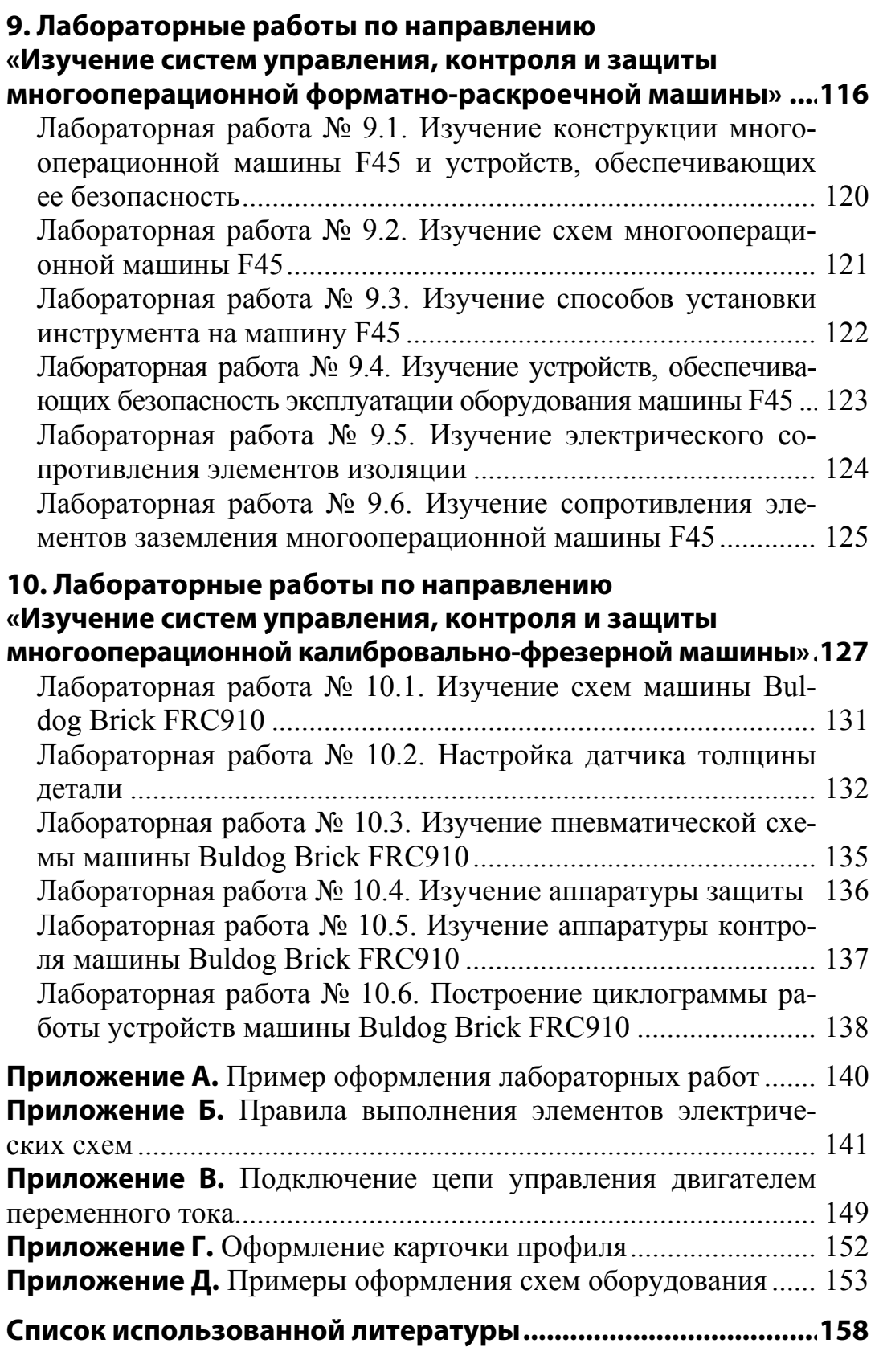

 $\overline{\qquad \qquad }$  5

### **ПРЕДИСЛОВИЕ**

Целью предлагаемого учебно-методического пособия является помощь студентам в овладении навыками подготовки многооперационного деревообрабатывающего оборудования к работе, а также в изучении способов устранения неисправностей, которые могут возникнуть при эксплуатации дорогостоящего оборудования с числовым программным управлением.

Особое внимание уделяется изучению способа построения логики управления оборудованием для организации технологических процессов. В связи с этим в начале пособия первостепенное внимание уделяется построению циклограмм функционирования оборудования, на котором студенты проводят лабораторные работы.

Организация циклов работы прежде всего связана с автоматикой управления электрическими и пневматическими схемами деревообрабатывающего оборудования. По этой причине при изучении конкретного многооперационного оборудования уделяется внимание отдельно автоматике и схемам управления.

Данный лабораторный практикум в первую очередь направлен на изучение студентами устройств и способов управления деревообрабатывающим оборудованием, что должно способствовать не только проектированию нового оборудования для различных технологических процессов в деревопереработке, но и устранению неисправностей при эксплуатации имеющихся машин.

Учебно-методическое пособие включает в себя учебный комплекс, разработанный одной из ведущих компаний в мире в области производства средств автоматизации оборудования [1].

## **ОБЩИЕ МЕТОДИЧЕСКИЕ УКАЗАНИЯ**

Данное учебно-методическое пособие нацелено на изучение студентами способов проектирования деревообрабатывающего оборудования и управления им.

Все лабораторные работы разбиты на блоки. Каждый блок направлен на изучение конкретного оборудования. При выполнении лабораторных работ студентам в первую очередь необходимо изучить теоретические основы, которые приведены в начале методического пособия, а также каждого блока работ.

При изучении оборудования в первую очередь необходимо обратить внимание на руководство по эксплуатации рассматриваемого оборудования, в котором приведены особенности его правильной эксплуатации и возможные причины отказов при работе. Данный подход нацеливает студентов в первую очередь обращать внимание на техническую документацию при изучении нового оборудования.

При исследовании оборудования студенты должны уделять особое внимание технике безопасности, которая заключается в первую очередь в соблюдении правил при работе с электрическим оборудованием. Следует помнить, что деревообрабатывающее оборудование питается от сети переменного тока напряжением 380 В. Это напряжение опасно для жизни, поэтому запрещается без разрешения преподавателя включать оборудование, открывать электрические шкафы при включенном оборудовании и т. п.

Для выполнения расчетов в приложениях данного лабораторного практикума приведены необходимые справочные материалы. Допускается пользоваться студентам и другими источниками информации.

Отчет к каждой лабораторной работе выполняется в общей форме, которая представлена в приложении А. Защита отчета предусматривает письменные ответы на вопросы, которые представлены в конце каждой лабораторной работы.

7

Все лабораторные работы выполняются группой студентов в количестве не более 6 человек. Допускается оформление совместного отчета группы с обязательным выполнением индивидуального задания к лабораторной работе.

# **Вводные рабочие инструкции и меры предосторожности**

1. Студенты должны работать с цепями только под руководством преподавателя.

2. Необходимо соблюдать спецификации, включенные в технические листы для отдельных компонентов, а также все инструкции по технике безопасности.

3. Электрические соединения должны устанавливаться и прерываться только при отключенном напряжении.

4. Необходимо использовать кабели только с предохранительными заглушками для электрических соединений.

5. При отключении соединительных кабелей необходимо тянуть только за вилку. **Запрещается тянуть за кабель!**

Автор работы хотел бы выразить особую благодарность кафедре «Робототехнические системы» факультета информационных технологий и робототехники БНТУ, в частности профессору Здору Геннадию Николаевичу и доценту Сиротину Феликсу Львовичу.

**2** 

# **ПОСТРОЕНИЕ ЦИКЛОГРАММ РАБОТЫ АППАРАТОВ МНОГООПЕРАЦИОННЫХ МАШИН**

Циклограмма – цикловая диаграмма, графическое изображение какого-либо циклического процесса.

Циклограммы работы электрооборудования предназначаются для пояснения и определения последовательности и продолжительности включения электродвигателей и аппаратуры управления. Важно иметь циклограммы для механизмов с автоматическими циклами работы и большим количеством аппаратов управления. Как правило, на циклограммах указываются путевые выключатели, реле давления, электромагниты и прочие командные и исполнительные аппараты или электродвигатели.

В зависимости от вида циклограммы (рис. 2.1) по горизонтальной оси удобно указывать такты или время тактов цикла (рис. 2.2), а по вертикали – состояние механизмов. Также циклограммы можно представлять в виде круга, где цикл соответствует 360°, такт – углу, а механизм – радиусу.

Составление циклограммы рекомендуется выполнять в следующей последовательности:

1) определяется поэтапность операций, которые должны совершаться над заготовкой за один цикл;

2) выполняется анализ устройств, взаимодействующих с заготовкой во время цикла ее обработки. На данном этапе определяются типы и количество исполнительных устройств, а также способы управления ими;

3) определяется исходное состояние исполнительных механизмов (открытое или закрытое, включено или выключено и т. д.);

4) разбивается цикл на такты срабатывания механизмов. Допускается в один такт срабатывание нескольких механизмов, однако внутри такта ни один механизм срабатывать не доложен;

5) составляется циклограмма (графическое изображение).

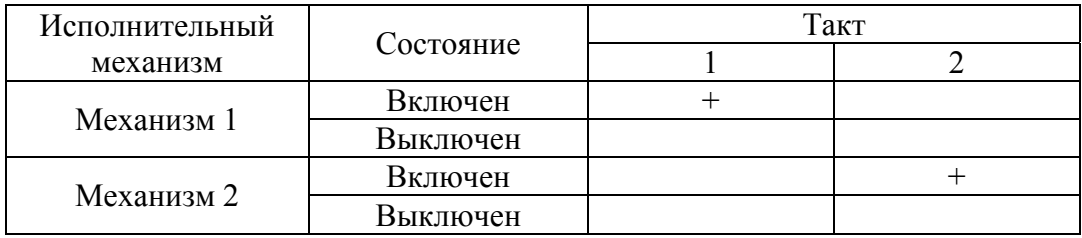

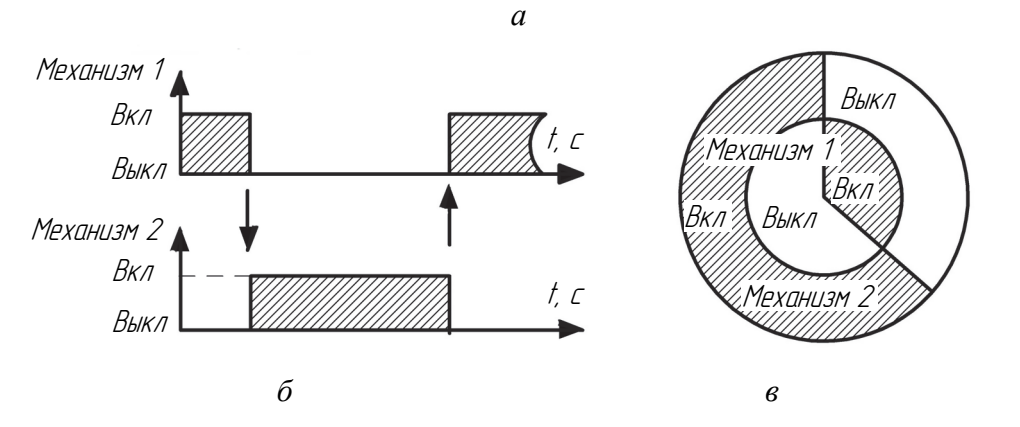

Рис. 2.1. Примеры циклограмм поочередного срабатывания двух механизмов: *а* – табличная; *б* – графическая; *в* – круговая

| Устройство      | Время такта, мин |  |  |  |  |  |  |  | Назначение |                         |
|-----------------|------------------|--|--|--|--|--|--|--|------------|-------------------------|
|                 |                  |  |  |  |  |  |  |  |            | устройства              |
|                 |                  |  |  |  |  |  |  |  |            | Управление              |
| KM1             |                  |  |  |  |  |  |  |  |            | двигателем М1           |
| KM <sub>2</sub> |                  |  |  |  |  |  |  |  | Управление |                         |
|                 |                  |  |  |  |  |  |  |  |            | распределителем Р1      |
| KM3             |                  |  |  |  |  |  |  |  |            | Управление дросселем Д1 |

Рис. 2.2. Пример табличной циклограммы

При составлении циклограмм по табличному способу (рис. 2.1, *а*) необходимо придерживаться следующих условных обозначении:

а) знак «+» обозначает вынужденное состояние аппарата. Такому состоянию соответствует нажатый штифт путевого выключателя, плунжер электромагнитного золотника или включенный электромагнит. Аппараты, работающие с самовозвратом, будут находиться в вынужденном состоянии только во время приложения к ним входной силы (сигналов);

б) знак «–» служит для обозначения свободного состояния аппаратов, которое соответствует отключенным электромагнитам, не нажатым путевым выключателям, плунжерам гидро- или пневмозолотников;

в) в тех случаях, когда элементы управления имеют более двух устойчивых состояний, циклограмму дополняют буквенными условными обозначениями: Н – нижнее положение золотника, В – верхнее; Л – левое; П – правое; С – среднее и др.

В отличие от табличного способа начертания циклограмм графический способ позволяет определять состояние не только гидрои пневмоэлектрической и командной аппаратуры, но и рабочее состояние всевозможных механизмов, электрооборудование которого подлежит проектированию. Подобные циклограммы должны быть наглядны, просты в начертании и понятны в чтении, а также полно характеризовать работу всех составных частей производственного механизма.

При проектировании чаще всего используются циклограммы «по пути», временные циклограммы и циклограммы последовательности работы механизмов.

Циклограммы «по пути» являются простейшими, на них рассматриваются только технологические переходы различных циклов работы механизмов и размещение в требуемых местах обозначений для командных и исполнительных аппаратов. Эта циклограмма дает точное представление о работе механизма.

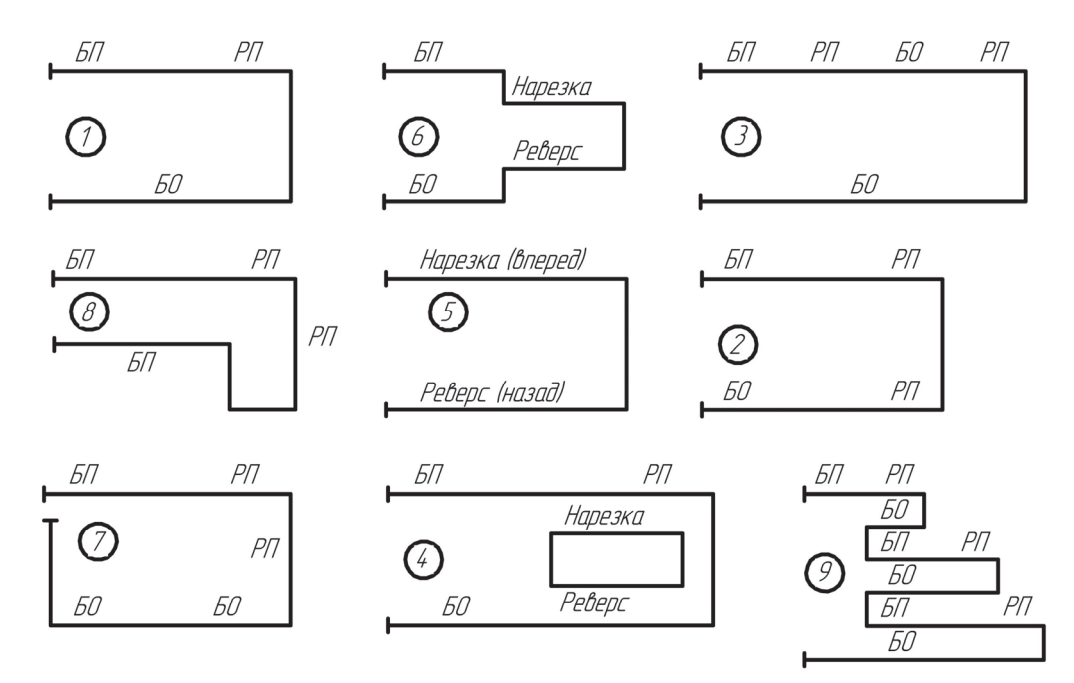

Рис. 2.3. Простейшая циклограмма работы машины «по пути»: *БП* – быстрый подвод; *РП* – рабочая подача; *БО* – быстрый отвод; *1*–*9* – технологические переходы

# **3**

# **АППАРАТЫ УПРАВЛЕНИЯ, ЗАЩИТЫ И КОНТРОЛЯ ПРИВОДОВ ДЕРЕВООБРАБАТЫВАЮЩЕГО ОБОРУДОВАНИЯ**

Работа деревообрабатывающего оборудования основана на управлении приводами механизмов резания, подачи и настройки с обеспечением контролирующей и защитной функций. Для этих целей используются специальные устройства – аппараты, которые условно можно разделить на управляющие, защитные и контролирующие (графические изображения на электрических схемах представлены в приложении Б данного пособия).

*Аппараты управления оборудованием* – это совокупность устройств, главной задачей которых является осуществление управленческих процессов.

Данные аппараты делятся на аппараты: ручного и дистанционного управления.

1. К *аппаратам ручного управления* относят рубильники, выключатели-разъеденители, кнопки, пакетные выключатели, переключатели и контроллеры, а также распределители и блоки подготовки воздуха в пневматических схемах.

*Рубильник* (*QS*) – простейший аппарат ручного управления, который используется для коммутации электрических цепей при напряжении до 660 В переменного тока и 440 В постоянного тока и токах от 25 до 10 000 А. Рубильники иногда называют выключатели-разъединители.

По количеству полюсов рубильники подразделяются на одно-, двух- и трехполюсные, по роду токового управления бывают с центральной и боковой рукояткой, по способу присоединения – с передней и задней стороны аппарата.

Буквенные обозначения рубильников: первая буква Р – рубильник; П – переключатель; вторая буква П – переднее присоединение проводов; Б – с боковой рукояткой; Ц – с центральным рычажным механизмом.

Цифровое обозначение: первая цифра (1, 2 и 3) – число полюсов, вторая – номинальный ток (1 – 100 А, 2 – 250 А, 4 – 400 А и  $6 - 600$  A).

Рубильники (например, ВР32-31, ВР32-35, ВР32-37, ВР32-39) предназначены для включения, пропускания и отключения переменного тока номинальным напряжением до 660 В номинальной частоты 50 и 60 Гц и постоянного тока номинальным напряжением до 440 В в устройствах распределения электрической энергии.

Следует отметить, что выключатель применяют в цепях с малой нагрузкой, а рубильник – в цепях с высокой нагрузкой и большой силой тока, его контакты более массивны и надежны.

*Кнопки управления* (*SB*) – электрические аппараты ручного управления, предназначенные для подачи оператором управляющего воздействия при управлении различными электромагнитными аппаратами (реле, пускателями, контакторами), а также для коммутирования цепей управления, сигнализации, электрической блокировки цепей постоянного и переменного тока.

*Пакетные выключатели и переключатели* (*SA*) – электрические аппараты ручного управления, предназначены для коммутирования цепей управления и сигнализации в схемах пуска реверса электродвигателей, а также электрических цепей переменного тока напряжением 380 В и постоянного тока напряжением 220 В небольшой мощности под нагрузкой.

*Малогабаритные переключатели* (*SA*) – электрические аппараты ручного управления, предназначенные для установки на панелях щитов, используются для дистанционного управления электромагнитными аппаратами (реле, пускателями, контакторами), а также для коммутирования цепей управления, сигнализации, электрической блокировки цепей постоянного и переменного тока напряжением до 220 В и с током до 6 А.

*Контроллер* (*D*) – коммутационное устройство, осуществляющее пуск и регулирование скорости электродвигателя. По управлению они бывают механические и программные, а по конструкции подразделяются на кулачковые, барабанные, плоские и магнитные. Контроллеры служат для ручного переключения цепей постоянного и переменного тока и создания различных электрических схем включения, регулировки частоты вращения, реверсирования,

торможения и остановки электродвигателей. С развитием микропроцессорных систем управления к данным аппаратам примкнули ПЛК (программируемые логические контроллеры) и частотные преобразователи.

*Резисторы и элементы сопротивлений* (*R*) – аппараты управления, которые предназначены для регулирования тока в электрической цепи за счет изменения ее сопротивления (омического, индуктивного или емкостного). Резисторы – омические или активные сопротивления. В зависимости от назначения сопротивления подразделяются на пусковые, тормозные, регулировочные, добавочные, разрядные, нагрузочные, нагревательные, заземляющие и установочные.

2. К *аппаратам дистанционного управления* деревообрабатывающим оборудованием в основном относят электромагнитные муфты, реле, пускатели и контакторы.

*Электромагнитные муфты* (*KV*) – электрические аппараты дистанционного управления, предназначенные для переключения кинематических цепей в передачах вращательного движения машин, а также для пуска, реверса и торможения приводов станков. Подразделяются на фрикционные, ферропорошковые и гистерезисные.

Электромагнитные тормозные устройства – электромагнитные аппараты дистанционного управления, предназначенные для фиксации положения механизма при отключенном электродвигателе.

Электроприводы ряда рабочих машин и механизмов снабжаются специальными устройствами, которые обеспечивают остановку (фиксацию) исполнительных органов в заданных положениях, ограничение пути торможения после отключения двигателя, а также удержание (фиксацию) исполнительных органов в определенном положении после отключения двигателя.

Применяемые тормозные устройства имеют весьма разнообразное исполнение. По виду используемого привода они подразделяются на электромагнитные, гидравлические, пневматические; по конструкции фрикционных элементов – на дисковые, конические и цилиндрические, которые, в свою очередь, бывают колодочными и ленточными; по начальному положению фрикционных элементов – на нормально разомкнутые и нормально замкнутые.

*Реле* (*K*) – электрическое устройство (выключатель), предназначенное для замыкания и размыкания различных участков электрических цепей при заданных изменениях электрических или неэлектрических входных величин.

Различают электрические (KM, KV), механические (К) и тепловые реле (KK).

Существует класс электронных полупроводниковых приборов именуемых оптореле (твердотельное реле).

Релейные элементы (реле) находят широкое применение в схемах управления и автоматики, так как с их помощью можно управлять большими мощностями на выходе при малых по мощности входных сигналах; выполнять логические операции; создавать многофункциональные релейные устройства; осуществлять коммутацию электрических цепей; фиксировать отклонения контролируемого параметра от заданного уровня; выполнять функции запоминающего элемента и т. д.

*Контактор* (*KM*) – разновидность электромагнитного реле, двухпозиционный электромагнитный аппарат, предназначенный для частых дистанционных включений и выключений силовых электрических цепей в нормальном режиме работы.

*Пускатель* (*KM*) – модифицированный контактор, который может быть укомплектован дополнительными устройствами (тепловым реле для аварийного отключения двигателя, дополнительной слаботочной контактной группой или группами, используемыми в цепях управления, и (или) кнопкой пуска, устройством аварийного отключения при выпадении (обрыве) одной из фаз трехфазной сети питания трехфазных электродвигателей).

Магнитный пускатель – низковольтное электромагнитное (электромеханическое) комбинированное устройство распределения и управления, предназначенное для пуска электродвигателя, обеспечения его непрерывной работы, отключения питания, защиты электродвигателя и подключенных цепей и иногда для реверсирования направления его вращения.

В частности, электромагнитные пускатели – специальные контакторы переменного тока, предназначенные для дистанционного управления трехфазными асинхронными электродвигателями.

Для защиты персонала и электрических цепей оборудования используют специальные *аппараты защиты*, к которым относят:

– устройства защитного отключения (УЗО);

– плавкие предохранители;

– автоматические выключатели;

– предохранительные клапаны (пневматические схемы).

Устройства защитного отключения и автоматические выключатели обозначаются:

QF – выключатель автоматический в силовых цепях (энергоснабжение, питание оборудования и т. д.);

SF – выключатель автоматический в цепях управления, сигнализации и измерительных цепях.

Плавкие предохранители обозначаются как FU.

Работа *простого трехфазного УЗО* основана на принципе измерения разности тока, входящего в устройство защиты и проходящего через контакты прибора. При помощи специальной схемы, измеряется векторная сумма токов, которые проходят по нескольким отдельным контактам. Их количество определяется в зависимости от типа защитного выключателя (например, их может быть два, три или более). Если напряжение в сети нормальное, то, соответственно, сумма ампер на обмотках трансформатора будет равняться нулю. Если же наблюдаются скачки напряжения, то устройство определит разность и отключит поступающий ток.

Утечка тока, или потеря, происходит в момент, когда проводник электричества касается другого кабеля или человека. Благодаря такому принципу работы даже УЗО без заземления сразу же отключит поступающую энергию, в то время как дифференциальный автомат нет. Как только прибор обнаружит, что ток протекает лишь по одному проводнику и проходит только через один контакт, в нашем случае входящий, то пружина сразу же разомкнет контакты вторичной обмотки.

*Плавкий предохранитель* (*FU*) – устройство, которое за счет расплавления одной или нескольких его деталей, имеющих определенную конструкцию и размеры, размыкает цепь, в которую оно включено, прерывая ток, если он превышает заданное значение в течение определенного времени. Плавкий предохранитель является самым слабым участком защищаемой электрической цепи, срабатывающим в аварийном режиме, тем самым разрывая цепь и предотвращая последующее разрушение более ценных элементов электрической цепи высокой температурой, вызванной чрезмерными значениями силы тока.

Важной характеристикой всякой защиты по току, в том числе и предохранителя является *времятоковая характеристика*, опи-

сываемая обычно в виде графика. По оси абсцисс откладывается ток, чаще всего в относительных единицах (за единицу принимается номинальный ток плавкой вставки), а по ординате – время срабатывания. При этом надо иметь в виду, что характеристика каждого экземпляра предохранителя (даже из одной партии) имеет свою времятоковую характеристику, которая указывается в каталоге на каждый тип предохранителя как «зона разброса характеристик», гарантируемая производителем.

При этом надо иметь в виду разницу между номинальным током предохранителя и номинальным током плавкой вставки:

– номинальный ток предохранителя – это ток, на который рассчитан патрон предохранителя;

– номинальный ток плавкой вставки – это ток, на который рассчитана плавкая вставка.

В данный размер патрона предохранителя может быть установлено несколько вставок на разные номинальные токи, при этом самая наибольшая в номинальном ряду равна обычно номинальному току патрона.

Некоторые типы предохранителей имеют индикатор срабатывания в виде подпружиненного штифта, при перегорании плавкой вставки указательный штифт выбрасывается пружиной из корпуса предохранителя, показывая его срабатывание.

Необходимо отметить следующие режимы работы FU.

Если протекающий ток ниже минимального тока срабатывания или равен ему, то плавкая вставка продержится сколько угодно долгое время без срабатывания. В этом режиме ток можно назвать *номинальным* или *рабочим*. Все плавкие предохранители ведут себя абсолютно одинаково. Но как только протекающий через него ток начинает превышать значение минимального тока срабатывания, предохранитель станет плавиться. И в зависимости от конструктивных особенностей разных видов плавких вставок процесс может протекать по-разному. Одни быстро расплавятся даже при слабо превышающем значении тока (быстродействующие), другие (например, используемые в цепях защиты электродвигателей) в состоянии выдерживать ток, значительно превышающий номинальный в течение довольно-таки продолжительного времени, достаточного, чтобы электрическая цепь вышла на свой рабочий режим, при котором ток упадет до номинального для предохранителя значения (в электродвигателях, например, это момент его запуска, когда проходящий в обмотки ток многократно превышает ток, при котором двигатель уже работает, набрав рабочие обороты). Именно этот, второй, режим работы (*пусковой*) в основном и определяет предназначение плавких предохранителей и делит их на разные типы.

Третий режим работы предохранителя – это работа в условиях *короткого замыкания*. Здесь, как и в первом случае, почти все предохранители ведут себя одинаково. При токе короткого замыкания его значение в цепи нарастает чрезвычайно быстро и принимает значения, многократно превышающие номинальные для данной цепи. От предохранителя при работе в этом режиме требуется только одно – максимально быстро разорвать цепь, не допустив теплового или механического повреждения элементов этой цепи большими значениями тока.

Эта характеристика указывается в буквенном коде перед значением номинального тока в маркировке.

Первая буква означает диапазон защиты:

a – частичный диапазон (только защита от токов короткого замыкания);

g – полный диапазон (защита и от токов короткого замыкания, и от перегрузки).

Вторая буква означает тип защищаемого оборудования:

G – универсальный предохранитель для защиты различных типов оборудования: кабелей, электродвигателей, трансформаторов;

L – защита кабелей и распределительных устройств;

B – защита горного оборудования;

F – защита маломощных цепей;

M – защита цепей электродвигателей и отключающих устройств;

R – защита полупроводников;

S – быстрое сгорание при коротком замыкании и среднее время сгорания при перегрузке;

Tr – защита трансформаторов.

### *Недостатки FU:*

1. Возможность использования только один раз.

2. Встречается перекос фаз в трехфазных электрических цепях при больших токах.

3. В цепях трехфазных электродвигателей при сгорании одного предохранителя инициируется пропадание одной фазы, что может привести к выходу электродвигателя из строя (рекомендуется использовать реле контроля фаз).

### *Преимущества FU:*

1. Из-за медленной скорости срабатывания плавкие предохранители можно использовать для селективности.

2. Более простая конструкция, чем у автомата защиты, почти исключается возможность так называемой «поломки механизма». В случае аварийной ситуации предохранитель полноценно обесточит цепь.

3. После замены плавкой вставки предохранителя в цепи получается защита с характеристиками, заявленными производителем в отличие от случая с использования автоматического выключателя с подгорающими контактами.

*Автоматические выключатели* (*QS, SF*) способны включать токи, проводить их и отключать при нормальной работе электросети и всех приборов. Если сила тока по каким-либо причинам превышает номинальные значения, происходит размыкание цепи изза срабатывания расцепителей автоматического выключателя.

Характеристика срабатывания автоматического выключателя является важной: она показывает, насколько время срабатывания автомата зависит от отношения силы тока, протекающего через автомат, к номинальному току автомата.

Данная характеристика сложна тем, что для ее выражения необходимо использование графиков. Автоматы с одним и тем же номиналом будут при разных превышениях тока по-разному отключаться в зависимости от типа кривой автомата (так иногда называется токовая характеристика), благодаря чему имеется возможность применять автоматы с разной характеристикой для разных типов нагрузки.

Основными органами срабатывания автоматического выключателя являются тепловой и электромагнитный расцепители.

Тепловой расцепитель представляет собой пластину из биметалла, изгибающуюся при нагреве протекающим током. Тем самым в действие приводится механизм расцепления, с обратнозависимой выдержкой времени, срабатывающий при длительной перегрузке. Нагрев биметаллической пластинки и время срабатывания расцепителя напрямую зависят от уровня перегрузки.

Электромагнитный расцепитель является соленоидом с сердечником. Магнитное поле соленоида при определенном токе втягивает

сердечник, приводящий в действие механизм расцепления, – происходит мгновенное срабатывание при коротком замыкании (КЗ), благодаря чему пострадавший участок сети не будет дожидаться прогревания теплового расцепителя (биметаллической пластины) в автомате.

Зависимость времени срабатывания автомата от силы тока, протекающего через автомат, как раз и определяется времятоковой характеристикой автоматического выключателя.

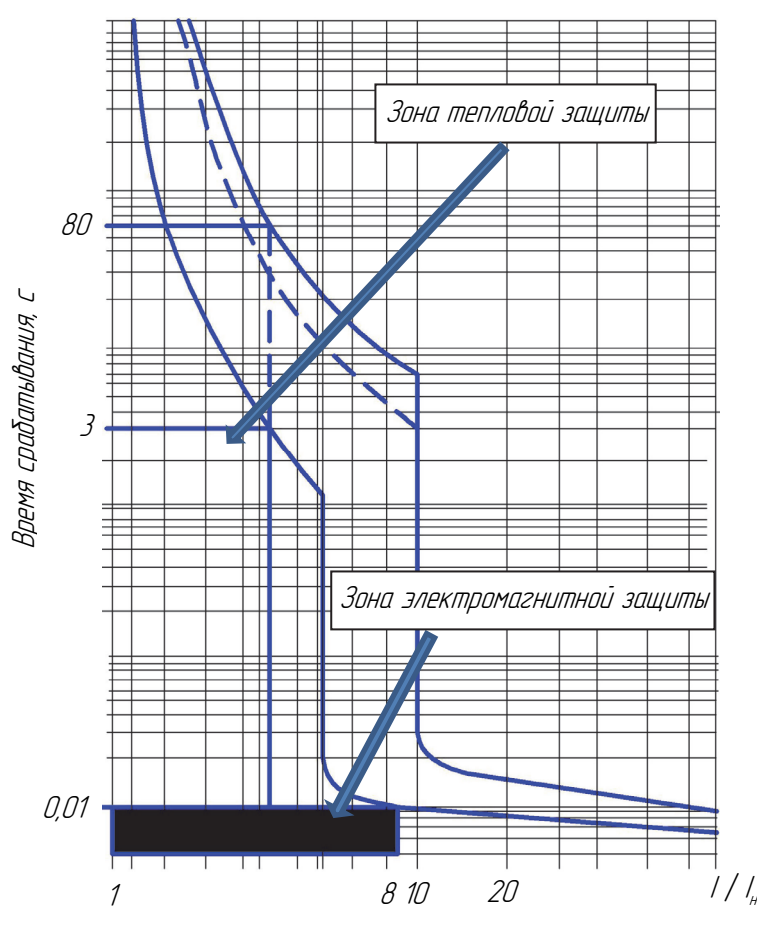

Рис. 3.1. Времятоковая характеристика автоматических выключателей

Буквы B, C и D на корпусах модульных автоматов характеризуют кратность уставки электромагнитного расцепителя к номиналу автомата, обозначая его времятоковую характеристику. Эти буквы указывают ток мгновенного срабатывания электромагнитного расцепителя автомата. Проще говоря, характеристика срабатывания автоматического выключателя показывает чувствитель-

ность автомата, т. е. наименьший ток, при котором автомат отключится мгновенно. Автоматы имеют несколько характеристик, самыми распространенными из которых являются  $(I_{\text{H}} - I_{\text{H}})$ ток срабатывания устройства, А): B – от (3–5)*I*н; C – (5–10)*I*н;  $D - (10-20)I_{\text{H}}$ .

График показывает, как протекающий через автоматический выключатель ток влияет на зависимость времени его отключения. Кратность тока, протекающего в цепи, к нормальному току автомата (*I* / *I*н) изображает ось *Х*, а время срабатывания в секундах – ось *Y*.

График делится на два участка, так как автоматический выключатель оснащается двумя разными по принципу действия расцепителями.

Крутая часть графика показывает защиту от перегрузки (работу теплового расцепителя), а более полая часть – защиту от короткого замыкания (работа электромагнитного расцепителя).

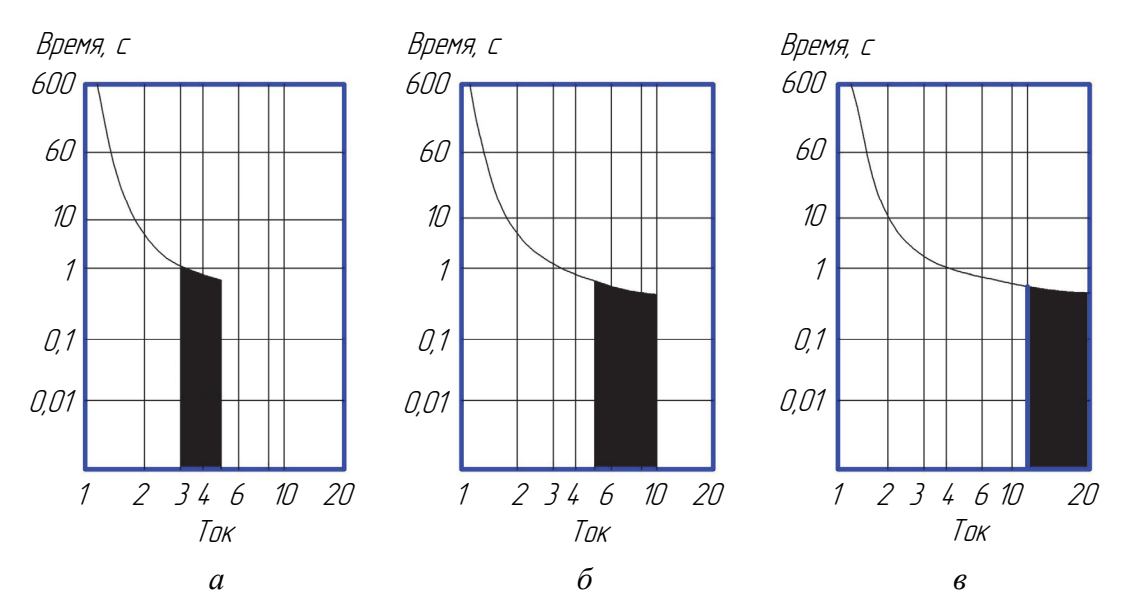

Рис. 3.2. Кривая отключения модульных автоматических выключателей (согласно EN 60898): *а* – кривая отключения В; *б* – кривая отключения С; *в* – кривая отключения D

Например, диапазон мгновенного срабатывания электромагнитного расцепителя для автомата В16 составляет  $16 \cdot (3-5) =$  $= 48-80$  А, для С16 – 16 · (5-10) = 80-160 А.

При токе 100 А автомат В16 отключится практически мгновенно, в то время как С16 отключится не сразу, а через несколько секунд от тепловой защиты (после того как нагреется его биметаллическая пластина).

Что касается характеристики D, то она как раз годится для питания электродвигателей и других устройств, где при включении могут наблюдаться большие пусковые токи.

К *аппаратам контроля* относят в первую очередь различного рода датчики, устройства визуализации (экраны) и сигнальные устройства. В пневматических схемах деревообрабатывающего оборудования наибольшее распространение получили манометры.

*Датчик* (*B*) (англ. *sensor* – сенсор) – первичный преобразователь, элемент измерительного, сигнального, регулирующего или управляющего устройства системы, преобразующий контролируемую величину в удобный для использования сигнал.

Согласно ГОСТу [2], датчики на электросхемах маркируются буквой В, в частности обозначаются: громкоговоритель – ВА, тепловой датчик – ВK, фотоэлемент – ВL, микрофон – BM, датчик давления – BP, пьезоэлемент – BQ, датчик частоты вращения (тахогенератор) – BR, звукосниматель – BS, датчик скоро $cru - BV$ .

Задача датчиков – измерение информации и передача ее на обработку в удобной форме. В системах управления датчики используются:

1) для определения крайних положений подвижных узлов оборудования;

2) для обнаружения наличия заготовок и деталей;

3) для измерения и отображения измеряемых параметров.

Следует различать *концевые выключатели* и *датчики приближения* (SQ).

Концевые выключатели срабатывают, когда какая-либо часть машины или заготовки оказывается в определенном месте. Они могут быть нормально открытыми, нормально закрытыми и переключающими.

Датчики приближения в отличие от концевых выключателей бесконтактные и для их переключения не нужно прикладывать механическое усилие.

Различают следующие типы датчиков приближения: магнитные, индуктивные, емкостные, оптические.

Эти датчики являются электронными устройствами и имеют обычно три электрических контакта (контакт для подачи питания,

контакт для ноля и контакт для выходного сигнала). В зависимости от срабатывания датчики приближения могут быть с положительным (нормально выключен) или отрицательным (нормально включен) переключением.

Для измерения усилий используют тензодатчики (наиболее доступные), пьезодатчики (более надежные), полупроводниковые датчики (современные датчики).

В качестве отдельной категории использования датчиков в автоматических системах регистрации параметров можно выделить их применение в системах научных исследований и экспериментов.

Согласно ГОСТу [2], измерительное оборудование обозначается буквой Р, в частности амперметр – РА, счетчик импульсов – РС, частотомер – PF, счетчик активной энергии – PI, счетчик реактивной энергии – PK, омметр – PR, регистрирующий прибор – PS, измеритель времени – PT, вольтметр – PV, ваттметр – PW.

К сигнальным устройствам относят различного рода лампочки (как отдельный элемент или встроенный в кнопку или экран) или звуковые сигналы.

Согласно ГОСТу [2], устройства индикационные и сигнальные обозначаются буквой Н, в частности прибор звуковой сигнализации – НА, индикатор символьный – HG, прибор световой сигнализации – HL.

## **СОСТАВЛЕНИЕ ЭЛЕКТРИЧЕСКИХ СХЕМ ОБОРУДОВАНИЯ**

В настоящее время для управления приводами подачи и резания деревообрабатывающего оборудования наибольшее распространение получили асинхронные короткозамкнутые трехфазные двигатели, отличающиеся своей надежностью и доступностью. Для управления приводами наладочно-настроечных перемещений машин, требующих высокой точности позиционирования и постоянного контроля за движением рабочего органа, основное применение получили различные разновидности серводвигателей и шаговых двигателей.

**4** 

На электрических схемах указанные выше двигатели обозначаются согласно приложению Б.

Существует большое разнообразие серводвигателей и шаговых двигателей. Существенная разница между ними заключается в том, что шаговые двигатели работают без обратной связи.

Шаговые двигатели можно отнести к группе бесколлекторных двигателей постоянного тока.

Существует четыре главных типа шаговых двигателей:

- шаговые двигатели с постоянным магнитом;
- гибридные шаговые двигатели;
- двигатели с переменным магнитным сопротивлением;
- биполярные и униполярные шаговые двигатели.

Серводвигатели делятся на щеточные (коллекторные) и бесщеточные (бесколлекторные). Щеточные серводвигатели в свою очередь могут быть постоянного тока, а бесколлекторные – постоянного (DC) и переменного (АС) тока. На серводвигателях всегда есть обратная связь, обеспечиваемая датчиком угла поворота (энкодером или резольвером).

Управление серводвигателями и шаговыми двигателями осуществляется с использованием специальных драйверов управления (под тип двигателя), а также различных контроллеров, функцию которых могут выполнять персональные компьютеры и в которых путем сбора информации с датчиков обратной связи обеспечивается логика управления оборудованием.

Управление асинхронным короткозамкнутым двигателем реализуется с использованием частотного преобразователя либо пускателя, который в зависимости от схемы подключения может работать под разным напряжением (380 В, 220 В и ниже при использовании понижающего трансформатора).

Следует отметить, что согласно ГОСТу [3] устанавливаются следующие требования к цепи управления.

*Питание цепи.* В зависимости от рода тока аппаратуры управления ее питание может осуществляться либо с помощью выпрямителя, либо трансформатора.

*Схемы питания цепи управления.* Обязательным является использование трансформаторов для питания цепей управления. Эти трансформаторы должны быть с раздельными обмотками. Если применяют несколько трансформаторов, рекомендуется их соединять таким образом, чтобы напряжения во вторичных обмотках совпадали по фазе.

Когда цепи управления постоянного тока соединены с цепью защиты, они должны питаться через отдельную обмотку трансформатора цепи управления переменного тока или через другой трансформатор цепи управления.

В случае когда машины оснащены только одним пусковым устройством двигателя и максимум двумя приборами управления (например, устройством блокировки, кнопка аварийной остановки), использование трансформаторов может быть необязательным.

*Напряжения цепи.* Необходимо, чтобы оперативные напряжения согласовывались с правильной работой цепи управления. Номинальное напряжение не должно превышать 277 В, когда цепь питается от трансформатора.

*Защита.* Цепи управления должны обеспечиваться защитой от сверхтоков с использованием заземления, зануления и плавких предохранителей.

При подключении асинхронного короткозамкнутого двигателя необходимо особое внимание уделять переходным режимам работы (в частности, пуску и торможению).

Запуск производится методом прямого включения в сеть (при номинальных мощностях двигателя ниже 50 кВт), путем переключения схемы со «звезды» на «треугольник» или с использованием дополнительных сопротивлений в цепи статора, позволяющих снизить пусковые токи.

Все двигатели, мощность которых превышает 0,5 кВт, должны быть защищены от перегрузок. В случаях когда автоматическое отключение двигателя является нежелательным (например, в насосах пожарного тушения), защитное устройство должно давать сигнал тревоги, способный вызвать ответные действия у оператора. Для двигателей, которые не могут быть перегружены (тормозные, защищенные с помощью механических средств защиты), устройствами защиты можно пренебречь. Эта защита может обеспечиваться в результате использования устройств защиты от перегрузок, т. е. температурных датчиков или ограничителей тока.

Существуют следующие схемы подключения асинхронного трехфазного двигателя, обеспечивающие пуск и торможение:

– переключением со «звезды» на «треугольник»;

– с использованием добавочных сопротивлений;

– обеспечением динамического торможения;

– путем торможения противовключением;

– с применением тормозных устройств;

– при использовании частотного преобразователя (позволяет реализовать вышепредставленные способы программным способом).

В приложении В представлены схемы возможного подключения цепи управления двигателем переменного тока (под различное напряжение).

# **5**

# **ВЫБОР АППАРАТОВ ЗАЩИТЫ ЭЛЕКТРИЧЕСКИХ ПРИВОДОВ ДЕРЕВООБРАБАТЫВАЮЩЕГО ОБОРУДОВАНИЯ**

### **5.1. Определение параметров автоматического выключателя и питающего провода асинхронного трехфазного двигателя с короткозамкнутым ротором**

Асинхронный короткозамкнутый двигатель, как правило, маркируется характеристиками, представленными в табл. 5.1.

Таблица 5.1

#### **Характеристики электродвигателя привода резания**

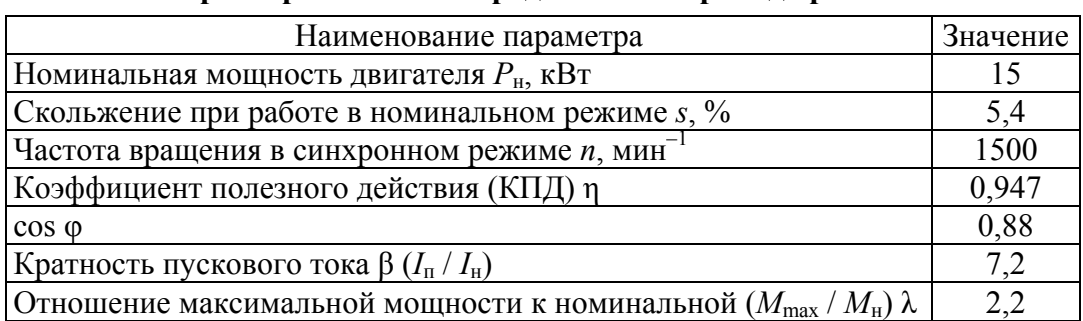

Частота вращения вала электродвигателя в номинальном режиме *n*<sub>н</sub>, мин<sup>-1</sup>, определяется по формуле

$$
n_{\rm H} = \frac{n(100 - s)}{100};
$$
\n
$$
n_{\rm H} = \frac{1500 \cdot (100 - 5, 4)}{100} = 1419 \text{ mm}^{-1}.
$$
\n(5.1)

Номинальный ток *I*н, А, потребляемый электродвигателем при работе, определяется по формуле

$$
I_{\rm H} = \frac{1000 P_{\rm H}}{\sqrt{3} \cdot U_{\rm H} \eta \cos \varphi},\tag{5.2}
$$

где *U*н – линейное напряжение трехфазной сети, В.

$$
I_{\rm H} = \frac{1000 \cdot 15}{\sqrt{3} \cdot 380 \cdot 0,947 \cdot 0,88} = 27,35 \text{ A}.
$$

Пусковой ток электродвигателя *I*п, А, определяется по формуле

$$
I_{\rm n} = I_{\rm n}\beta;
$$
\n(5.3)  
\n
$$
I_{\rm n} = 27,35 \cdot 7,2 = 197 \text{ A}.
$$

По номинальной силе тока выбирается автоматический выключатель серии А3715Ф с током срабатывания теплового расцепителя  $I_{cp} = 32$  А, а электромагнитного расцепителя – 630 А (табл. 5.2).

Срабатывание электромагнитного выключателя *I*эмр, A, по технической характеристике автомата типа С определяется по формуле

$$
I_{\text{sup}} = (5-10)I_{\text{cp}},\tag{5.4}
$$

$$
I_{\text{sup}} = (5-10) \cdot 32 = 160 - 320 \text{ A}.
$$

Срабатывание электромагнитной вставки автоматического выключателя (автомата) *I*эмр, A, по технической характеристике автомата типа D определяется по формуле

$$
I_{\text{sup}} = (10-20)I_{\text{cp}};
$$
 (5.5)  

$$
I_{\text{sup}} = (10-20) \cdot 32 = 320 - 640 \text{ A}.
$$

Автомат класса D32 выдержит пусковой ток в 197 А, в отличие от автомата класса С32, который может сработать при указанном токе.

Рассмотренный выше автоматический выключатель серии А3715Ф соответствует классу D, поскольку отношение срабатывания электромагнитного выключателя автомата к току срабатывания теплового расцепителя составляет 19,7, что находится в диапазоне 10–20.

Номинальные токи автоматов защиты подбираются максимально приближенными к номинальным токам подключенного к цепи оборудования или к проектным показаниям электротока защищаемых цепей. Микрошкала нормированных номинальных электротоков: 100, 80, 63, 50, 40, 32, 25, 20, 16, 10, 6, 5, 4, 3, 2, 1, 0,5.

Для подключения линии к сети принимается четырехжильный медный провод марки ППВ с сечением *S* = 6 мм 2 , который обеспечивает предельный допустимый ток  $I_{\text{non}} = 29$  A (табл. 5.3, схема укладки проводов – В2).

Для ориентировочных расчетов можно принять, что медный провод сечением 1 мм <sup>2</sup> способен передавать мощность 3 кВт.

### Таблица 5.2

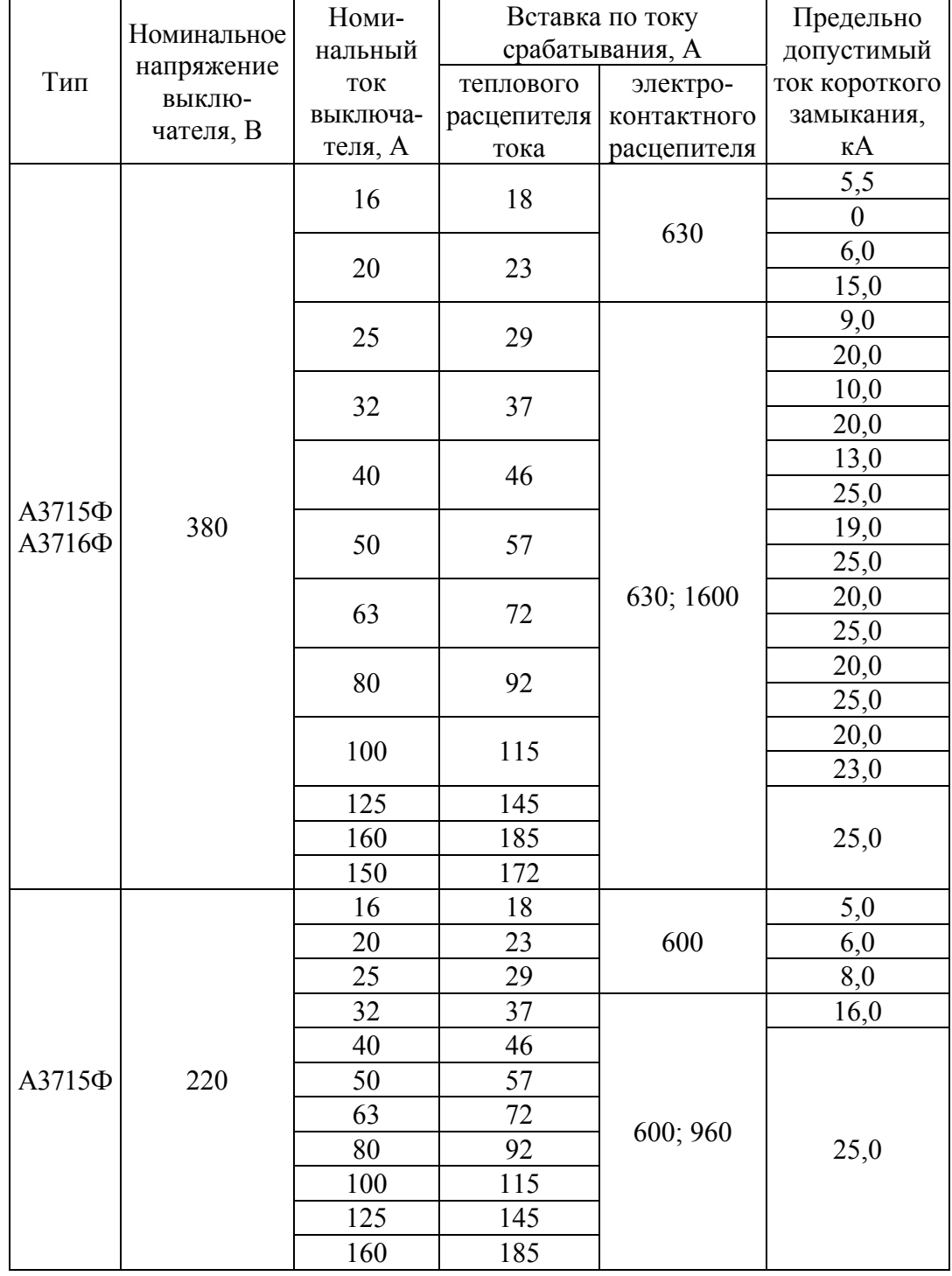

### **Выключатели с электромагнитными и тепловыми расцепителями**

Таблица 5.3

| Площадь поперечного                    |                                           | Способ прокладки |                |           |  |  |  |
|----------------------------------------|-------------------------------------------|------------------|----------------|-----------|--|--|--|
| сечения проводов,                      | B1                                        | B <sub>2</sub>   | B <sub>3</sub> | <b>B4</b> |  |  |  |
| MM <sup>2</sup>                        | Максимально допустимый номинальный ток, А |                  |                |           |  |  |  |
| 0,75                                   | 7,6                                       |                  |                |           |  |  |  |
| 1,00                                   | 10,4                                      | 9,6              | 11,7           | 11,5      |  |  |  |
| 1,50                                   | 13,5                                      | 12,2             | 15,2           | 16,1      |  |  |  |
| 2,50                                   | 18,3                                      | 16,5             | 21,0           | 22,0      |  |  |  |
| 4,00                                   | 25,0                                      | 23,0             | 28,0           | 30,0      |  |  |  |
| 6,00                                   | 32,0                                      | 29,0             | 36,0           | 37,0      |  |  |  |
| 10,00                                  | 44,0                                      | 40,0             | 50,0           | 52,0      |  |  |  |
| 16,00                                  | 60,0                                      | 53,0             | 66,0           | 70,0      |  |  |  |
| 25,00                                  | 77,0                                      | 67,0             | 84,0           | 88,0      |  |  |  |
| 35,00                                  | 97,0                                      | 83,0             | 104,0          | 114,0     |  |  |  |
| 50,00                                  |                                           |                  | 123,0          | 123,0     |  |  |  |
| 70,00                                  |                                           |                  | 155,0          | 155,0     |  |  |  |
| 95,00                                  |                                           |                  | 192,0          | 192,0     |  |  |  |
| 120,00                                 |                                           |                  | 221,0          | 221,0     |  |  |  |
| Соединение в электронных схемах (пары) |                                           |                  |                |           |  |  |  |
| 0,20                                   |                                           |                  | 4,0            | 4,0       |  |  |  |
| 0,30                                   |                                           |                  | 5,0            | 5,0       |  |  |  |
| 0,50                                   |                                           |                  | 7,1            | 7,1       |  |  |  |
| 0,75                                   |                                           |                  | 9,2            | 9,2       |  |  |  |

**Допустимые рабочие токи проводов питания двигателей**

### **5.2. Выбор плавких предохранителей для защиты цепей управления**

Выбор плавких вставок для цепи управления с напряжением *U*н, В, можно произвести по формуле (5.6) согласно работе [4]:

$$
I_{_{\rm H. BCT}} \ge \frac{\sum P_{\rm p} + 0.1 \cdot \sum P_{\rm B}}{U_{_{\rm H}}},\tag{5.6}
$$

где  $I_{H, BCT}$  – номинальный ток плавкой вставки, А;  $\sum P_{n}$  – наибольшая суммарная мощность, потребляемая катушками электрических аппаратов (электромагнитными пускателями, промежуточными реле, реле времени, исполнительными электромагнитами) и сигнальными лампами, а также другими приборами при их одновременной работе, Вт;  $\sum P_{\rm B}$  – наибольшая суммарная мощность, потребляемая при включении катушек одновременно включаемых аппаратов (пусковая мощность), Вт.

Если известны не мощности, а токи, то это формула может быть записана в виде

$$
I_{\text{H.BCT.}} \ge \sum I_{\text{p}} + 0.1 \sum I_{\text{B}} \,. \tag{5.7}
$$

Для вышепредставленного случая номинальный ток плавкой вставки на один двигатель должен составить не менее

$$
I_{\text{\tiny H.BCT}} \ge 27,35 + 0,1 \cdot 197 = 47,05 \text{ A}.
$$

Выбираем предохранитель типа ПН-2-100 с номинальным током плавкой вставки 50 А (табл. 5.4).

### Таблица 5.4

**Характеристики предохранителей с закрытыми патронами до 1000 В**

|                           | Номиналь-              | Номинальный ток, А                     | Предохрани-<br>тельный ток    |                              |     |
|---------------------------|------------------------|----------------------------------------|-------------------------------|------------------------------|-----|
| Тип                       | ное напря-<br>жение, В | предохра-<br>плавкой вставки<br>нителя |                               | отключения,<br>$K\mathbf{A}$ |     |
| <b>HIIH2-60</b>           | 500                    | 60                                     | 6, 10, 15, 20, 25, 30, 40, 60 | 10                           |     |
| $\Pi$ H <sub>2</sub> -100 | 380                    | 100                                    | 30, 40, 50, 80, 100           | 100                          | 100 |
| $\Pi$ H <sub>2</sub> -250 |                        | 250                                    | 80, 100, 120, 150, 200, 250   | 100                          | 100 |
| $\Pi$ H <sub>2</sub> -400 | 220                    | 400                                    | 200, 250, 315, 355, 400       | 40                           | 60  |
| ПH2-600                   |                        | 600                                    | 300, 400, 500, 600            | 25                           | 40  |
| $\Pi P-2$                 | 220                    | 15                                     | 6, 10, 15                     | 8                            |     |
|                           | 400                    | 60                                     | 15, 20, 25, 35, 45, 60        | 4,5                          |     |
|                           |                        | 100                                    | 60, 80, 100                   |                              |     |
| $\Pi P-2$                 | 220                    | 200                                    | 100, 125, 160, 200            | 11                           | 10  |
|                           | 400                    | 350                                    | 200, 225, 260, 300, 350       | 13                           | 11  |
|                           |                        | 600                                    | 350, 430, 500, 600            | 23                           | 20  |
|                           | 380                    | 100                                    | 600, 700, 850, 1000           | 20                           | 20  |

### **6**

# **ОПРЕДЕЛЕНИЕ ОПТИМАЛЬНОГО КОЛИЧЕСТВА РАБОЧИХ ПОЗИЦИЙ МНОГООПЕРАЦИОННОГО ОБОРУДОВАНИЯ**

Оптимальное количество рабочих позиций *N*опт (для последовательной схемы обработки) определяется по зависимости (6.1) согласно источнику [5] на основании технологической производительности оборудования  $\Pi_{\tau}$ , шт./мин, и внецикловых потерь времени *t*вн, мин, затрачиваемого на обработку одной детали.

$$
N_{\text{onr}} = \sqrt{\frac{1}{\Pi_{\tau} t_{\text{BH}}}}\,. \tag{6.1}
$$

Требуемая скорость подачи *V*s – 20 м/мин.

Время загрузки заготовки в оборудование *t*загр – 12 с.

Размеры обрабатываемых деталей (Д–Ш–В) – 2000–100–30 мм. Из дополнительного условия можно принять, что необходимо в смену обрабатывать 12 м <sup>3</sup> пиломатериала, т. е. *V* = 12 м 3 /смену.

Фактическая производительность  $\Pi_{\phi}$ , шт./мин, определяется по зависимости (6.2):

$$
\Pi_{\Phi} = \frac{V \cdot 10^9}{480 \cdot \mathbf{A} \cdot \mathbf{III} \cdot \mathbf{B}}.
$$
 (6.2)

Технологическая производительность  $\Pi_r$ , шт./мин, определяется по зависимости (6.3):

$$
\Pi_{\mathbf{T}} = \frac{1000 \cdot V_s}{\mu}.
$$
\n
$$
\tag{6.3}
$$

Цикловая производительность  $\Pi_{\mathfrak{m}}$ , шт./мин, определяется по зависимости (6.4):

$$
\Pi_{\rm u} = \frac{60}{t_{\rm sarp}}.\tag{6.4}
$$

Время загрузки деталей должно удовлетворять следующему условию (формула (6.5)):

$$
t_{\text{surp}} > \frac{60 \cdot \text{A}}{1000 \cdot V_s}.\tag{6.5}
$$

Если условие (6.5) не выполняется, необходимо *t*загр приравнять числу, полученному по зависимости (6.4).

Коэффициент использования оборудования *K*исп определяется соотношением (6.6):

$$
K_{\text{ucn}} = \frac{\Pi_{\phi}}{\Pi_{\tau}}.
$$
\n(6.6)

Внецикловые потери времени  $t_{\text{BH}}$ , мин, определяются по зависимости (6.7):

$$
t_{\rm BH} = \frac{1}{\Pi_{\phi}} - \frac{t_{\rm samp}}{60}.
$$
 (6.7)

При выборе режимов работы всего оборудования необходимо следить за соотношением неравенств:

$$
\Pi_{\phi} \le \Pi_{\mathfrak{u}} \le \Pi_{\mathfrak{u}}.\tag{6.8}
$$

Для вышепредставленных условий фактическая производительность по зависимости (6.2) будет равна

$$
\Pi_{\phi} = \frac{12 \cdot 10^9}{480 \cdot 2000 \cdot 100 \cdot 30} = 4,167 \text{ mT.} / \text{mHH.}
$$

Технологическая производительность  $\Pi_{\tau}$  по зависимости (6.3) будет равна

$$
\Pi_{\rm T} = \frac{1000 \cdot 20}{2000} = 10 \text{ mT./} \text{MH.}
$$

Цикловая производительность  $\Pi_u$  по зависимости (6.4) равна

$$
\Pi_{\rm u} = \frac{60}{12} = 5 \text{ mT./} \text{mH (yC.} \text{OBHe (6.8) BHI} \text{OMH} \text{R} \text{TC} \text{S)}.
$$

Минимальное время загрузки деталей согласно зависимости (6.5) составит

$$
t_{\text{3arp}}^{\text{max}} = \frac{60 \cdot 2000}{1000 \cdot 20} = 6 \text{ c.}
$$

Условие (6.5) выполняется.

Коэффициент использования оборудования *K*исп по зависимости (6.6) будет

$$
K_{\text{ucn}} = \frac{3,125}{6} = 0,521.
$$

Внецикловые потери времени по зависимости (6.7) составят

$$
t_{\text{BH}} = \frac{1}{4,167} - \frac{12}{60} = 0,04 \text{ MHH}.
$$

Оптимальное количество рабочих позиций *N*опт по зависимости (6.1) равно

$$
N_{\text{onr}} = \sqrt{\frac{1}{10 \cdot 0.04}} = 1.58 \to 2.
$$

Для выполнения операций будет рациональным задействовать двухоперационное оборудование.

# **7 ЛАБОРАТОРНЫЕ РАБОТЫ ПО НАПРАВЛЕНИЮ «ИЗУЧЕНИЕ ЭЛЕКТРИЧЕСКИХ СХЕМ УПРАВЛЕНИЯ АСИНХРОННЫМИ ДВИГАТЕЛЯМИ ПРИВОДОВ ОБОРУДОВАНИЯ»**

### **Общие сведения для выполнения лабораторных работ**

По данному направлению выполняются следующие лабораторные работы:

№ 7.1. Подключение двигателя для работы в толчковом режиме.

№ 7.2. Управление механизмом резания при помощи цепи самоблокировки.

№ 7.3. Преобразование работы механизма подачи станка от переключателя до кнопки для выбора направления вращения.

№ 7.4. Подключение асинхронного двигателя с помощью цепи контактора «звезда» – «треугольник».

№ 7.5. Подключение асинхронного двигателя с помощью автоматической цепи контактора «звезда» – «треугольник».

№ 7.6. Подключение трехфазного привода к реверсивной цепи с помощью автоматического пуска переключением со «звезды» на «треугольник».

Общий вид лабораторного стенда с описанием устройств представлен в табл. 7.1 и на рис. 7.1, 7.2.

Современное деревоперерабатывающее оборудование следует рассматривать как комплекс различных систем, которые взаимодействуют между собой с целью обеспечения главной задачи – снизить влияние человека на процесс обработки материалов. В машинах для обработки древесины сосредотачиваются в основном следующие системы: механические, пневматические, гидравлические, электрические и электронные. Например, механическая система включает привод и рабочие органы, а электрическая – электрические устройства и коммутирующую аппаратуру. В данном направлении работ основное внимание уделяется электрическим системам, которые позволяют значительно упростить управление механическими системами деревоперерабатывающего оборудования. При этом не следует забывать и о наличии других систем, которые находятся в машинах.

| Компонент                                                                                                    | Графический символ                                                                                                    |
|----------------------------------------------------------------------------------------------------|----------------------------------------------------------------------------------------------------|
| Автоматический выключа-<br>тель, однополюсный                                                                                                    | F1 <sup>4</sup><br>2                                                                                                    |
| Автоматический выключа-<br>тель, трехполюсный                                                                                                    | F1 <sup>k</sup><br>2<br>6                                                                                                    |
| Автомат защиты двигате-<br>ля (0,35-0,5 А) с вспомо-<br>переключате-<br>гательным<br>лем, 1 нормально разомк-<br>нутый (НО) и 1 нормаль-<br>но замкнутый (НЗ) контакт | $\vert$ 3<br>$\vert$ 1<br>5<br> 13<br>21<br>Q1<br>$\rightarrow$<br>l><br>l><br>$\overline{2}$<br>4<br>$\vert 6 \vert$<br>14<br>22 |
| Тепловое реле защиты дви-<br>гателя, или реле перегруз-<br>ки $(0,35-0,5)$ A)                                                                                         | RESE<br>STOP<br>97<br>5<br>95<br>3<br>1<br>F <sub>1</sub><br>$\overline{2}$<br>4<br>6<br>96<br>98                                 |
| Силовой контактор (4 кВт)<br>с вспомогательным пере-<br>ключателем, 2 НО и 2 НЗ<br>контакта                                                                           | 43<br>A1<br>3<br>$\,1\,$<br>31<br>13<br>21<br>Q1<br>A <sub>2</sub><br>2<br>14<br>32<br>44<br>4<br>6<br>22                         |
| Многофункциональное<br>реле выдержки времени                                                                                                    | A1<br>27<br>A3<br>17<br>$K1$ $M$<br>$\Delta$ 28<br>A <sub>2</sub><br>Y18                                                          |
| Реле с гнездом                                                                                                    | 13<br>23<br>A1<br>31<br>41<br>K1<br>42<br>14<br>A2<br>24<br>32                                                                    |
| Функциональные блоки                                                                                                    | $\mathfrak{Z}$<br>3<br>1<br>$\overline{\text{S3E}}$<br>S1<br>S2<br>4<br>4                                                         |
| Индикаторы                                                                                                    | P <sub>1</sub>                                                                                                    |

Таблица 7.1 **Графические символы комплекта оборудования согласно [1]**
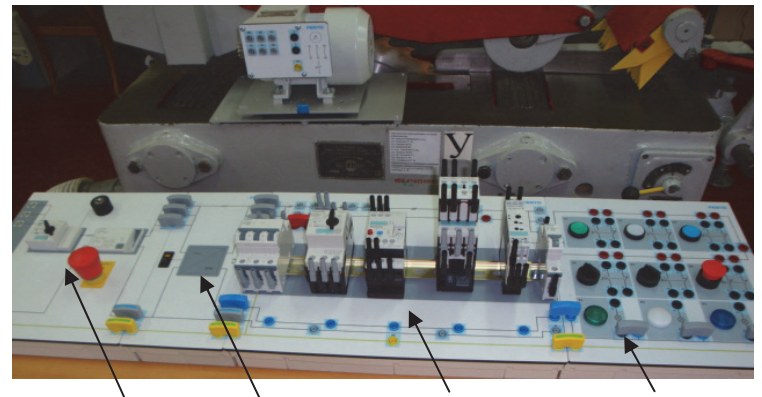

Трехфазный `<br>источник питания Блок питания (24 Â) Nnama контакторов и блок сигнализации Операторский блок

Рис. 7.1. Общий вид лабораторного стенда

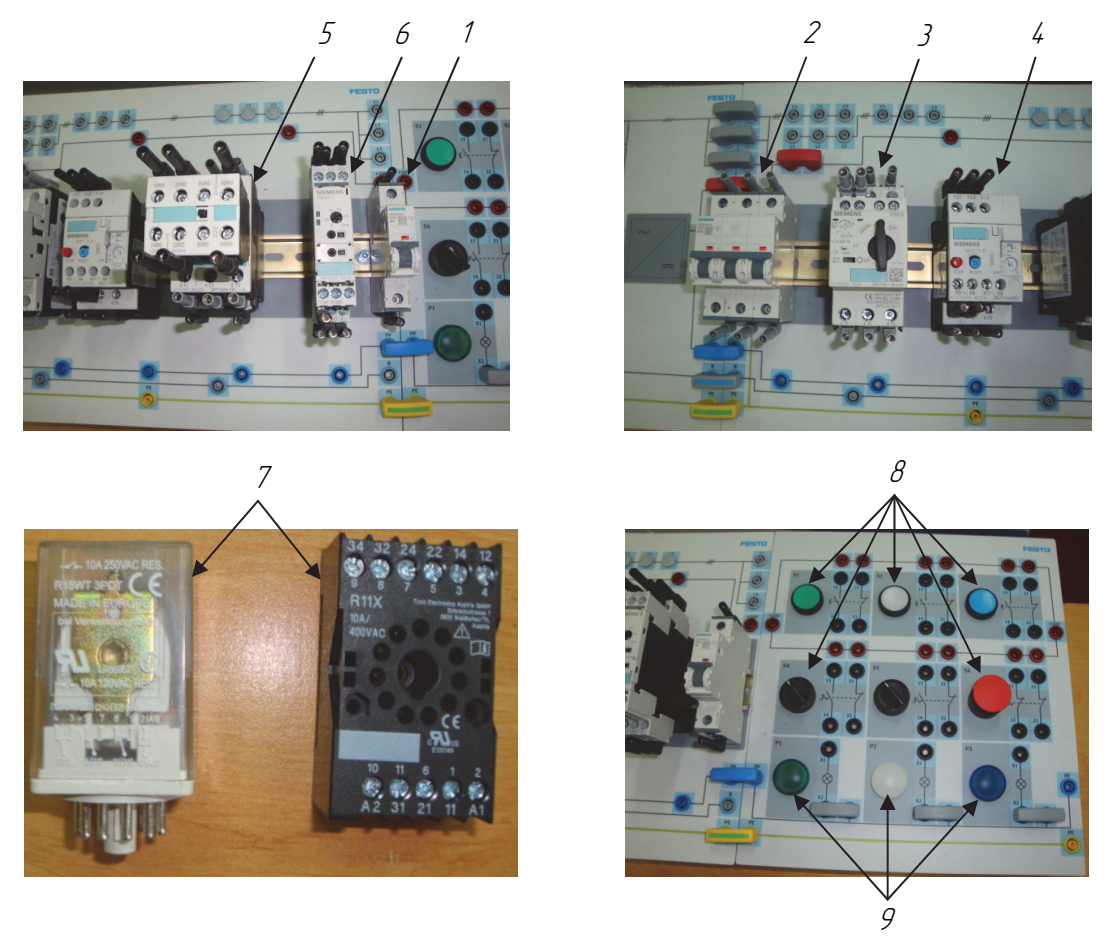

Рис. 7.2. Компоненты аппаратуры управления: – автоматический выключатель, однополюсный; – автоматический выключатель, трехполюсный; – автомат защиты двигателя; *4* – тепловое реле защиты двигателя; – силовой контактор; *6* – многофункциональное реле выдержки времени; – реле с гнездом; *8* – функциональные блоки; *9* – индикаторы

### **ПОДКЛЮЧЕНИЕ ДВИГАТЕЛЯ ДЛЯ РАБОТЫ В ТОЛЧКОВОМ РЕЖИМЕ**

**Цель работы:** изучение последовательности сборки электрической схемы цепи управления и силовой цепи.

**Приборы и приспособления:** станок ФС-1, лабораторный стенд, компоненты силовой цепи и цепи управления.

### **Ход работы**

1. Начертить в тетради следующие схемы управления асинхронным двигателем (рис. 7.3).

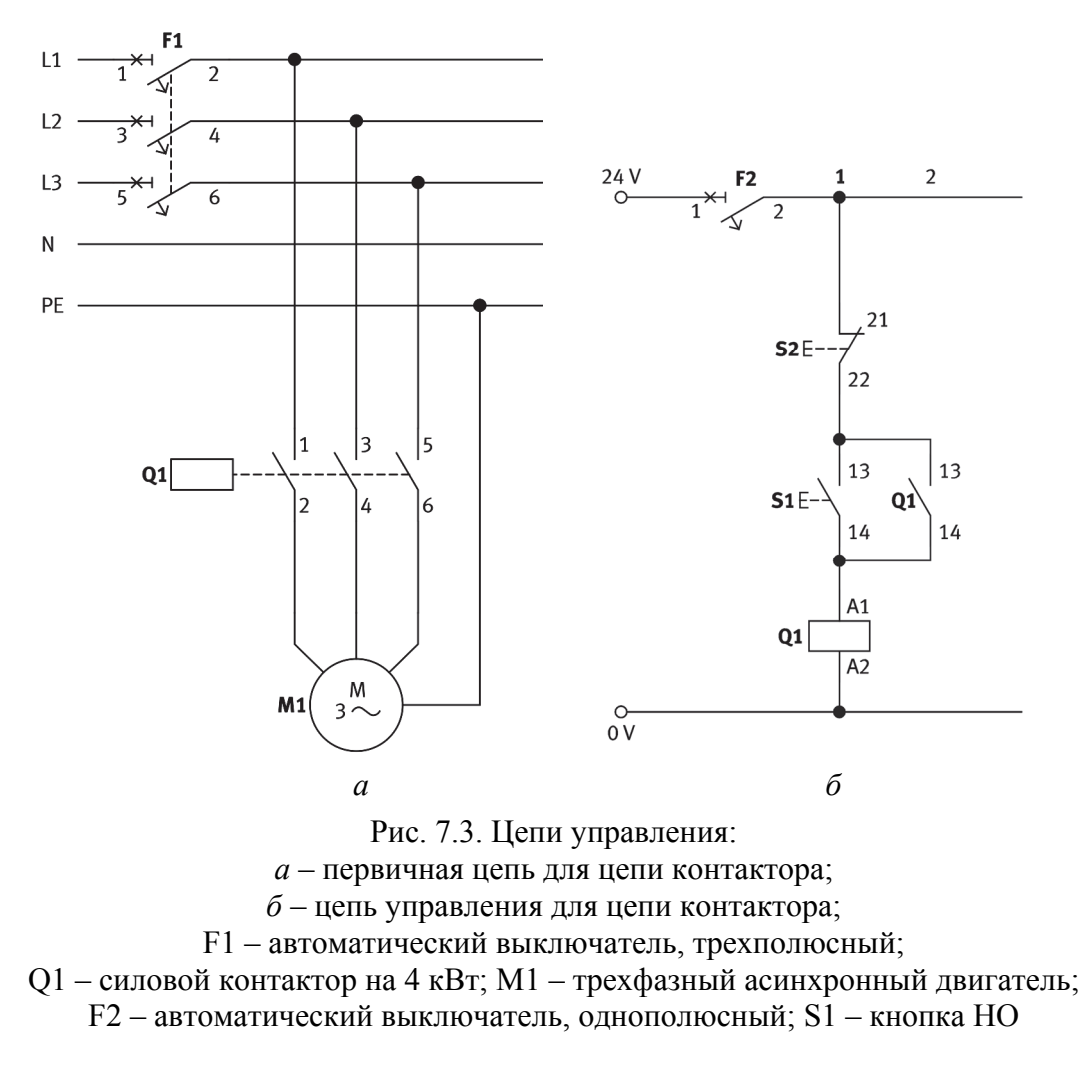

2. Собрать указанную схему на лабораторном стенде.

# **Меры предосторожности**

Электрические соединения должны устанавливаться и разъединяться только при отключенном напряжении!

Соблюдайте меры защиты от случайного контакта при проверке функционирования.

Трехфазный асинхронный двигатель с короткозамкнутым ротором может быть подключен «звездой» или «треугольником».

3. Выполнить подключение двигателя с конфигурацией обмоток «звезда» (рис. 7.4).

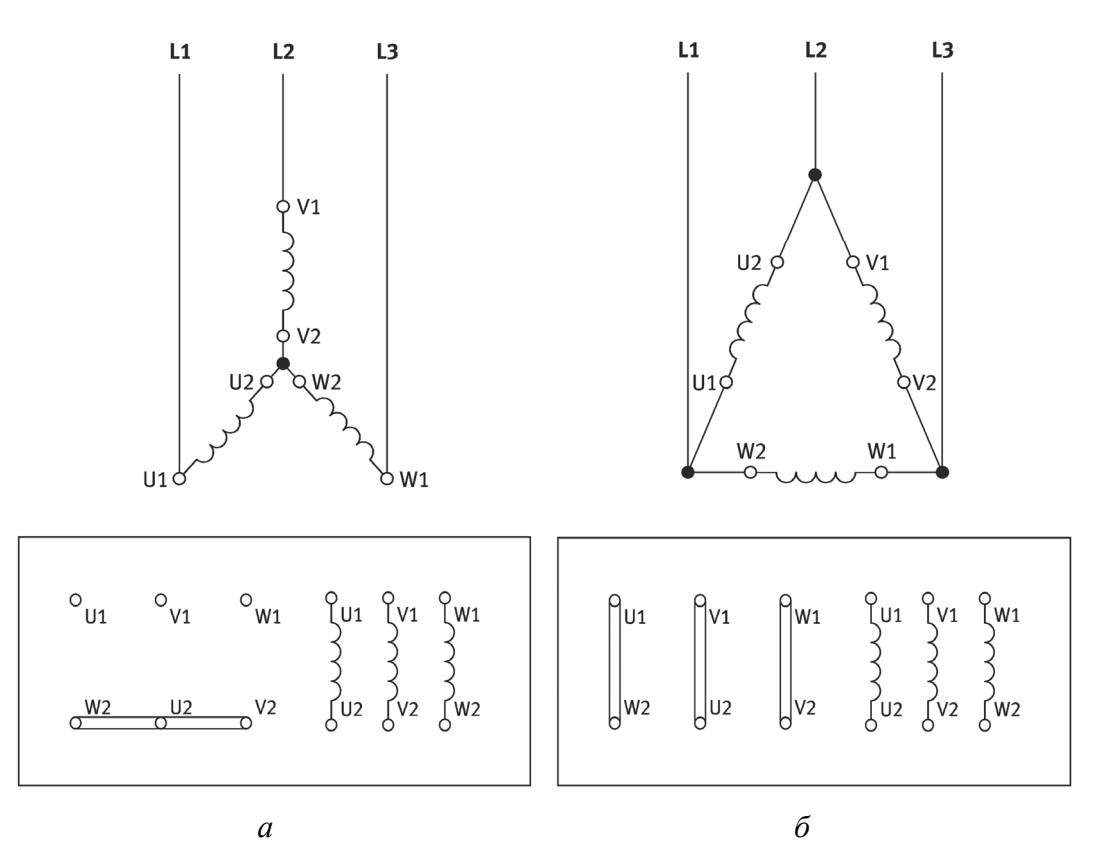

Рис. 7.4. Схемы подключения электрического двигателя: *а* – цепь «звезда»; *б* – цепь «треугольник»

4. После проверки преподавателем схемы подключения проверить работу привода механизма подачи станка ФС-1.

5. Выполнить подключение двигателя с конфигурацией обмоток «треугольник» и сравнить работу двигателя в режиме пуска и при нормальной работе.

6. Результаты работы отразить в выводах.

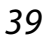

# **УПРАВЛЕНИЕ МЕХАНИЗМОМ РЕЗАНИЯ ПРИ ПОМОЩИ ЦЕПИ САМОБЛОКИРОВКИ**

**Цель работы:** изучение последовательности сборки электрической схемы цепи управления и силовой цепи с обеспечением функции самоблокировки; знакомство со способами подключения нормально разомкнутых и нормально замкнутых контактов в нескольких точках запуска привода.

**Приборы и приспособления:** станок ФС-1, лабораторный стенд, компоненты силовой цепи и цепи управления.

### **Ход работы**

Лабораторный стенд содержит операторский блок и блок сигнализации (рис. 7.5).

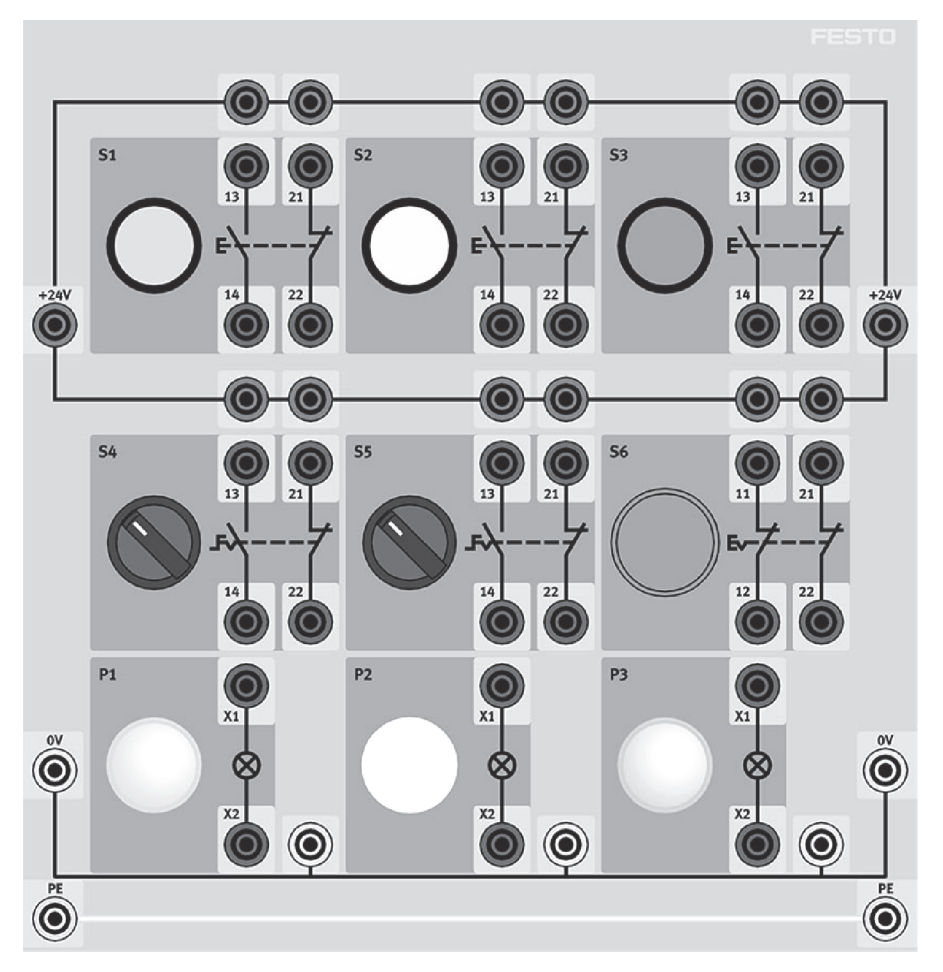

Рис. 7.5. Операторский блок и блок сигнализации

1. Собрать первичную цепь для цепи контактора из предыдущей лабораторной работы.

2. Собрать следующую цепь управления.

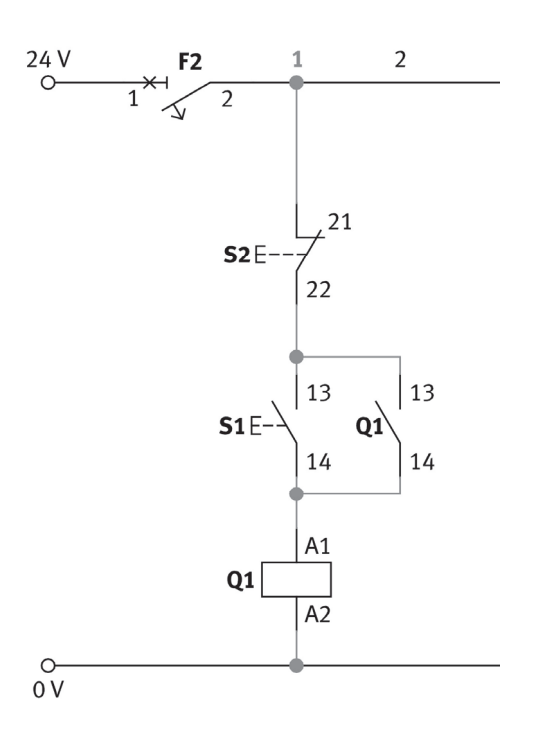

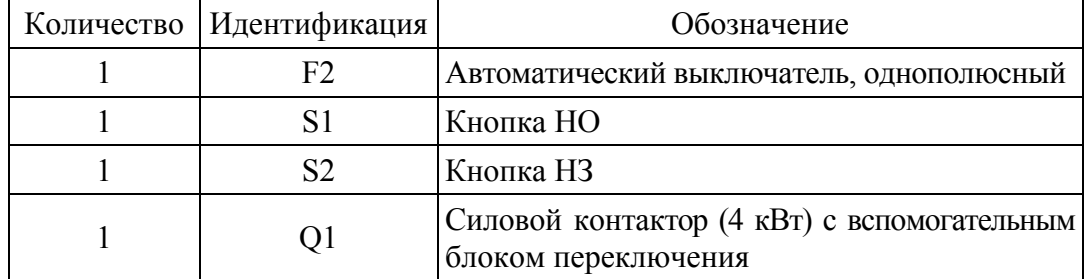

Цепи самоблокировки всегда имеют нормально открытые (НО) контакты и, как правило, подключены параллельно к кнопке включения S1. Когда кнопка включения S1 приводится в действие, катушка контактора Q1 находится под напряжением и контактор захватывается. НО-контакт в Q1 закрывается и происходит короткое замыкание на кнопку S1. Контактор остается захваченным, даже когда кнопка включения S1 возвращается в нейтральное положение. Контактор Q1 не освобождается, пока кнопка выключения S2 не активирована.

3. Проверить работу схемы в присутствии преподавателя.

4. Собрать цепь управления с помощью добавления индикаторов включения и выключения.

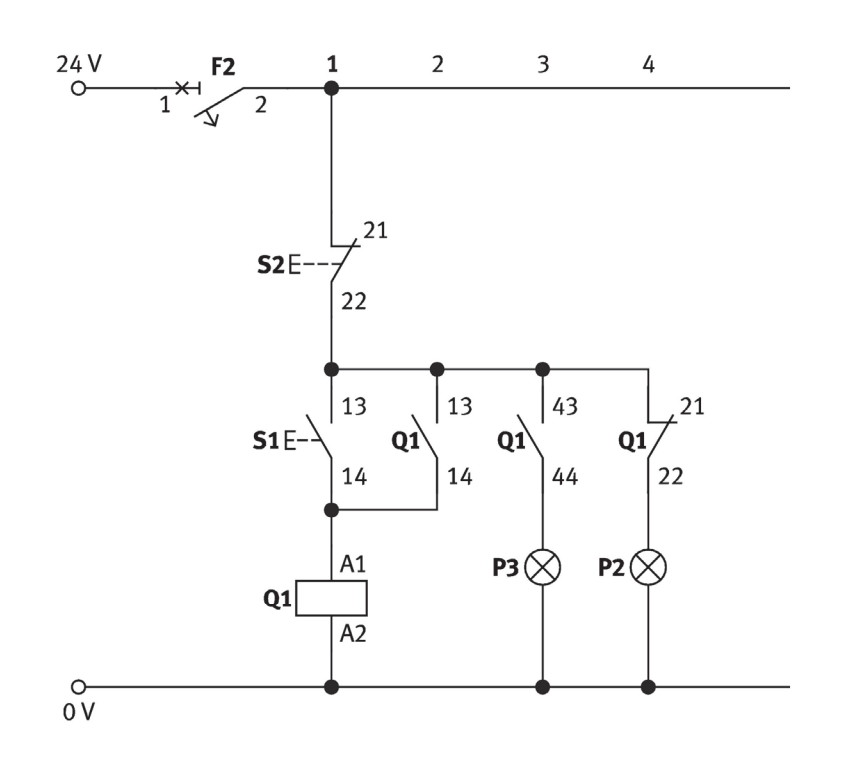

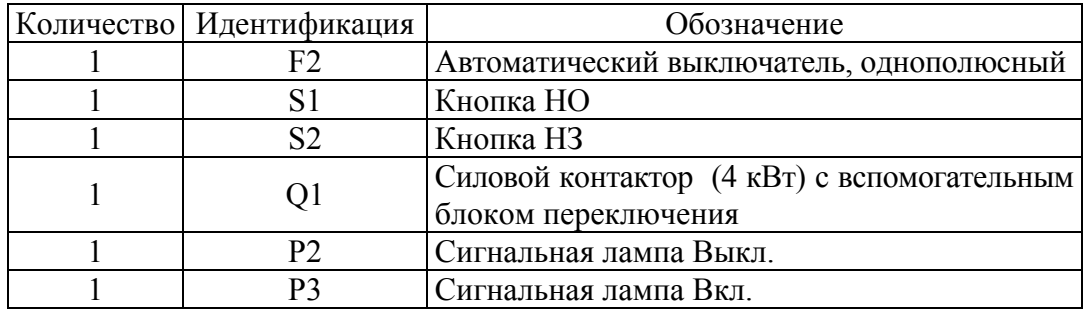

5. Проверить работу схемы в присутствии преподавателя.

6. Собрать цепь управления для подключения петли самоблокировки для дополнительной работы в толчковом режиме.

При нахождении кнопок в исходном положении (S1 не активирована, S4 не активирована), контроллер работает в толчковом режиме. Контактор Q1 захватывается на такой период времени, пока кнопка включения активирована. Когда переключатель S4 закрыт, цепь работает через НО контактор Q1 в цепи самоблокировки. Контактор Q1 не отпускается, пока кнопка выключения S2 не приводится в действие.

7. Проверить работу схемы в присутствии преподавателя.

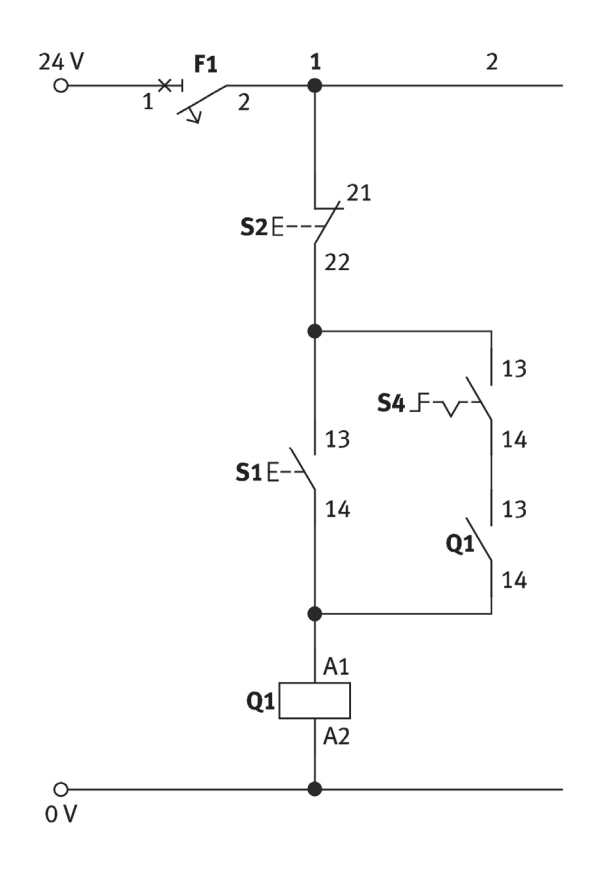

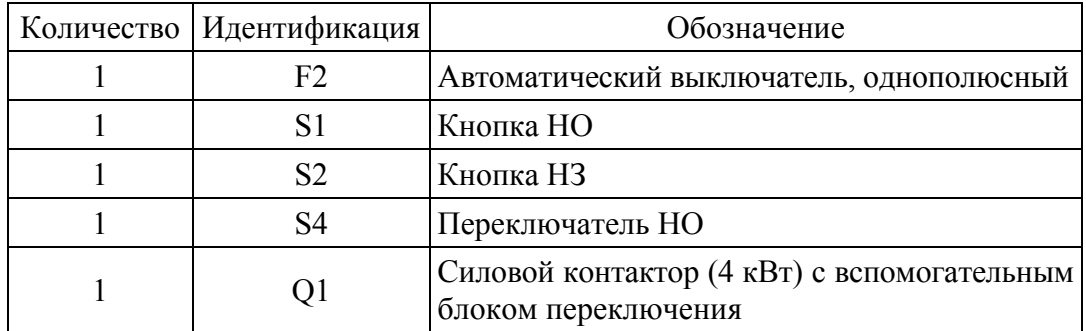

8. Собрать цепь управления для подключения второго переключателя включения и второго переключателя выключения (с. 44).

При наличии нескольких мест переключения переключатели включения (НО), как правило, соединены параллельно, а переключатели выключения (НЗ) – последовательно.

9. Проверить работу схемы в присутствии преподавателя.

10. В отчете раскрыть следующие вопросы:

– Описать схему и функции управления двигателем с самоблокировкой.

– Отразить, как нормально открытые и нормально замкнутые контакты подключаются в нескольких местах переключения.

43

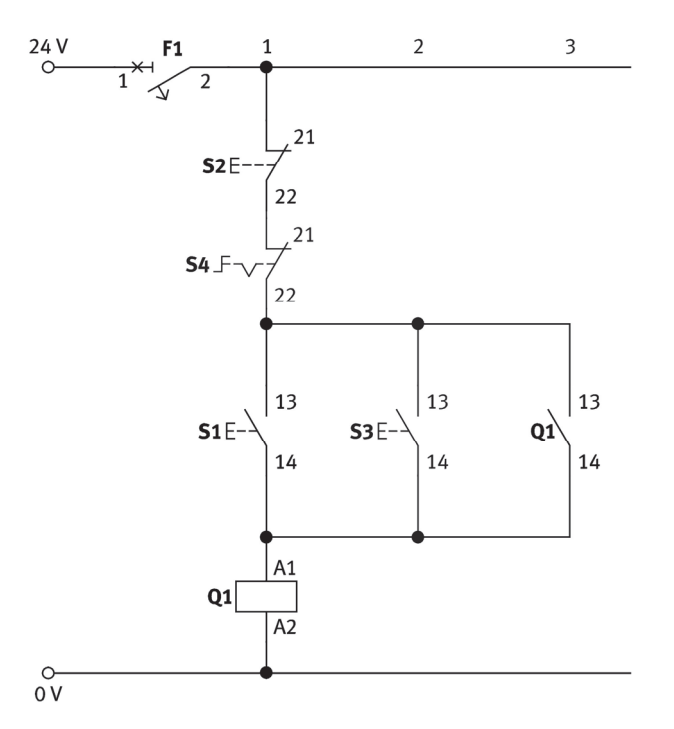

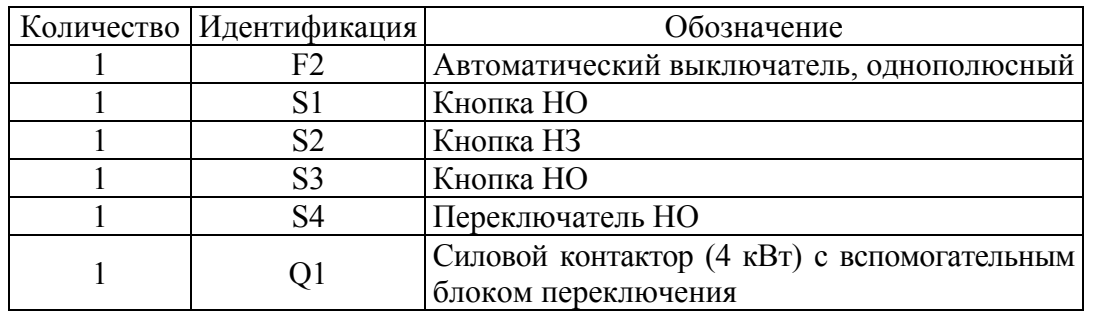

**Лабораторная работа № 7.3**

## **ПРЕОБРАЗОВАНИЕ РАБОТЫ МЕХАНИЗМА ПОДАЧИ СТАНКА ОТ ПЕРЕКЛЮЧАТЕЛЯ ДО КНОПКИ ДЛЯ ВЫБОРА НАПРАВЛЕНИЯ ВРАЩЕНИЯ**

**Цель работы:** изучение способа реверсирования асинхронного двигателя с реализацией принципа блокировки двух контакторов. **Приборы и приспособления:** станок ФС-1, лабораторный стенд, компоненты силовой цепи и цепи управления.

### **Ход работы**

1. Начертить в тетради следующую силовую схему управления асинхронным двигателем.

44

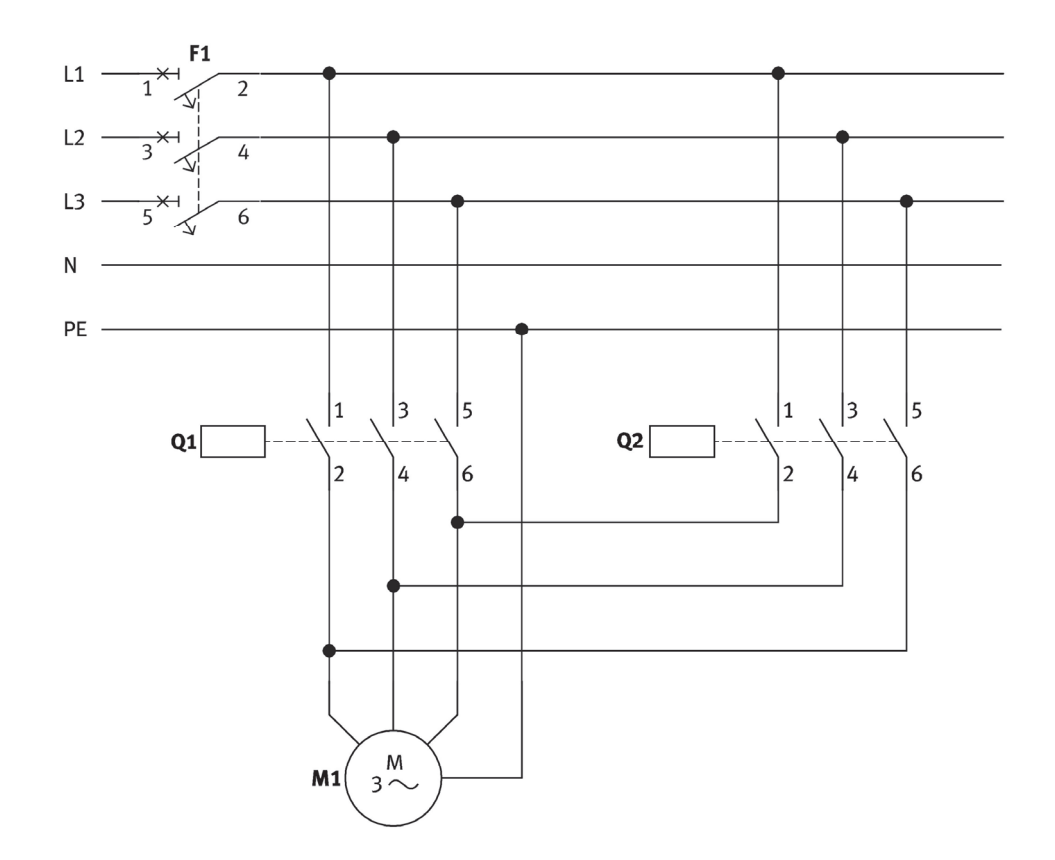

Необходимо удостовериться, что только двухфазные провода используются при подключении контакторов Q1 и Q2. Как правило, средний провод остается неизменным на двух контакторах и только два внешних провода переключаются:

– фазовые провода L1, L2 и L3 соединены с двигателем слева направо через контактор Q1;

– фазовые провода L3, L2, L1 подключены к двигателю слева направо через контактор Q2.

Следует помнить, что при соединении двух контакторов одновременно (даже в течение короткого периода времени) двухфазные провода будут активированы одновременно на каждой из внешних клемм, что приведет к короткому замыканию и возможному разрушению контакторов.

По этой причине контакторы должны блокироваться с помощью цепи управления так, чтобы они не могли быть захвачены одновременно при любых обстоятельствах.

Направление вращения трехфазного двигателя всегда определяется с точки зрения конца вала, а в случае двух концов вала с точки зрения конца главного приводного вала.

Трехфазный двигатель вращается по часовой стрелке, когда фазные провода L1, L2 и L3 соединены с обмотками U1, V1 и W1 соответственно. Если любые из двухфазных проводов переключаются, то двигатель работает против часовой стрелки.

Последовательность, в которой провода L1, L2 и L3 были соединены, может быть определена с помощью индикатора последовательности фаз.

Разъемы с номинальным напряжением более 50 В должны быть оборудованы защитным контактом. Трехфазное гнездо предназначено для 400 В. Контакты расположены по часовой стрелке. трехфазные гнезда доступны в 4- и 5-контактных версиях.

Последовательность соединений для трехфазного гнезда должна быть выбрана таким образом, чтобы трехфазные двигатели работали по часовой стрелке при подключении.

2. Собрать реверсивную цепь управления контакторов с блокировками.

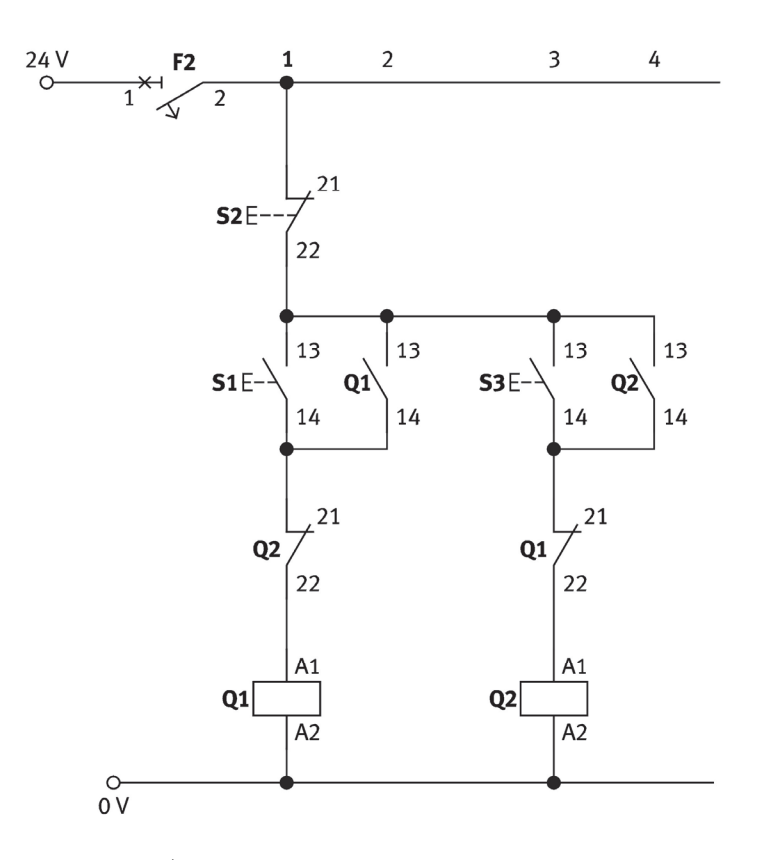

3. Проверить работу схемы в присутствии преподавателя.

4. Собрать реверсивную цепь управления контакторов со вторым типом блокировки (блокировка контактора и кнопки).

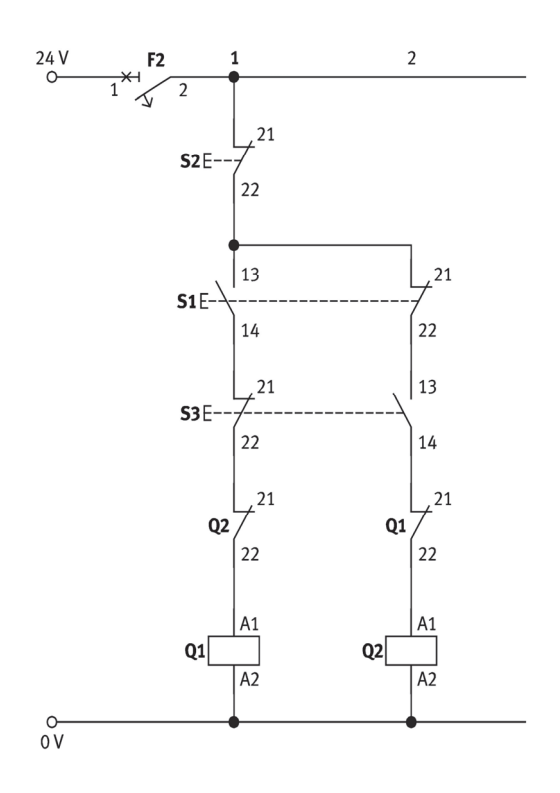

5. Проверить работу схемы в присутствии преподавателя.

6. Собрать цепь управления контакторов с изменением направления вращения от выключателя.

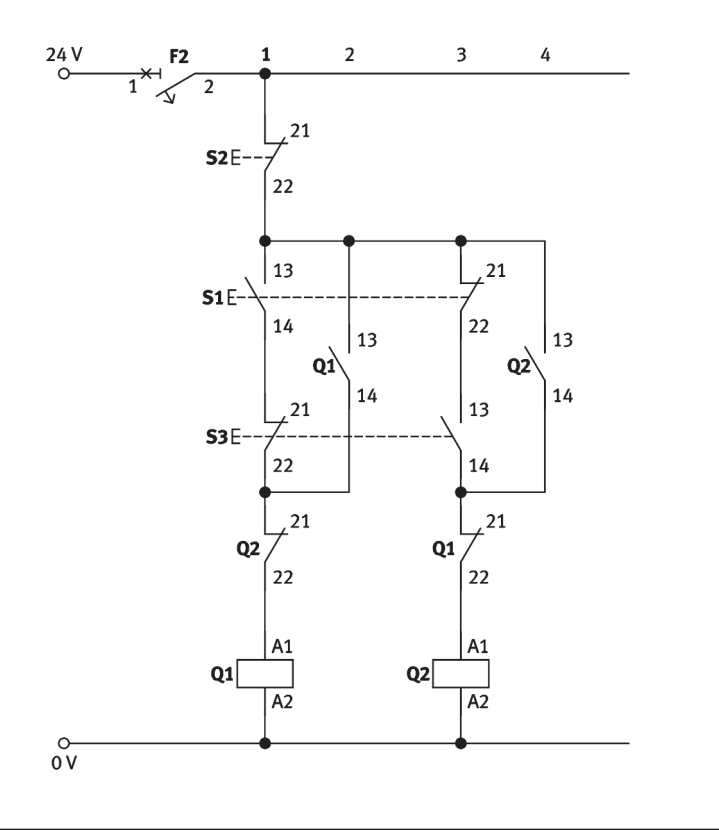

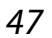

7. Проверить работу схемы в присутствии преподавателя.

8. Собрать цепь управления контакторов с прямым изменением направления вращения.

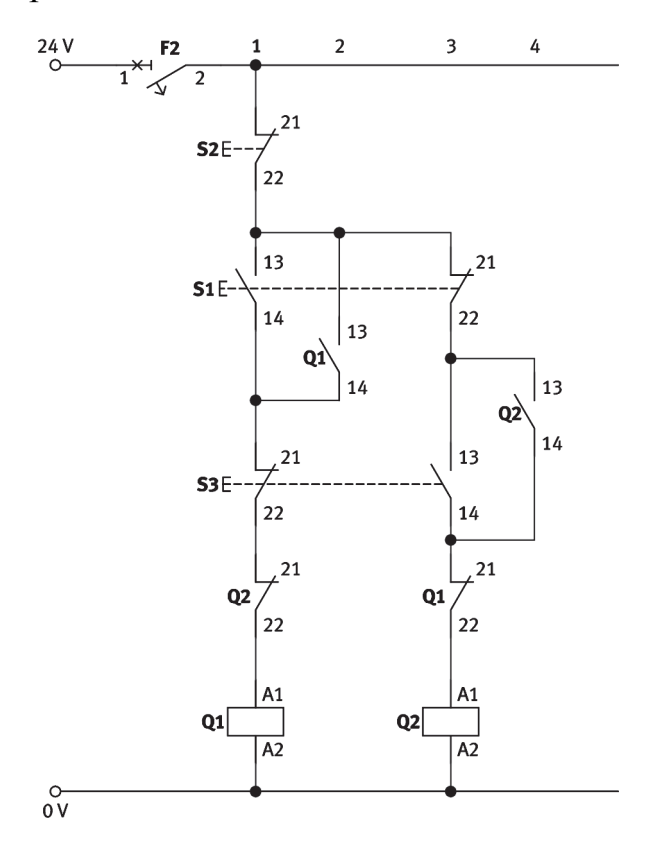

Нормально разомкнутые (открытые) НО и нормально замкнутые контакты кнопок S1 и S3 провоцируют короткое замыкание по контакту самоблокировки в случае изменения направления вращения через выключение. Если направление вращения изменяется напрямую, два контакта самоблокировки подключаются параллельно к контактам НО и НЗ кнопок S1 и S3. Двигатель может быть переключен непосредственно из одного направления вращения на другое без необходимости предварительного приведения в действие кнопки выключения.

9. Проверить работу схемы в присутствии преподавателя.

10. В отчете отразить ответы на следующие вопросы:

– Как задается направление вращения трехфазного двигателя?

– Какие существуют особенности подключения трехфазной розетки к сети управления асинхронным двигателем?

– Как должен быть изменен контроллер, чтобы обеспечить прямое изменение направления?

## **ПОДКЛЮЧЕНИЕ АСИНХРОННОГО ДВИГАТЕЛЯ С ПОМОЩЬЮ ЦЕПИ КОНТАКТОРА «ЗВЕЗДА» – «ТРЕУГОЛЬНИК»**

**Цель работы:** изучение условий работы трехфазного двигателя по схемам «звезда» и «треугольник».

**Приборы и приспособления:** станок ФС-1, лабораторный стенд, компоненты силовой цепи и цепи управления.

#### **Общие данные**

Асинхронный трехфазный двигатель с короткозамкнутым ротором при включении напрямую имеет очень высокий уровень потребления энергии при пуске, что приводит к высоким пусковым токам, протекающим по его обмоткам. Пусковой ток для двигателей с короткозамкнутым ротором может находиться только под влиянием снижения напряжения на обмотке статора. Электроэнергетические компании определяют использование процедур запуска для всех мощных двигателей, которые подключены к электросети. Эти процедуры исключают внешние колебания напряжения в электросети. Максимально допустимый пусковой ток указан в технических условиях подключения электрических энергосистем (рис. 7.6).

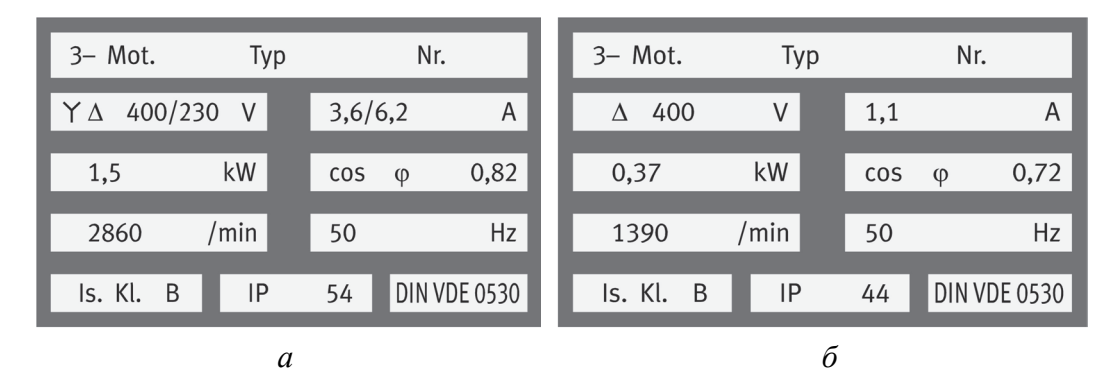

Рис. 7.6. Технические данные электрического двигателя: *а* – режим «треугольник» на 380 В невозможен; *б* – режим «треугольник» на 380 В возможен

Для того чтобы иметь возможность работать с трехфазным двигателем на питании от сети через цепь контактора «звезда» –

«треугольник», его отдельные фазовые обмотки должны быть рассчитаны на напряжение 400 В (рис. 7.6, *б*). В случае цепи контактора «звезда» – «треугольник» двигатель изначально работает с соединением «звезда» (пониженное напряжение в 230 В). После включения питания двигатель переключается на соединение «треугольник» (400 В).

Предварительным условием для работы трехфазного двигателя через пуск переключением со «звезды» на «треугольник» является то, что обмотки должны быть рассчитаны на соответствующее напряжение. Они должны предназначаться для использования с сетями в 400 В.

Реле защиты двигателя, или реле перегрузки (KТ), представлено на рис. 7.7.

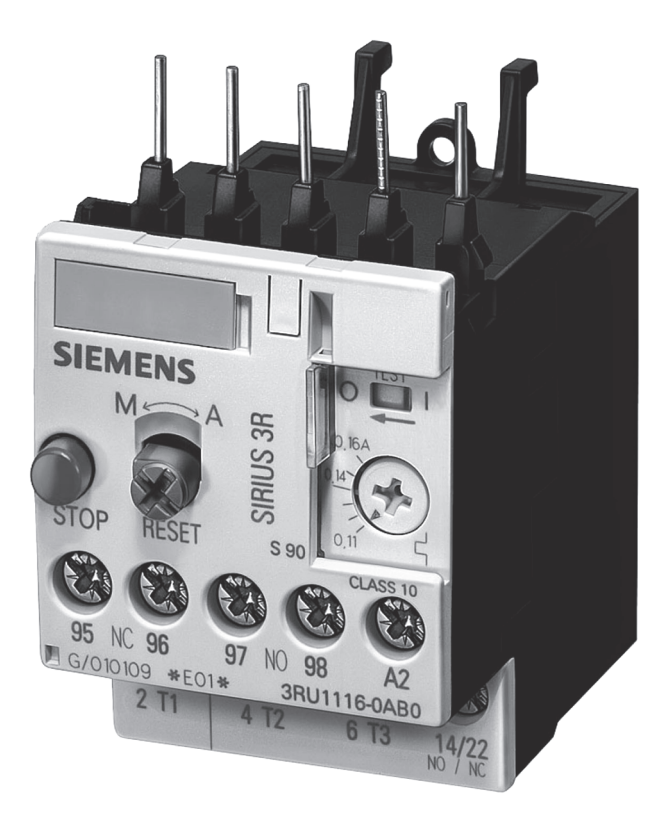

Рис. 7.7. Реле защиты двигателя

Реле защиты двигателя защищает его только от перегрузок. Оно имеет три биметаллических контакта, через которые фазный ток проходит в нагревательные катушки. Если ток превышает номинальное значение, реле защиты переключается на один полюс. Оно контролирует ток посредством обмотки биметаллических лент.

Реле защиты двигателя отключает питание катушки контакторов в цепи управления, и в результате первичная цепь прерывается. Оно обычно настроено на номинальный ток двигателя, как указано на информационной табличке.

Запуск через «треугольник» является исключением из этого правила. В этом случае реле защиты двигателя установлено на номинальное напряжение, деленное на  $\sqrt{3}$ .

#### **Ход работы**

1. Собрать силовую цепь пускателя «звезда» – «треугольник» с реле защиты двигателя.

Назначение контакторов:

– Q1 – сетевой контактор;

– Q2 – контактор «звезда»;

– Q3 – контактор «треугольник».

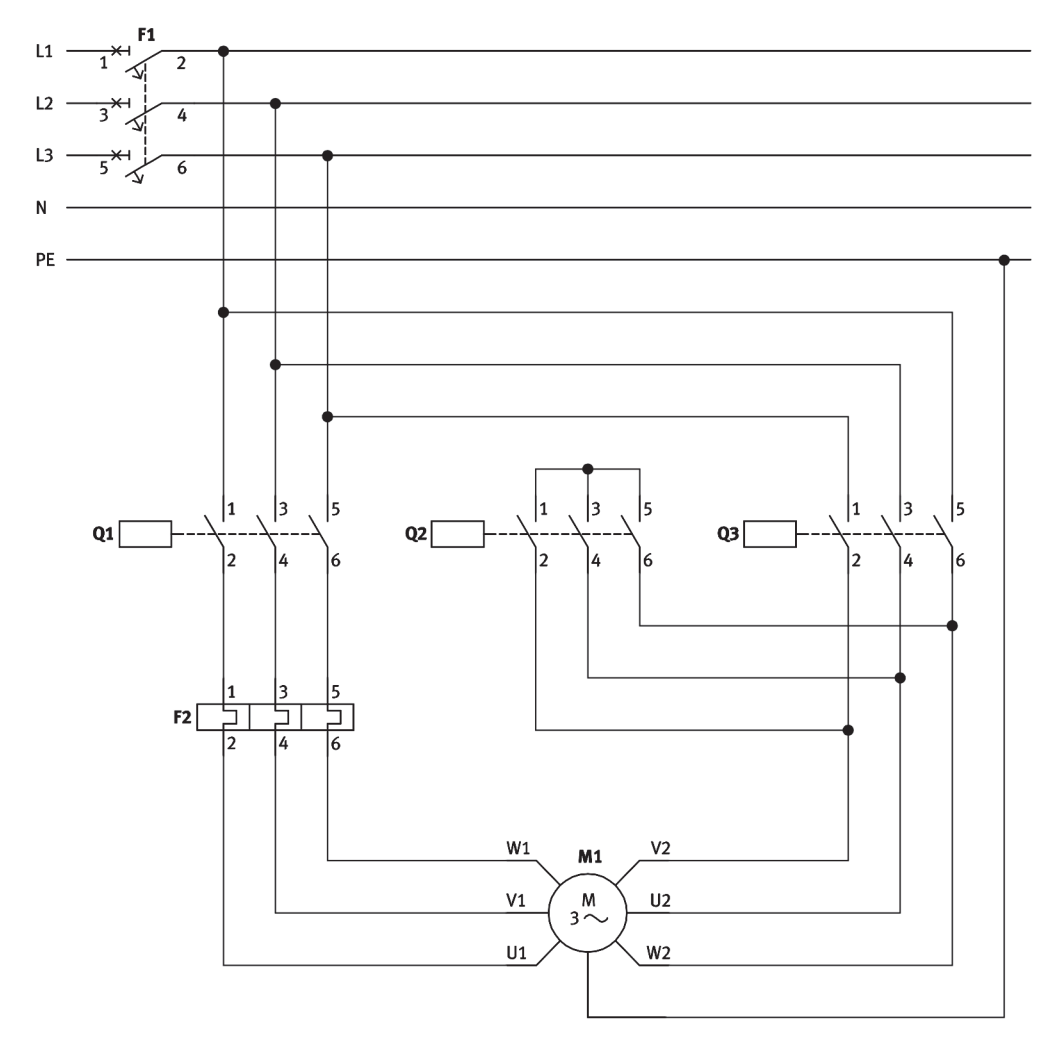

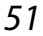

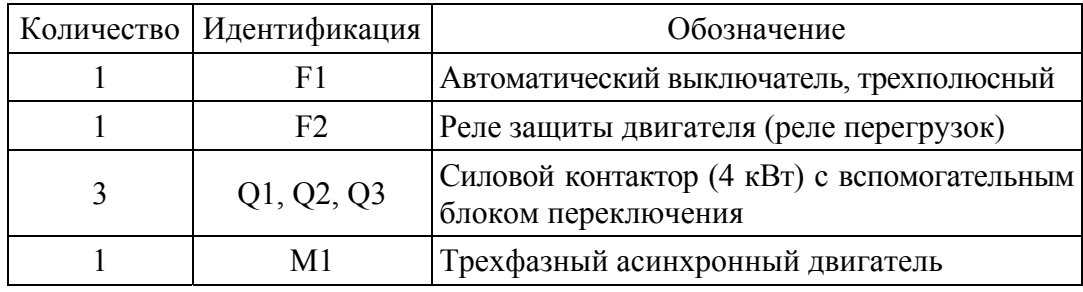

Блокировка должна гарантировать, что контакторы «звезда» и «треугольник» не могут быть включены одновременно. Контактор «звезда» вставляет перемычку «звезда» между концами обмотки V2, U2 и W2. Фазные провода L1, L2 и L3 подсоединены к концам обмотки V2, U2 и W2 через контактор «треугольник». Если оба контактора включены в одно и то же время, произойдет короткое замыкание среди всех трех фазных проводов.

Реле защиты двигателя подключается за сетевым контактором Q1. В позиции «звезда» обмотки соединены с пониженным напряжением 230 В. При переключении в положение «треугольник» после пуска они соединяются с напряжением 400 В. Фазный ток течет через фазный провод, который в фазе «звезда» – «треугольник» меньше, чем ток линии с коэффициентом  $\sqrt{3}$ , и поэтому реле защиты двигателя должно быть установлено на номинальный ток, делимый на  $\sqrt{3}$ .

В случае пуска переключением со «звезды» на «треугольник», расцепители тока перегрузки могут быть установлены как до, так и после сетевого контактора или после контактора «треугольник». Если расцепители тока перегрузки установлены после сетевого контактора, то они должны быть настроены на номинальный ток двигателя, указанный на информационной табличке, если же они находятся до сетевого контактора или контактора «треугольник», то они должны быть установлены на номинальный ток, деленый на  $\sqrt{3}$ , потому что в этих точках фазный ток проходит от цепи «треугольник».

2. Собрать цепь управления контакторами «звезда» – «треугольник» в ручном режиме.

Когда кнопка Вкл. S1 приводится в действие, контактор Q2 активируется через нормально замкнутые контакты S3 и Q3.

Контактор «звезда» Q2 вставляет перемычку «звезда» между U1, V1 и W1. Сетевой контактор Q1 захватывается НО-контактом Q2.

В то же время контакт блокировки Q2 прерывает выход из контактора «треугольник». Контакторы Q1 и Q2 являются самоблокирующимися с помощью замыкающих контактов Q1 и Q2. Двигатель запускается соединением «звезда».

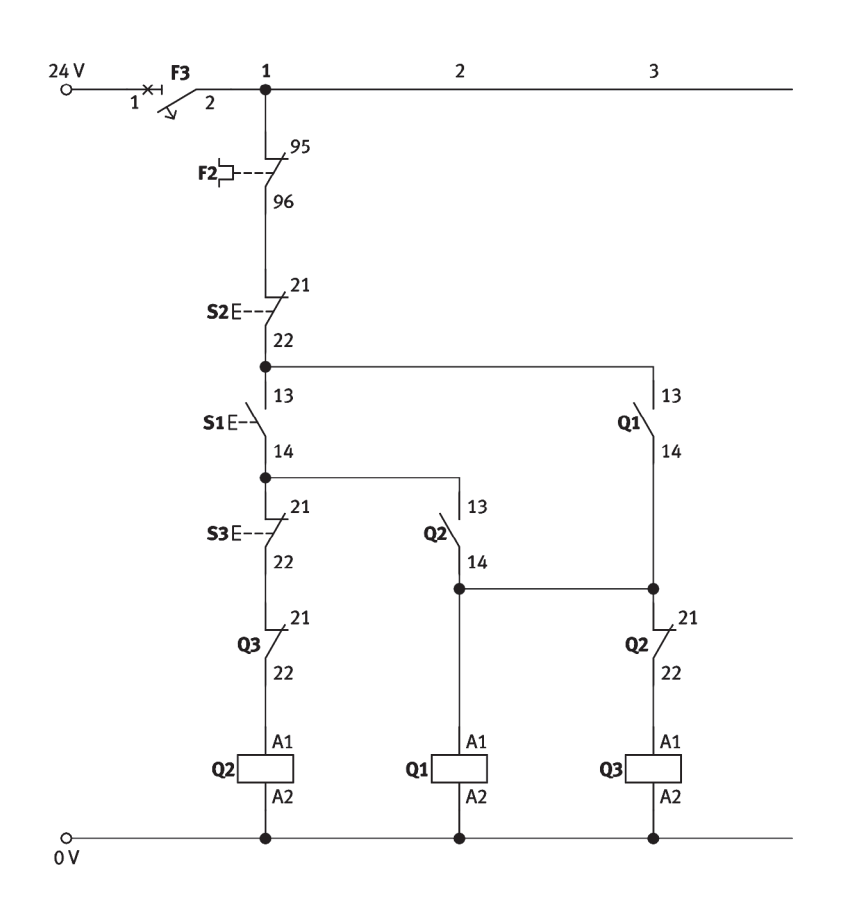

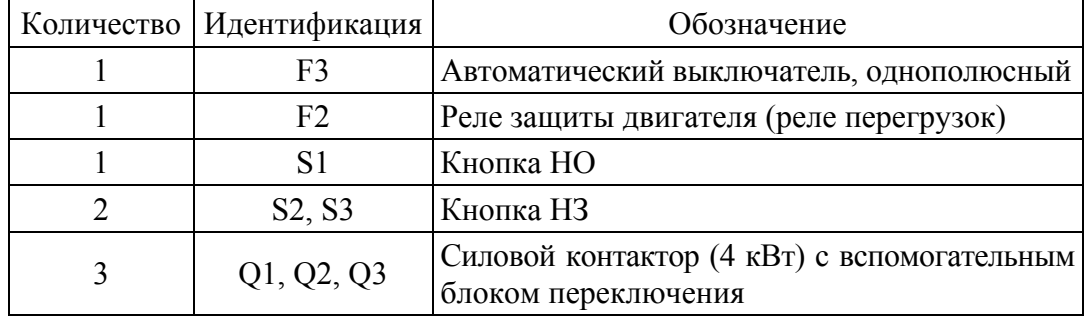

После того как двигатель получил питание, он должен быть переключен со «звезды» на «треугольник» путем задействования кнопки S3. После нажатия кнопки S3 контактор «звезда» Q2 отпущен, контакт блокировки в контакторе «треугольник» возвращается в нейтральное положение и контактор «треугольник» захватывается. Самоблокировка сохраняется на Q1 и Q3 с помощью НО-контакта Q1.

3. Проверить работу схемы в присутствии преподавателя.

4. В отчете отразить ответы на следующие вопросы:

– Почему трехфазный двигатель подключается к электросети через пуск переключением со «звезды» на «треугольник»?

– Как трехфазный двигатель должен быть сконструирован, чтобы он мог быть подключен к питанию 230 и 400 В через цепь контактора «звезда» – «треугольник»?

– Опишите принцип работы и регулировки реле защиты двигателя.

– Выполните силовую часть цепи контактора «звезда» – «треугольник» с реле защиты двигателя.

– Какие обозначения используются для трех контакторов?

– Какие из контакторов в цепи «звезда» – «треугольник» должны быть заблокированы и почему?

– На какое значение реле защиты двигателя KK (F2) в силовой цепи должно быть установлено и почему?

– Может ли реле защиты двигателя KK (F2) быть установлено в другом месте в первичной цепи? Если да, то какое значение должно тогда быть установлено (см. рис. 7.6, *а*, *б*)?

**Лабораторная работа № 7.5** 

# **ПОДКЛЮЧЕНИЕ АСИНХРОННОГО ДВИГАТЕЛЯ С ПОМОЩЬЮ АВТОМАТИЧЕСКОЙ ЦЕПИ КОНТАКТОРА «ЗВЕЗДА» – «ТРЕУГОЛЬНИК»**

**Цель работы:** изучение условий работы трехфазного двигателя по схемам «звезда» и «треугольник» в автоматическом режиме, а также функций реле выдержки времени, расцепителя тока перегрузки и автомата защиты двигателя.

**Приборы и приспособления:** станок ФС-1, лабораторный стенд, компоненты силовой цепи и цепи управления.

#### **Общая часть**

Реле защиты двигателя переключает один полюс в цепи управления. Отключается оно только термически и не может включаться и выключаться вручную.

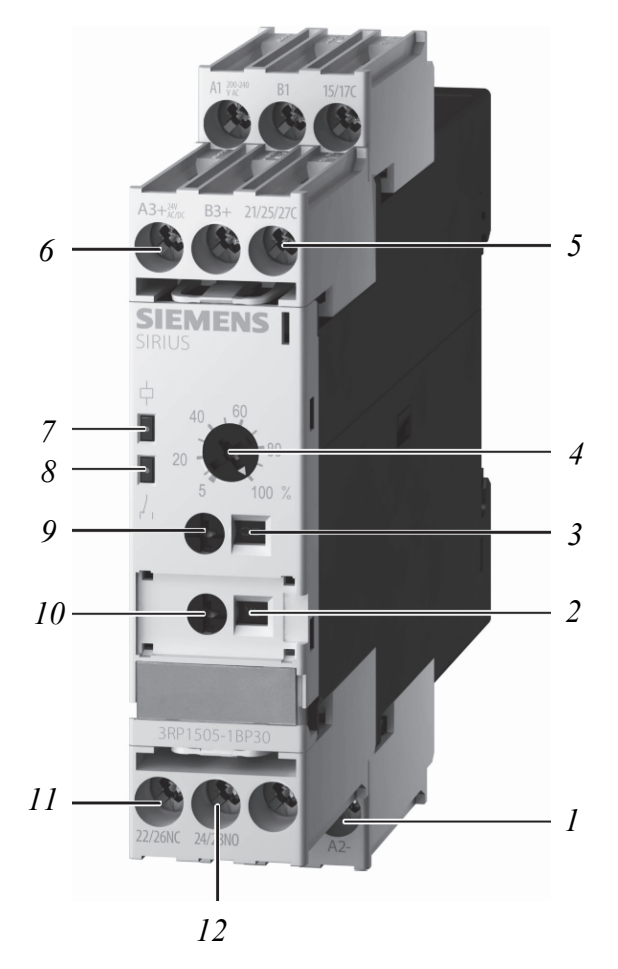

Рис. 7.8. Электронное реле выдержки времени: – обычное соединение для контактов НО и НЗ; – смотровое окно для выбранной функции; – смотровое окно для выбранного времени; – установка времени в процентах; *5* – клемма катушки (0 В); – клемма катушки (+24 В); *7* – напряжение катушки; – включение реле; *9* – установка времени в секундах; – переключатель диапазонов; – соединение для НЗ-контактов с задержкой выключения; – соединение для НО-контактов с задержкой включения

Реле защиты может быть использовано только в комбинации с цепью контакторов, так как требует наличие цепи управления для переключения. Реле защиты двигателя имеет два контакта переключения. НЗ-функция переключает двигатель, а сообщение об ошибке может быть активировано НО-функцией.

Автомат защиты двигателя может быть отключен магнитным или термическим путем. Он работает как трехполюсный выключатель.

Обмотки двигателя защищены термическим отключением (защита от перегрузки). Защита от короткого замыкания обеспечивается магнитным отключением. Автомат защиты двигателя имеет блокировку, которая может быть отключена вручную, термически или магнитно, он прерывается первичной цепью на три полюса и может быть использован для включения и выключения двигателя. Если блокировка срабатывает, он может быть включен обратно только вручную. Автомат защиты двигателя установлен на номинальный ток двигателя.

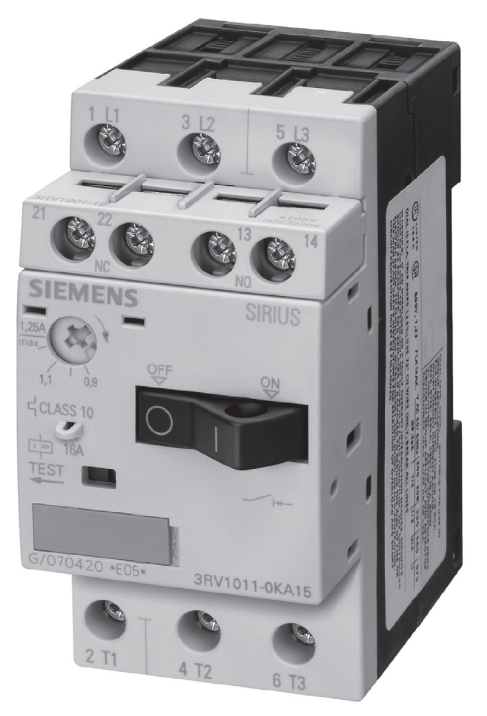

Рис. 7.9. Автоматический выключатель (автомат) защиты двигателя

### **Ход работы**

1. Начертить в тетради и собрать силовую цепь контактора «звезда» – «треугольник» с автоматом защиты двигателя (см. с. 57).

2. Начертить и собрать цепь управления для автоматической цепи контактора «звезда» – «треугольник» (см. с. 58).

Когда кнопка Вкл. S1 приводится в действие, контактор Q2 активируется через нормально замкнутые контакты K1 и Q3.

Контактор «звезда» Q2 вставляет перемычку «звезда» между U1, V1 и W1. Сетевой контактор Q1 захватывается НО-контактом Q2. В то же время контакт блокировки Q2 прерывает выход контактора «треугольник» Q3. Выбранный на реле период выдержки времени K1 запускается.

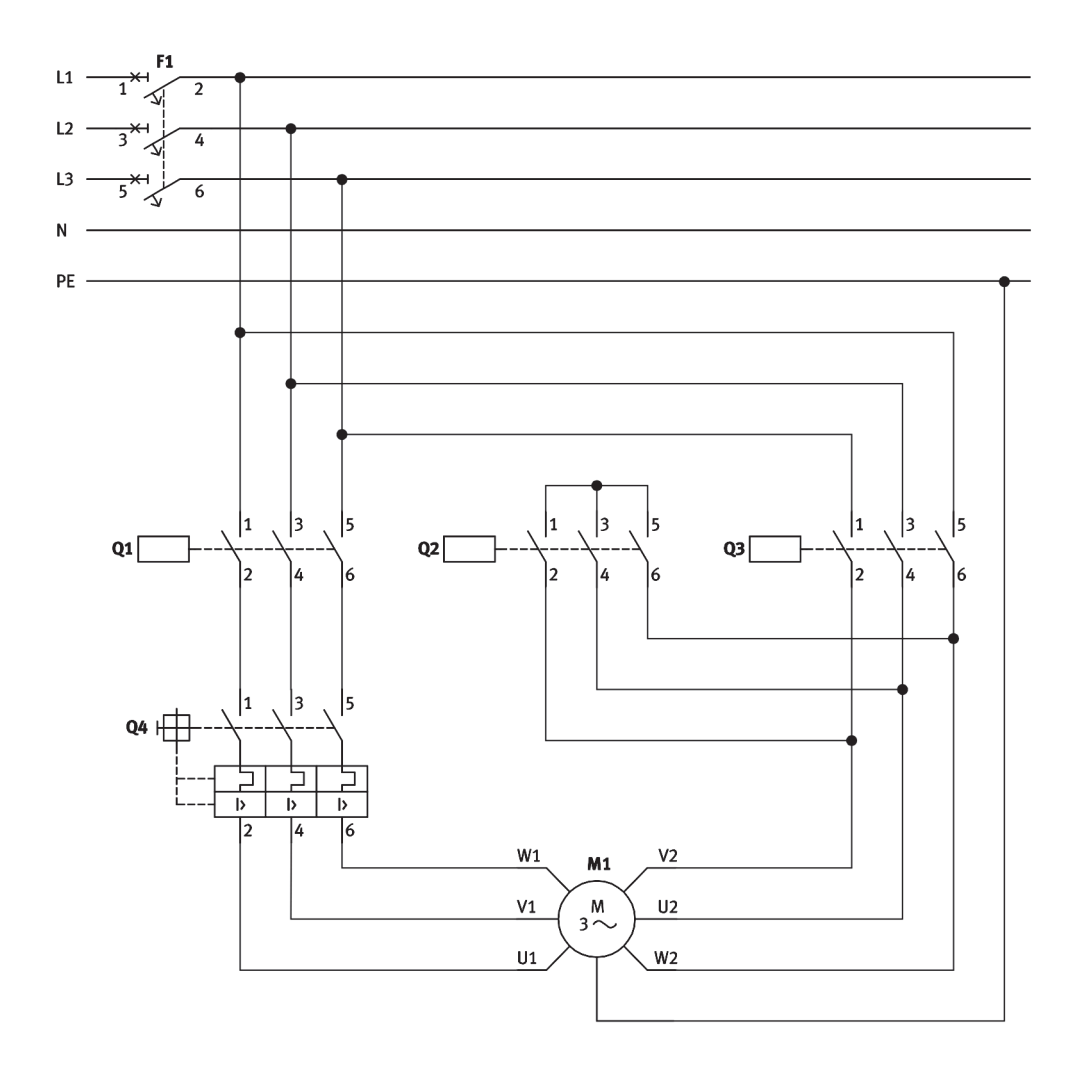

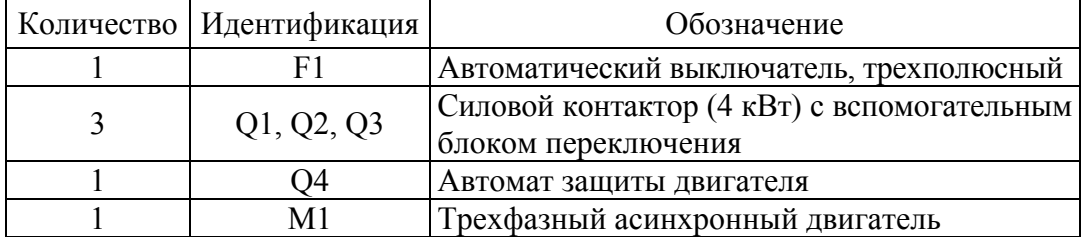

Контакторы Q1 и Q2 самофиксируются НО-контактами Q1 и Q2. Двигатель запускается через соединение «звезда».

После того как период, выбранный на реле выдержки времени K1, истек, двигатель включается переключением со «звезды» на «треугольник». Когда контакт K1 размыкается, контактор «звезда» Q2

отпускается, контакт блокировки в контакте «треугольник» Q3 возвращается в нейтральное положение и контактор «треугольник» Q3 захватывается. Самоблокировка сохраняется на Q1 и Q3 с помощью НО-контакта Q1.

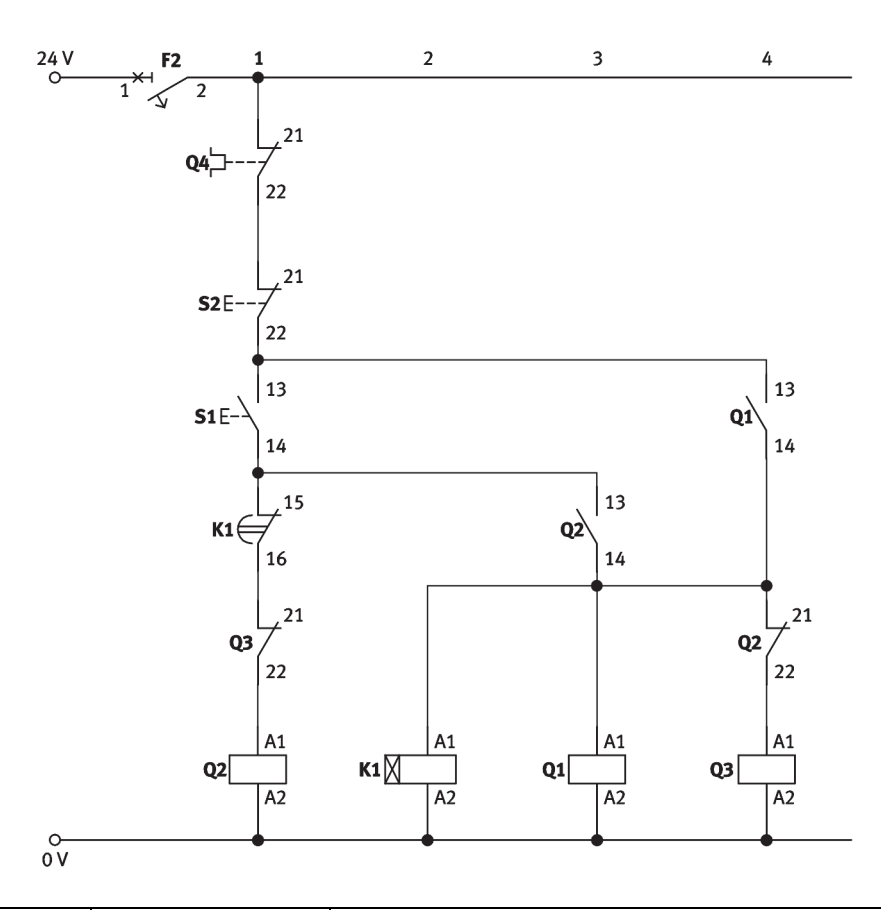

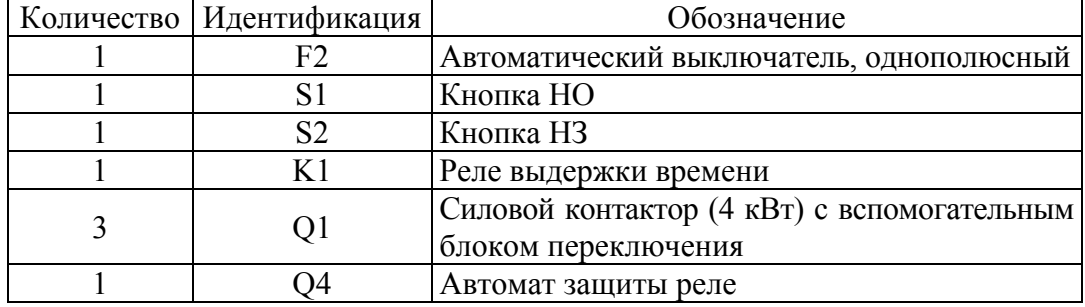

Недостаток пуска переключением со «звезды» на «треугольник» заключается в том, что двигатель питается напряжением, уменьшенным в  $\sqrt{3}$  раза. Пусковой момент, таким образом, уменьшается на 1/3 от значения, которое возникает в результате прямого пуска.

3. Проверить работу схемы в присутствии преподавателя.

4. В отчете раскройте следующие вопросы:

– Какие основные настройки и функции электронного реле выдержки времени?

– Опишите подключение и установку расцепителя тока перегрузки в цепи контактора «звезда» – «треугольник».

– Опишите разницу между расцепителем тока перегрузки по току и автоматом защиты двигателя.

– Какие самые важные недостатки пуска переключением со «звезды» на «треугольник»?

**Лабораторная работа № 7.6** 

# **ПОДКЛЮЧЕНИЕ ТРЕХФАЗНОГО ПРИВОДА К РЕВЕРСИВНОЙ ЦЕПИ С ПОМОЩЬЮ АВТОМАТИЧЕСКОГО ПУСКА ПЕРЕКЛЮЧЕНИЕМ СО «ЗВЕЗДЫ» НА «ТРЕУГОЛЬНИК»**

**Цель работы:** изучение способов настройки и функций силовой реверсивной цепи контактора с автоматическим пуском переключением со «звезды» на «треугольник».

**Приборы и приспособления:** станок ФС-1, лабораторный стенд, компоненты силовой цепи и цепи управления.

### **Ход работы**

1. Начертить в тетради и собрать силовую цепь (см. с. 60).

2. Начертить и собрать цепь управления для автоматической цепи контактора «звезда» – «треугольник» (см. с. 61).

Когда кнопка Вкл. S1 приводится в действие, контактор Q1 активируется через нормально замкнутые контакты S3 и Q2. Контактор с самоблокировкой Q1 обеспечивает, чтобы контакт оставался захваченным даже когда кнопка включения S1 возвращается в нейтральное положение. Двигатель подготавливается к работе по часовой стрелке. Для того чтобы перейти к работе против часовой стрелки, кнопка выключения S2 должна быть приведена в действие (изменение направления через выключение).

Когда Q1 захвачена, НО-контакт Q1 замыкается. Контактор «звезда» Q4 захватывается НЗ-контактами K1 и Q3, двигатель работает с соединением «звезда». НЗ-контакт Q4 (контакт блокировки)

открывается, и контактор «треугольник» Q3 не может быть захвачен до тех пор, пока не будет захвачен контактор «звезда» Q4. Контакт Q4 блокируется с помощью НО-контактов Q1 или Q2 в зависимости от того, какое направление вращения было изначально выбрано.

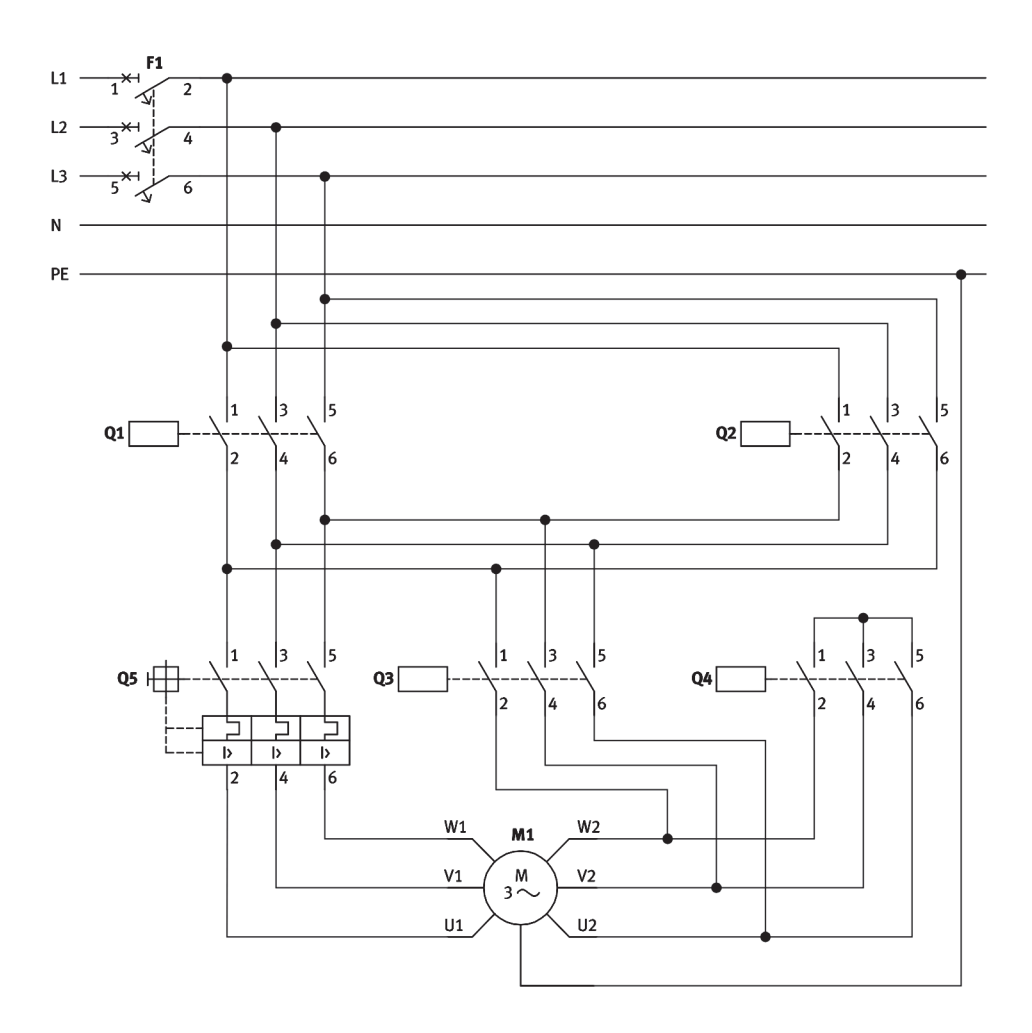

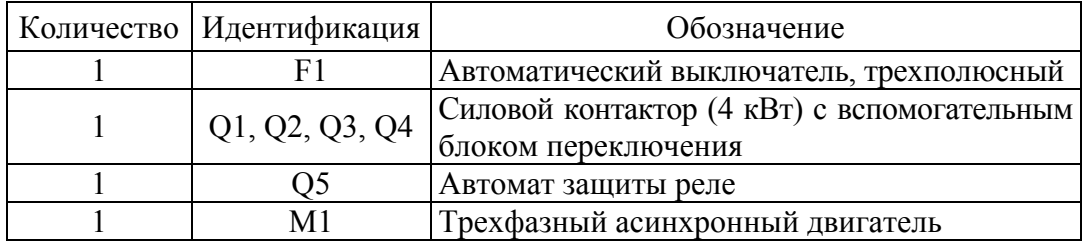

Период, выбранный на реле выдержки времени K1, запускается. После того как этот период истекает, НЗ-контакт K1 размыкается и контактор «звезда» будет выпущен. НО-контакт K1 замыкается так же, как НЗ-контакт Q4, и контактор «треугольник» Q3 захватывается.

Двигатель работает с соединением «треугольник». Контакт блокировки Q3 предотвращает захват Q4 так долго, сколько захвачен Q3.

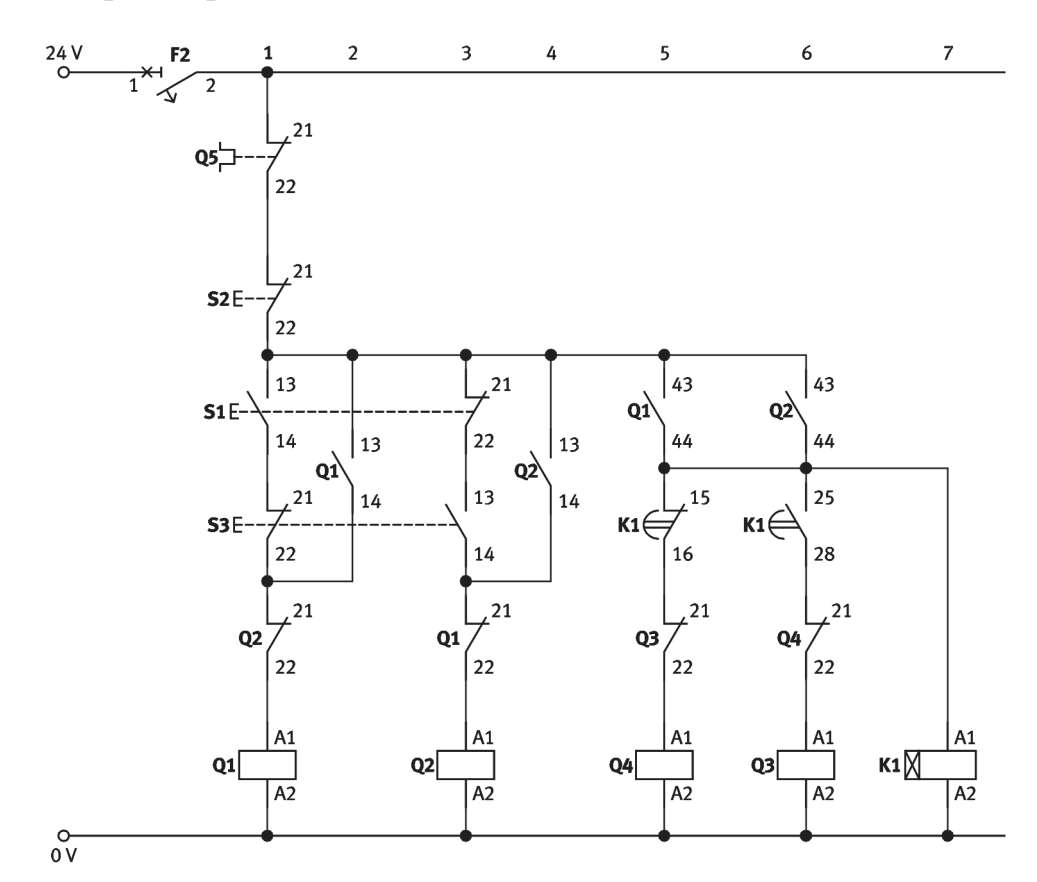

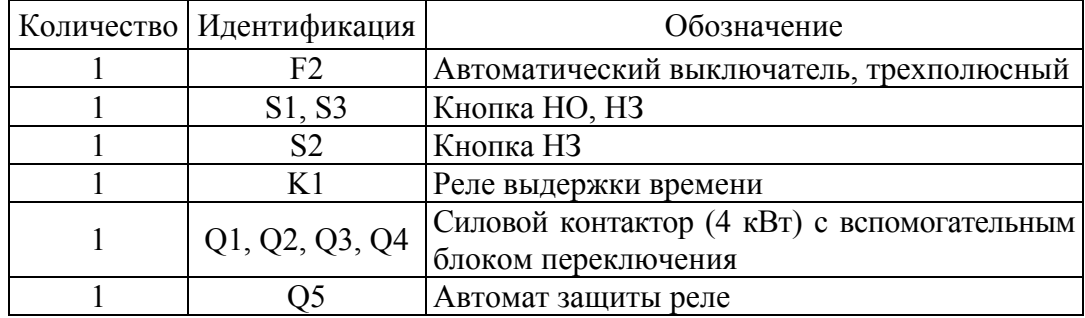

Катушка в реле выдержки времени K1 активируется, как только направление вращения было выбрано. Электрическая мощность на катушку в реле выдержки времени не должна прерываться, пока цепь не будет выключена.

3. Проверить работу схемы в присутствии преподавателя.

4. В отчете опишите функцию реверсивной цепи контактора с пуском переключения со «звезды» на «треугольник» на основе цепи управления.

# **ЛАБОРАТОРНЫЕ РАБОТЫ ПО НАПРАВЛЕНИЮ «ИЗУЧЕНИЕ СИСТЕМ УПРАВЛЕНИЯ, КОНТРОЛЯ И ЗАЩИТЫ МНОГООПЕРАЦИОННОЙ ЧЕТЫРЕХСТОРОННЕЙ ПРОДОЛЬНО-ФРЕЗЕРНОЙ МАШИНЫ»**

#### **8.1. Общие сведения для выполнения лабораторных работ**

Представим технические характеристики многооперационной четырехсторонней продольно-фрезерной машины Unimat 23EL (производитель WEINIG, Германия) в табл. 8.1 согласно [5].

Таблица 8.1

**8** 

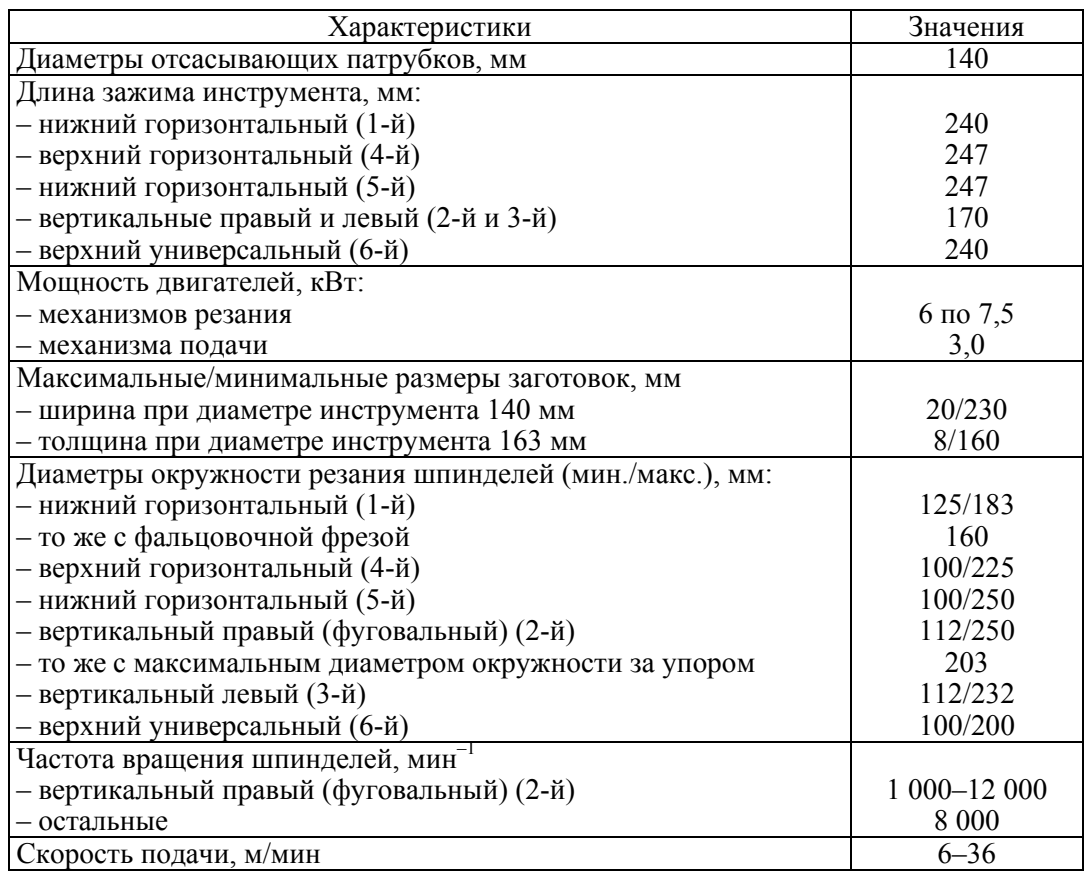

# **Техническая характеристика многооперационной четырехсторонней продольно-фрезерной машины**

Многооперационная машина согласно [5] состоит из станка и шкафа управления, как показано на рис. 8.1.

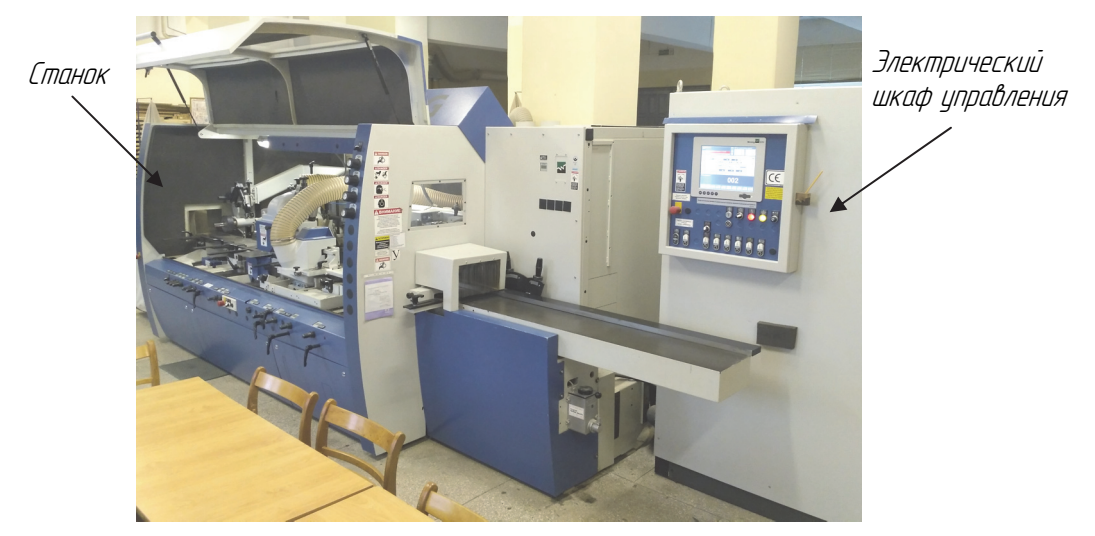

Рис. 8.1. Общий вид многооперационной машины

Станок представляет собой ряд литых станин, на которых подвижно установлены фрезерные шпиндели, траверса с механизмом подачи, а также базирующие поверхности и прижимные механизмы (рис. 8.2).

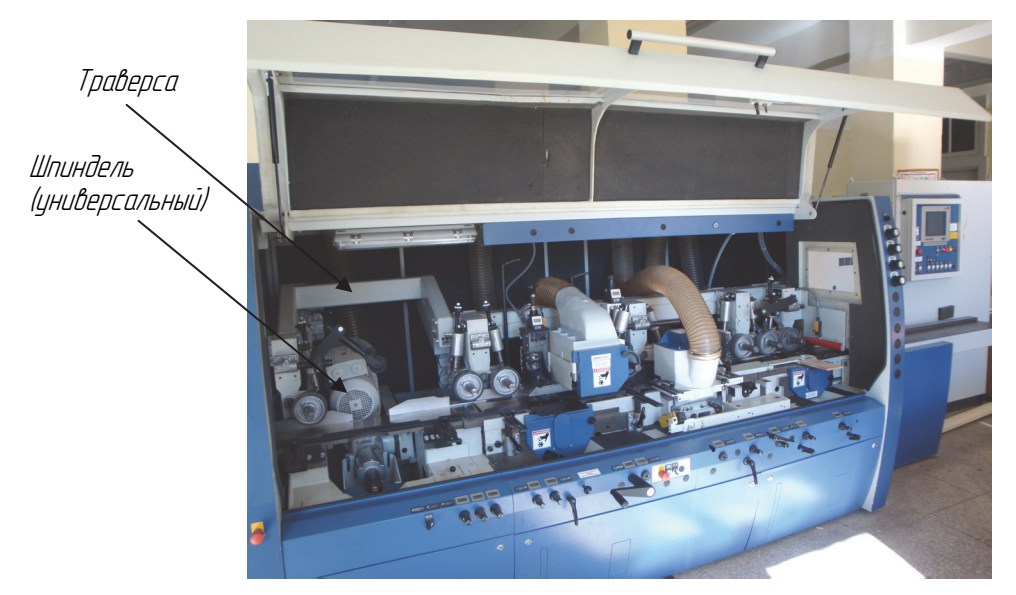

Рис. 8.2. Вид рабочей части конструкции машины

Вся зона обработки защищена ограждениями, которые связаны с системой управления машиной.

Базирующие поверхности устанавливаются относительно друг друга в горизонтальной и вертикальной плоскостях, образуя тем самым две базовые поверхности машины, относительно которых и настраиваются подвижные фрезерные шпиндели в осевом и радиальном направлениях (рис. 8.3).

Настройка машины обеспечивается совмещением координат контрольных точек профилей фрез (начало координат находится на инструменте, рис. 8.3) с контрольными точками деталей (начало координат находится на пересечении базовых поверхностей машины). Шпиндели в машине установлены в порядке последовательности обработки: горизонтальный нижний, вертикальный правый, вертикальный левый, горизонтальный верхний, 2-й горизонтальный нижний, универсальный (может настраиваться как вертикальным, так и горизонтальным). Координаты точки профиля определяются в осевом и радиальном направлении инструмента (рис. 8.4).

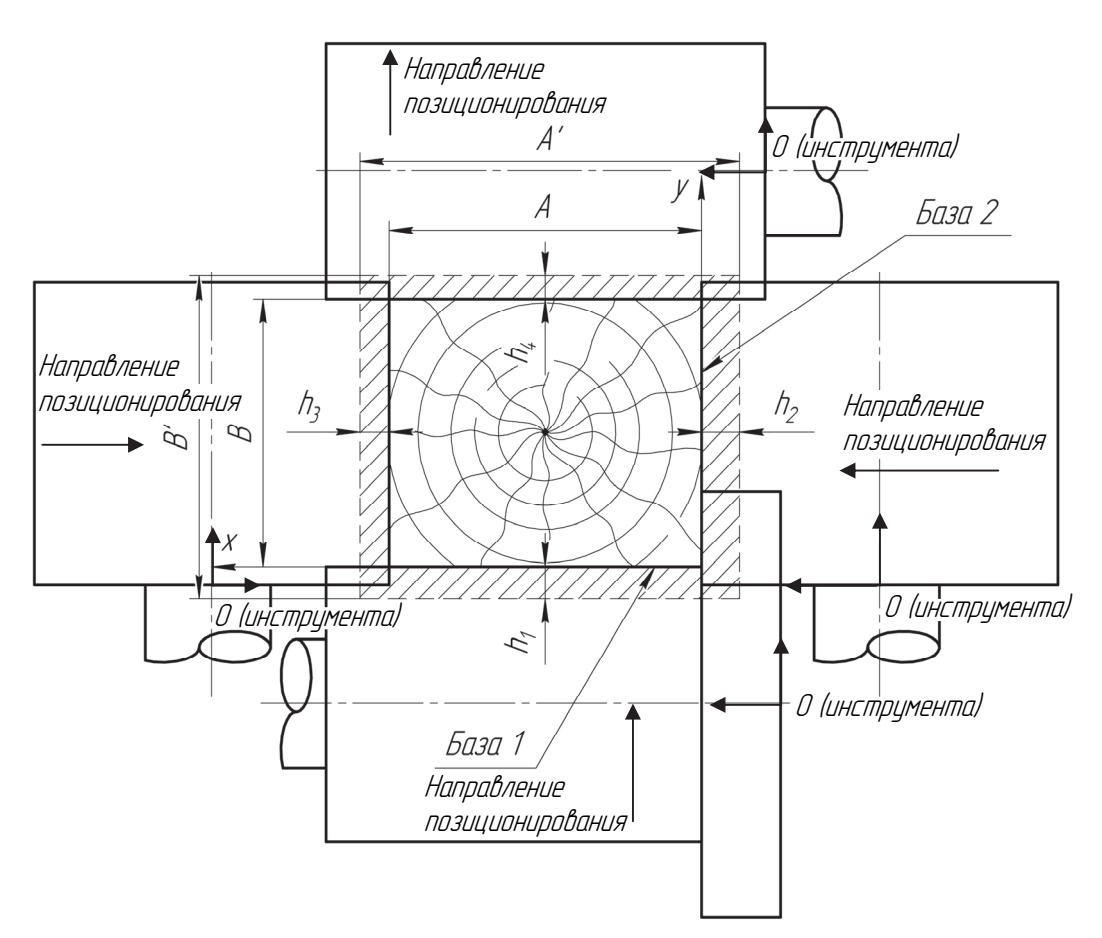

Рис. 8.3. Общая схема наладки четырехсторонней машины

64

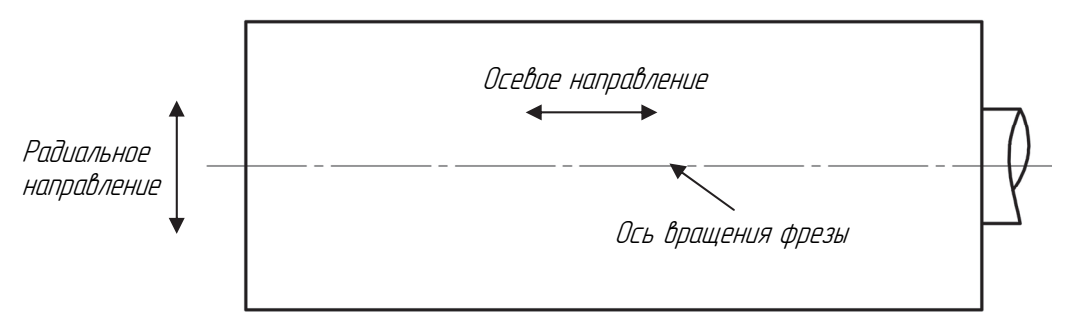

Рис. 8.4. Направление координат профиля

В частности, при настройке левого вертикального шпинделя на панели управления необходимо внести координаты профиля заготовки (ширина т. *А* соответствует радиальному, а ее высота – осевому направлению) (рис. 8.5).

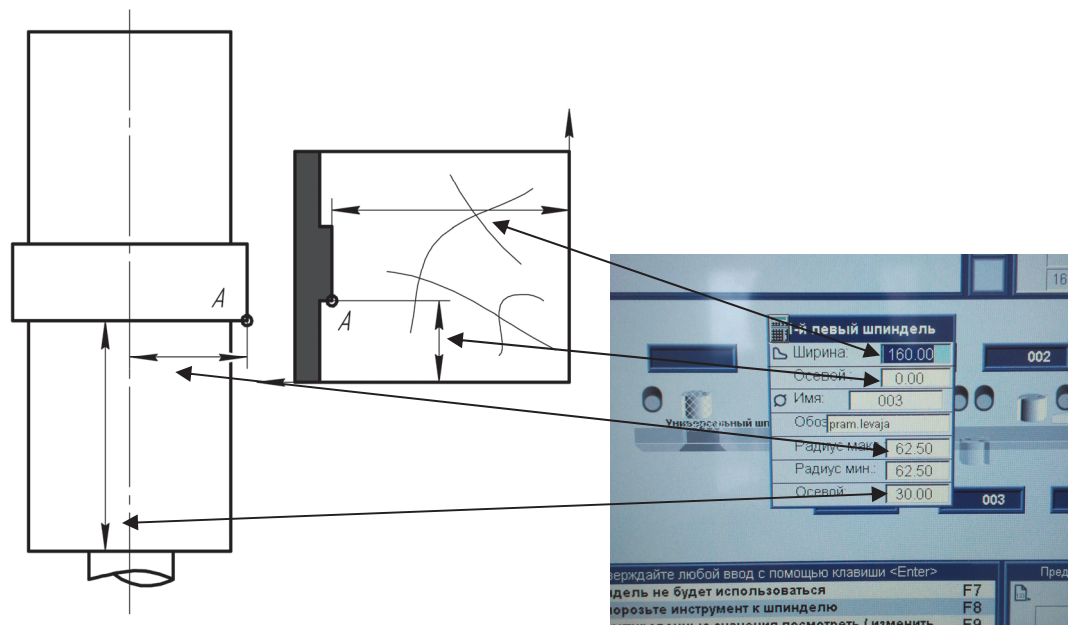

Рис. 8.5. Настройка радиального размера левого шпинделя

При данных, показанных на рис. 8.5, на индикаторах третьего шпинделя в верхней строке высветятся координаты выставки шпинделей (рис. 8.6). Верхняя строка соответствует требуемому положению, а нижняя – текущему положению.

Причем при правильном позиционировании шпинделя верхняя строка исчезает и остается только нижняя строка с данными. Верхняя строка исчезает в том случае, если нижние данные совпадут с верхними.

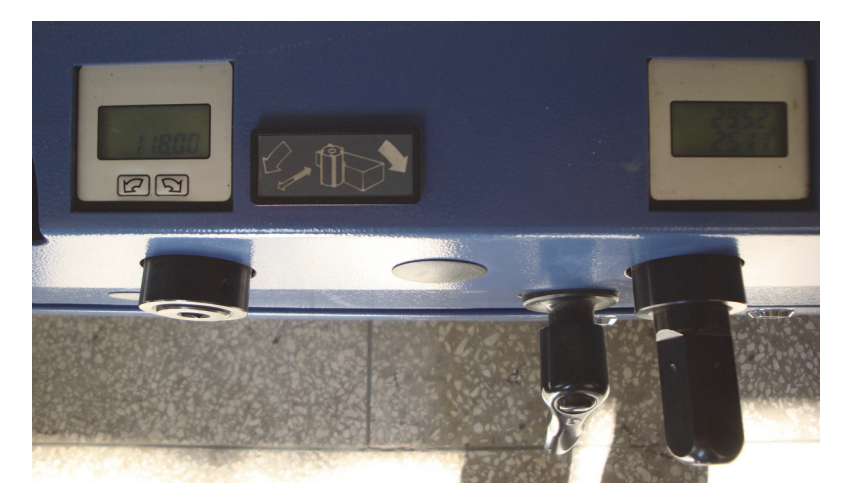

Рис. 8.6. Индикаторы позиционирования шпинделей

Если данные строк совпадают, а верхняя строка не исчезает, это указывает на то, что направление позиционирования выбрано неверно (см. рис. 8.3). По указательным стрелкам (которые находятся около соответствующих строк) необходимо настроить шпиндели в правильном направлении.

При этом позиционирование может осуществляться тремя способами: вручную с использованием маховика (рис. 8.7, *а*), с использованием кнопки управления (рис. 8.7, *б*) и с помощью программного управления шаговыми двигателями (рис. 8.7, *в*).

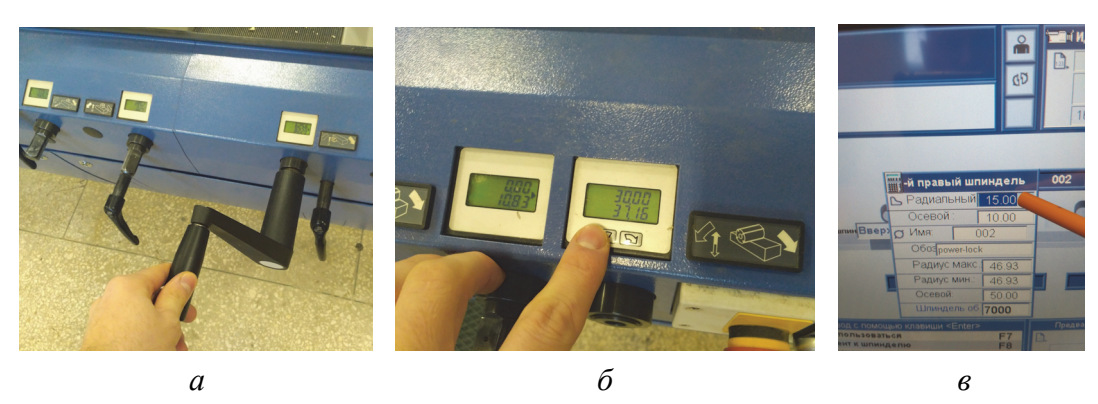

Рис. 8.7. Способы настройки шпинделей по направлениям: *а* – с использованием маховика; *б* – с помощью кнопки; *в* – с пульта

Кроме механизмов резания (фрезерных шпинделей в количестве 6 шт.) и базовых поверхностей, на литые станины машины Unimat 23 EL установлена подающая траверса механизма вальцовой подачи распределенного типа (см. рис. 8.2).

Траверса имеет возможность перемещаться относительно базовых поверхностей в вертикальной плоскости с целью настройки на высоту обрабатываемого материала с использованием кнопки управления или программного управления шаговым двигателем механизма перемещения подающей траверсы (рис. 8.8).

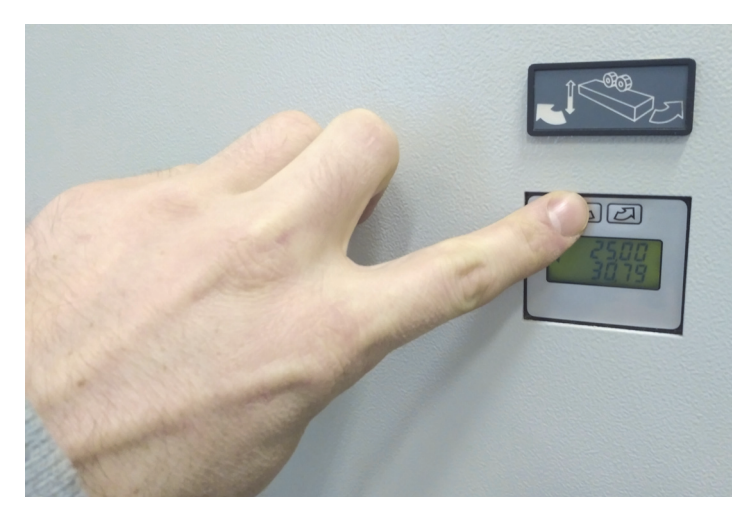

Рис. 8.8. Управление подающей траверсой в вертикальной плоскости

Верхняя строка соответствует требуемому положению траверсы (которое задается на панели управления машиной), а нижняя – текущему положению. Установка траверсы в нужное положение осуществляется кнопками, изображенными на рис. 8.8, либо после перевода в режим 0 кнопкой квитирования в автоматическом режиме (кнопка *2* на рис. 8.10).

Машина Unimat 23 EL подключается к трехфазной сети переменного тока напряжением 380 В, а также к системе автономного или централизованного сжатого воздуха давлением, которое не ниже 5 бар.

С целью безопасной эксплуатации многооперационной машины Unimat 24 EL станок оснащен общим и местными защитными ограждениями (рис. 8.9, *а*, *в*), концевыми выключателями и блокировками (рис. 8.9, *б*), системой удаления отходов (рис. 8.9, *а*), устройством электрического торможения шпинделей механизмов резания, замком с тремя положениями работы (I – режим наладки станка, 0 – режим проверки работы станка (**есть опасность включения двигателей при открытом ограждении станка**), II – режим автоматической работы станка) (рис. 8.9, *г*).

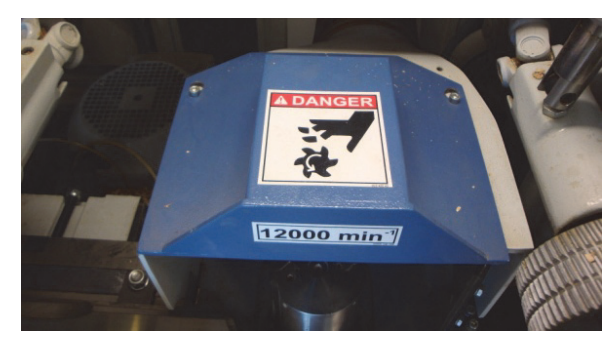

*а*

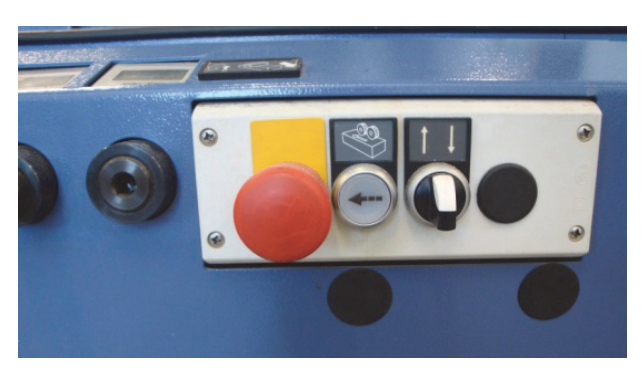

*б*

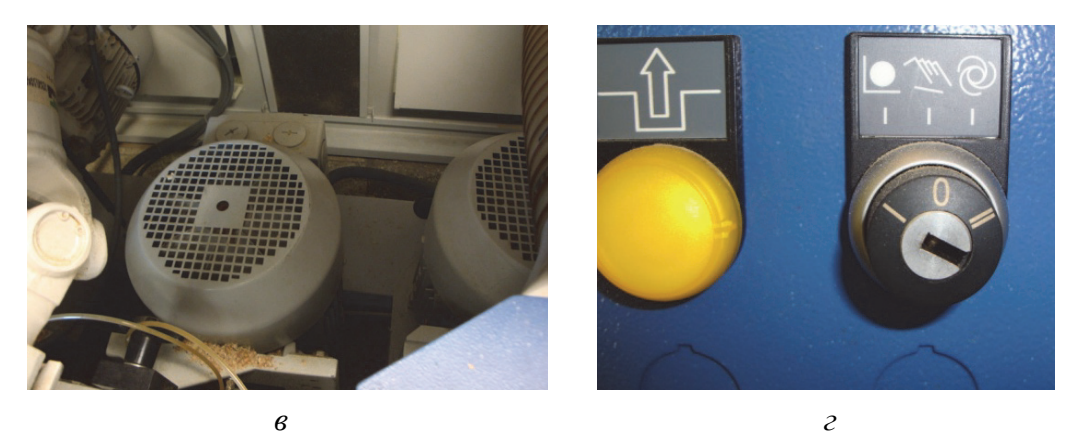

Рис. 8.9. Устройства безопасной эксплуатации Unimat 23 EL: *а* – система удаления отходов; *б* – блокировка; *в* – местное ограждение; *г* – замок

Шкаф управления станком Unimat 23 EL состоит из каркаса коробчатой формы, внутри которого установлена на DIN-линейке аппаратура управления двигателями постоянного и переменного тока, а также пульта управления. «Мозг» машины находится в контроллере, который обрабатывая данные датчиков управления, выдает управляющие сигналы и визуальную информацию на дисплей пульта управления (рис. 8.10).

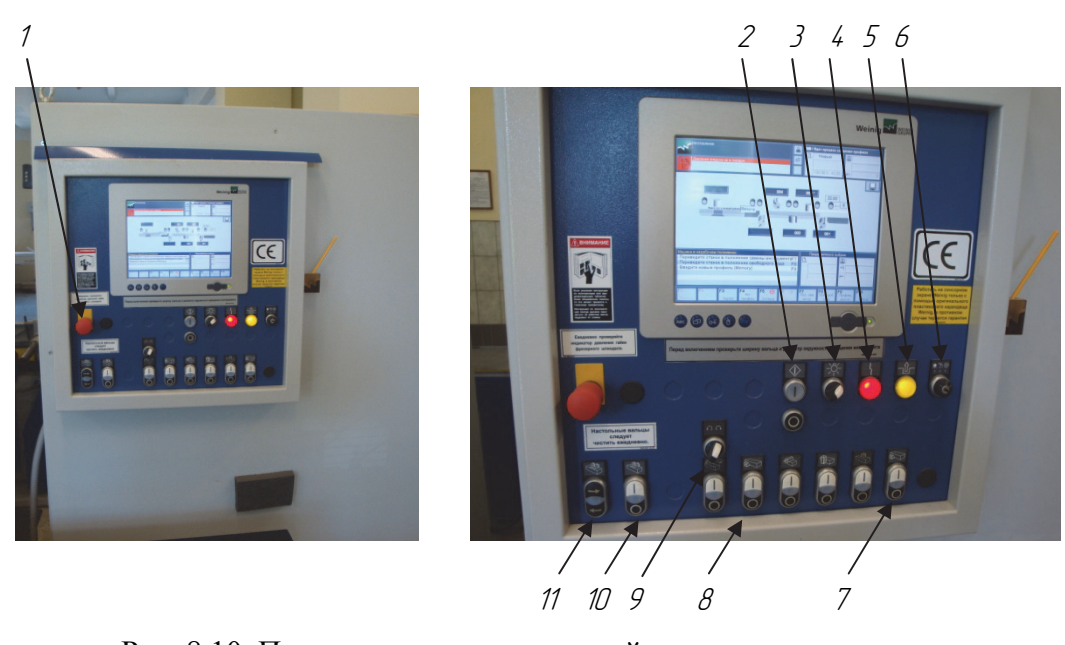

Рис. 8.10. Пульт управления машиной с сенсорным экраном: *1* – кнопка аварийной остановки; *2* – кнопки пуска и остановки процесса автоматической настройки станка (квитирование); *3* – включатель света в станке; *4* – индикатор напряжения в станке; *5* – индикатор разблокировки замка откидного ограждения; *6* – замок для установки и блокировки режимов эксплуатации станка; *7* – кнопки пуска (белая) и остановки (черная) двигателей механизмов резания станка; *8* – тумблер выбора направления вращения универсального шпинделя; *9* – кнопки пуска и остановки двигателя механизма подачи; *10* – кнопки пуска и остановки двигателя механизма подачи в прямом и обратном направлениях в ручном режиме; *11* – сенсорный экран ввода и вывода управляющей информации

#### **8.2. Описание электрической схемы машины**

Согласно электрической схеме управления, оборудование Unimat 23EL питается через входной рубильник (QS), который выглядит следующим образом (рис. 8.11).

К трехфазной силовой линии параллельно подключаются автоматические устройства защиты силовых электрических двигателей (рис. 8.12, *а*) и цепи управления (рис. 8.12, *б*). Далее подключение устройств обеспечивается через выпрямители (рис. 8.13, *а*) и понижающий трансформатор (рис. 8.13, *б*) в зависимости от того, на какой ток рассчитана аппаратура управления оборудования.

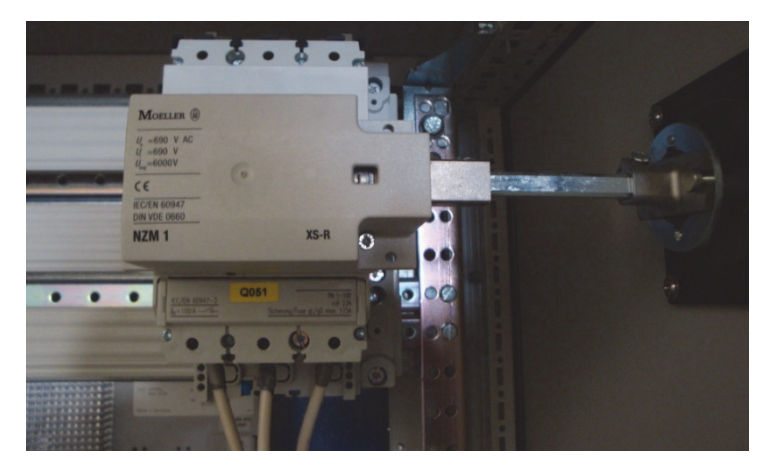

Рис. 8.11. Входной рубильник QS

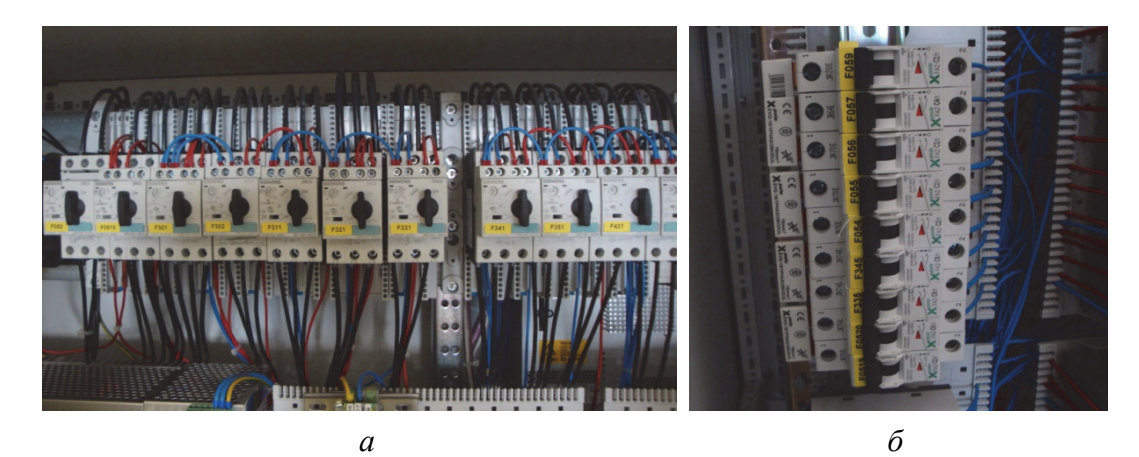

Рис. 8.12. Автоматические устройства защиты: *а* – силовой цепи (QS); *б* – цепи управления (SF)

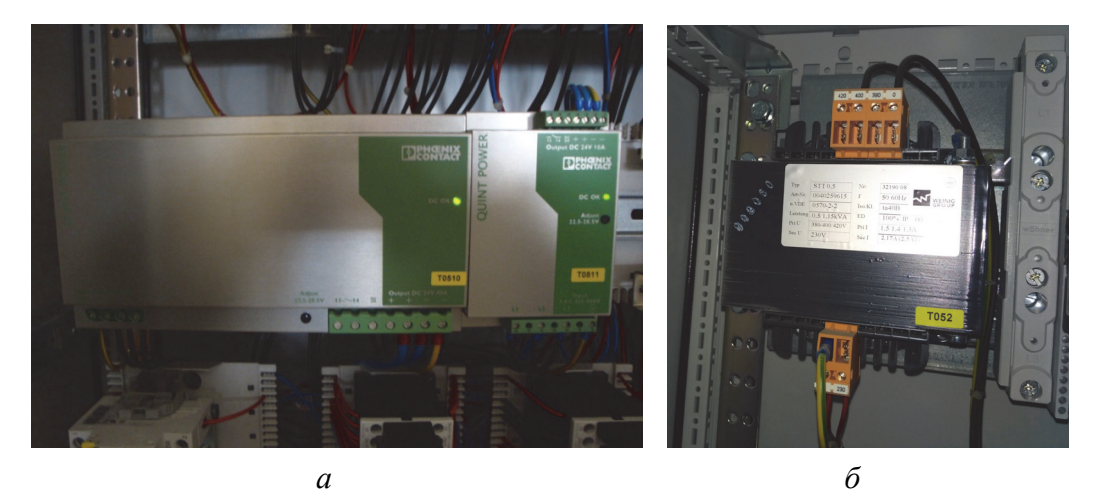

Рис. 8.13. Устройства преобразования тока и напряжения: *а* – выпрямители тока силовой цепи и цепи управления; *б* – трансформатор напряжения (TV)

70

Запуск двигателей можно производить пускателем (KМ) (рис. 8.14, *а*) или с использованием частотного преобразователя (UZ) (рис. 8.14, *б*).

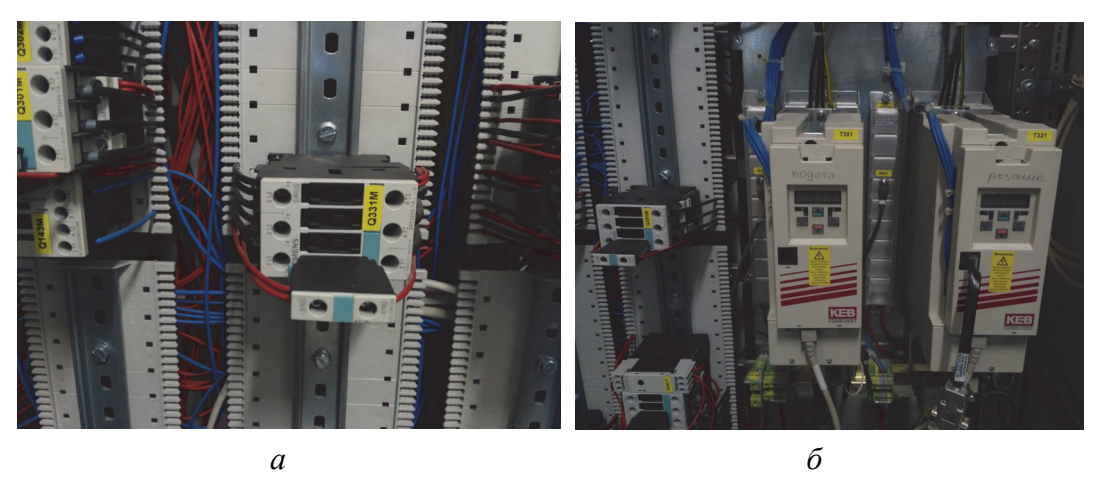

Рис. 8.14. Пускатель (*а*) и частотный преобразователь (*б*) асинхронных двигателей оборудования

С целью регулирования переходных процессов асинхронные двигатели снабжаются устройством динамического торможения (рис. 8.15, *а*), а тепловое реле (KK) обеспечивает их дополнительную защиту от перегрева (рис. 8.15, *б*).

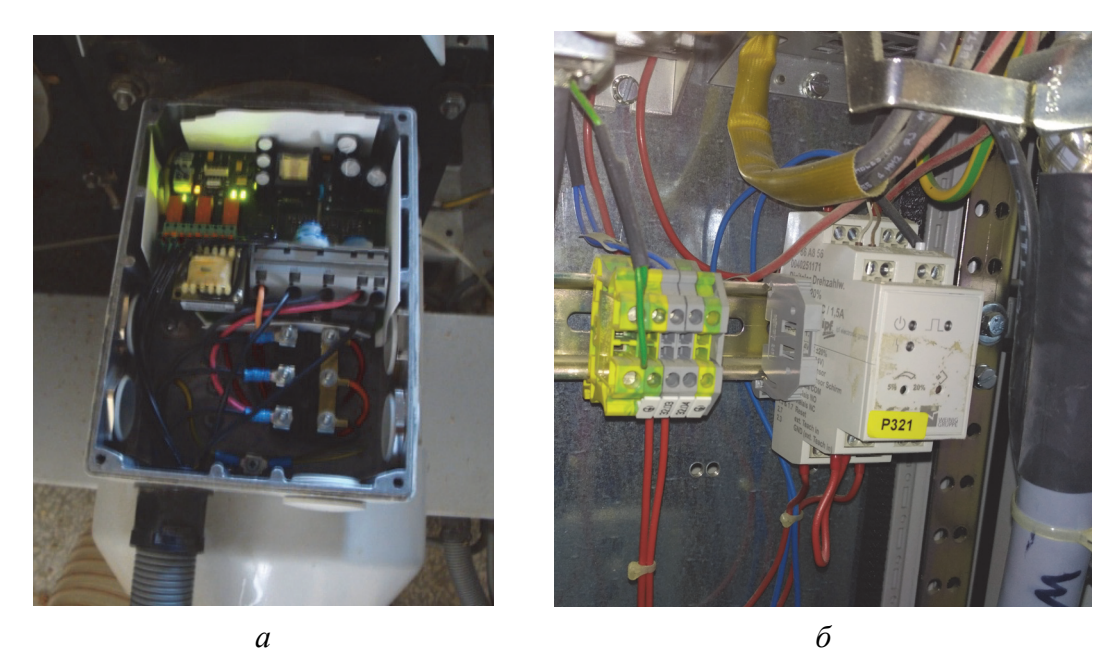

Рис. 8.15. Устройство динамического торможения двигателем (*а*) и тепловое реле защиты (*б*)

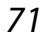

#### **8.3. Описание пневматической схемы машины**

Подача воздуха в машину обеспечивается работой компрессора, который представлен на рис. 8.16. Одновременно с подачей сжатого воздуха обеспечивается его подготовка (удаление пыли и влаги, добавление масла).

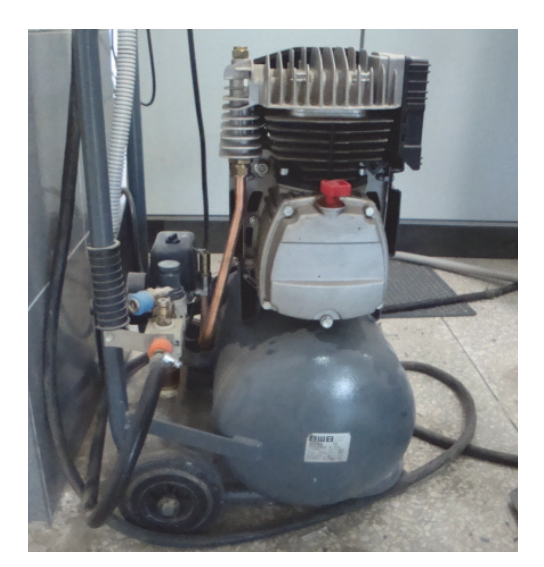

Рис. 8.16. Подача воздуха в оборудование

Подаваемый воздух обеспечивает срабатывание реле давления (рис. 8.17), после которого он распределяется на прижимные (вальцы и планку) и фиксирующие (фиксация шпинделя и траверсы подачи) элементы машины.

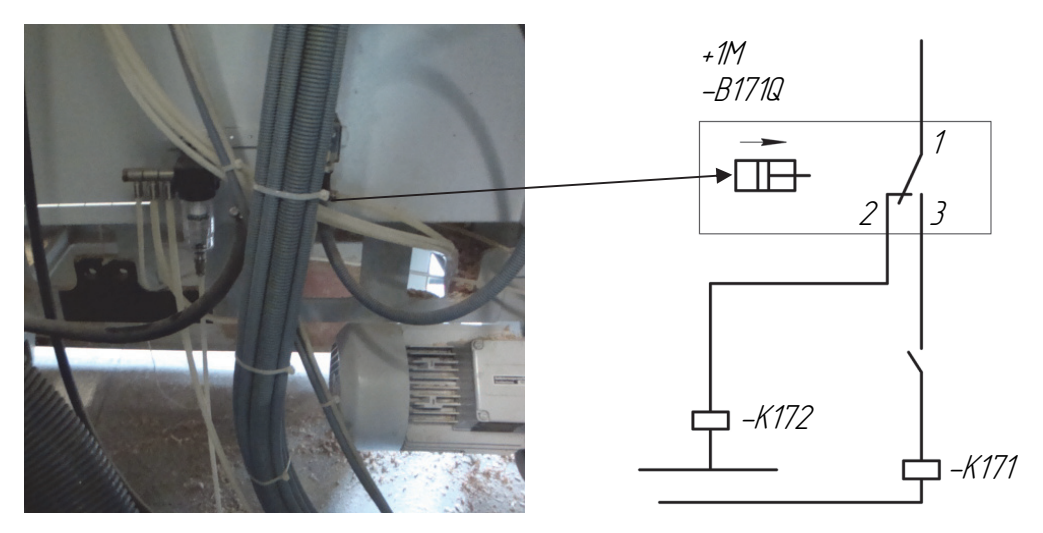

Рис. 8.17. Реле давления и распределение воздуха в машине
Первый поток сжатого воздуха поступает на фиксацию левой опоры траверсы подачи (рис. 8.18). Подача в полости цилиндра, отвечающего за фиксацию, обеспечивается электромагнитными клапанами в автоматическом режиме при нажатии кнопок управления перемещением подающей траверсы.

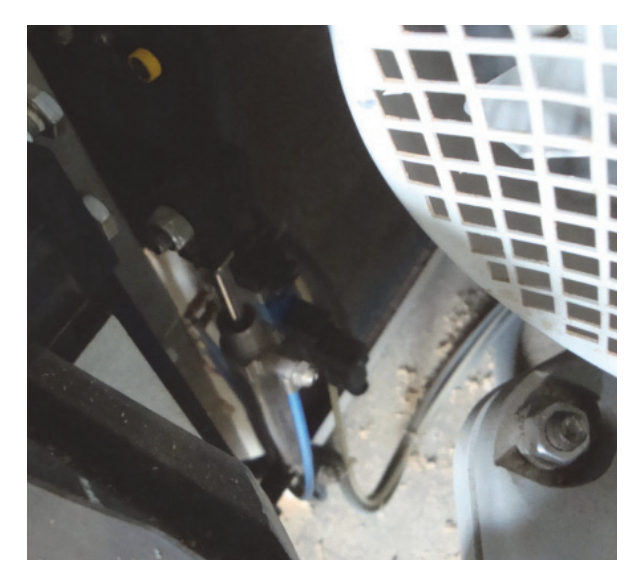

Рис. 8.18. Элемент фиксации левой опоры подающей траверсы

Второй поток сжатого воздуха подается на элементы прижатия заготовки к базам машины. Предварительно воздух проходит регулируемое дросселирование (изменение давления) с целью обеспечения разных усилий прижатия заготовок к горизонтальным базам машины (рис. 8.19). Дросселирование происходит отдельно на первый подающий валец (который благодаря распределителю с ручным управлением имеет возможность подыматься и опускаться над заготовкой), на две по отдельности группы подающих вальцов и прижимную планку верхнего горизонтального шпинделя.

Третий поток сжатого воздуха поступает на фиксирующий элемент шестого универсального шпинделя (рис. 8.20). Срабатывание цилиндра фиксации происходит путем ручного управления распределителем.

Таким образом, основная функция пневматической системы машины согласно [5] заключается в работе механизмов фиксации ее узлов, а также в прижатии заготовок к базовым поверхностям оборудования.

Прижимной цилиндр

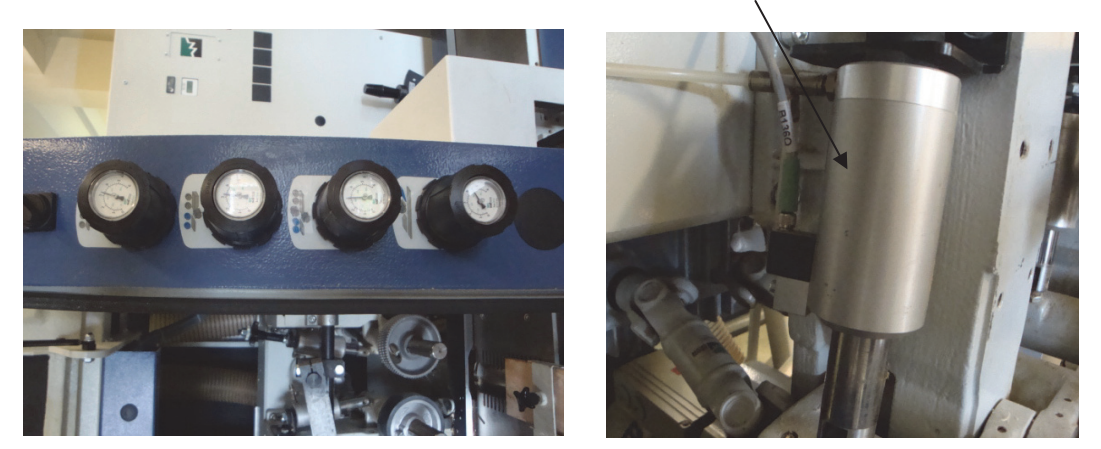

Рис. 8.19. Дросселирование воздуха на прижимные элементы машины

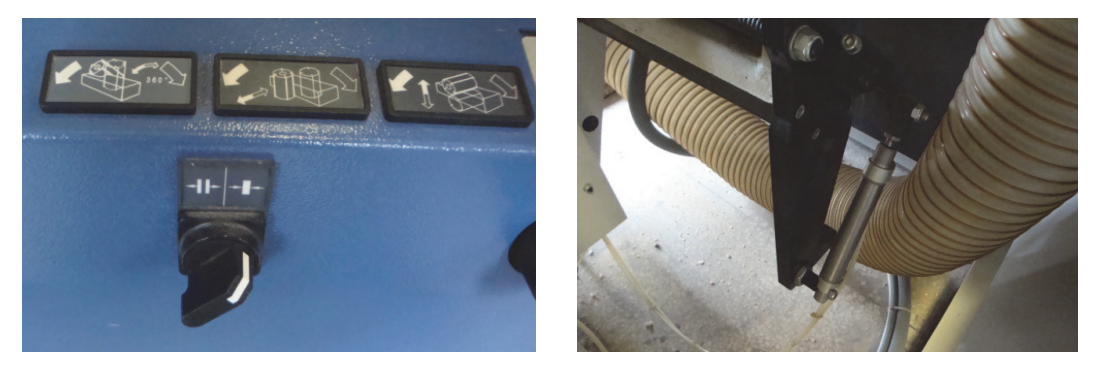

Рис. 8.20. Элементы фиксации универсального шпинделя

### **8.4. Проверка выставки ножей насадного фрезерного инструмента с использованием установки ОptiСontrol**

При помощи измерительного стенда OptiControl можно осуществлять бесконтактный замер любых фрезерных инструментов для деревообрабатывающих станков (например, строгальных головок, фигурных ножевых головок, отрезных фрез, фрезерных рабочих органов).

Установка OptiControl состоит из чугунного основания *11*, на котором крепится система базирования инструмента *6* (рис. 8.21) и оптическая система, которая с помощью шаговых двигателей или маховиков *2*, *4* управляется по двум координатам в горизонтальной плоскости. Причем фокус оптической системы находится в горизонтальной плоскости, проходящей через ось вращения

измерительного фрезерного инструмента, установленного на оправке *5*. Подсветка на линзу проектора с матовым стеклом *8* осуществляется галогенной лампой *7*. Визуальный контроль выставки в горизонтальной плоскости выполняется в радиальном и осевом направлениях с помощью панели визуализации *8*.

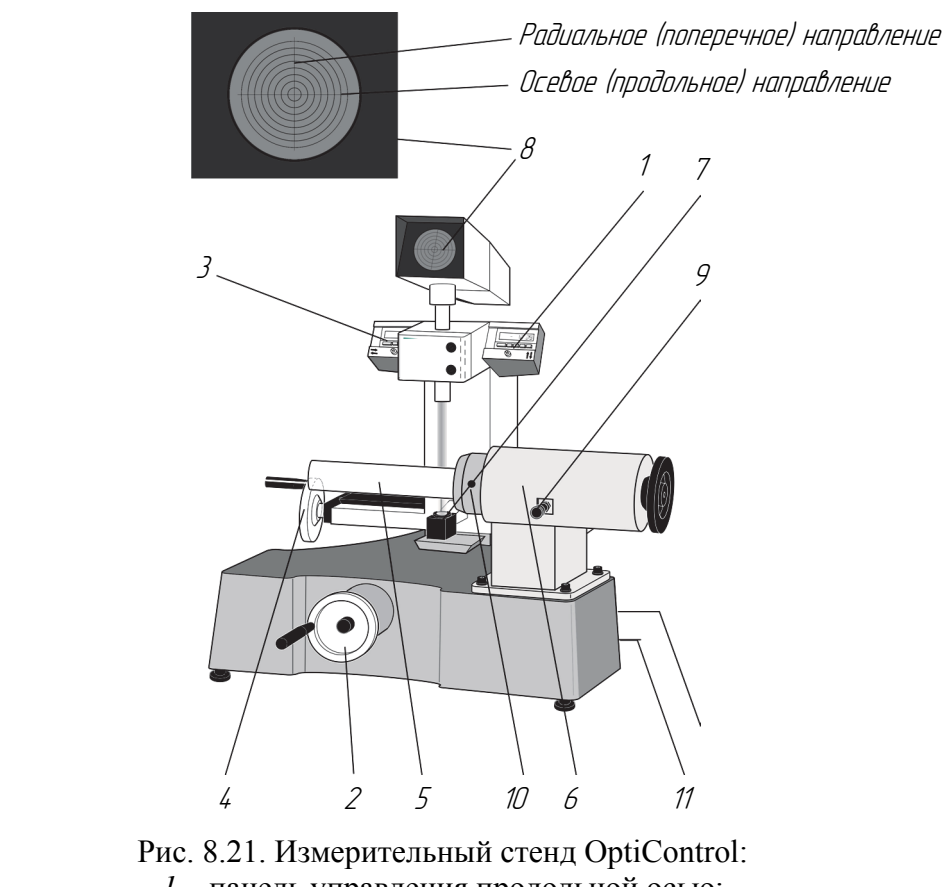

*1* – панель управления продольной осью; *2* – маховик поперечной оси; *3* – панель управления поперечной осью; *4* – маховик продольной оси; *5* – оправка; *6* – крепежная бабка; *7* – лампа; *8* – панель визуализации; *9* – фиксатор поворота; *10* – винт фиксатора оправки на установке; *11* – станина установки

Крепление насадного фрезерного инструмента осуществляется консольно с использованием переходников (адаптеров) под систему крепления HSK *6* путем использования зажимного винта *10*. Фиксация инструмента реализуется специальным фиксатором *9*. Контроль позиционирования осуществляется визуально путем наведения четкого изображения на проекторе. Абсолютные и

относительные координаты точки фокуса отображаются на электронных индикаторах радиального и осевого размеров *1* и *3*.

#### **8.5. Общие указания по технике безопасности**

Данный измерительный стенд (установка) соответствует современному уровню развития техники и при правильном обращении с ним полностью безопасен.

При неквалифицированном управлении стенд может стать источником серьезной опасности. Поэтому при выполнении любых работ на нем строго соблюдайте предписания по предотвращению несчастных случаев, выполняйте указания по технике безопасности и прочие указания, приведенные в данной инструкции.

Измерительный стенд должен управляться, обслуживаться и ремонтироваться только персоналом, прошедшим соответствующие обучение и инструктаж и получившим разрешение на работу с системами такого типа.

Работать на измерительном стенде или находиться в непосредственной близости от него могут только физически здоровые и умственно полноценные люди.

На рабочем месте должны обеспечиваться чистота и хороший обзор. Грязь, образующаяся, например, в результате попадания на пол смазки и опилок, а также нагромождение посторонних предметов снижают безопасность работы.

На рис. 8.22 представлена панель управления измерительным стендом в ручном режиме.

Для настройки начала отсчета (выполнение базовых настроек) электронного индикатора, необходимо перейти в режим Ref. Для этого следует удержать в течение 5 с кнопки «\*» и «Р». Нажатием и удержанием кнопки «\*» в течение 1,5 с значение начала отсчета сбрасывается на ноль. При помощи кнопок «+» и «–» осуществляется корректировка начала отсчета. Для обратного выхода нужно в течение 5 с вновь нажать кнопки «\*» и «Р».

Для переключения индикатора с единиц измерения миллиметры на дюймы необходимо перейти в режим (SET) «Единицы измерения». Для этого в течение 5 с удерживают кнопки «–» и «Р» и кнопкой «+» осуществляют изменение единиц измерения. Для перехода в нормальный режим следует удержать в течение 5 с кнопки «\*» и «Р».

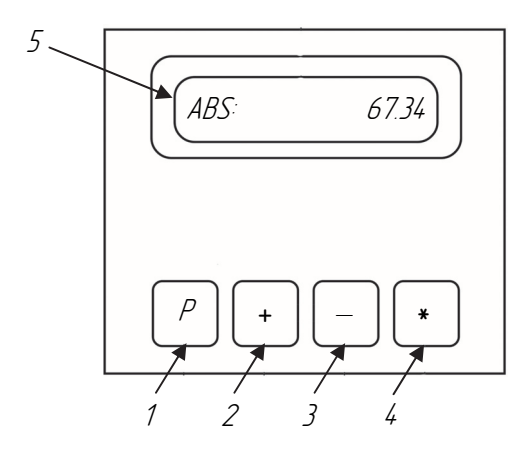

Рис. 8.22. Панель управления измерительным стендом в ручном режиме: *1* – переключение с абсолютного метода измерения (АВS) на контроль размеров (INC); *2* – увеличение показаний; *3* – уменьшение показаний; *4* – выбор режима; *5* – дисплей: АВS – выбран режим абсолютных измерений, INC – выбран режим измерения с отсчетом в приращениях (контроль размеров)

Для примера рассмотрим осевое измерение геометрических параметров инструмента в режимах ABS и INC (рис. 8.23).

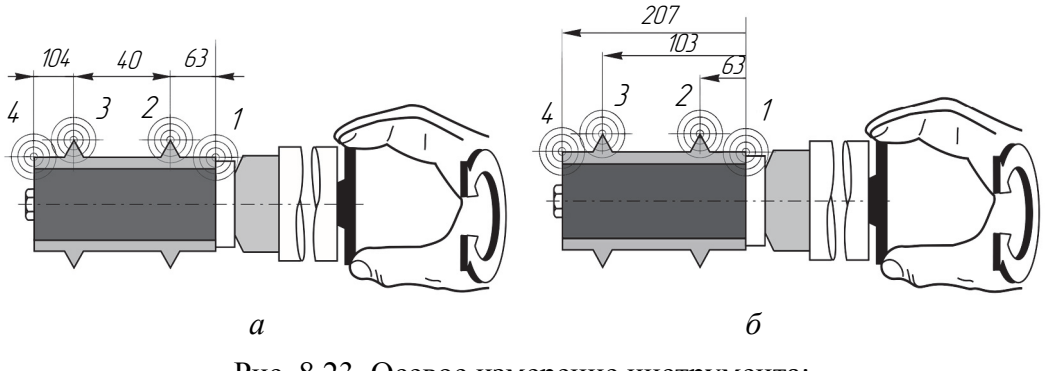

Рис. 8.23. Осевое измерение инструмента: *а* – режим ABS; *б* – режим INC

При работе в режиме ABS необходимо, чтобы на дисплее отображался режим ABS. Переместить с помощью маховиков *2* и *4* (см. рис. 8.21) линзу *8* в положение *1* (рис. 8.23). Если базовая настройка уже выполнена, то на дисплее отображается 0,00 мм.

При вращении маховиков *2* и *4* (см. рис. 8.21) на дисплее будут отображаться осевые координаты контролируемых точек профиля *2*, *3* и *4* относительно базовой поверхности *1* (рис. 8.23).

При работе в режиме INC необходимо, чтобы на дисплее отображался режим INC (переключение режимов осуществляется кнопкой «Р»).

При переходе из режима измерения АВS на INC индикация автоматически сбрасывается на 0.

Из точки *2* (см. рис. 8.23), где выполнен переход на режим INC, переместить маховиками *2* и *4* (см. рис. 8.21) линзу на точку измерения *3* (см. рис. 8.23). На дисплее отображается расстояние между точками измерения *2* и *3*, в данном случае 40,00 мм.

Ввести 0 на точке измерения *3* (для этого дважды нажать кнопку «Р») и перейти на следующую точку измерения.

Если во время измерений с отсчетом в приращениях происходит переключение в режим измерений АВS, то снова отображается расстояние до абсолютной нулевой точки, которая была ранее на правой фронтальной стороне инструмента.

### *Базовая настройка начала отсчета радиального индикатора*

1. Включить измерительный стенд (кнопка на тыльной стороне стенда).

2. Установить контрольную оправку (рис. 8.24, *а*).

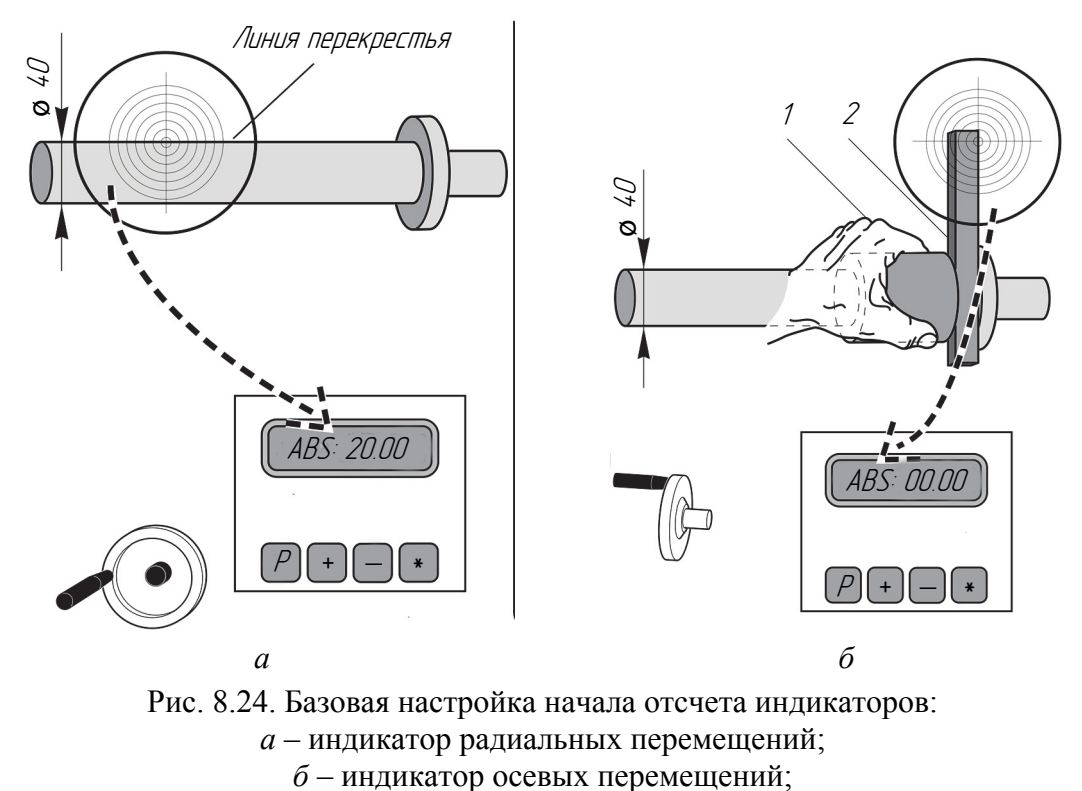

*1* – кольцо; *2* – плита

78

3. Навести горизонтальную линию перекрестья на контрольную оправку (рис. 8.24, *а*).

4. Перейти в начало отсчета (режим Ref) на индикаторе радиальных перемещений и при помощи кнопок «+» и «–» установить размер половины диаметра контрольной оправки. Если диаметр контрольной оправки 40 мм, то на дисплее в режиме Ref должно быть установлено 20 мм.

5. Перейти в нормальный режим работы стенда удержанием в течение 5 с кнопок «\*» и «Р».

#### *Базовая настройка начала отсчета осевого индикатора*

1. На установленную оправку навести кольцо *1* (рис. 8.24, *б*).

2. С небольшим прижимом зажать контрольную плиту *2* на оправке.

3. Навести вертикальную линию перекрестья на контрольную плиту.

4. Перейти в начало отсчета (режим Ref) на индикаторе осевых перемещений и при помощи кнопок «+» и «–» установить 0.

5. Перейти в нормальный режим работы стенда удержанием в течение 5 с кнопок «\*» и «Р».

### **8.6. Работа с инструментом**

При работе с инструментом всегда надевайте защитные рукавицы, поскольку существует повышенная опасность травмирования в результате пореза. Обращайтесь с инструментом бережно (рис. 8.25).

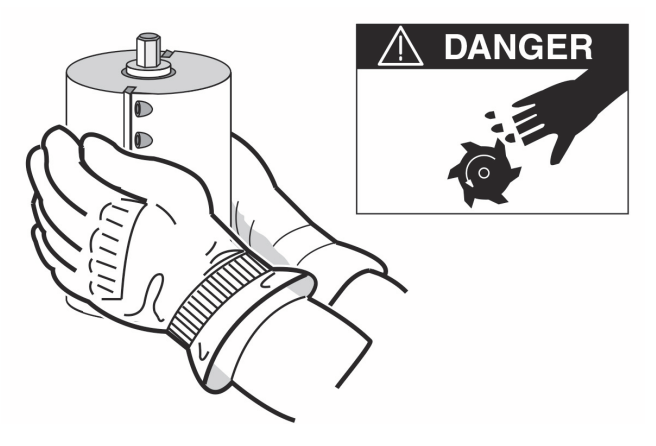

Рис. 8.25. Обращение с инструментом

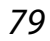

Каждый из инструментов автоматически настраивается системой управления машиной в осевой плоскости согласно осевому размеру *А* и в радиальной плоскости в соответствии с радиальным размером *R* контрольной точки инструмента (рис. 8.26). Для этого система управления машиной самостоятельно вычисляет фактические размеры, на которые должны быть установлены левые и правые инструменты.

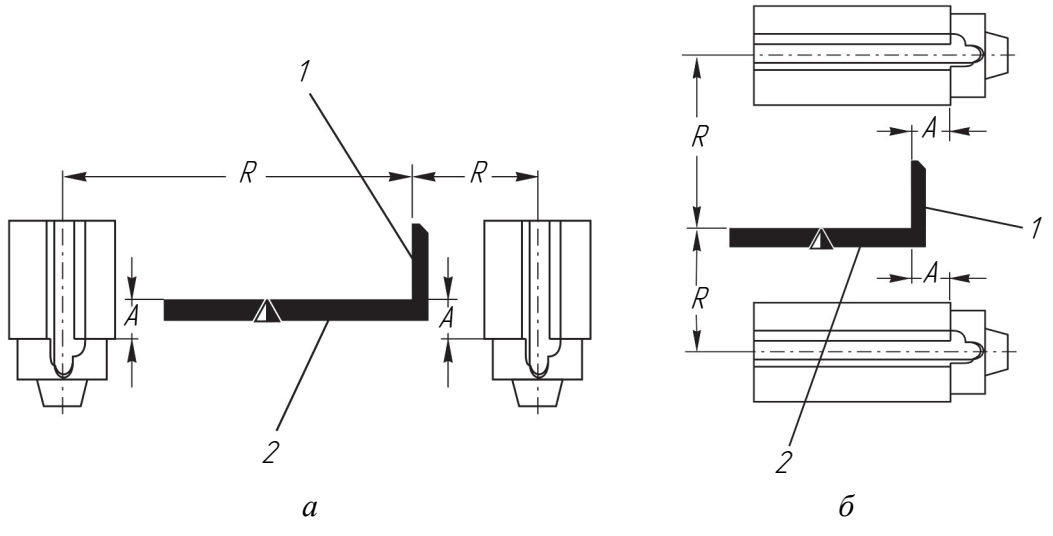

Рис. 8.26. Настройка в осевом и радиальном направлениях инструмента: *а* – левые и правый фрезы; *б* – верхние и нижние фрезы; *1* – упор; *2* – плоскость стола

Для левых и правых инструментов  $R$  – расстояние от центра инструмента до упора *1* (рис. 8.26), *А* – расстояние от начала профильного ножа до плоскости стола *2*.

Для верхних и нижних инструментов *R* – расстояние от центра инструмента до плоскости стола *2*, *А* – расстояние от начала профильного ножа до упора *1*.

#### **8.7. Карта профиля**

Карта профиля с указанием необходимых параметров представлена на рис. 8.27.

Карта профиля – это основной элемент, необходимый для успешной работы с замеренными инструментами и четырехсторонними продольно-фрезерными машинами в целом.

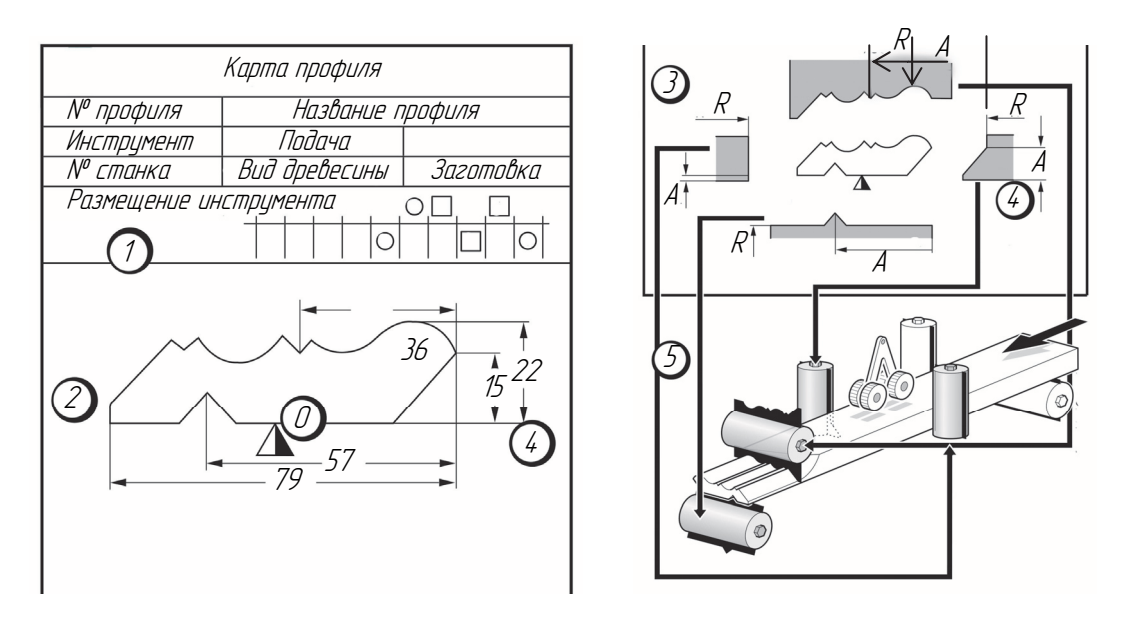

Рис. 8.27. Карта профиля:

 – устанавливается порядок операций по обработке деталей (стол внизу и упор справа помечаются треугольником): – показывается расположение инструментов в машине; – устанавливаются и проверяются размеры профиля; – фиксируются форма инструмента, его номер и точки измерения; – регистрируются размеры профиля и точки измерения инструмента; – размеры профиля и номера инструментов необходимы

для загрузки профиля в ПК, который при наладке станка осуществляет управление позиционированием инструментов

*Разработка карты профиля.* Для начала изображается профиль получаемой детали (рис. 8.28, *а*).

Изготавливаемый профиль имеется в виде деревянного образца или чертежа. Сначала необходимо определить последовательность обработки и в соответствии с этим перенести профиль на карту.

Кроме того, необходимо присвоить профилю номер.

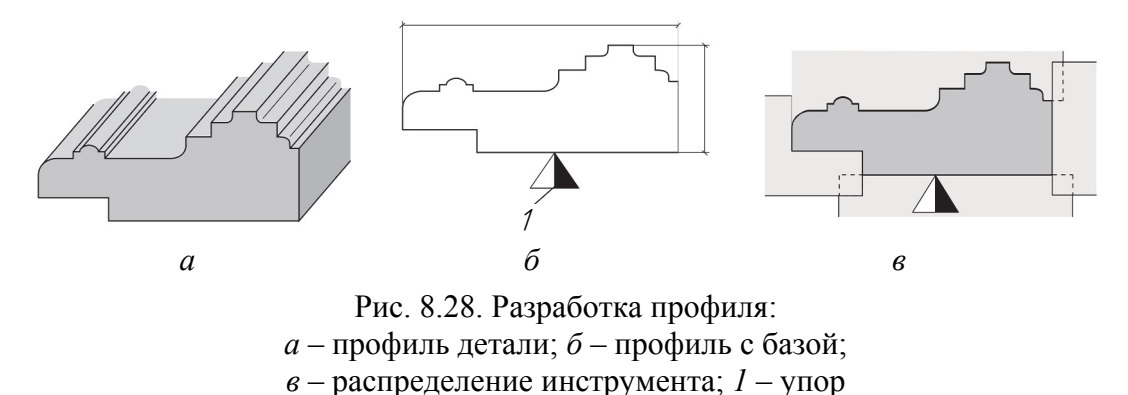

Изображенный треугольник *1* (рис. 8.28, *б*) показывает острием в сторону поверхности стола, а черный участок – это сторона упора.

На рис. 8.28, *в* представлено распределение инструментов. Для этого необходимо изобразить инструменты на профиле и определить, с помощью каких инструментов изготавливаются части профиля и в какой последовательности это происходит.

Для лучшего понимания необходимо условное изображение шпинделей. При этом используются следующие символы (рис. 8.29).

|                    |                 |        | Шпиндель                  |        |         |        |
|--------------------|-----------------|--------|---------------------------|--------|---------|--------|
| универ-<br>сальный | поворот-<br>ный | первый | правый<br>поворот-<br>ный | правый | верхний | нижний |
|                    |                 |        |                           |        |         |        |

Рис. 8.29. Символы обозначения шпинделей

Пример машины с шестью шпинделями и направлением обработки *Ds* (снизу, справа, слева, справа, сверху, снизу) представлен на рис. 8.30.

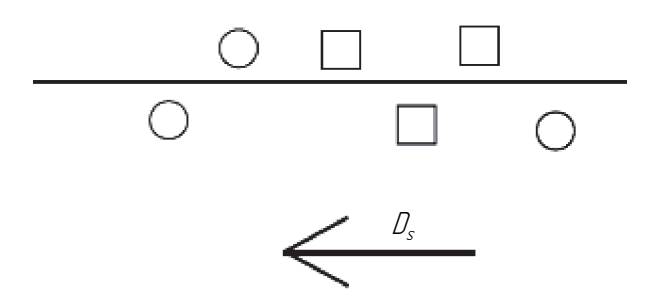

Рис. 8.30. Пример условного изображения обработки детали на четырехстороннем продольно-фрезерном оборудовании

*Определение параметров инструмента.* Точки измерения необходимы для загрузки профиля и контроля качества после обработки.

Радиальная точка измерения *R* (рис. 8.31) – это почти всегда минимальный радиус инструмента (исключение: пазовая фреза, фреза для вырезания паза).

Осевая точка измерения *А* (рис. 8.31) находится в зависимости от формы профиля в заметно выступающем месте, где удобно проводить измерение.

Точки измерения *R* и *А* находятся на деревянном профиле и соответствующих контрольных точках инструмента. Радиальные точки измерения обозначаются буквой *R*, а осевые – буквой *А*.

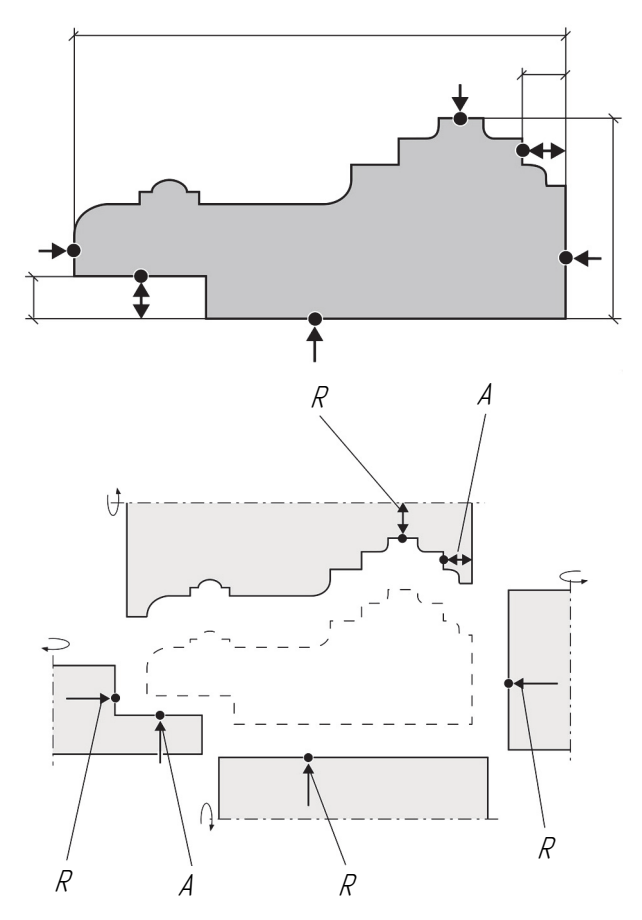

Рис. 8.31. Определение точек измерения

Рассмотрим пример по распределению контрольных точек измерения на инструменте.

Профиль на карте изображается в масштабе 1:1 дважды. Левое изображение: профиль с габаритными размерами (рис. 8.32, *а*), правое изображение – профиль с точками измерения инструмента (рис. 8.32, *б*). По мере приобретения опыта работы необходимость в нанесении изображения инструментов на карту отпадает. Форма инструментов определяется по форме деревянного профиля. Для этого делаем следующее.

1. Указываем название профиля (Профиль 1).

2. Самостоятельно отмечаем контрольные точки измерения (0).

Для измерения профилей с радиусами в качестве вспомогательной поверхности можно использовать линии на индикаторе (рис. 8.32, *а*).

При определении значения *А* для правого инструмента в качестве вспомогательного поверочного инструмента используются радиальная измерительная грань *1* и центрирующие окружности *2* (рис. 8.32, *б*).

Одна и та же центрирующая окружность должна дважды пересекать режущую кромку инструмента *3* (рис. 8.32, *б*).

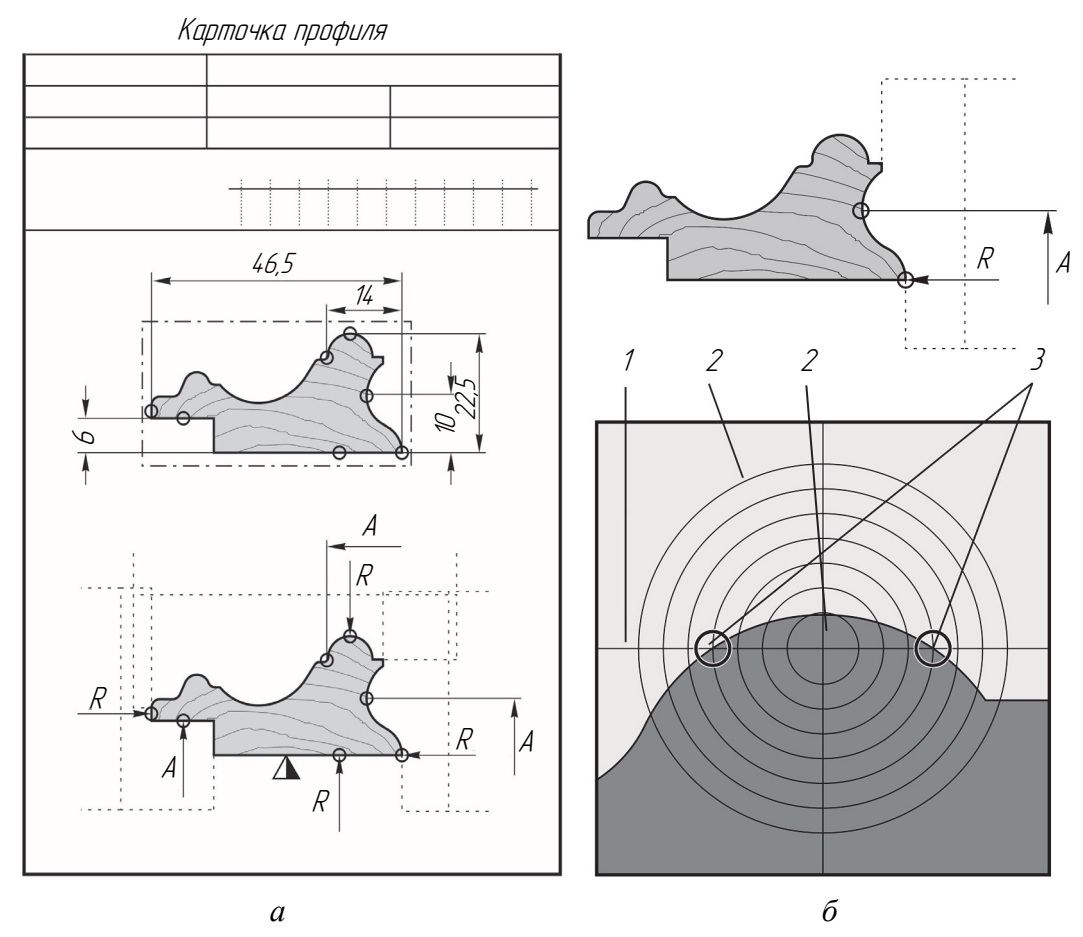

Рис. 8.32. Указание на карте профиля и измерение контрольных точек: *а* – заполнение карточки профиля; *б* – показания прибора; *1* – радиальная измерительная грань; *2* – центрирующие окружности; *3* – режущие кромки инструмента

84

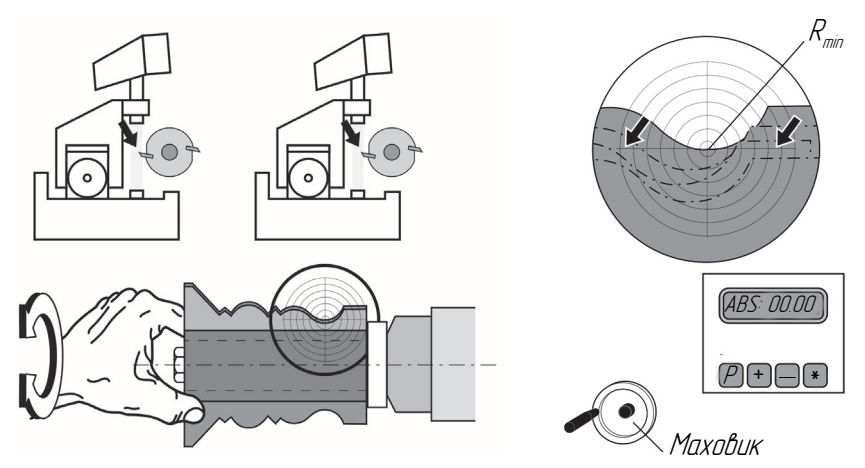

Рис. 8.33. Измерение контрольных точек интсрумента

3. Поворачиваем инструмент, пока изображение лезвия на проекторе не станет отчетливым. При помощи маховика (рис. 8.33) точно наводим точку измерения инструмента *R* на горизонтальную линию измерения.

### **8.8. Контроль ножей фрезерного инструмента с использованием системы автоматического позиционирования**

Общий вид установки OptiControl для измерения параметров фрезерного инструмента и схема подключения двигателей представлены на рис. 8.34 и 8.35 соответственно.

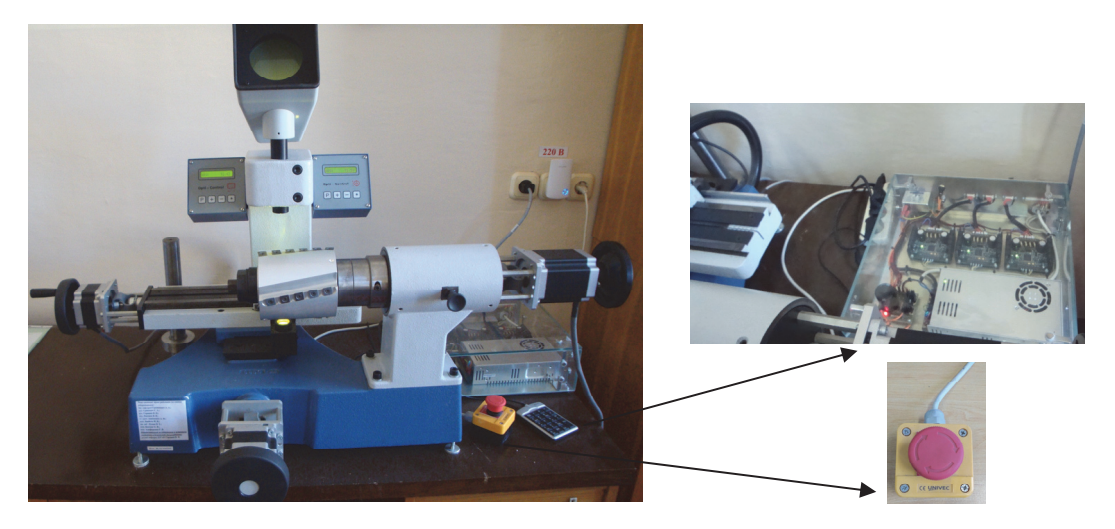

Рис. 8.34. Общий вид измерительной установки OptiControl

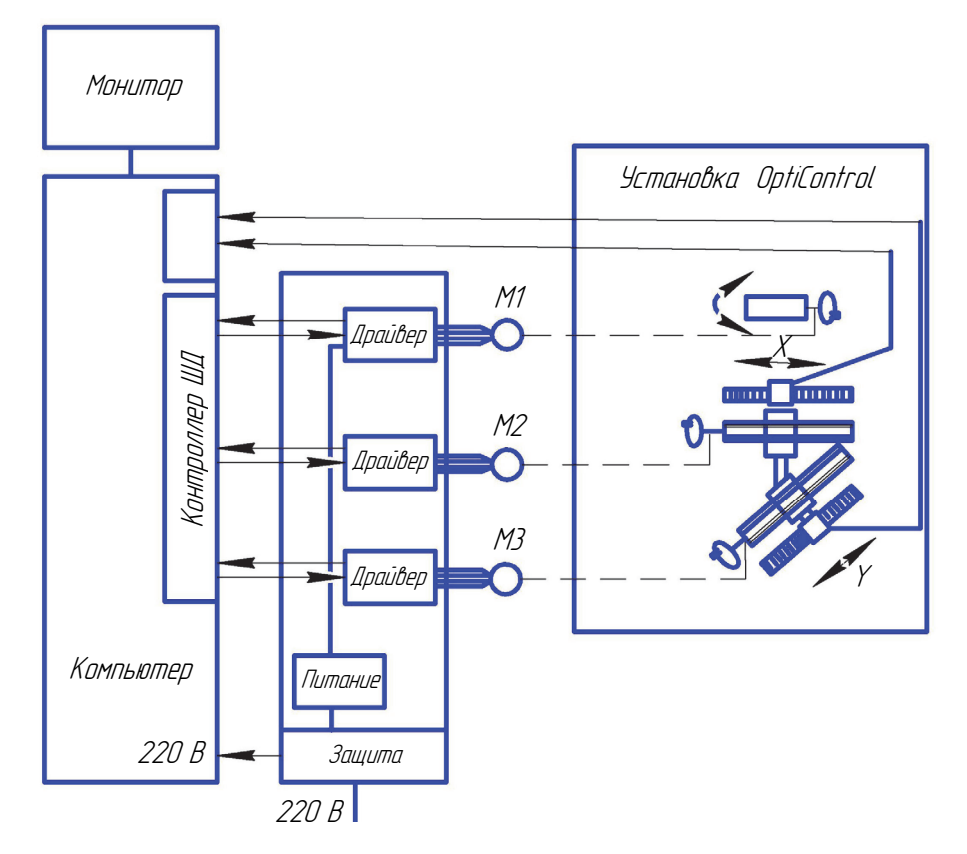

Рис. 8.35. Структурная схема установки

Крепят инструмент на оправку, которую затем устанавливают на OptiControl. Для этого инструмент с оправкой фиксируют (поддерживая рукой) горизонтально путем отжатия, а затем зажатия винта *1* (рис. 8.36). Убедившись, что инструмент с оправкой зажат, его отпускают.

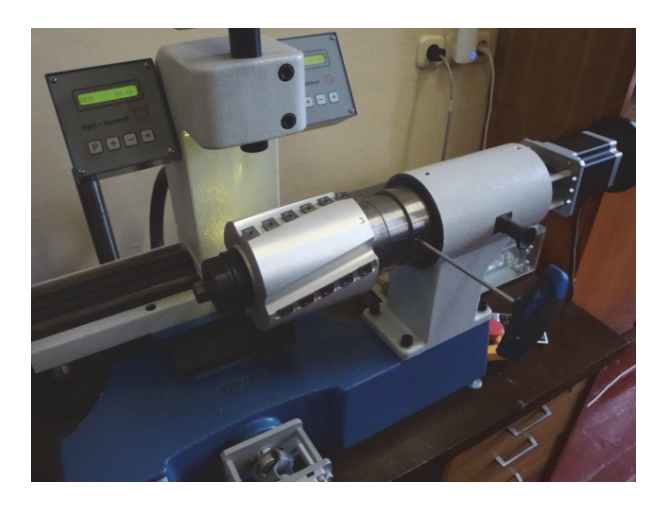

Рис. 8.36. Схема фиксации инструмента с оправкой

Фиксатор при этом должен быть в оттянутом состоянии и позволять свободно вращаться инструменту с оправкой.

Запускается программа OptiCtrl.exe на Рабочем столе компьютера (рис. 8.37).

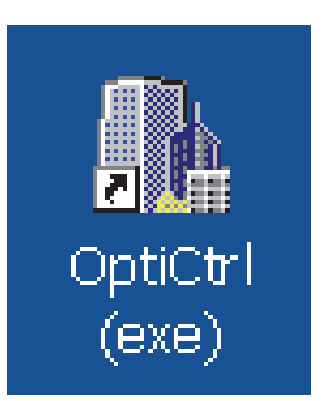

Рис. 8.37. Рабочая программа

В запущенном окне выбирается режим «Обучение» (рис. 8.38).

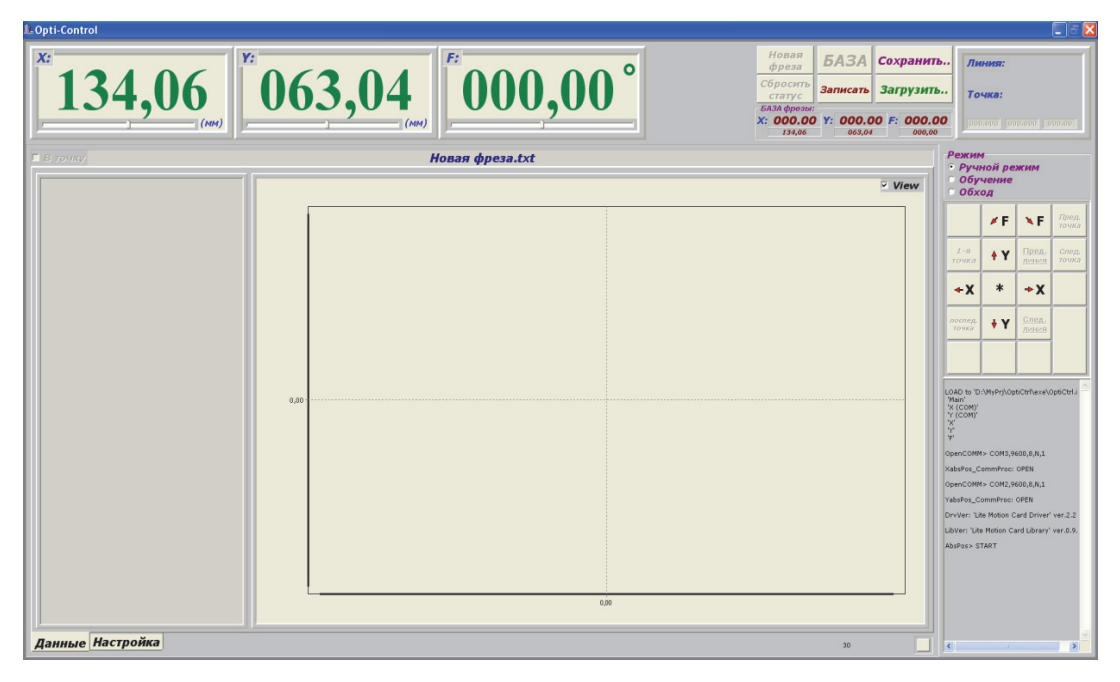

Рис. 8.38. Рабочее окно

В полученном окне выбираем «Новая фреза» и, используя кнопочную панель (значение кнопок аналогично вкладке, расположенной в правом окне), находим фокус заранее выбранной базовой точки и нажимаем «БАЗА» (рис. 8.39).

| LD:\OptiCtrl\data\Фреза алюминиевая.txt                                       |                                                                                  |                                                                                                    | $\Box$ e $\boxtimes$                                                    |
|-------------------------------------------------------------------------------|----------------------------------------------------------------------------------|----------------------------------------------------------------------------------------------------|-------------------------------------------------------------------------|
| X:<br>Υ:<br>084,40                                                            | ٥<br>(мм)                                                                        | Новая<br><b><i>БАЗА</i></b><br>Сохранить<br>$b$ <sub>pesa</sub><br>Сбросить<br>Записать Загрузить<br>статус<br>БАЗА фрезы:<br>X: 001,81 Y: 063,05 F: 000,00<br>082.59<br>000.02<br>001.38 | Линия:<br>$\overline{2}$<br>Точка:<br>4<br>(10)<br>84,39<br>63,06 99,14 |
| В точку                                                                       | Фреза алюминиевая.txt                                                            |                                                                                                    | Режим<br>Ручной режим<br>• Обучение                                     |
| = "base"<br>001,81; 063,05; 000,00;                                           |                                                                                  | $\Box$ View                                                                                                    | Обход                                                                   |
| $+$ "line"<br>= "line"                                                        | 63.08<br>63,078                                                                  |                                                                                                    | Пред.<br>$\times F$<br>NF<br>точка                                      |
| 120,53; 063,06; 105,19;<br>106,00; 063,06; 102,74;<br>096,95; 063,06; 101,74; | 63.076<br>63,074                                                                 |                                                                                                    | $2 - n$<br>Пред.<br>линия<br>Cnen.<br>$+Y$<br><b>TOUKa</b><br>точка     |
| 082,58; 063,06; 099,14;<br>073,26; 063,06; 097,49;<br>058,93; 063,06; 095,33; | 63.072<br>63.07                                                                  |                                                                                                    | Сваранита<br>$*$<br>$+X$<br>$+X$<br>познание<br><b>Porvon</b>           |
| 049,69; 063,06; 094,18;<br>035,29; 063,06; 091,58;<br>026,20; 063,04; 089,71; | 63,068                                                                           |                                                                                                    | $\Box$ Add<br>След.<br>послед.<br>TONKO<br>иния                         |
| 011,76; 063,08; 088,42;<br>$+$ "line"                                         | 63,066<br>63.064                                                                 |                                                                                                    | Вставить                                                                |
| = "line"<br>120,30; 063,05; -074,81;<br>105,92; 063,06; -075,89;              | 63.062<br>63,06                                                                  |                                                                                                    |                                                                         |
| 096,78; 063,06; -078,26;<br>082,38; 063,06; -080,86;                          | 63.058                                                                           |                                                                                                    |                                                                         |
| 073,26; 063,06; -082,51;<br>058,91; 063,03; -084,67;                          | 63,056<br>63,054                                                                 |                                                                                                    | General                                                                 |
| 049,74; 063,08; -085,82;                                                      | 63.052                                                                           |                                                                                                    |                                                                         |
| 035,29; 063,05; -088,42;<br>026,11; 063,03; -090,29;                          | 63.05                                                                            |                                                                                                    |                                                                         |
| 011,74; 063,05; -091,58;                                                      | 63,048                                                                           |                                                                                                    |                                                                         |
|                                                                               | 63,046<br>63,044                                                                 |                                                                                                    | BS                                                                      |
|                                                                               | 63.042                                                                           |                                                                                                    |                                                                         |
|                                                                               | 63,04<br>100,00<br>90,00<br>70,00<br>50,00<br>120,00<br>110,00<br>80,00<br>60,00 | 40,00<br>30,00<br>20,00                                                                                                    | <b>End</b><br>PoDn<br>Ente<br>0<br>non                                  |
| Данные Настройка                                                              |                                                                                  | 30                                                                                                    | De                                                                      |

Рис. 8.39. Выбор скорости перемещения по осям

Скорость перемещения выбираем кнопкой «*5*» на пульте управления:

 $*$  – медленно;

\*\* – нормально;

\*\*\* – быстро.

Перемещение вдоль оси *X* – кнопки «4», «6» на пульте управления, вдоль оси *Y* – кнопки «2», «8» на пульте управления.

Вращение инструмента (ось *F*) – кнопки «/» и «\*» на пульте управления.

 $\sum$  При этом должен быть отжат фиксатор 9 (см. рис. 8.21).

Нажатием кнопки «Следующая точка» сохраняются координаты точки в ноже (на пульте управления кнопка «+»).

Если необходимо скорректировать координаты точки, нужно выделить корректирующую координату в окне слева, установить новые координаты кнопки управления осями в нужную координату и нажать кнопку «Сохранить позицию точки» (кнопка «ВS» на пульте управления).

После записи всех точек профиля одного ножа нажать кнопку «Сохранить» в верхней части окна (рис. 8.40) и сохранить файл на жестком диске компьютера (можно использовать Рабочий стол).

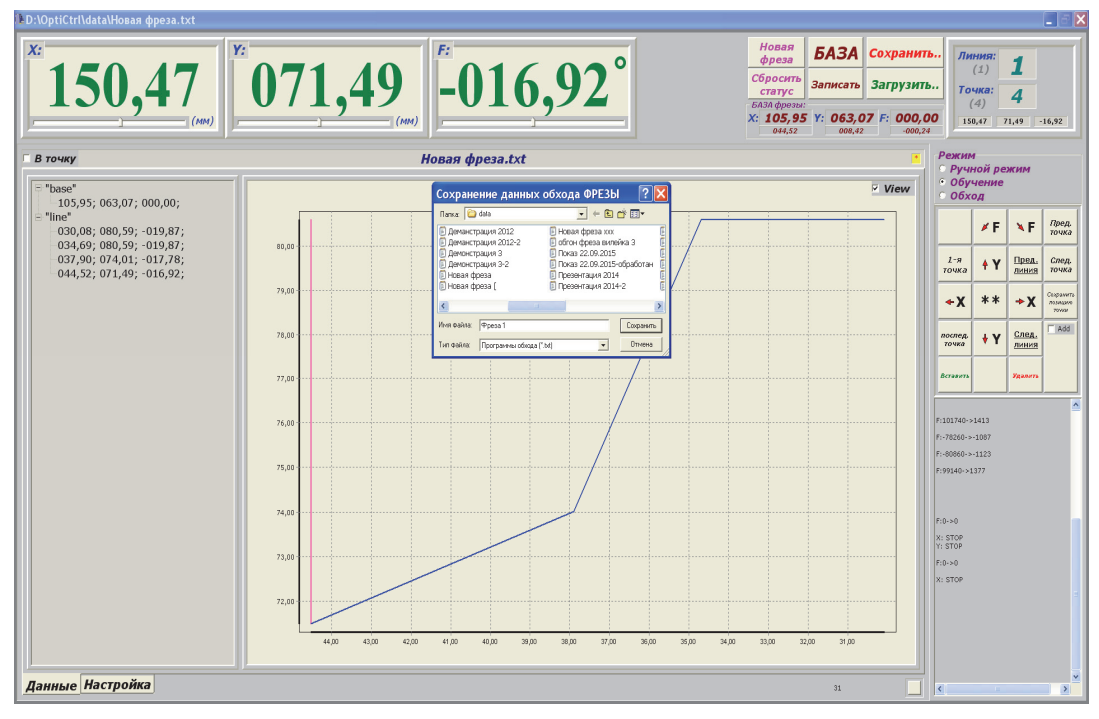

Рис. 8.40. Сохранение файла

Открыть полученный файл в текстовом виде и запустить программу Microsoft Excel (рис. 8.41).

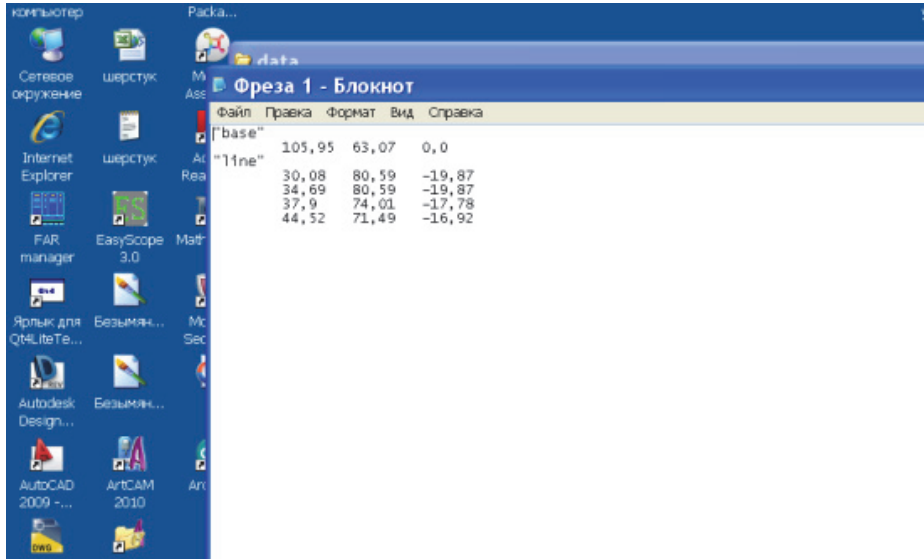

Рис. 8.41. Открытие текстового файла

Выделить текст и скопировать его в лист «1» файла Excel (рис. 8.42).

|                         |       | <b>El Microsoft Excel - Книга1</b>                                                   |               |          |        |        |      |         |  |
|-------------------------|-------|--------------------------------------------------------------------------------------|---------------|----------|--------|--------|------|---------|--|
| 凹                       | Файл  | Правка<br>Вид                                                                        | Вставка       | Формат   | Сервис | Данные | Окно | Справка |  |
|                         |       | <b>: D B B B B B Q   ツ 以   X &amp; B - ゾ   9 - (- -   2, Σ - 4, {         4} 100</b> |               |          |        |        |      |         |  |
|                         | A1    |                                                                                      | base<br>$f_X$ |          |        |        |      |         |  |
|                         | A     | в                                                                                    | с             | D        | Ε      | F      | G    | H       |  |
| 1                       | base  |                                                                                      |               |          |        |        |      |         |  |
| $\overline{a}$          |       | 105.95                                                                               | 63,07         | 0        |        |        |      |         |  |
| $\overline{\mathbf{3}}$ | lline |                                                                                      |               |          |        |        |      |         |  |
| $\overline{4}$          |       | 30.08                                                                                | 80,59         | $-19.87$ |        |        |      |         |  |
| 5                       |       | 34,69                                                                                | 80,59         | $-19.87$ |        |        |      |         |  |
| $\overline{6}$          |       | 37.9                                                                                 | 74,01         | $-17,78$ |        |        |      |         |  |
| 7                       |       | 44.52                                                                                | 71,49         | $-16,92$ |        |        |      |         |  |
| 8                       |       |                                                                                      |               |          |        | Ĥ      |      |         |  |

Рис. 8.42. Копирование данных в программу Excel

Определить угол поворота фрезы Δφ для установки следующего ножа в область фокуса оптической системы. Для этого можно воспользоваться зависимостью

$$
\Delta \varphi = \frac{360}{z},\tag{8.1}
$$

где *z* – число зубьев фрезерного инструмента.

Количество областей *line* (линий профиля) должно соответствовать количеству зубьев инструмента, что достигается копированием имеющейся области (рис. 8.43, 8.44). Последний столбец соответствует углу поворота инструмента, поэтому в каждой области увеличиваем угол поворота на Δφ (в градусах).

|                 |            | ■ Microsoft Excel - Книга1                                  |                |                |   |   |   |                                                                                  |              |    |   |              |   |   |                                                                 |
|-----------------|------------|-------------------------------------------------------------|----------------|----------------|---|---|---|----------------------------------------------------------------------------------|--------------|----|---|--------------|---|---|-----------------------------------------------------------------|
|                 |            | Э Файл Правка Вид Вставка Формат Сервис Данные Окно Справка |                |                |   |   |   |                                                                                  |              |    |   |              |   |   |                                                                 |
|                 |            |                                                             |                |                |   |   |   | :Ω 65 B B 3   3 B   3 B B + 3   9 + 2 + B Σ + \$  \$  H \$ 100% + 0 - EArial Cyr |              |    |   |              |   |   | $\mathbf{v}$ 10 $\mathbf{v}$ <b>X</b> $K$ <b>4</b> $\mathbf{E}$ |
|                 | <b>H30</b> | <b>Victoria</b>                                             | $f_x$          |                |   |   |   |                                                                                  |              |    |   |              |   |   |                                                                 |
|                 | A          | B                                                           | $\overline{C}$ | $\overline{D}$ | E | F | G | H                                                                                | $\mathbf{I}$ | J. | K | $\mathsf{L}$ | M | N | $\overline{0}$                                                  |
| $\mathbf{1}$    | base       |                                                             |                |                |   |   |   |                                                                                  |              |    |   |              |   |   |                                                                 |
| $\overline{2}$  |            | 105.95                                                      | 63.07          | $\Omega$       |   |   |   |                                                                                  |              |    |   |              |   |   |                                                                 |
| 3               | lline      |                                                             |                |                |   |   |   |                                                                                  |              |    |   |              |   |   |                                                                 |
| $\sqrt{4}$      |            | 30,08                                                       | 80.59          | $-19,87$       |   |   |   |                                                                                  |              |    |   |              |   |   |                                                                 |
| 5               |            | 34,69                                                       | 80,59          | $-19,87$       |   |   |   |                                                                                  |              |    |   |              |   |   |                                                                 |
| 6               |            | 37.9                                                        | 74,01          | $-17,78$       |   |   |   |                                                                                  |              |    |   |              |   |   |                                                                 |
| $\overline{7}$  |            | 44.52                                                       | 71,49          | $-16,92$       |   |   |   |                                                                                  |              |    |   |              |   |   |                                                                 |
| 8               | line       |                                                             |                |                |   |   |   |                                                                                  |              |    |   |              |   |   |                                                                 |
| 9               |            | 30.08                                                       | 80.59          | $-19,87$       |   |   |   |                                                                                  |              |    |   |              |   |   |                                                                 |
| 10              |            | 34,69                                                       | 80,59          | $-19,87$       |   |   |   |                                                                                  |              |    |   |              |   |   |                                                                 |
| 11              |            | 37.9                                                        | 74,01          | $-17.78$       |   |   |   |                                                                                  |              |    |   |              |   |   |                                                                 |
| 12              |            | 44.52                                                       | 71.49          | $-16,92$       |   |   |   |                                                                                  |              |    |   |              |   |   |                                                                 |
|                 | 13 line    |                                                             |                |                |   |   |   |                                                                                  |              |    |   |              |   |   |                                                                 |
| 14              |            | 30.08                                                       | 80.59          | $-19.87$       |   |   |   |                                                                                  |              |    |   |              |   |   |                                                                 |
| 15              |            | 34.69                                                       | 80.59          | $-19.87$       |   |   |   |                                                                                  |              |    |   |              |   |   |                                                                 |
| 16              |            | 37,9                                                        | 74,01          | $-17,78$       |   |   |   |                                                                                  |              |    |   |              |   |   |                                                                 |
| 17              |            | 44.52                                                       | 71.49          | $-16,92$       |   |   |   |                                                                                  |              |    |   |              |   |   |                                                                 |
|                 | 18 line    |                                                             |                |                |   |   |   |                                                                                  |              |    |   |              |   |   |                                                                 |
| 19              |            | 30,08                                                       | 80,59          | $-19,87$       |   |   |   |                                                                                  |              |    |   |              |   |   |                                                                 |
| 20              |            | 34,69                                                       | 80,59          | $-19,87$       |   |   |   |                                                                                  |              |    |   |              |   |   |                                                                 |
| 21              |            | 37.9                                                        | 74,01          | $-17,78$       |   |   |   |                                                                                  |              |    |   |              |   |   |                                                                 |
| 22              |            | 44.52                                                       | 71,49          | $-16,92$       |   |   |   |                                                                                  |              |    |   |              |   |   |                                                                 |
|                 | 23 line    |                                                             |                |                |   |   |   |                                                                                  |              |    |   |              |   |   |                                                                 |
| 24              |            | 30,08                                                       | 80,59          | $-19,87$       |   |   |   |                                                                                  |              |    |   |              |   |   |                                                                 |
| 25              |            | 34,69                                                       | 80,59          | $-19.87$       |   |   |   |                                                                                  |              |    |   |              |   |   |                                                                 |
| $\overline{26}$ |            | 37.9                                                        | 74.01          | $-17.78$       |   |   |   |                                                                                  |              |    |   |              |   |   |                                                                 |
| 27              |            | 44.52                                                       | 71.49          | $-16,92$       |   |   |   |                                                                                  |              |    |   |              |   |   |                                                                 |
|                 | 28 line    |                                                             |                |                |   |   |   |                                                                                  |              |    |   |              |   |   |                                                                 |
| 29              |            | 30.08                                                       | 80.59          | $-19.87$       |   |   |   |                                                                                  |              |    |   |              |   |   |                                                                 |
| 30              |            | 34,69                                                       | 80.59          | $-19.87$       |   |   |   |                                                                                  |              |    |   |              |   |   |                                                                 |
| $\overline{31}$ |            | 37.9                                                        | 74.01          | $-17,78$       |   |   |   |                                                                                  |              |    |   |              |   |   |                                                                 |
| 32              |            | 44,52                                                       | 71,49          | $-16,92$       |   |   |   |                                                                                  |              |    |   |              |   |   |                                                                 |
| 33              |            |                                                             |                |                | 偑 |   |   |                                                                                  |              |    |   |              |   |   |                                                                 |
| 34              |            |                                                             |                |                |   |   |   |                                                                                  |              |    |   |              |   |   |                                                                 |

Рис. 8.43. Координаты профилей зубьев без изменения угла каждого последующего зуба на Δφ

| $\frac{1}{2}$ ] Файл<br>Формат<br>Правка<br>Вставка<br>Сервис<br>Данные<br>Вид<br>Окно<br>Справка<br>日本日<br>G <sub>8</sub><br>$f_{x}$<br>٠<br>$\overline{c}$<br>B<br>E<br>F<br>H<br>A<br>$\overline{D}$<br>G<br>$\mathsf{L}$<br>J<br>K<br>$\mathbf{1}$<br>base<br>$\overline{2}$<br>105.95<br>63,07<br>0<br>$\overline{\mathbf{3}}$<br>line<br>80.59<br>$\sqrt{4}$<br>30,08<br>$-19.87$<br>$\overline{5}$<br>34,69<br>80.59<br>$-19.87$<br>$\overline{6}$<br>37.9<br>74,01<br>$-17,78$<br>$\overline{7}$<br>44,52<br>71,49<br>$-16,92$<br>$\overline{8}$<br>line<br>$\overline{9}$<br>80,59<br>30,08<br>40,13<br>10<br>34,69<br>80,59<br>40,13 |  |
|----------------------------------------------------------------------------------------------------|--|
|                                                                                                    |  |
|                                                                                                    |  |
|                                                                                                    |  |
|                                                                                                    |  |
|                                                                                                    |  |
|                                                                                                    |  |
|                                                                                                    |  |
|                                                                                                    |  |
|                                                                                                    |  |
|                                                                                                    |  |
|                                                                                                    |  |
|                                                                                                    |  |
|                                                                                                    |  |
|                                                                                                    |  |
| 37,9<br>11<br>74,01<br>42,22                                                                                                    |  |
| 12<br>44,52<br>71,49<br>43,08                                                                                                    |  |
| 13 line                                                                                                    |  |
| 80,59<br>100,13<br>14<br>30,08                                                                                                    |  |
| 15<br>34,69<br>80,59<br>100,13                                                                                                    |  |
| 16<br>37,9<br>102,22<br>74,01                                                                                                    |  |
| 17 <sup>2</sup><br>71,49<br>103,08<br>44,52                                                                                                    |  |
| 18 line                                                                                                    |  |
| 19<br>30,08<br>80.59<br>160,13                                                                                                    |  |
| 20<br>80.59<br>160,13<br>34,69                                                                                                    |  |
| 162,22<br>21<br>37.9<br>74,01                                                                                                    |  |
| 22<br>44,52<br>71.49<br>163,08                                                                                                    |  |
| 23 line                                                                                                    |  |
| 80,59<br>220,13<br>24<br>30.08                                                                                                    |  |
| $\overline{25}$<br>34,69<br>80,59<br>220,13                                                                                                    |  |
| $\overline{26}$<br>37,9<br>74,01<br>222,22                                                                                                    |  |
| $\overline{27}$<br>44,52<br>71,49<br>223,08                                                                                                    |  |
| 28 line                                                                                                    |  |
| 29<br>80,59<br>280,13<br>30,08                                                                                                    |  |
| 30<br>80,59<br>34,69<br>280,13                                                                                                    |  |
| 31<br>37,9<br>74,01<br>282,22                                                                                                    |  |
| 32<br>71,49<br>283,08<br>44.52                                                                                                    |  |

Рис. 8.44. Координаты профилей зубьев с изменением угла каждого последующего зуба на Δφ

Копируем полученные области с базовой координатой в текстовый файл и сохраняем его под тем же именем (рис. 8.45).

|                 |                |               | <sup>38</sup> Microsoft Excel - Книга1                                                    |                            |                   |                      |         |         |   |   |                                                |   |   |                                  |  |
|-----------------|----------------|---------------|-------------------------------------------------------------------------------------------|----------------------------|-------------------|----------------------|---------|---------|---|---|------------------------------------------------|---|---|----------------------------------|--|
|                 | :⊠] Файл       | Правка        | Вставка<br>Вид                                                                            | Формат                     |                   | Сервис Данные        | Окно    | Справка |   |   |                                                |   |   |                                  |  |
|                 |                |               | <b>: D B B B B B Q   ツ B   X &amp; B - ジ   9 - M - 1 &amp; Σ - {  X   {   {   #} 100%</b> |                            |                   |                      |         |         |   |   | $\bullet$ $\circ$ $\bullet$ $\vdots$ Arial Cyr |   |   | $-10$ $ \cancel{K}$ $\cancel{K}$ |  |
|                 | A1             | ÷             | $f_x$ base                                                                                |                            |                   |                      |         |         |   |   |                                                |   |   |                                  |  |
|                 | $\overline{A}$ | B             | $\overline{C}$                                                                            | D                          | E                 | F                    | G       | H       | п | J | K                                              | L | M | N                                |  |
| $\mathbf{1}$    | base           |               |                                                                                           |                            |                   |                      |         |         |   |   |                                                |   |   |                                  |  |
| $\overline{2}$  |                | 105.95        | 63.07                                                                                     | 0                          |                   |                      |         |         |   |   |                                                |   |   |                                  |  |
| 3               | line           |               |                                                                                           |                            |                   |                      |         |         |   |   |                                                |   |   |                                  |  |
| $\sqrt{4}$      |                | 30,08         | 80,59                                                                                     | $-19,87$                   |                   |                      |         |         |   |   |                                                |   |   |                                  |  |
| 5               |                | 34,69         |                                                                                           | <b>• Фреза 1 - Блокнот</b> |                   |                      |         |         |   |   |                                                |   |   |                                  |  |
| 6               |                | 37.9          |                                                                                           |                            |                   |                      |         |         |   |   |                                                |   |   |                                  |  |
| $\overline{7}$  |                | 44.52         | Файл                                                                                      |                            | Правка Формат Вид |                      | Справка |         |   |   |                                                |   |   |                                  |  |
| 8               | line           |               | base                                                                                      |                            |                   |                      |         |         |   |   |                                                |   |   |                                  |  |
| 9               |                | 30,08         | line                                                                                      | 130,08                     | 80,59             | $-19,87$             |         |         |   |   |                                                |   |   |                                  |  |
| 10              |                | 34,69         |                                                                                           | 30,08                      | 80,59             | $-19.87$             |         |         |   |   |                                                |   |   |                                  |  |
| 11<br>12        |                | 37,9          |                                                                                           | 34,69<br>37,9              | 80,59<br>74,01    | $-19,87$<br>$-17,78$ |         |         |   |   |                                                |   |   |                                  |  |
|                 | 13 line        | 44,52         |                                                                                           | 44,52                      | 71,49             | $-16,92$             |         |         |   |   |                                                |   |   |                                  |  |
| 14              |                | 30,08         | line                                                                                      |                            |                   |                      |         |         |   |   |                                                |   |   |                                  |  |
| 15              |                | 34,69         |                                                                                           | 30,08<br>34,69             | 80.59<br>80,59    | 40,13<br>40,13       |         |         |   |   |                                                |   |   |                                  |  |
| 16              |                | 37,9          |                                                                                           | 37,9                       | 74,01             | 42,22                |         |         |   |   |                                                |   |   |                                  |  |
| 17              |                | 44,52         | line                                                                                      | 44,52                      | 71,49             | 43,08                |         |         |   |   |                                                |   |   |                                  |  |
|                 | 18 line        |               |                                                                                           | 30,08                      | 80,59             | 100.13               |         |         |   |   |                                                |   |   |                                  |  |
| 19              |                | 30.08         |                                                                                           | 34,69                      | 80,59             | 100,13               |         |         |   |   |                                                |   |   |                                  |  |
| 20              |                | 34,69         |                                                                                           | 37,9<br>44,52              | 74,01<br>71,49    | 102,22<br>103,08     |         |         |   |   |                                                |   |   |                                  |  |
| 21              |                | 37.9          | line                                                                                      |                            |                   |                      |         |         |   |   |                                                |   |   |                                  |  |
| $\overline{22}$ |                | 44.52         |                                                                                           | 30.08                      | 80.59             | 160.13               |         |         |   |   |                                                |   |   |                                  |  |
|                 | 23 line        |               |                                                                                           | 34,69<br>37,9              | 80,59<br>74,01    | 160, 13<br>162,22    |         |         |   |   |                                                |   |   |                                  |  |
| $\overline{24}$ |                | 30,08         |                                                                                           | 44,52                      | 71,49             | 163,08               |         |         |   |   |                                                |   |   |                                  |  |
| $\overline{25}$ |                | 34,69         | line                                                                                      | 30,08                      | 80,59             | 220,13               |         |         |   |   |                                                |   |   |                                  |  |
| $\overline{26}$ |                | 37,9          |                                                                                           | 34,69                      | 80,59             | 220,13               |         |         |   |   |                                                |   |   |                                  |  |
| 27              |                | 44,52         |                                                                                           | 37,9                       | 74,01             | 222,22               |         |         |   |   |                                                |   |   |                                  |  |
|                 | 28 line        |               | lline                                                                                     | 44,52                      | 71,49             | 223,08               |         |         |   |   |                                                |   |   |                                  |  |
| 29              |                | 30,08         |                                                                                           | 30,08                      | 80,59             | 280,13               |         |         |   |   |                                                |   |   |                                  |  |
| 30<br>31        |                | 34,69<br>37,9 |                                                                                           | 34,69                      | 80,59             | 280,13               |         |         |   |   |                                                |   |   |                                  |  |
| 32              |                | 44,52         |                                                                                           | 37,9<br>44,52              | 74,01<br>71,49    | 282,22<br>283,08     |         |         |   |   |                                                |   |   |                                  |  |
| $\overline{33}$ |                |               |                                                                                           |                            |                   |                      |         |         |   |   |                                                |   |   |                                  |  |
| 24              |                |               |                                                                                           |                            |                   |                      |         |         |   |   |                                                |   |   |                                  |  |

Рис. 8.45. Повторное сохранение координат профиля зубьев

Открываем программу OptiCtrl, нажимаем кнопку «Загрузить» в верхнем правом углу окна и загружаем сохраненный выше текстовый файл (рис. 8.46).

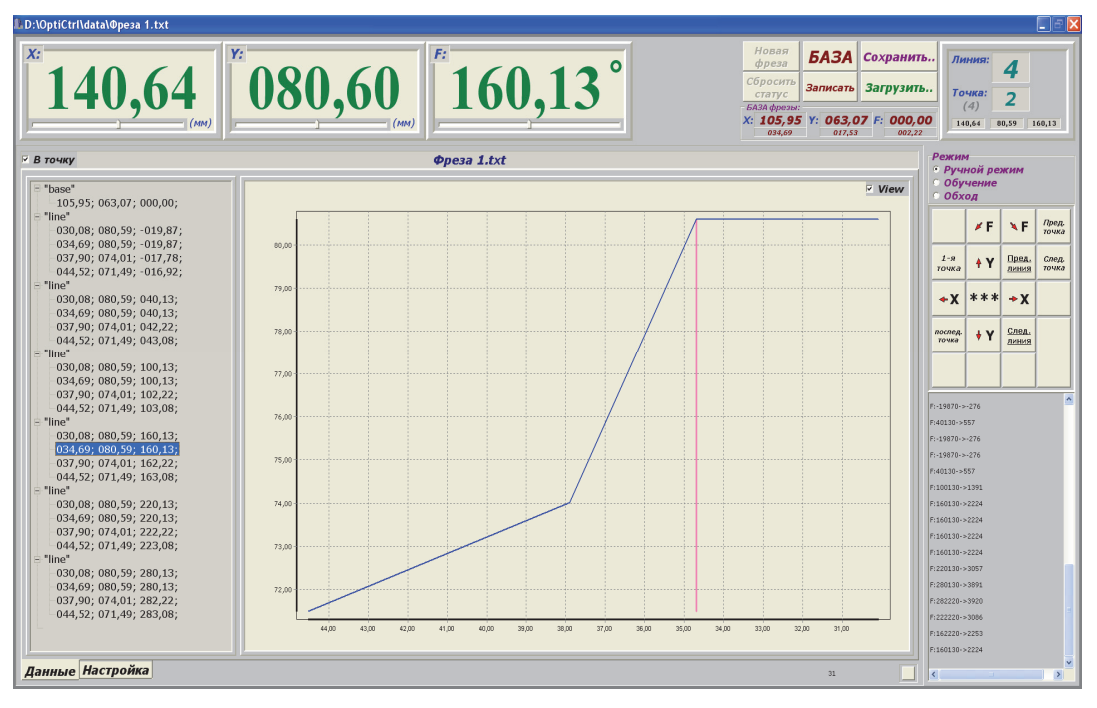

Рис. 8.46. Открытие координат профиля зубьев программой OptiCtrl

Устанавливаем метку в окне «В точку» в левом верхнем углу диалогового окна и путем выбора точки профиля в каждой области проверяем выставку ножей в автоматическом режиме. При этом проверяем параметры выставки визуально в окне проектора *8* (см. рис. 8.21).

Существуют различные способы крепления насадного фрезерного инструмента на шпиндели фрезерных станков (рис. 8.47–8.49).

*Установка инструмента с использованием гайки.* Это самый распространенный, надежный и недорогой способ установки насадного инструмента на шпиндели деревообрабатывающего оборудования. Для этого достаточно иметь обычный ключ (плюс систему фиксации шпинделя) или специальный ключ, вид которого представлен на рис. 8.49 и который позволяет одновременно фиксировать шпиндель станка и откручивать (закручивать) гайку.

Здесь главное соблюдать последовательность использования крепежных деталей (рис. 8.50).

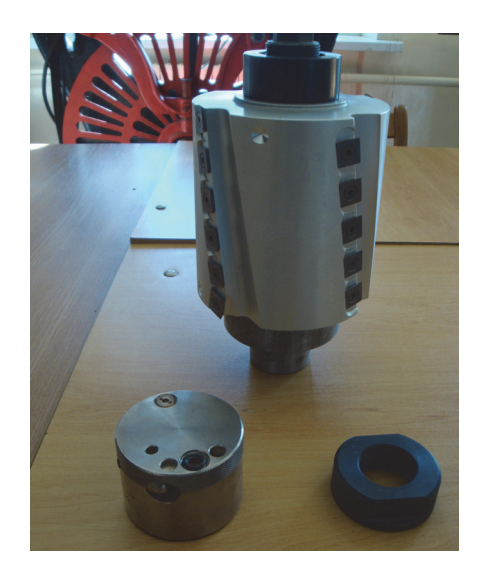

Рис. 8.47. Крепление инструмента гайкой

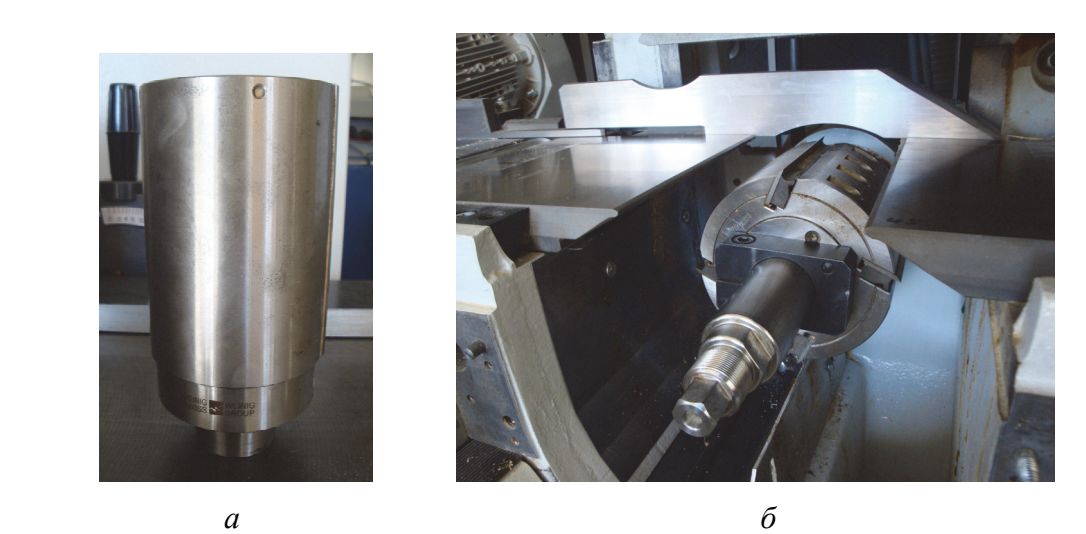

Рис. 8.48. Крепление инструмента без использования гайки: *а* – хвостовой метод; *б* – гидравлическая посадка

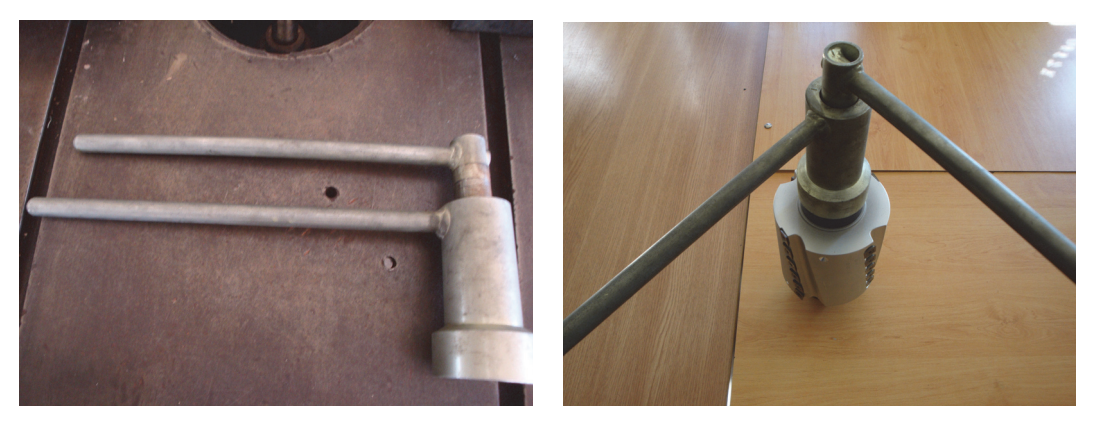

Рис. 8.49. Использование ключа с фиксацией шпинделя

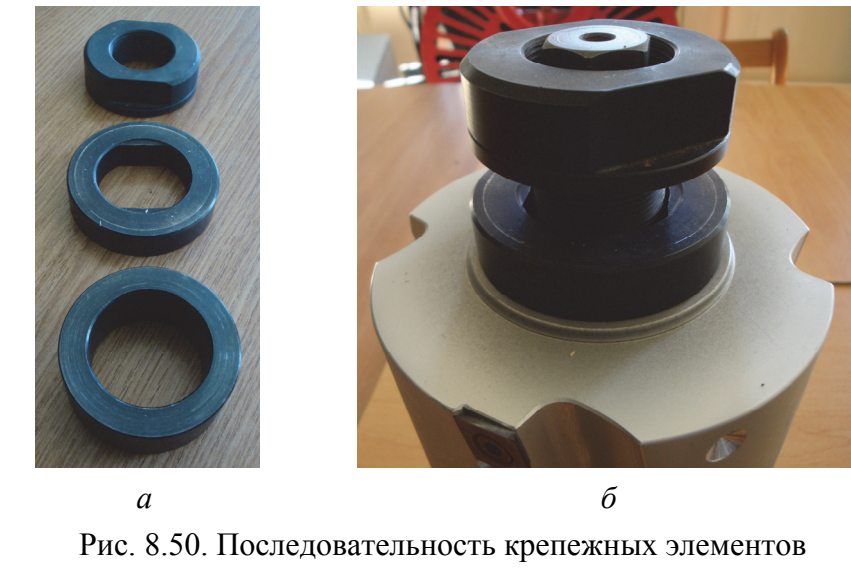

при использовании гайки для фиксации инструмента на шпинделе машины: *а* – элементы крепления; *б* – установка на оправку

*Установка инструмента с использованием гидравлической гайки.* Крепление инструмента с использованием гидравлической гайки основано, как и при использовании обычной гайки, на создании нормальной реакции в резьбе за счет «отталкивания» установленной на резьбе части гайки от торцевой поверхности инструмента.

Схема представлена на рис. 8.51.

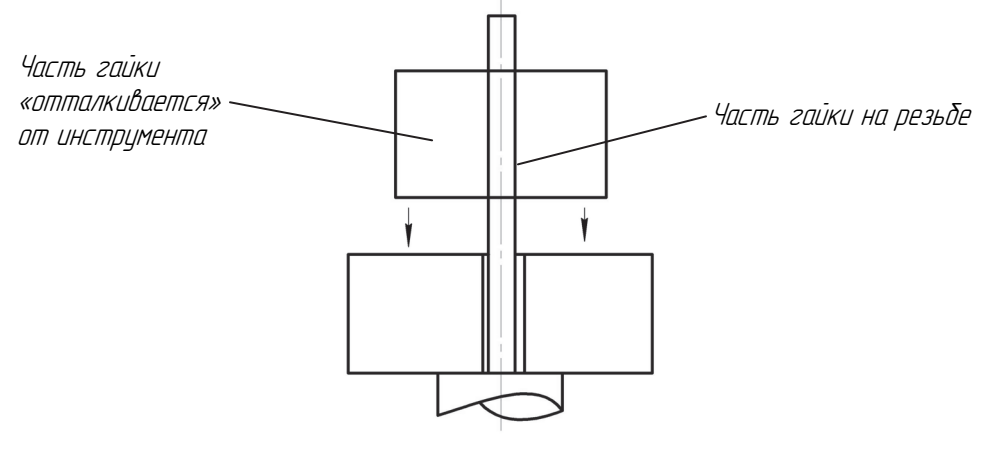

Рис. 8.51. Схема фиксации инструмента гидравлической гайкой

При использовании обычной гайки резьба испытывает как нормальные, так и касательные напряжения, что плохо сказывается на ее долговечности. Поэтому гидравлическая гайка более эффективна,

поскольку при ее применении в резьбе возникают только нормальные напряжения.

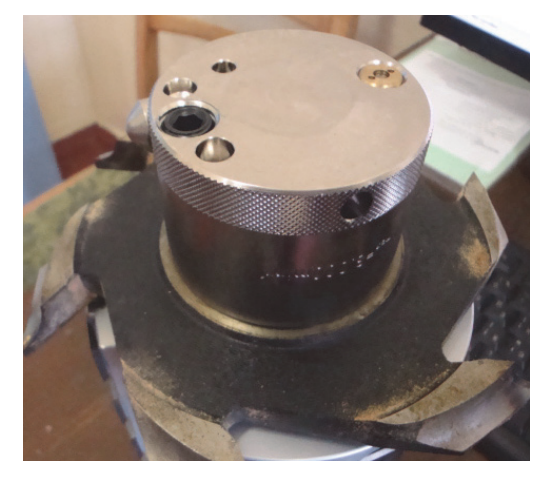

Гидравлическая гайка представлена на рис. 8.52.

Рис. 8.52. Гидравлическая гайка

К недостаткам использования гаек данного типа следует отнести возможность стравливания давления внутри устройства (что приводит к потере фиксации инструмента), а также невозврат поршня в исходное положение при снятии давления внутри гайки, что требует дополнительных затрат времени на обслуживание (рис. 8.53).

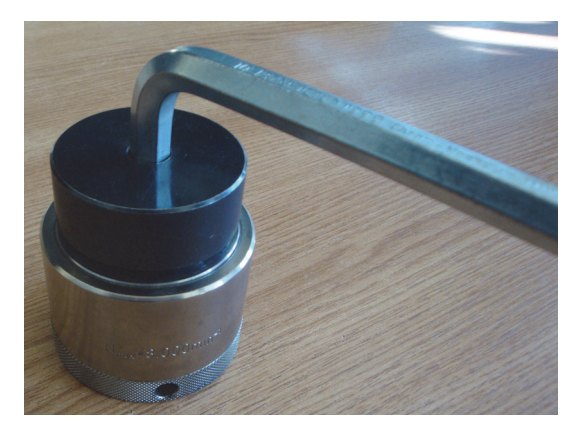

Рис. 8.53. Возврат поршня гидравлической гайки

Крепление инструмента на оправку с использованием гидравлической гайки происходит в следующей последовательности.

1. Инструмент насаживается на оправку вместе с кольцами таким образом, чтобы общая ширина была не более чем на 10 мм выше уровня посадочного диаметра оправки.

2. Устанавливается кольцо с двухсторонними выступами и гидравлическая гайка закручивается вручную до максимально возможного положения.

3. Задвигается шток гидравлической гайки. При невозможности задвигания гайка немного откручивается в обратную сторону (рис. 8.54).

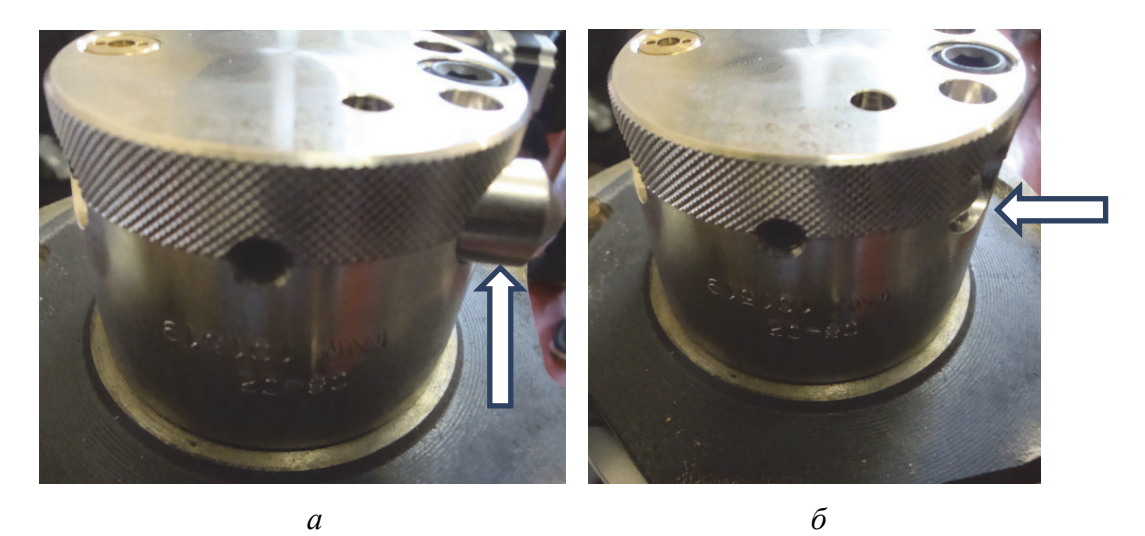

Рис. 8.54. Предварительная фиксация гайки: *а* – выдвинут фиксатор; *б* – задвинут фиксатор

4. Шестигранником закручивается винт в торцевой части гидравлической гайки до момента, когда индикатор давления не поднимется на 2–3 мм выше уровня плоскости торца гайки (рис. 8.55).

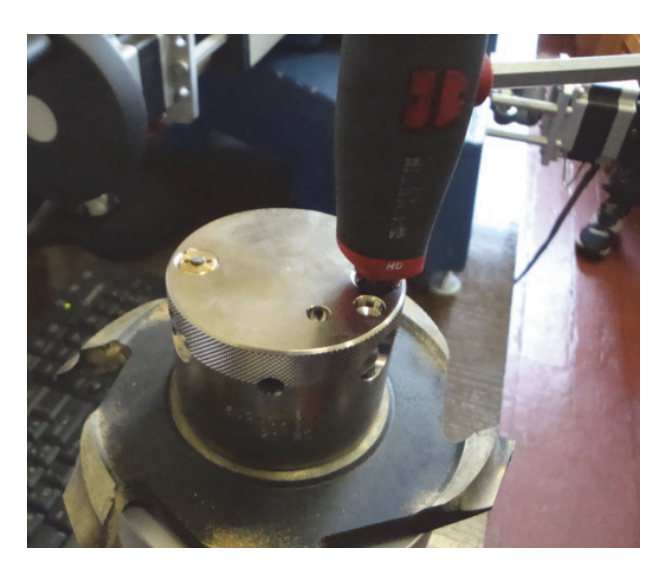

Рис. 8.55. Окончательная фиксация инструмента

Снятие инструмента должно происходить в обратной последовательности.

*Установка инструмента с использованием системы крепления PowerLock.* Использование системы крепления PowerLock позволяет значительно упростить установку инструмента на оборудовании. Сама система представляет собой разновидность крепления инструмента, используемого при установке хвостовых фрез с адаптерами под HSK (рис. 8.56, 8.57, табл. 8.2).

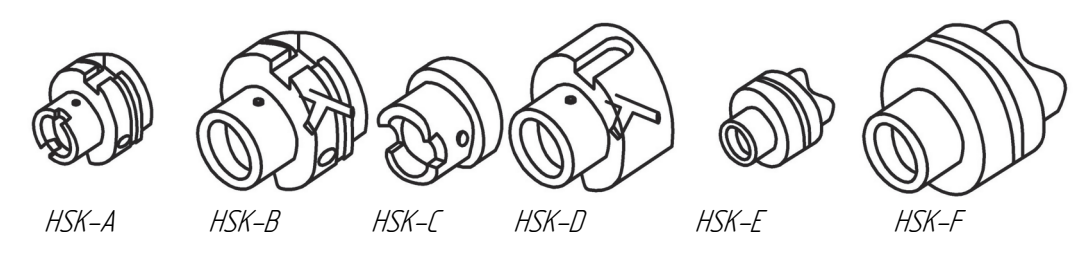

Рис. 8.56. Типы хвостовиков HSK

В большинстве перечисленных операций необходим большой вылет режущей части инструмента относительно торца шпинделя. Так как центробежные силы возрастают с ростом частоты вращения, то на большом вылете при смещении центра масс относительно оси вращения эти силы способны деформировать инструмент и исказить траекторию его движения.

Таблица 8.2

| Обозначение            |        |        |        | Обозначение типоразмера |        |         |        |        |        | Номер                   |
|------------------------|--------|--------|--------|-------------------------|--------|---------|--------|--------|--------|-------------------------|
| типа<br>хвостовика HSK | 25     | 32     | 40     | 50                      | 63     | 80      | 100    | 125    | 160    | стандарта<br><b>DIN</b> |
| A                      |        | $^{+}$ | $^{+}$ | $^{+}$                  | $^{+}$ | $+$     | $^{+}$ | $^{+}$ | $^{+}$ | 69893-1                 |
| B                      |        |        | $^{+}$ | $^{+}$                  | $^{+}$ | $+$     | $+$    | $^{+}$ | $^{+}$ | 69893-2                 |
| $\mathcal{C}$          |        | $^{+}$ | $^+$   | $^{+}$                  | $^{+}$ | $^{+}$  | $^{+}$ |        |        | 69893-1                 |
| D                      |        |        | $\pm$  | $^{+}$                  | $^{+}$ | $^{+}$  | $+$    | $^{+}$ |        | 69893-2                 |
| Ε                      | $^{+}$ | $^{+}$ | $^+$   | $^{+}$                  | $^{+}$ |         |        |        |        | 69893-5                 |
| F                      |        |        |        | $^+$                    | $\pm$  | $\,+\,$ |        |        |        | 69893-6                 |

**Характеристики хвостовиков HSK** 

Потребность в новых хвостовиках возникла в связи с применением высокоскоростных станков с частотой вращения шпинделя более 15 000 мин<sup>-1</sup>.

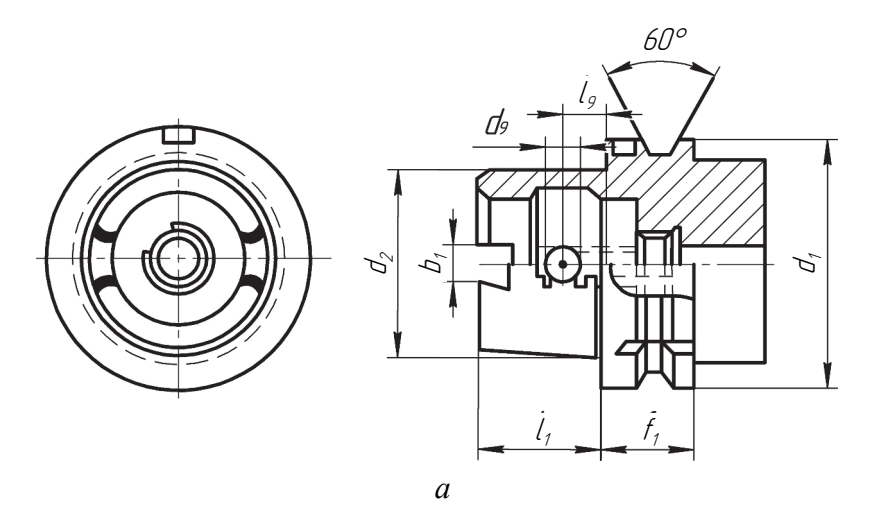

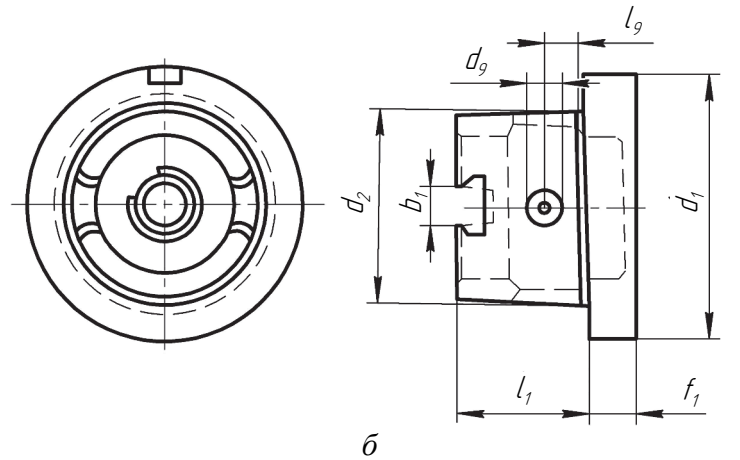

| $a_1$               | 32   | 40   | 50    | 63    | 80    | 100   | 125   | 160   |
|---------------------|------|------|-------|-------|-------|-------|-------|-------|
| $d_2$               | 24   | 30   | 38    | 48    | 60    | 75    | 95    | 120   |
| l <sub>1</sub>      | 16   | 20   | 25    | 32    | 40    | 50    | 65    | 80    |
| $b_1$               | 7,05 | 8,05 | 10,54 | 12,54 | 16,04 | 20,02 | 25,02 | 30,02 |
| $d_9$               | 4,0  | 4,6  | 6,0   | 7,5   | 8,5   | 12,0  |       |       |
| l9                  | 5,0  | 6,0  | 7,5   | 9,0   | 12,0  | 15,0  |       |       |
|                     | 20   | 20   | 26    | 26    | 26    | 29    | 29    | 31    |
| не менее<br>$I_5$ , | 10   | 10   | 12,5  | 12,5  | 16    | 16    |       |       |

Рис. 9.57. Геометрические параметры хвостовиков HSK: *а* – HSK-A; *б* – HSK-C

Инструмент с большой массой может вызвать появление осевой составляющей центробежной силы, сопоставимой с силой закрепления инструмента в шпинделе. Может произойти раскрепление инструмента, нарушение его базирования, потеря жесткости и даже разрушение.

Принцип закрепления таких хвостовиков в автоматическом режиме представлен на рис. 8.58. Инструмент *1* с хвостовиком HSK закрепляется кулачками *3* в шпинделе *2* с помощью тяги *5* и подвижной нажимной втулки *7*. Возврат кулачков *3* в положение разжима осуществляется пакетом пружин *4*. Крутящий момент передается через торец хвостовика шпонками *6*. При большой частоте вращения центробежные силы, действующие на кулачки *3*, усиливают эффект закрепления.

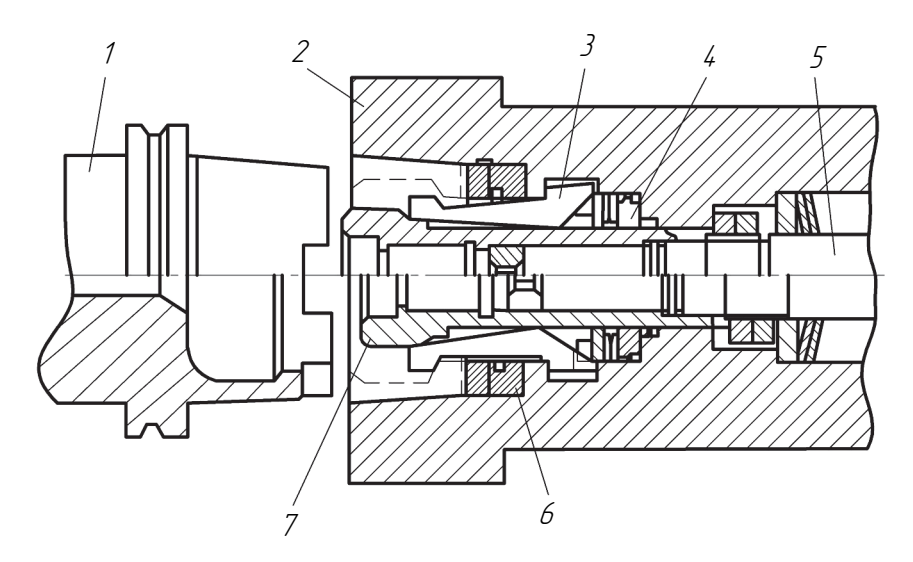

Рис. 8.58. Автоматическое закрепление хвостовика HSK: *1 –* инструмент с хвостовиком HSK; *2 –* шпиндель; *3 –* кулачки; *4 –* пакет пружин; *5 –* тяги; *6 –* хвостовик шпонки; *7 –* подвижная нажимная втулка

Для ручного закрепления инструмента с хвостовиком HSK, например в переходном патроне (рис. 8.59), используют специальные муфты, кулачки *1* которых раздвигаются винтом *2* и стягивают инструмент *3* и переходной патрон *4*. При этом осевая сила *F*<sup>о</sup> и радиальная сила *F*<sup>р</sup> образуют суммарную зажимную силу *F*з, создающую необходимый натяг в соединении инструмента *3* с переходным патроном *4*. Силовое замыкание по конической и торцевой поверхностям достигается за счет точного изготовления номинального диаметра конуса.

Использование соединения на базе хвостовиков HSK позволяет исключить фреттинг-износ конусов шпинделей и уменьшить вибрации режущей части, что приводит к существенному повышению режимов резания.

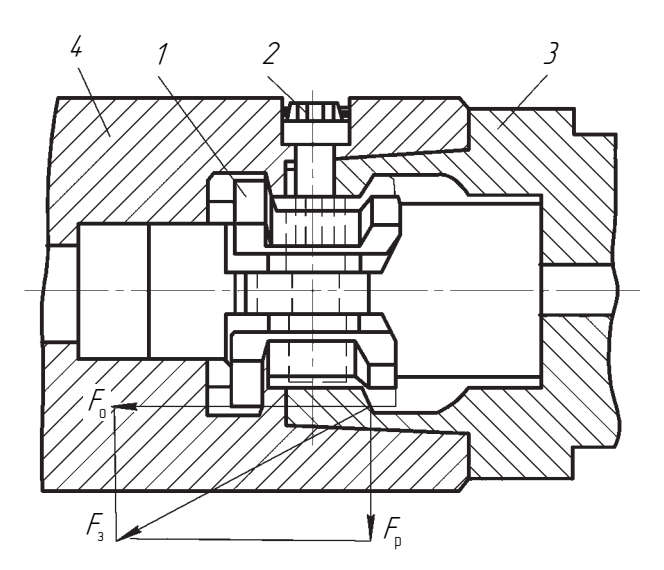

Рис. 8.59. Ручное закрепление хвостовика HSK: *1* – кулачки; *2* – винты; *3* – инструмент; *4* – патрон

Фиксация и освобождение инструмента с системой крепления PowerLock происходит путем нажатия кнопки в верхней части машины Unimat 23EL.

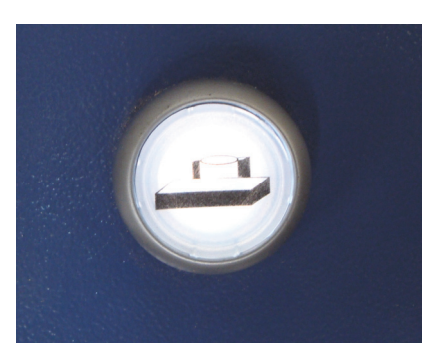

Рис. 8.60. Кнопка фиксации инструмента на машине

При этом кнопка сигнализирует три состояния (рис. 8.60):

– кнопка не светиться – инструмент зажат нормально;

– кнопка мигает – инструмент не установлен или установлен неправильно;

– кнопка светится – можно снимать и устанавливать инструмент. При этом внутренняя цанга находится в свободном состоянии, а внутренний шток выдвинут.

При установке инструмента необходимо следить за тем, чтобы базовые поверхности были чистыми (рис. 8.61) без посторонних предметов (стружки и т. д.).

Снятие-установка инструмента сводится к следующей последовательности действий:

1) нажать кнопку и подождать, пока индикатор перестанет мигать;

2) снять инструмент и установить новый с системой крепления PowerLock;

3) нажать кнопку еще раз и дождаться, пока не погаснет индикатор на ней.

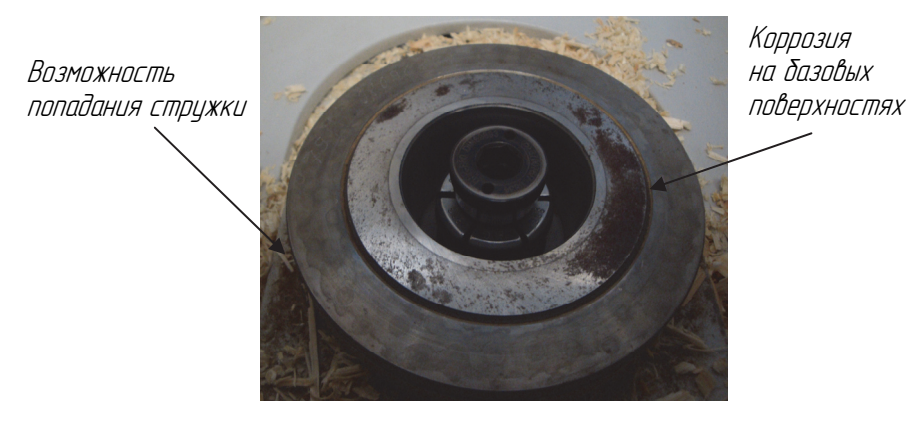

Рис. 8.61. Шпиндель, готовый для установки инструмента

*Установка инструмента с использованием гидравлической системы фиксации* (рис. 8.62). Для более точного центрирования фрезерного инструмента на шпинделе оборудования используют специальные гидравлические втулки, которые крепятся к инструменту и центрируют его путем нагнетания давления (около 30 МПа).

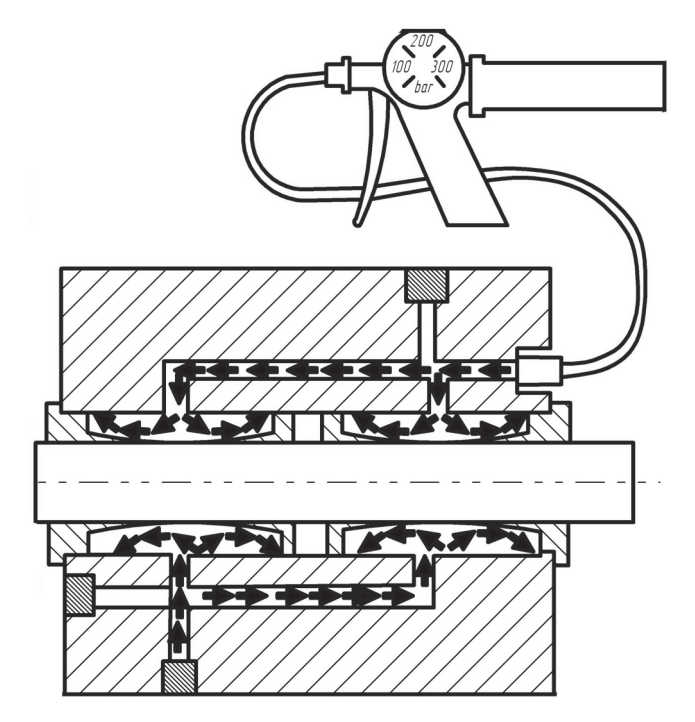

Рис. 8.62. Схема фиксации гидравлической фрезы на шпинделе машины

101

Для нагнетания давления используется специальное устройство с манометром, в который устанавливается FAN-патрон с нагнетаемой смазкой (рис. 8.63).

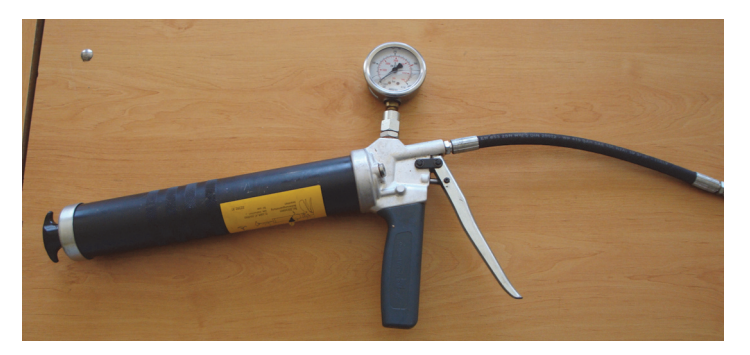

Рис. 8.63. Нагнетательное устройство

Для снятия инструмента (гидроголовы) со шпинделя необходимо:

1) ослабить шестигранником и снять с вала клемный фиксатор;

2) стравить давление в гидравлических втулках, немного открутив винт шестигранником (см. рис. 8.64) (должна выйти из отверстия смазка);

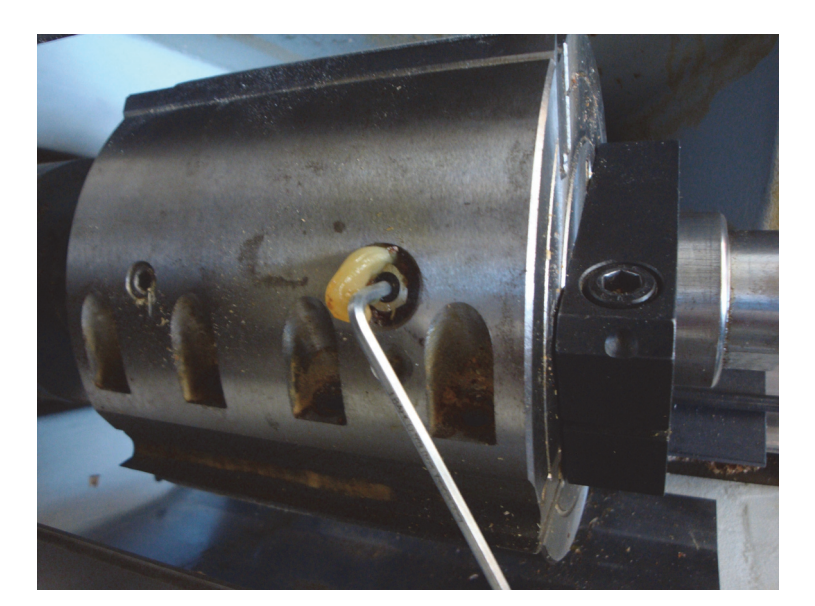

3) затянуть винт и снять инструмент с вала.

Рис. 8.64. Стравливание жидкости из фрезы

Установка гидроголовы происходит в следующей последовательности.

1. Насадить фрезу на шпиндель машины.

2. Подсоединить к штуцеру инструмента пистолет (винты на пистолете должны быть закручены) и, нагнетая смазку (рис. 8.65), подать давление (300 атм по манометру).

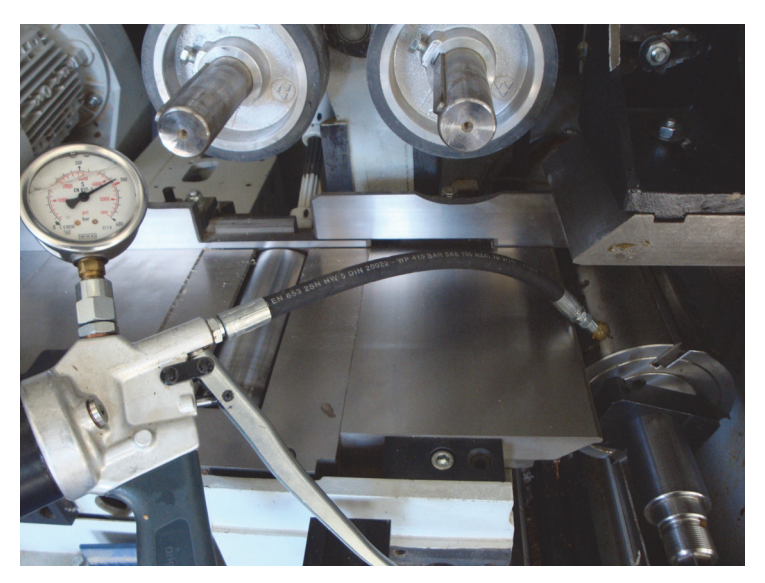

Рис. 8.65. Нагнетание жидкости в инструмент

3. Стравить давление в пистолете откручиванием вручную винта на нем и отсоединить его от инструмента.

4. Установить фиксатор и затянуть шестигранником винт на нем (необходимо следить, чтобы штифт на фиксаторе вошел в отверстие в торцевой части инструмента (рис. 8.66)).

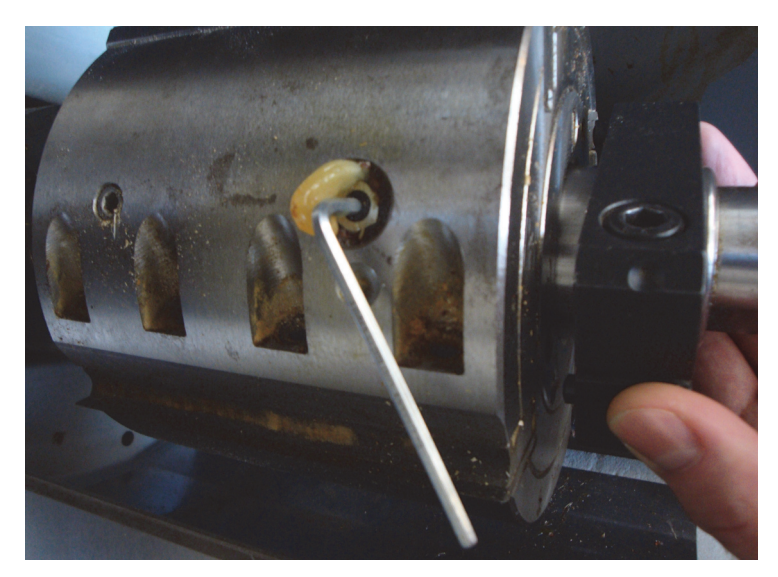

Рис. 8.66. Контрольная фиксация инструмента на шпинделе

Следует отметить, что способ фиксации инструмента сильно влияет на качество установки фрез и, как следствие, на качество получаемой продукции и долговечность опор.

Согласно рис. 8.67, способ установки хвостового инструмента позволяет значительно улучшить качество установки, увеличить частоту вращения инструмента и, как следствие, производительность деревообрабатывающего оборудования в целом.

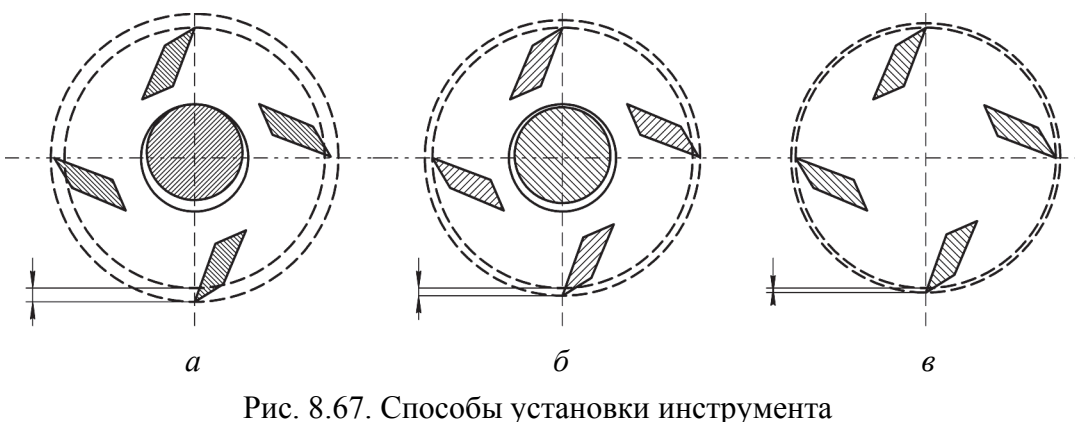

и возникающие при этом геометрические отклонения: *а* – обычное крепление (отклонение 0,05 мм); *б* – гидрозажимное крепление (отклонение 0,005 мм); *в* – хвостовое крепление (отклонение 0,003 мм)

**Лабораторная работа № 8.1** 

# **ИЗУЧЕНИЕ КОНСТРУКЦИИ МАШИНЫ UNIMAT 23EL И УСТРОЙСТВ, ОБЕСПЕЧИВАЮЩИХ ЕЕ БЕЗОПАСНОСТЬ**

**Цель работы:** изучение конструкции многооперационной машины Unimat 23EL с выделением устройств механики, автоматики, электрики и устройств, отвечающих за безопасность ее эксплуатации. **Приборы и приспособления:** паспорт машины Unimat 23EL, штангенциркуль, секундомер, Unimat 23EL, заготовки, дереворежущий инструмент.

### **Ход работы**

1. Путем задания режимов обработки определяются максимальные и минимальные характеристики оборудования (заполнить табл. 8.3).

**Исходные данные**

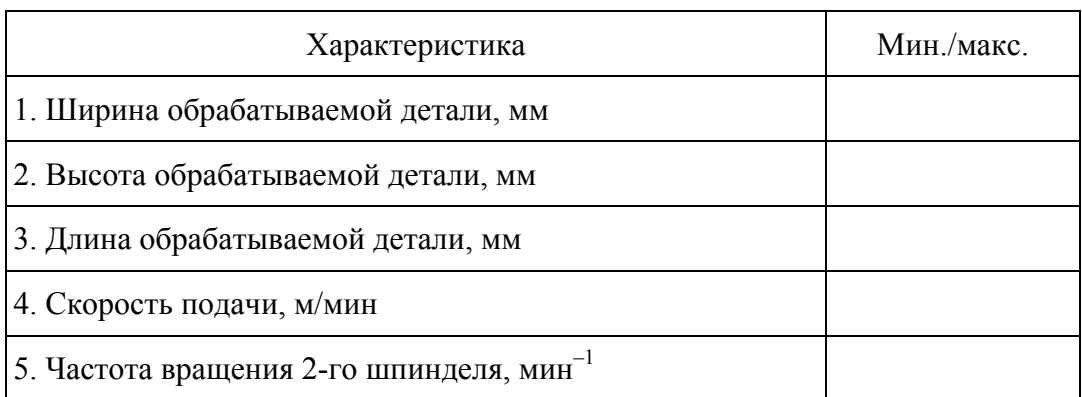

2. Нарисовать общий вид станка с указанием ограждений, блокировок и предохранителей.

3. Выполнить поиск механизмов (резания, подачи, наладки и фиксации шпинделей) станка и нарисовать кинематические схемы механизмов.

### **Вопросы**

1. Какой вид станины используется в машине?

2. Сколько механизмов резания, подачи и настройки в машине?

3. Какие схемы фрезерования (рейсмусование, фугование) реализованы в машине?

4. Какими элементами станка ограничиваются размеры обрабатываемых заготовок?

5. Какие функции выполняет пневматическая схема станка?

6. Сколько операций выполняется на машине?

7. Что используется в машине для продления ресурса ее базовых поверхностей?

8. Почему нельзя допускать длительной работы асинхронных двигателей на малых частотах вращения?

9. Какие устройства используются в рассматриваемой машине для обеспечения ее безопасной эксплуатации?

10. Каким образом подается смазка к направляющим скольжения?

11. Как устроена траверса в оборудовании и какую функцию она выполняет?

# **ИЗУЧЕНИЕ СХЕМ МНОГООПЕРАЦИОННОЙ МАШИНЫ UNIMAT 23EL**

**Цель работы:** изучение силовой части электрической схемы многооперационной машины Unimat 23EL.

**Приборы и приспособления:** паспорт станка, штангенциркуль, машина Unimat 23EL.

## **Ход работы**

1. В руководстве по эксплуатации машиной найти устройство автоматического отключения, реле тепловой защиты и пускатель (или частотный преобразователь) заданного руководителем двигателя привода станка Unimat 23EL.

2. Начертить силовую часть электрической схемы ранее заданного руководителем механизма в тетради согласно требованиям ГОСТ.

3. Измерить диаметр питающих проводов асинхронных двигателей.

4. Выполнить расчет устройства автоматического отключения (автомата) двигателя с максимальной мощностью и сечение его питающего провода.

5. Сравнить установленные и полученные расчетным путем характеристики элементов, сделать вывод.

### **Вопросы**

1. Что является рабочим органом в электрической схеме станка?

2. Какую функцию выполняет частотный преобразователь в электрической схеме станка?

3. С помощью каких двигателей осуществляется управление механизмами резания станка?

4. С какой целью электрические провода изготавливают с различной окраской?

5. Для чего электрическая схема машины разделена на силовую и управляющую части?

6. Почему необходимо заземлять оборудование и какие требования к заземлению предъявляют нормативные документы?

7. Какую функцию выполняет устройство автоматического отключения в электрической схеме станка?

8. Какую функцию выполняет тепловое реле в электрической схеме станка?

9. Какой способ торможения реализуется в заданном приводе станка?

10. От каких факторов зависит выбор устройства автоматического отключения?

**Лабораторная работа № 8.3** 

# **ИЗУЧЕНИЕ ПНЕВМАТИЧЕСКОЙ СХЕМЫ МАШИНЫ UNIMAT 23EL**

**Цель работы:** изучение пневматической схемы многооперационной машины Unimat 23EL.

**Приборы и приспособления:** руководство по эксплуатации, штангенциркуль, Unimat 23EL.

### **Ход работы**

1. Вычертить и изучить пневматическую схему станка, а также найти исполнительные механизмы пневматической схемы.

2. Найти расположение в машине датчика давления пневматической системы (по номеру устройства в машине и руководству по эксплуатации) и на электрической схеме в руководстве определить соответствующую блокировку на давление.

3. В тетради согласно требованиям ГОСТ вычертить часть цепи управления с блокировкой давления воздуха.

4. Измерить внешний диаметр пневматических цилиндров прижимных вальцов. Исходя из того, что толщина стенки цилиндра равна 2 мм, определить диаметр поршня.

5. По заданию руководителя вычертить эскиз механизма прижимного вальца (вместе с пневматическим цилиндром) и составить расчетную схему действующих на кронштейн вальца сил.

6. Определить максимальное прижимное усилие, которое может обеспечить валец при давлении в цилиндре 6 атм.

### **Вопросы**

1. Какими устройствами управляются рабочие органы Unimat 23EL?

2. Какие устройства защиты используются в пневматической схеме станка?

3. Для чего в пневматической схеме машины используются дроссели?

4. Почему необходимо выполнять подготовку воздуха для пневматической схемы машины и в чем заключается эта подготовка?

5. Каким образом в машине регулируется усилие прижатия заготовок к горизонтальным направляющим?

**Лабораторная работа № 8.4** 

## **ИЗУЧЕНИЕ СПОСОБОВ УСТАНОВКИ ИНСТРУМЕНТА В МАШИНУ UNIMAT 23EL**

**Цель работы:** изучение правил установки насадного инструмента на шпиндели многооперационной машины Unimat 23EL.

**Приборы и приспособления:** набор ключей, фрезерный инструмент, оправки, нагнетательное устройство, ветошь, штангенциркуль, машина Unimat 23EL.

### **Ход работы**

1. Изучить и зарисовать в тетради способы фиксации инструмента на станке.

2. Выполнить задание руководителя по установке инструмента на шпиндель станка.

3. После проверки правильности установки снять инструмент со шпинделя машины.

4. В выводе определить достоинства и недостатки способов крепления фрезерного инструмента.

### **Вопросы**

1. Достоинства и недостатки использования гидропосадки инструмента на вал машины.

2. Достоинства и недостатки использования гидрогайки при фиксации инструмента.

3. Какое давление жидкости создается в инструменте при использовании системы гидропосадки на вал?
4. Какие базирующие поверхности используются в системе крепления PowerLock?

5. Каким электрическим аппаратом происходит фиксация инструмента с использованием системы PowerLock?

6. На каких шпинделях машины Unimat 23EL можно использовать гидравлическую посадку насадного инструмента?

**Лабораторная работа № 8.5** 

### **НАСТРОЙКА ИНСТРУМЕНТА ПЕРЕД ЭКСПЛУАТАЦИЕЙ**

**Цель работы:** изучение методики нахождения и программирования контрольных точек профиля инструмента в машине Unimat 23EL. **Приборы и приспособления:** установка OptiControl, инструмент, оправки, машина Unimat 23EL.

#### **Ход работы**

1. Установить инструмент на OptiControl.

2. В ручном режиме путем наведения фокуса на различные участки профиля ножа определить получаемый инструментом профиль детали.

3. Полученный профиль вычертить в масштабе в тетради и определить контрольную точку профиля.

4. На установке OptiControl определить координаты выбранной контрольной точки (радиальная и осевая координата) и записать их в тетради.

5. В меню «Инструмент» машины Unimat 23EL занести параметры фрезы и сохранить их в базе станка.

#### **Вопросы**

1. Что такое контрольная точка профиля инструмента и для чего ее нужно программировать в машине?

2. Сколько контрольных точек программируется в машине?

3. Как влияют зазоры в винтовой паре установки OptiControl на качество нахождения контрольных точек?

4. Где в инструменте находятся нулевые координаты контрольных точек?

5. Где в машине Unimat 23EL находятся ее нулевые координаты?

### **ПРОВЕРКА ВЫСТАВКИ НОЖЕЙ ФРЕЗЕРНОГО ИНСТРУМЕНТА**

**Цель работы:** изучение методики контроля в автоматическом режиме точек профиля многоножевого фрезерного инструмента с использованием установки OptiControl.

**Приборы и приспособления:** установка OptiControl, инструмент, оправки.

#### **Ход работы**

1. Установить инструмент на OptiControl.

2. Включить аппаратуру управления двигателями установки OptiControl и зафиксировать в программе контрольные точки профиля ножа (не менее пяти точек надо выбрать самостоятельно).

3. По методике, представленной в общих сведениях, найти координаты точек всех ножей фрезерного инструмента.

4. Сделать вывод о качестве подготовки инструмента к работе и необходимости его контроля.

#### **Вопросы**

1. Для чего необходимо контролировать качество выставки ножей у многоножевого инструмента?

2. Какие устройства задействованы в управлении приводами установки OptiControl?

3. Для чего используются датчики обратной связи на приводах установки OptiControl?

4. Какую функцию выполняет компьютер в установке Opti-Control?

5. С помощью какого устройства управления при работе на установке OptiControl меняются скорости перемещения приводов?

6. Что влияет на качество обработки при фрезеровании древесины?

7. Влияет ли дисбаланс инструмента на качество получаемых методом цилиндрического фрезерования поверхностей?

### **ИЗУЧЕНИЕ АППАРАТУРЫ ЗАЩИТЫ МАШИНЫ UNIMAT 23EL**

**Цель работы:** изучение устройств защиты автоматики машины Unimat 23EL.

**Приборы и приспособления:** секундомер, набор отверток, машина Unimat 23EL.

#### **Ход работы**

1. В электрической схеме руководства найти блокировки аварийной остановки машины и замка откидного ограждения.

2. В тетради согласно требованиям ГОСТ вычертить часть цепи управления с блокировками аварийной остановки и замка откидного ограждения.

3. Запустить программу COMBIVIS 5 c выводом показаний тока обмоток управляемого двигателя от времени.

4. В автоматическом режиме запустить правый вертикальный шпиндель до частоты, которую указывает руководитель.

5. После нажатия кнопки выключения двигателя запустить секундомер и сразу перевести машину в режим настройки.

6. Секундомер остановить, как только загорится желтая кнопка на панели управления машиной.

7. Эксперимент повторить для других частот, заданных преподавателем.

8. Построить графики зависимостей времени блокировки замка откидного ограждения и остановки шпинделя от частоты его вращения. Результаты отразить в выводе работы.

#### **Вопросы**

1. Какие блокировки используются в электрической схеме машины?

2. Какие параметры необходимо контролировать во время работы машины? Какие устройства при этом используются?

3. Для чего применяются датчики в изучаемой машине?

4. Какую функцию выполняет сенсорный экран в машине?

5. От чего зависит время остановки двигателя?

6. Какое время согласно ГОСТ 12.2.026.0-2015 должно быть установлено в машине между остановкой последнего шпинделя и разблокировкой замка?

### **ИЗУЧЕНИЕ АППАРАТУРЫ КОНТРОЛЯ МАШИНЫ UNIMAT 23EL**

**Цель работы:** изучение устройства защиты пневматической системы машины Unimat 23EL.

**Приборы и приспособления:** секундомер, заготовки, набор отверток, машина Unimat 23EL.

#### **Ход работы**

1. В электрической схеме руководства найти реле срабатывания датчика давления пневматической системы.

2. В тетради согласно требованиям ГОСТ вычертить часть цепи управления с определением вышеуказанного реле и найти его в машине.

3. Включить компрессор и вручную дросселем снизить выходное давление на компрессоре до 3 атм.

4. Включить Unimat 23EL и путем повышения выходного давления на компрессоре определить давление, на которое срабатывает изучаемое реле (гаснет красная лампочка на панели управления или слышится щелчок срабатывания реле).

5. Сравнить показания манометра выходного давления на компрессоре с данными настройки изучаемого реле.

6. Эксперимент повторить при измененном давлении настройки реле.

#### **Вопросы**

1. Каким символом изображается реле давления на пневматических и электрических схемах?

2. Что и с какой целью контролирует реле давления в Unimat 23EL?

3. На какое давление необходимо настроить реле давления согласно руководству по эксплуатации изучаемого оборудования?

4. Где в машине установлено реле давления?

5. Что может произойти, если давление в пневматической системе недостаточно высокое?

6. Какие параметры необходимо контролировать машине во время обработки заготовок?

7. Какие устройства могут быть использованы для контроля параметров обработки?

## **НАСТРОЙКА ШПИНДЕЛЕЙ МАШИНЫ UNIMAT 23EL**

**Цель работы:** изучение последовательности настройки шпинделей в зависимости от характеристик инструмента и обрабатываемого материала машины Unimat 23EL.

**Приборы и приспособления:** заготовка, набор ключей, поверочная линейка, машина Unimat 23EL.

#### **Ход работы**

1. Машину перевести в режим замены инструмента I.

2. Шпиндели, работающие по фуговальной схеме, настроить по базовым поверхностям машины.

3. Задать припуски на обработку первых двух шпинделей 0 мм.

4. Ослабить прижимные устройства левого вертикального шпинделя.

5. Установить заготовку между базовой поверхностью и левым вертикальным шпинделем и путем надвигания его на заготовку до касания ножом, определить положение инструмента.

6. Переместить заднюю прижимную линейку левого шпинделя до заготовки и зафиксировать ее зажимным винтом.

7. Отвести шпиндель от заготовки на 2 мм и переместить до касания с ней переднего прижима, который также фиксируется.

8. Аналогичным образом настроить верхний горизонтальный шпиндель.

#### **Вопросы**

1. Каким образом регулируется сила прижима заготовки передними прижимными устройствами шпинделей машины Unimat 23EL?

2. Как влияет диаметр инструмента на выставку прижимных устройств шпинделей?

3. Как влияют характеристики заготовки на давление прижимных устройств. В каких случаях давление следует снижать?

4. Какую функцию выполняют задние прижимные устройства шпинделей?

5. Для чего необходимо отводить шпиндель при настройке переднего фиксирующего устройства?

### **ПОСТРОЕНИЕ ЦИКЛОГРАММЫ РАБОТЫ АППАРАТОВ МНОГООПЕРАЦИОННОЙ МАШИНЫ UNIMAT 23EL**

**Цель работы:** определить экспериментальным путем эффективность эксплуатации машины Unimat 23EL на базе ее цикловой производительности.

**Приборы и приспособления:** заготовки, штангенциркуль, рулетка, машина Unimat 23EL, секундомер.

#### **Ход работы**

1. Проверить оборудование на наличие неисправностей. **При обнаружении неисправностей обязательно сообщить преподавателю!** 

2. Измерить и записать в тетрадь параметры заготовки (ширина и толщина). Задать машине следующие параметры:

– скорость подачи материала (6–36 м/мин);

– высота верхнего горизонтального шпинделя (на 3 мм больше толщины обрабатываемой заготовки);

– припуск на обработку нижним горизонтальным шпинделем  $(h_1 = 0 \text{ MM});$ 

– высота подающих вальцов (на 1 мм меньше толщины обрабатываемой заготовки);

– припуск на обработку правым вертикальным шпинделем  $(h_2 = 3$  MM);

– ширина получаемой детали (на 5 мм меньше ширины заготовки).

3. Запустить программу COMBIVIS 5, настроенную на снятие мощности с правого вертикального шпинделя.

4. По окончании 15 мин от начала занятия, включить секундомер, который фиксирует время начала обработки партии деталей.

5. Машину перевести в автоматический режим и поочередно включить два вертикальных шпинделя Unimat 23EL и механизм подачи. Нажать в программе COMBIVIS 5 кнопку «Запуск измерений» и обработать партию заготовок в количестве 50 шт.

6. После прохождения заготовок остановить измерение в программе COMBIVIS 5 нажатием кнопки «Запуск измерений». Определить время обработки одной детали и время цикла обработки одной детали (рис. 8.68).

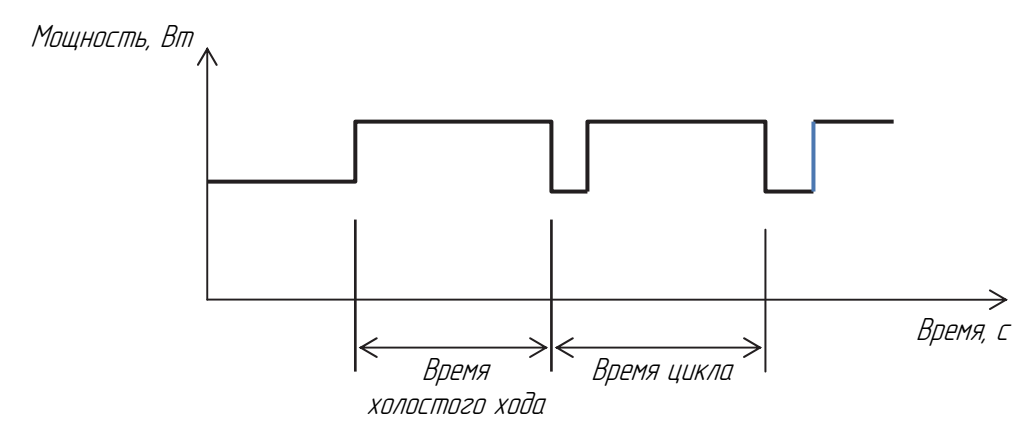

Рис. 8.68. График зависимости мощности от времени

7. Остановить поочередно все механизмы и убрать оборудование, после этого остановить секундомер. Зафиксировать время обработки партии деталей.

8. Определить фактическую, цикловую и технологическую производительности оборудования.

9. Определить количество операций, которое должно быть сконцентрировано в оборудовании.

10. Зарисовать циклограмму работы двух шпинделей (вертикальных правого и левого).

#### **Вопросы**

1. С какой целью в лабораторной работе используется программа COMBIVIS 5?

2. Что включает в себя время внецикловых потерь?

3. Для чего необходимо стремиться к получению технологической производительности?

4. Какие факторы в проделанной работе повлияли на время рабочего и холостого хода?

5. Какими мероприятиями в проделанной работе можно сократить время рабочего и холостого хода?

# **ЛАБОРАТОРНЫЕ РАБОТЫ ПО НАПРАВЛЕНИЮ «ИЗУЧЕНИЕ СИСТЕМ УПРАВЛЕНИЯ, КОНТРОЛЯ И ЗАЩИТЫ МНОГООПЕРАЦИОННОЙ ФОРМАТНО-РАСКРОЕЧНОЙ МАШИНЫ»**

**9** 

Многооперационная форматно-раскроечная машина F45 (производство Altendorf, Германия) предназначена для штучного и пакетного раскроя плитных материалов, в том числе облицованных ламинатом. Она используется для тяжелых условий работы в крупносерийном и массовом производствах. Применяется в серийном мебельном и столярном производствах для изготовления корпусной мебели.

Длинная алюминиевая каретка и широкий поперечный стол позволяют устанавливать и перемещать относительно пильного механизма листы большого формата. Общий вид машины представлен на рис. 9.1.

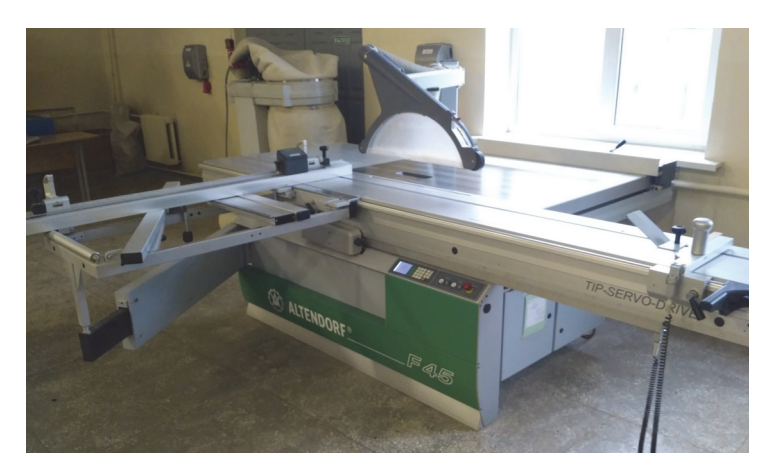

Рис. 9.1. Общий вид машины

Станок состоит из сварных конструкций, к которым крепятся приводы механизмов резания (основной и подрезной пилы), устройства, обеспечивающие безопасную эксплуатацию оборудования, облегченные направляющие и подвижная каретка.

Параллельный упор с цифровой индикацией (рис. 9.2, *а*) – это специальное оснащение, которое дает возможность с рабочей позиции проводить настройку. При этом все введенные данные находятся перед глазами оператора и нет больше необходимости ходить вокруг машины для настройки параллельного упора. К тому же обеспечена настройка с точностью  $\pm$  0,1 мм.

Электронная измерительная система с цифровой индикацией регулировки позволяет выполнять быструю и точную настройку параллельного упора. Имеется возможность повторяющиеся параметры раскроя возобновить в любое время.

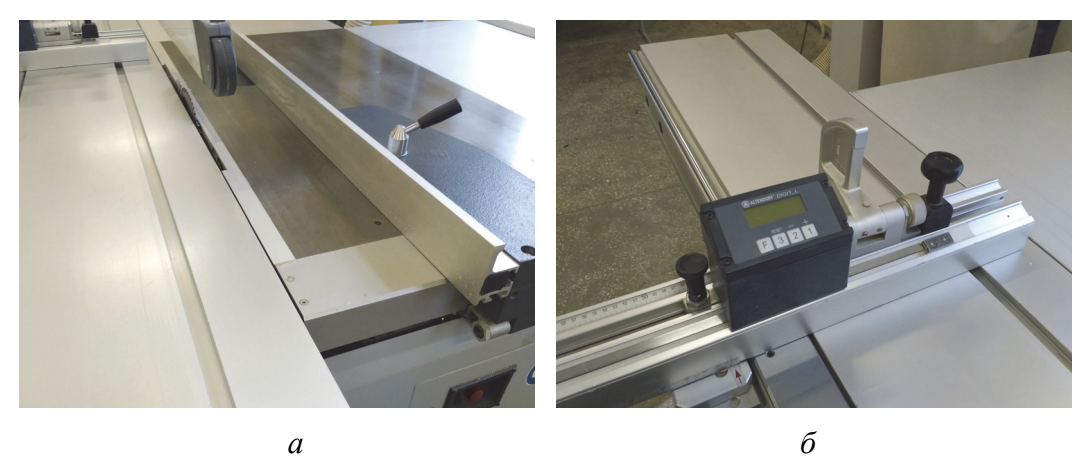

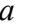

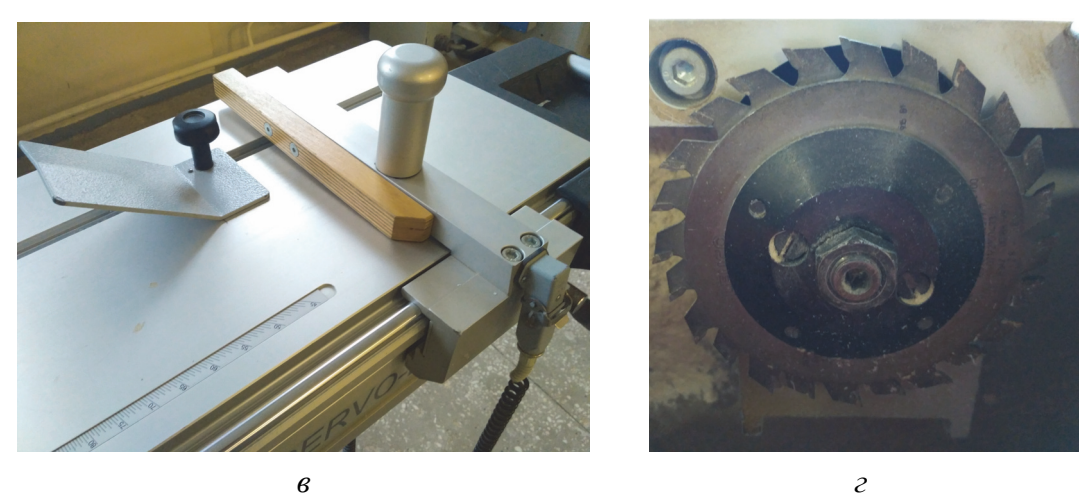

Рис. 9.2. Особые функциональные возможности машины: *а* – параллельный упор; *б* – угловой упор с цифровой индикацией; *в* – привод каретки; *г* – подрезной узел Rapido

Угловой упор с цифровой индикацией размеров (рис. 9.2, *б*) – имеет прочные без зазора откидные упоры. Размеры, установленные

на упорах в диапазоне от 150 до 3200 мм, указываются с точностью 0,1 мм с цифровой индикацией. Считыватель не изнашиваем и не чувствителен к пыли. Необходимая калибровка, например при замене пильного диска, происходит в течение нескольких секунд при помощи клавиатуры, путем установки размера на индикаторе откидного упора, который зависит от длины торцовки заготовок. Срок службы батарей составляет примерно один год. О необходимости их замены своевременно предупредит соответствующий индикатор.

Каретка может управляться двигателем при помощи толкателя, усилие от которого передается на тензометрический датчик, установленный в месте опоры толкателя с кареткой (рис. 9.2, *в*). Чем больше усилие в реакции связи толкатель – каретка, тем выше скорость перемещения каретки.

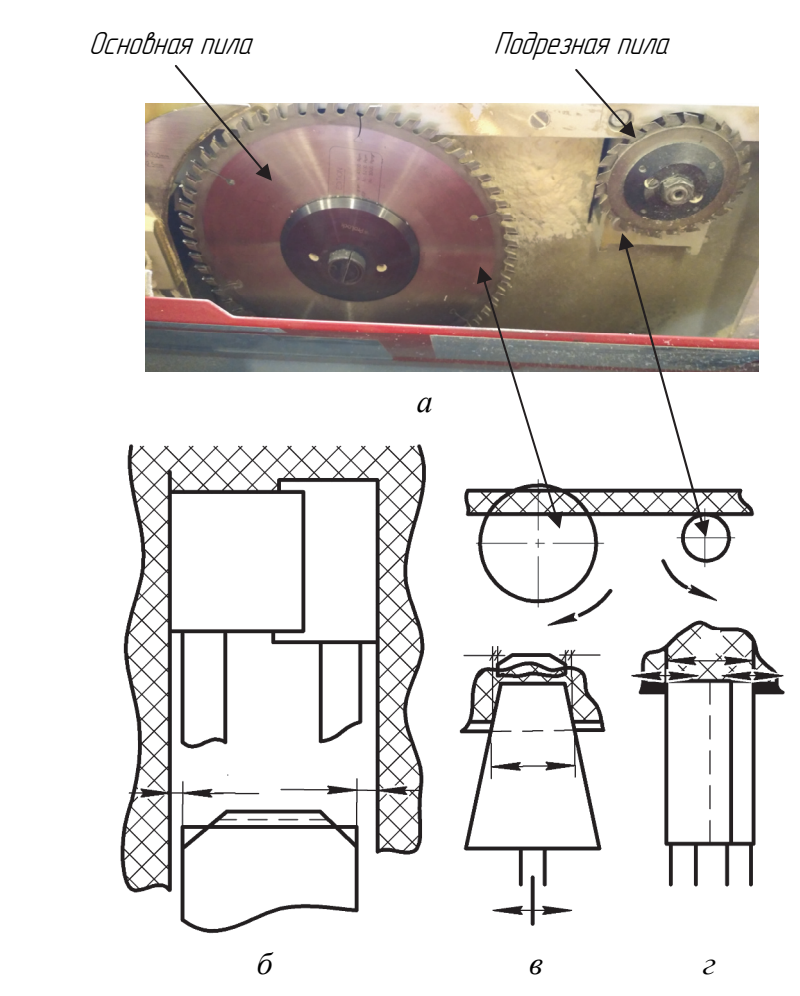

Рис. 9.3. Схема настройки подрезного инструмента *а* – общий вид; *б* – схема получения пропила; *в* – подрезная пила с трапецеидальным зубом; *г* – подрезная пила составная

Подрезной узел Rapido (рис. 9.2, *г*) – инструментальная система с бесступенчатой настройкой ширины пропила в диапазоне 2,8–3,8 мм.

Настойка подрезного пильного узла у большинства форматнораскроечных машин в зависимости от механизма настройки и используемого подрезного инструмента происходит по двум схемам (рис. 9.3). Достоинства первой схемы – меньшая себестоимость механизма настройки и инструмента, а также меньшая трудоемкость настройки. Достоинство второй схемы – выше ресурс инструмента.

Представим на рис. 9.4 панель управления машиной. Технические характеристики оборудования F45 представлены в табл. 9.1.

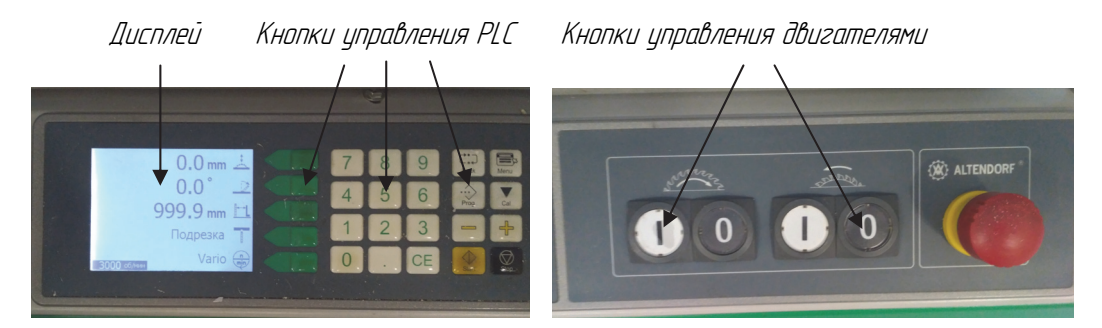

Рис. 9.4. Панель управления

Таблица 9.1

#### **Технические характеристики форматно-раскроечной машины Altendorf F45**

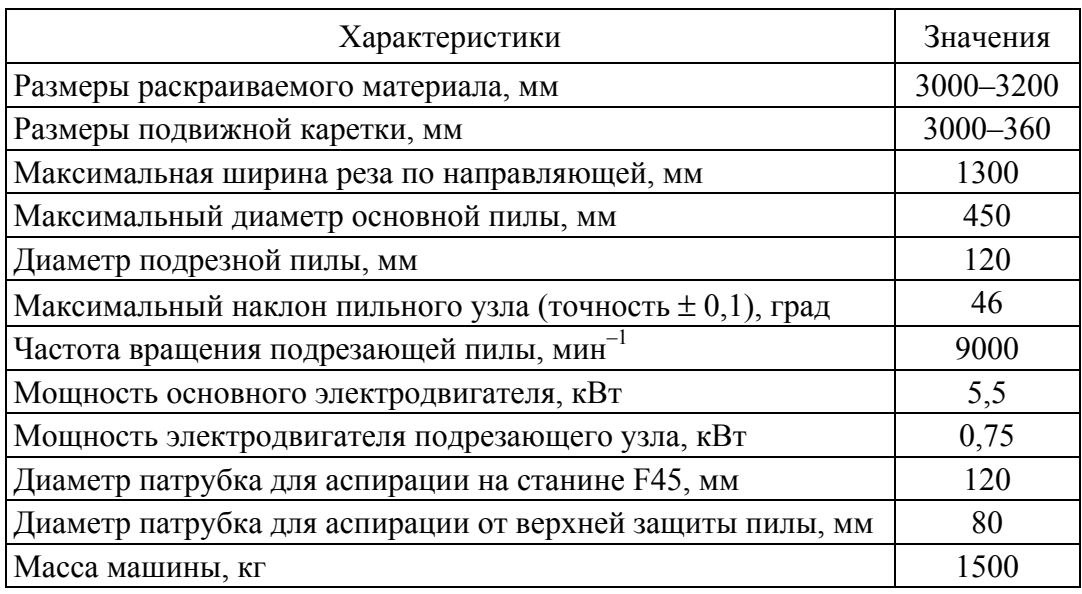

### **ИЗУЧЕНИЕ КОНСТРУКЦИИ МНОГООПЕРАЦИОННОЙ МАШИНЫ F45 И УСТРОЙСТВ, ОБЕСПЕЧИВАЮЩИХ ЕЕ БЕЗОПАСНОСТЬ**

**Цель работы:** изучение конструкции многооперационной машины F45 с выделением устройств механики, автоматики, электрики и устройств, отвечающих за безопасность эксплуатации машины.

**Приборы и приспособления:** руководство по эксплуатации машины F45, штангенциркуль, секундомер, машина F45, заготовки, дереворежущий инструмент.

#### **Ход работы**

1. Путем задания режимов обработки определить максимальные и минимальные характеристики оборудования (заполнить табл. 9.2).

Таблица 9.2

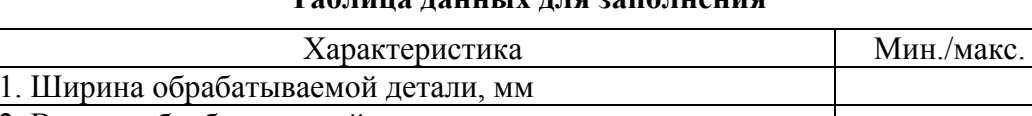

**Таблица данных для заполнения**

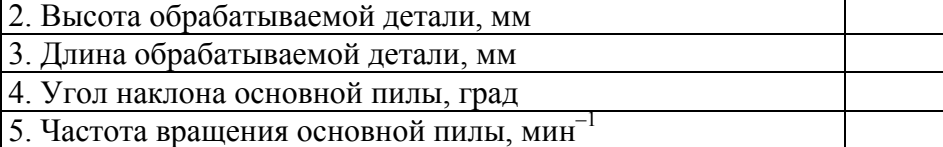

2. Зарисовать общий вид машины с указанием ограждений, блокировок и предохранителей.

3. Выполнить поиск механизмов (резания, подачи и наладки) машины и зарисовать кинематические схемы механизмов.

#### **Вопросы**

1. Какой вид станины используется в машине?

2. Сколько механизмов резания, подачи и настройки в машине?

3. Какие схемы представлены в машине?

4. Какими элементами машины ограничиваются размеры обрабатываемых заготовок?

5. Какая суммарная номинальная мощность установленных двигателей на машине?

6. Сколько операций выполняется на машине?

 $120 -$ 

7. Почему нельзя допускать длительной работы асинхронных двигателей на малых частотах вращения?

8. Что используется в машине для продления ресурса ее базовых поверхностей?

**Лабораторная работа № 9.2** 

### **ИЗУЧЕНИЕ СХЕМ МНОГООПЕРАЦИОННОЙ МАШИНЫ F45**

**Цель работы:** изучение силовой части электрической схемы многооперационной машины F45.

**Приборы и приспособления:** руководство по эксплуатации машины F45, штангенциркуль, машина F45.

#### **Ход работы**

1. В руководстве по эксплуатации машиной найти устройство автоматического отключения, реле тепловой защиты и частотный преобразователь двигателя привода главной пилы машины F45.

2. Начертить силовую часть электрической схемы указанного механизма в тетради согласно требованиям ГОСТа.

3. Измерить диаметр питающих проводов асинхронных двигателей.

4. Выполнить расчет устройства автоматического отключения двигателя с максимальной мощностью и сечения питающего провода.

5. Сравнить установленные и полученные расчетным путем характеристики, сделать вывод.

#### **Вопросы**

1. Что является рабочим органом в электрической схеме машины?

2. Какую функцию выполняет частотный преобразователь в электрической схеме машины?

3. С помощью каких двигателей происходит управление механизмами резания?

4. С какой целью электрические провода изготавливают с различной окраской?

5. Почему электрическая схема машины разделена на силовую и управляющую части?

6. Для чего необходимо заземлять оборудование и какие требования к заземлению предъявляют нормативные документы?

7. Какую функцию выполняет устройство автоматического отключения в электрической схеме машины?

8. Какую функцию выполняет тепловое реле в электрической схеме машины?

9. Какой способ торможения реализуется в заданном приводе машины?

10. От каких факторов зависит выбор устройства автоматического отключения?

**Лабораторная работа № 9.3** 

### **ИЗУЧЕНИЕ СПОСОБОВ УСТАНОВКИ ИНСТРУМЕНТА НА МАШИНУ F45**

**Цель работы:** изучение правил установки насадного инструмента на шпиндели многооперационной машины F45.

**Приборы и приспособления:** набор ключей, пильный инструмент, ветошь, штангенциркуль, машина F45.

#### **Ход работы**

1. Изучить и зарисовать в тетради способы фиксации инструментов на станке.

2. Выполнить задание руководителя по установке инструмента на шпиндели машины.

3. После проверки правильности монтажа пил снять инструмент со шпинделей машины.

4. В выводе определить достоинства и недостатки способов крепления инструмента.

#### **Вопросы**

1. Что необходимо контролировать при фиксации инструмента на станке?

2. Какой максимальный диаметр инструмента можно установить на станке?

3. В каком случае невозможно использовать подрезной инструмент в машине?

4. Какой механизм в машине отвечает за увеличение толщины пропила подрезного инструмента?

5. Чем ограничивается минимальная толщина пропила подрезного и основного инструментов?

**Лабораторная работа № 9.4** 

### **ИЗУЧЕНИЕ УСТРОЙСТВ, ОБЕСПЕЧИВАЮЩИХ БЕЗОПАСНОСТЬ ЭКСПЛУАТАЦИИ ОБОРУДОВАНИЯ МАШИНЫ F45**

**Цель работы:** изучение устройств и способов защиты при эксплуатации машины F45.

**Приборы и приспособления:** секундомер, набор отверток, машина F45.

#### **Ход работы**

1. В электрической схеме руководства найти блокировки аварийной остановки машины и плавкие предохранители.

2. В тетради согласно требованиям ГОСТа начертить часть цепи управления с кнопками аварийной остановки и плавкими предохранителями.

3. Выполнить расчет указанного преподавателем плавкого предохранителя.

4. Сравнить установленные и полученные расчетным путем характеристики плавкого предохранителя, сделать вывод.

5. Запустить шпиндель главной пилы до частоты, которую указывает руководитель.

6. После нажатия кнопки аварийной остановки запустить секундомер.

7. Секундомер остановить вместе с остановкой шпинделя главного инструмента.

8. Эксперимент повторить при трех других частотах вращения инструмента.

9. Начертить график зависимости времени остановки инструмента от установленной частоты его вращения. Результаты отразить в выводе работы.

#### **Вопросы**

1. Какие блокировки используются в электрической схеме машины?

2. Какие параметры необходимо контролировать во время работы машины F45 и какие устройства при этом используются?

3. Для чего используются датчики в изучаемой машине?

4. Какую функцию выполняет экран в машине?

5. От чего зависит время остановки двигателя?

6. Какое время должно быть выставлено на реле времени для выполнения требований ГОСТ 12.2.026.0-93?

#### **Лабораторная работа № 9.5**

### **ИЗУЧЕНИЕ ЭЛЕКТРИЧЕСКОГО СОПРОТИВЛЕНИЯ ЭЛЕМЕНТОВ ИЗОЛЯЦИИ**

**Цель работы:** изучить цифровой мегаомметр Е6-31, а также методику измерения сопротивления элементов изоляции и токи утечки. **Приборы и приспособления:** термометр, психрометр, барометр, штангенциркуль, машина F45, прибор Е6-31 и его руководство по эксплуатации.

#### **Ход работы**

1. Изучить назначение прибора Е6-31 и правила его безопасной эксплуатации согласно руководству по эксплуатации.

2. Согласно п. 2.4. руководства по эксплуатации (прибора Е6-31) выполнить измерение сопротивления изоляции линии подключения машины F45 к сети.

#### **Оборудование должно быть отключено от сети!!!**

3. Вычислить коэффициент абсорбции.

4. Сделать выводы о соответствии параметров сопротивления изоляции оборудования требованиям нормативных документов.

#### **Вопросы**

1. Для измерения каких величин предназначен прибор Е6-31?

2. Для чего необходимо высчитывать коэффициент абсорбции?

3. Какие меры безопасности должны быть предприняты для обеспечения безопасных испытаний оборудования?

4. Что такое ток утечки и на работу каких устройств он влияет?

5. Для чего необходимо измерять сопротивление изоляции проводов и для каких целей при измерении необходимо использовать термометр, психрометр и барометр?

6. В каком нормативном документе устанавливаются требования к изоляции и токам утечки деревообрабатывающего оборудования?

**Лабораторная работа № 9.6** 

# **ИЗУЧЕНИЕ СОПРОТИВЛЕНИЯ ЭЛЕМЕНТОВ ЗАЗЕМЛЕНИЯ МНОГООПЕРАЦИОННОЙ МАШИНЫ F45**

**Цель работы:** изучение прибора ИС-20, а также методики измерения сопротивления заземления многооперационной машины F45. **Приборы и приспособления:** термометр, психрометр, барометр, штангенциркуль, рулетка, машина F45, прибор ИС-20 и его руководство по эксплуатации.

#### **Ход работы**

1. Изучить устройство прибора ИС-20 и правила его безопасной эксплуатации согласно руководству по эксплуатации.

2. Согласно п. 2.3 руководства выполнить настройку прибора (работа без компьютера).

3. Выполнить измерение сопротивления по четырехпроводному методу между проводом заземления машины F45 (на рубильнике) и металлическим корпусом оборудования.

4. Провести измерения в нескольких частях оборудования.

5. В тетради зарисовать схему машины с указанием точек проверки заземления.

6. Определить требования ГОСТ 12.0.030 к заземлению деревообрабатывающего оборудования и сравнить их с полученными данными.

7. Сделать выводы о соответствии параметров сопротивления заземления оборудования требованиям нормативных документов.

#### **Вопросы**

1. Для измерения каких величин предназначен прибор ИС-20?

2. Какие методы измерения заземления позволяет реализовать прибор ИС-20?

3. Какие меры должны быть предприняты для обеспечения безопасных испытаний оборудования?

4. Для чего необходимо проводить измерения в нескольких частях оборудования?

5. Для чего необходимо измерять сопротивление заземляющего провода и для каких целей при измерении необходимо использовать термометр, психрометр и барометр?

6. Какие ограничения устанавливают нормативные документы к сопротивлению заземляющих проводов деревообрабатывающего оборудования?

# **10 ЛАБОРАТОРНЫЕ РАБОТЫ ПО НАПРАВЛЕНИЮ «ИЗУЧЕНИЕ СИСТЕМ УПРАВЛЕНИЯ, КОНТРОЛЯ И ЗАЩИТЫ МНОГООПЕРАЦИОННОЙ КАЛИБРОВАЛЬНО-ФРЕЗЕРНОЙ МАШИНЫ»**

Общий вид калибровально-фрезерной машины Buldog Brick FRC910 производителя Houfeck представлен на рис. 10.1.

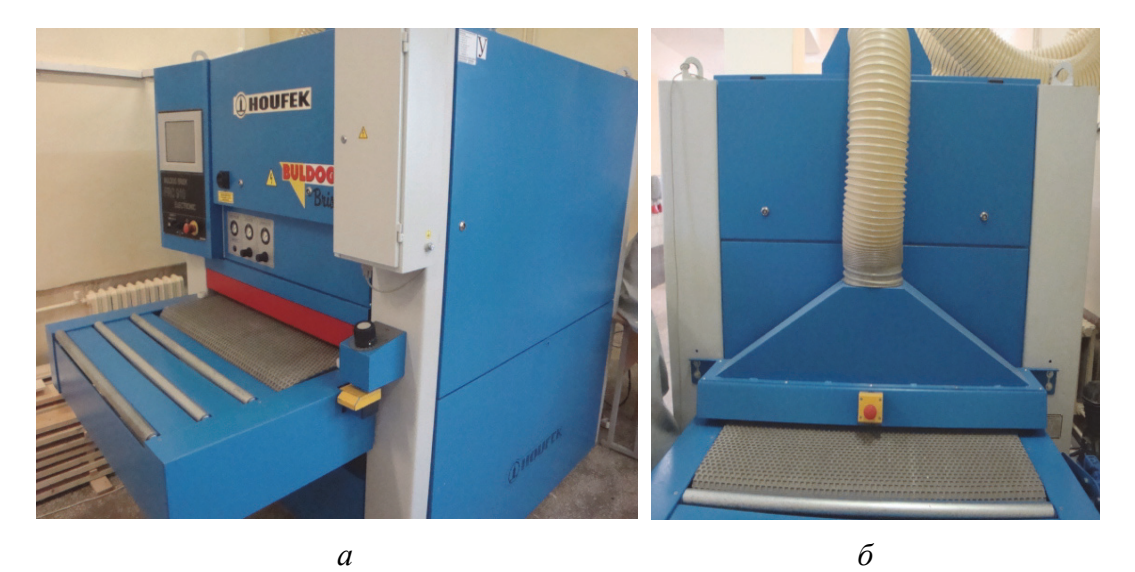

Рис. 10.1. Общий вид калибровально-фрезерной машины: *а* – вид спереди; *б* – вид сзади

На калибровально-фрезерной машине реализуется следующая функциональная схема (рис. 10.2), которая предусматривает управление тремя асинхронными двигателями механизмов резания, асинхронным двигателем механизма подачи, двигателем механизма настройки стола и системой пневмораспределителей.

Кроме того, пневматическая система способствует позиционированию шлифовальных узлов, обеспечивая тем самым настройку припуска на обработку калибровально-шлифовальных узлов.

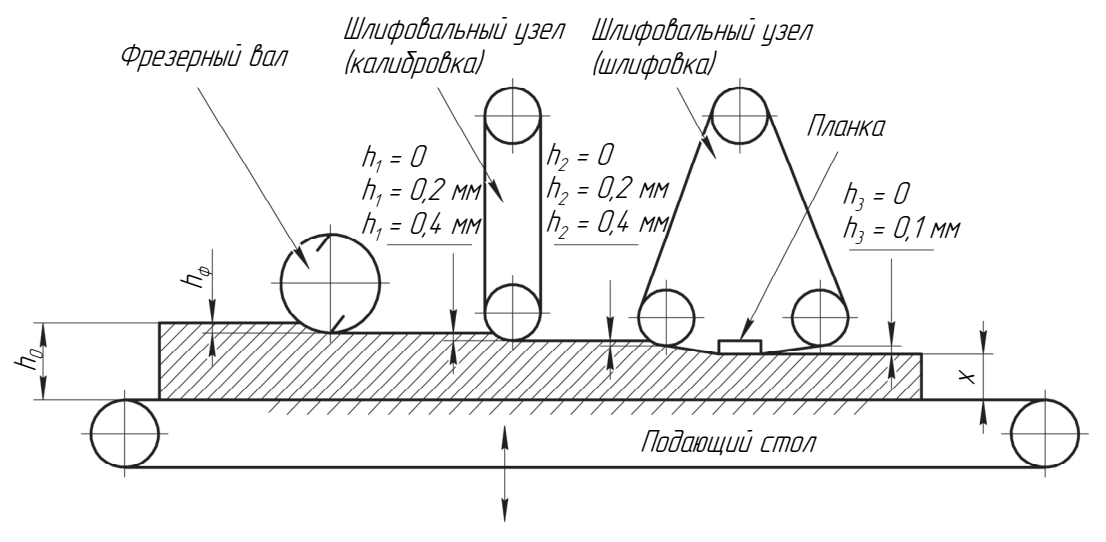

Рис. 10.2. Функциональная схема машины

Изменение режимов обработки на многофункциональной машине Buldog Brick FRC910 обеспечивается за счет использования частотных преобразователей на приводах механизма подачи и полировальном приводе механизма шлифования (рис. 10.3).

Характеристики электрического двигателя механизма подачи представлены на рис. 10.3.

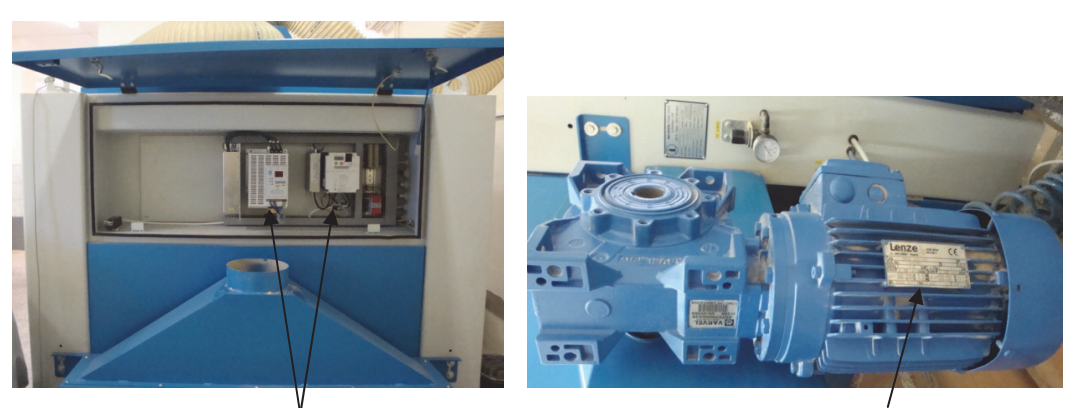

×àñòîòíûå ïðåîáðàçîâàòåëè Õàðàêòåðèñòèêè äâèãàòåëÿ ïîäà÷è

Рис. 10.3. Частотное управление двигателем машины

Большая часть устройств управления машиной Buldog Brick FRC910 расположена в шкафу, установленном в передней части оборудования (рис. 10.4, 10.5).

Пневматическая схема машины отвечает за фиксацию узлов машины, обеспечение асцилирующих движений лент, а также за их очистку. Ниже представлены исполнительные и управляющие уст-

ройства пневматической системы машины Buldog Brick FRC910 (рис. 10.6, 10.7).

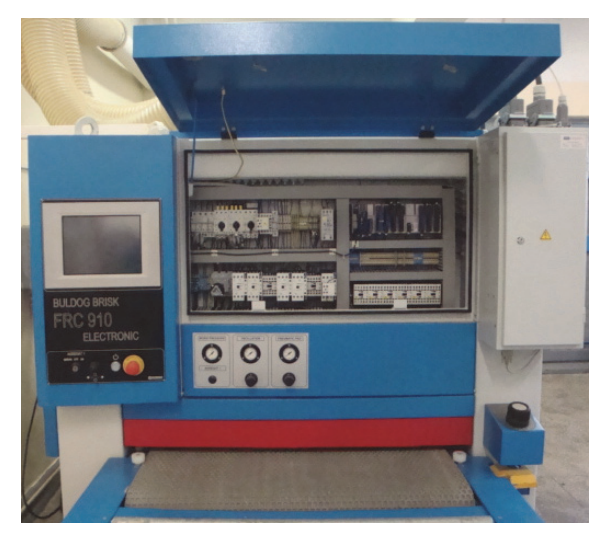

Рис. 10.4. Расположение устройств автоматики машины

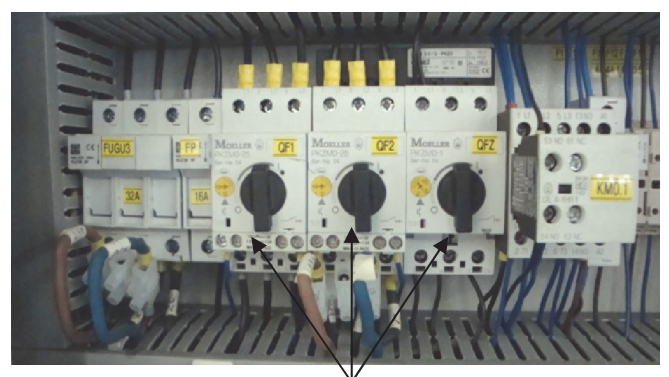

Автоматы защиты

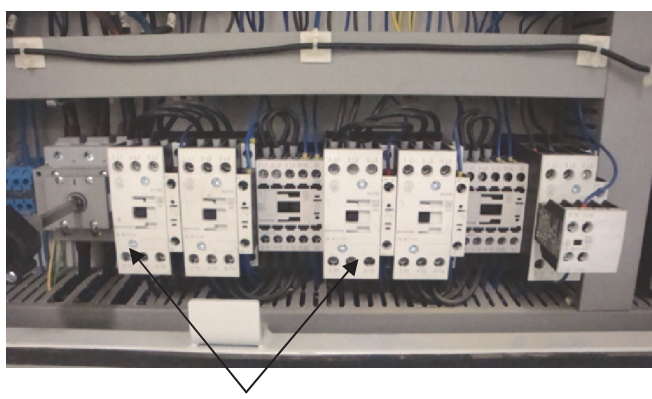

Пусковые контакторы

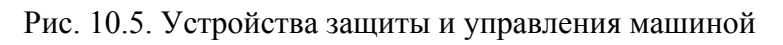

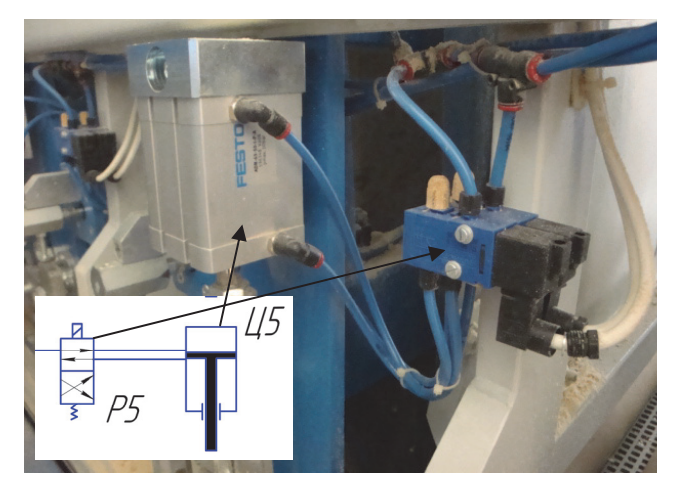

Рис. 10.6. Управление пневмоцилиндром с помощью 4/2-распределителя

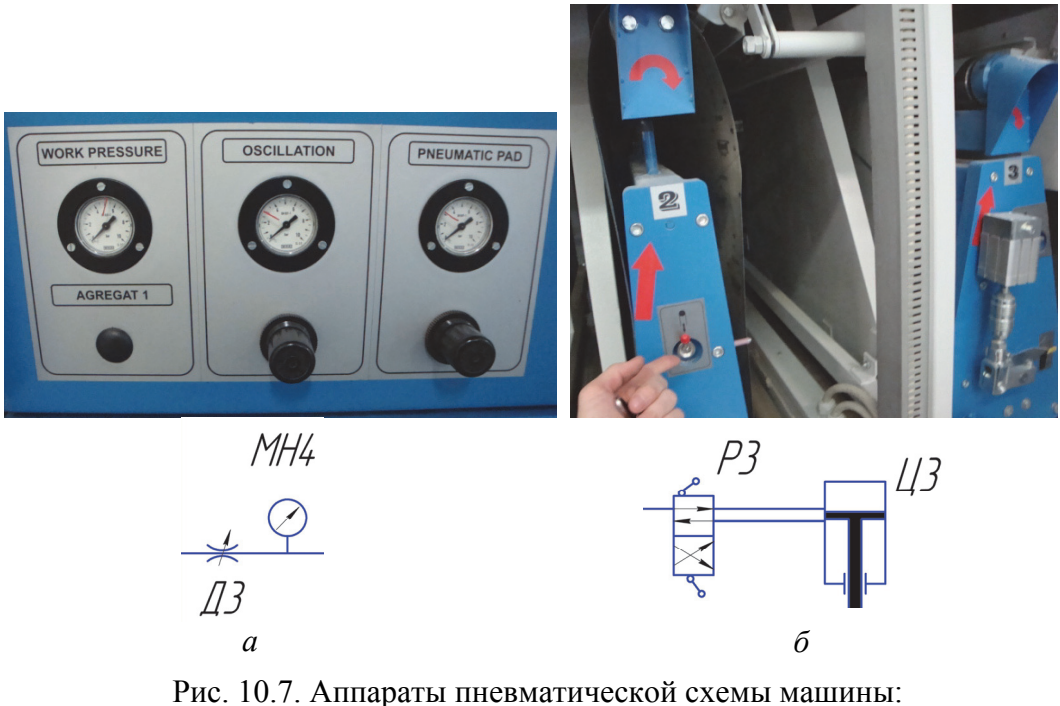

*а* – устройства контроля давления в системе машины; *б* – управление натяжением шлифовальных лент

Пневматическая схема машины Buldog Brick FRC910 также отвечает за торможение шпинделей. При запуске двигателя пневмосистема подает давление в цилиндр (рис. 10.8) и тем самым освобождает тормозной диск, установленный в приводе механизма резания. При экстренной остановке или обесточивании машины автоматически сбрасывается давление в цилиндре, и под действием пружины происходит торможение механизма резания в целом.

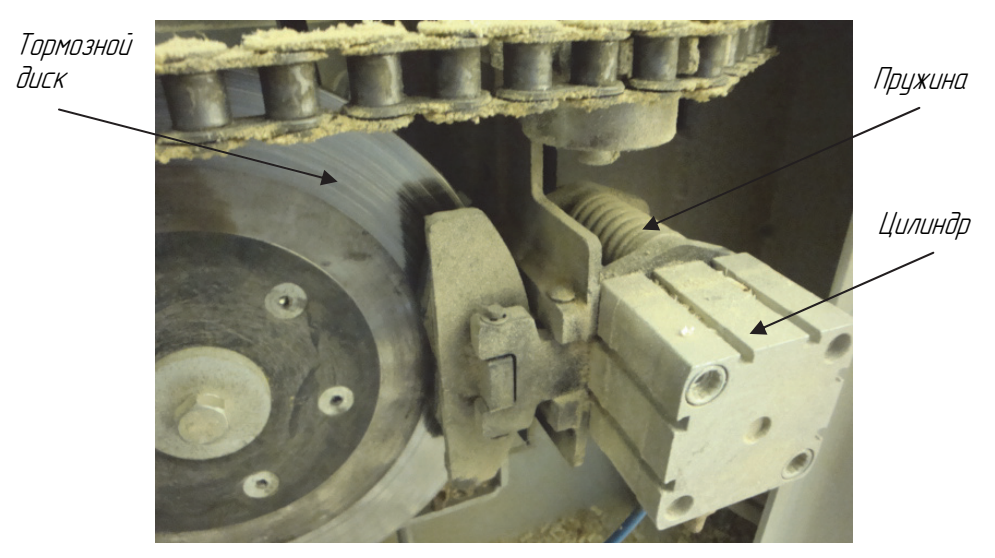

Рис. 10.8. Устройство торможения шпинделя

**Лабораторная работа № 10.1** 

### **ИЗУЧЕНИЕ СХЕМ МАШИНЫ BULDOG BRICK FRC910**

**Цель работы:** изучение силовой части электрической схемы многооперационной машины Buldog Brick FRC910.

**Приборы и приспособления:** руководство по эксплуатации машины Buldog Brick FRC910, штангенциркуль, машина Buldog Brick FRC910.

### **Ход работы**

1. В руководстве по эксплуатации машиной найти устройство автоматического отключения, реле тепловой защиты и пускатель (или частотный преобразователь) заданного руководителем двигателя привода Buldog Brick FRC910.

2. Начертить силовую часть электрической схемы ранее заданного руководителем механизма в тетради согласно требованиям ГОСТа.

3. Измерить диаметр питающих проводов рассматриваемого двигателя.

4. Выполнить расчет устройства автоматического отключения рассматриваемого двигателя и сечения питающих его проводов.

5. Сравнить установленные и полученные расчетным путем характеристики проводов и автомата защиты, сделать вывод.

#### **Вопросы**

1. Что является рабочим органом в электрической схеме машины?

2. Какую функцию выполняет частотный преобразователь в электрической схеме машины?

3. Какими двигателями происходит управление механизмами резания машины?

4. С какой целью электрические провода изготавливают с различной окраской?

5. Для чего электрическая схема машины разделена на силовую и управляющую части?

6. Для чего необходимо заземлять оборудование и какие требования к заземлению предъявляют нормативные документы?

7. Какую функцию выполняет устройство автоматического отключения в электрической схеме машины?

8. Какую функцию выполняет тепловое реле в электрической схеме машины?

9. Какой способ торможения реализуется в заданном приводе машины?

10. От каких факторов зависит выбор устройства автоматического отключения?

**Лабораторная работа № 10.2** 

### **НАСТРОЙКА ДАТЧИКА ТОЛЩИНЫ ДЕТАЛИ**

**Цель работы:** изучение конструкции, правил настройки и управления, а также способов устранения неисправностей многооперационной машины Buldog Brick FRC910.

**Приборы и приспособления:** руководство по эксплуатации машины Buldog Brick FRC910, штангенциркуль, секундомер, машина Buldog Brick FRC910, заготовки, дереворежущий инструмент.

#### **Ход работы**

1. Изучить панель управления машиной Buldog Brisk FRC910 и зарисовать схему панели с указанием всех кнопок управления.

2. Начертить функциональную схему обработки материала на машине Buldog Brisk FRC910 с указанием необходимых параметров.

3. Включить машину и задать скорость подачи материала.

4. Выставить толщину получаемых деталей (на 2 мм меньше первоначальной толщины заготовки) с использованием только фрезерного шпинделя.

5. Включить по порядку первый шпиндель, подачу и вытяжку. Пропустить партию заготовок и выключить подачу, первый шпиндель и вытяжку.

6. Замерить толщину деталей и найти средний размер.

7. Сравнить средний размер с показанием размера получаемой толщины на дисплее машины.

8. Зайти в меню «Обслуживание» и ввести туда полученное среднее значение толщины деталей, выйти из данного меню.

9. Взять вторую партию заготовок и установить другую толщину получаемых деталей.

10. Включить первый шпиндель и подачу, провести обработку заготовок и выключить первый шпиндель.

11. Замерить толщины получаемых деталей и определить среднее значение.

12. Сравнить показания толщин деталей на дисплее со средним полученным значением.

13. Установить второй шлифовальный узел в первое положение.

14. Установить толщину получаемых деталей на 0,3 мм меньше ранее полученного среднего значения.

15. Включить вытяжку, первый, второй шпиндели и подачу в указанной последовательности и произвести обработку партии заготовок.

16. Выключить подачу, шпиндели и вытяжку.

17. Замерить толщины получаемых деталей и определить среднюю толщину партии заготовок.

18. Начертить кинематическую схему механизма подъема стола станка и указать не ней датчик положения стола.

19. Сделать выводы о проделанной работе.

#### **Содержание отчета**

1. Название и цель работы.

2. Техническая характеристика машины.

3. Заполнить табл. 10.1.

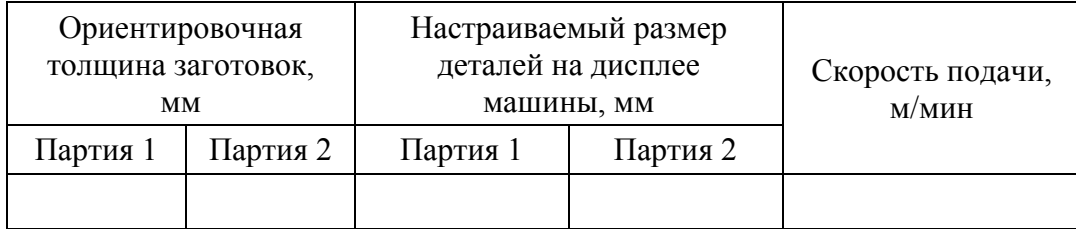

#### **Начальные параметры обработки**

4. Технологическая схема обработки заготовок всеми шпинделями машины.

5. Заполнить табл. 10.2.

Таблина 10.2

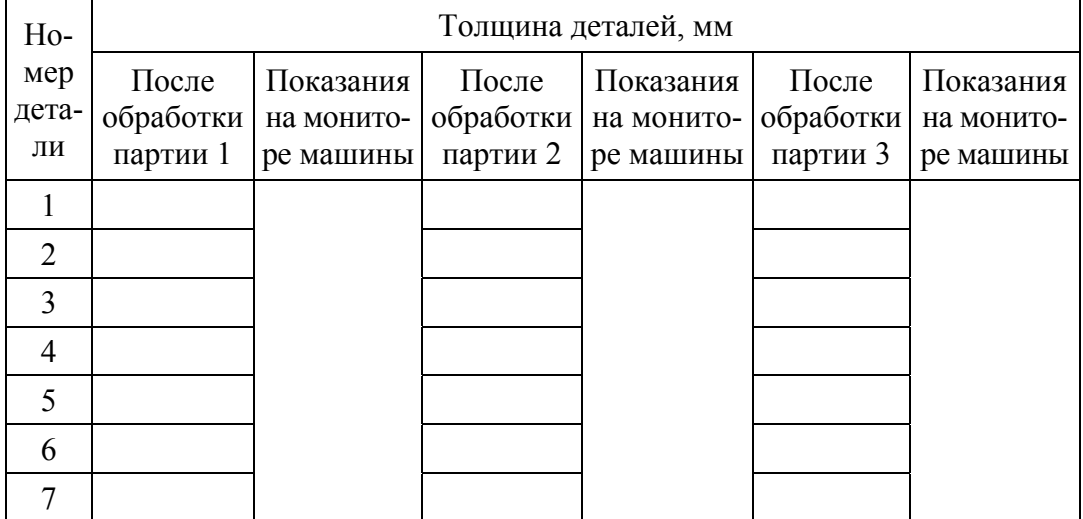

#### **Толщины получаемых деталей**

6. Кинематическая схема механизма настройки машины.

7. Структурная схема управления двигателями (с обратной связью или без нее).

8. Выводы по работе.

### **Вопросы**

1. Каким образом датчик определяет положение стола?

2. Сколько механизмов резания, подачи и настройки в машине?

3. Какие схемы представлены в машине?

4. Какими элементами машины ограничиваются размеры обрабатываемых заготовок?

5. Для чего нужна пневматическая схема машины?

6. Какая суммарная номинальная мощность установленных двигателей на машине?

7. Сколько операций выполняется на машине?

8. Какие схемы фрезерования (рейсмусование, фугование) реализованы в машине?

9. Для чего используется секторное прижатие ленты с графитовой смазкой на третьем шпинделе машины?

10. От чего зависит тип и сила прижатия подающего вальца?

**Лабораторная работа № 10.3** 

### **ИЗУЧЕНИЕ ПНЕВМАТИЧЕСКОЙ СХЕМЫ МАШИНЫ BULDOG BRICK FRC910**

**Цель работы:** изучение пневматической схемы многооперационной машины Buldog Brick FRC910.

**Приборы и приспособления:** руководство по эксплуатации машины Buldog Brick FRC910, штангенциркуль, машина Buldog Brick FRC910.

#### **Ход работы**

1. Начертить пневматическую схему машины и найти исполнительные механизмы пневматической схемы.

2. Определить расположение в машине реле давления пневматической системы (РД на пневматической схеме).

3. В руководстве по эксплуатации (раздел электрических схем) Buldog Brick FRC910 необходимо найти блокировку включения цепи управления машины.

4. В машине найти всю аппаратуру пневматической системы автоматики машиной, которая изображена на пневматической схеме оборудования.

5. В выводе отразить типы распределителей и поршней, используемых в пневматической системе управления оборудованием.

#### **Вопросы**

1. Какими устройствами управляются рабочие органы Buldog Brick FRC910?

2. Какие устройства защиты используются в пневматической схеме станка?

3. Для чего в пневматической схеме машины используются дроссели?

4. Для чего необходимо выполнять подготовку воздуха для пневматической схемы машины и в чем заключается эта подготовка?

5. Каким способом пневматическая схема обеспечивает торможение шпинделей машины?

**Лабораторная работа № 10.4** 

### **ИЗУЧЕНИЕ АППАРАТУРЫ ЗАЩИТЫ**

**Цель работы:** изучение устройства защиты электрической схемы машины Buldog Brick FRC910.

**Приборы и приспособления:** секундомер, набор отверток, машина Buldog Brick FRC910.

#### **Ход работы**

1. На электрической схеме машины найти блокировки аварийной остановки машины (красные кнопки) и замка откидного ограждения, а также автоматические устройства отключения двигателей.

2. В тетради согласно требованиям ГОСТа начертить часть силовой цепи и цепи управления с вышеуказанными устройствами.

3. По методике, изложенной в данном пособии, выполнить проверочный расчет силовых проводов и автоматического устройства отключения двигателя механизма подачи.

4. Сравнить полученные данные с установленными для этих устройств (сечение проводов, токи тепловой защиты) и сделать выводы о работоспособности оборудования.

#### **Вопросы**

1. Какие блокировки используются в электрической схеме машины?

2. Какие параметры необходимо контролировать во время работы машины и какие устройства при этом используются?

3. Для чего используются датчики в изучаемой машине?

4. Какую функцию выполняет сенсорный экран в машине?

5. От чего зависит время остановки двигателя?

### **ИЗУЧЕНИЕ АППАРАТУРЫ КОНТРОЛЯ МАШИНЫ BULDOG BRICK FRC910**

**Цель работы:** изучение устройства защиты электрической схемы машины Buldog Brick FRC910.

**Приборы и приспособления:** секундомер, заготовки, набор отверток, машина Buldog Brick FRC910.

#### **Ход работы**

1. На электрической схеме руководства по эксплуатации найти реле переключения двигателя фрезерного шпинделя с «треугольника» на «звезду».

2. В тетради согласно требованиям ГОСТа начертить часть цепи управления двигателем механизма фрезерования с реле переключения с «треугольника» на «звезду».

3. В электрическом шкафу найти реле переключения с «треугольника» на «звезду» и определить параметры его настройки.

4. Запустить вместе с секундомером фрезерный шпиндель.

5. При включении режима «звезда» (на панели управления кнопка приобретает зеленый цвет) остановить секундомер и определить время работы реле переключения.

6. Остановить фрезерный шпиндель.

7. Опыт повторить еще 2 раза и определить среднее значение времени срабатывания реле.

8. Сравнить продолжительность настройки реле времени с данными секундомера. Результаты отразить в выводах к работе.

#### **Вопросы**

1. С какой целью запускается двигатель фрезерного узла в режиме «треугольник»?

2. В чем заключается опасность запуска в режиме «треугольник» для двигателя?

3. Что должно быть указано на маркировке двигателя, чтобы его можно было запустить в режиме «треугольник»?

4. С какой целью установлено тепловое реле на двигатель ножевого вала?

5. С какой целью опыт необходимо повторять?

6. Сколько выводов должен иметь двигатель, чтобы его можно было подключить по схемам «звезда» и «треугольник»?

**Лабораторная работа № 10.6** 

# **ПОСТРОЕНИЕ ЦИКЛОГРАММЫ РАБОТЫ УСТРОЙСТВ МАШИНЫ BULDOG BRICK FRC910**

**Цель работы:** определение эффективности эксплуатации машины Buldog Brick FRC910 на базе ее цикловой производительности.

**Приборы и приспособления:** заготовки, штангенциркуль, рулетка, машина Buldog Brick FRC910, секундомер.

#### **Ход работы**

1. Проверить оборудование на наличие неисправностей. **При обнаружении неисправностей обязательно сообщить преподавателю!** 

2. Измерить и записать в тетрадь параметры заготовки (ширину и толщину). Задать в машину следующие параметры:

– скорость подачи материала;

– устанавливается рабочим только фрезерный шпиндель (ленты не работают);

– выходная толщина детали (толщина заготовки минус 2 мм).

3. Одновременно с запуском фрезерного шпинделя запустить секундомер.

4. Запустить механизм подачи (кнопка пуска фрезерного шпинделя должна загореться зеленым цветом) и обработать партию заготовок.

5. После обработки партии уменьшить толщину деталей еще на 2 мм и снова обработать партию заготовок.

6. Повторить п. 5 еще раз.

7. После прохождения последней заготовки из партии остановить механизмы подачи и резания и провести уборку оборудования.

8. После окончания уборки остановить секундомер и определить время обработки трех партий деталей.

9. Зафиксировать время начала и окончания каждой операции при обработке (начиная с запуска и заканчивая уборкой машины).

10. Определить фактическую производительность машины Buldog Brick FRC910.

11. Установить технологическую производительность Buldog Brick FRC910.

12. Вычислить технологическую производительность оборудования.

#### **Вопросы**

1. По какой причине при реализации эксперимента возникли внецикловые потери?

2. Что включает в себя время внецикловых потерь?

3. Для чего необходимо стремиться к получению технологической производительности?

4. От чего зависит время рабочего и холостого хода машины?

5. Какими мероприятиями можно снизить внецикловые потери времени?

6. Как сказывается рост производительности оборудования на себестоимости выпускаемой продукции?

# **ПРИЛОЖЕНИЕ А**

# **ПРИМЕР ОФОРМЛЕНИЯ ЛАБОРАТОРНЫХ РАБОТ**

#### ОТЧЕТ О ПРОВЕДЕНИИ ЛАБОРАТОРНОЙ РАБОТЫ № **ТЕМА**\_\_\_\_\_\_\_\_\_\_\_\_\_\_\_\_\_\_\_\_\_\_\_\_\_\_\_\_\_\_\_\_\_\_\_\_\_\_\_\_\_\_\_\_\_\_\_\_\_\_\_

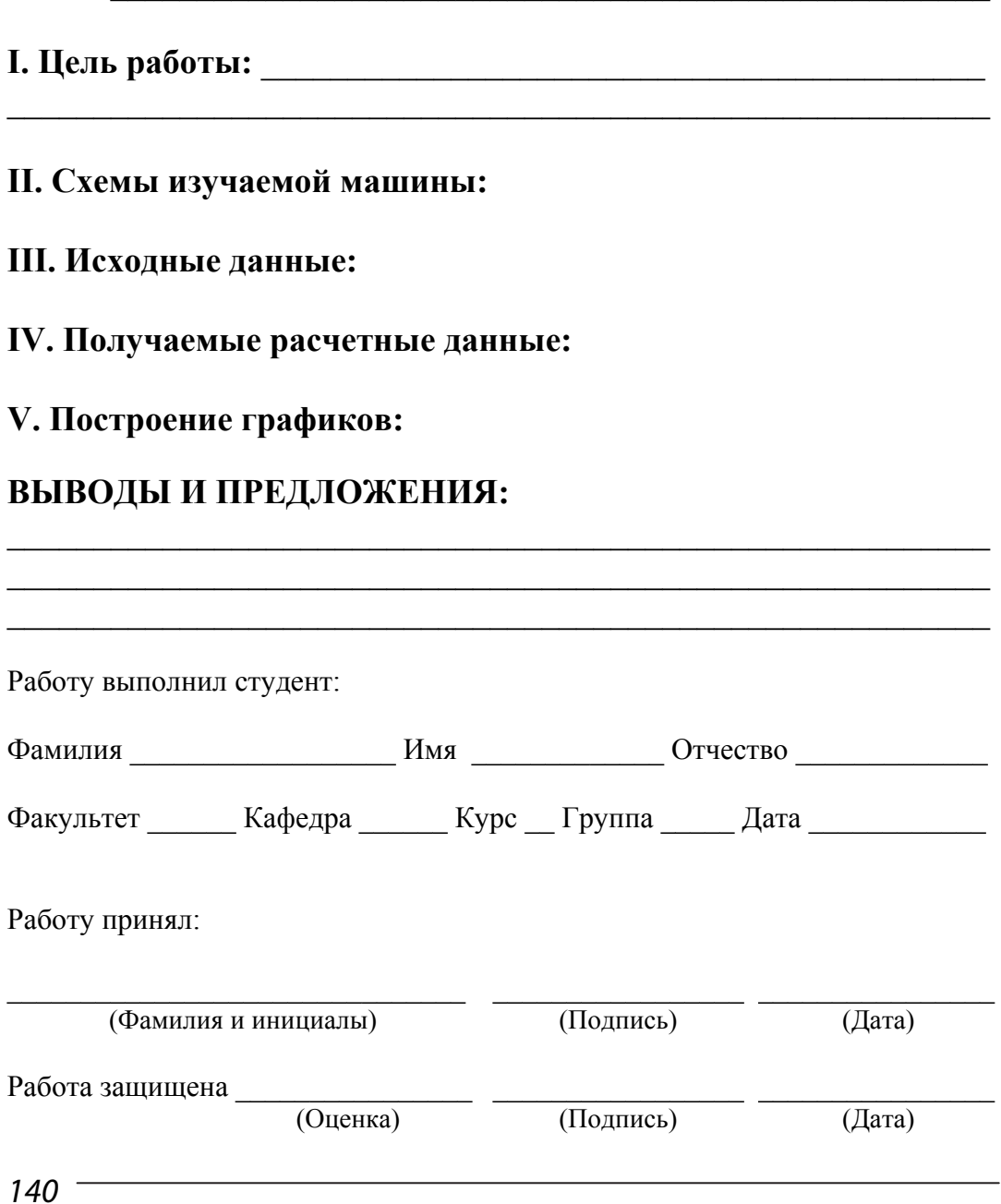

# **ПРИЛОЖЕНИЕ Б ПРАВИЛА ВЫПОЛНЕНИЯ ЭЛЕМЕНТОВ ЭЛЕКТРИЧЕСКИХ СХЕМ**

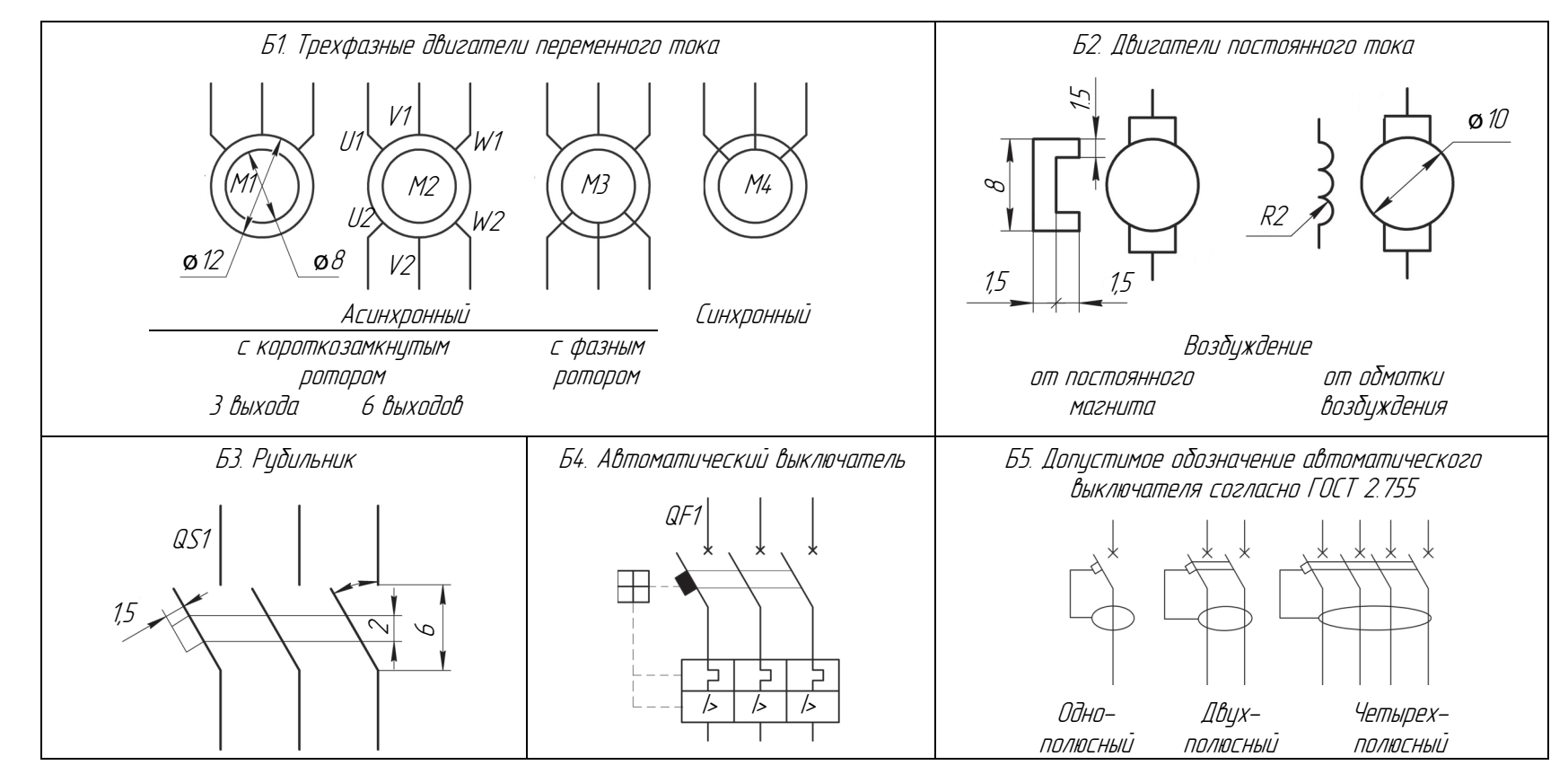

141

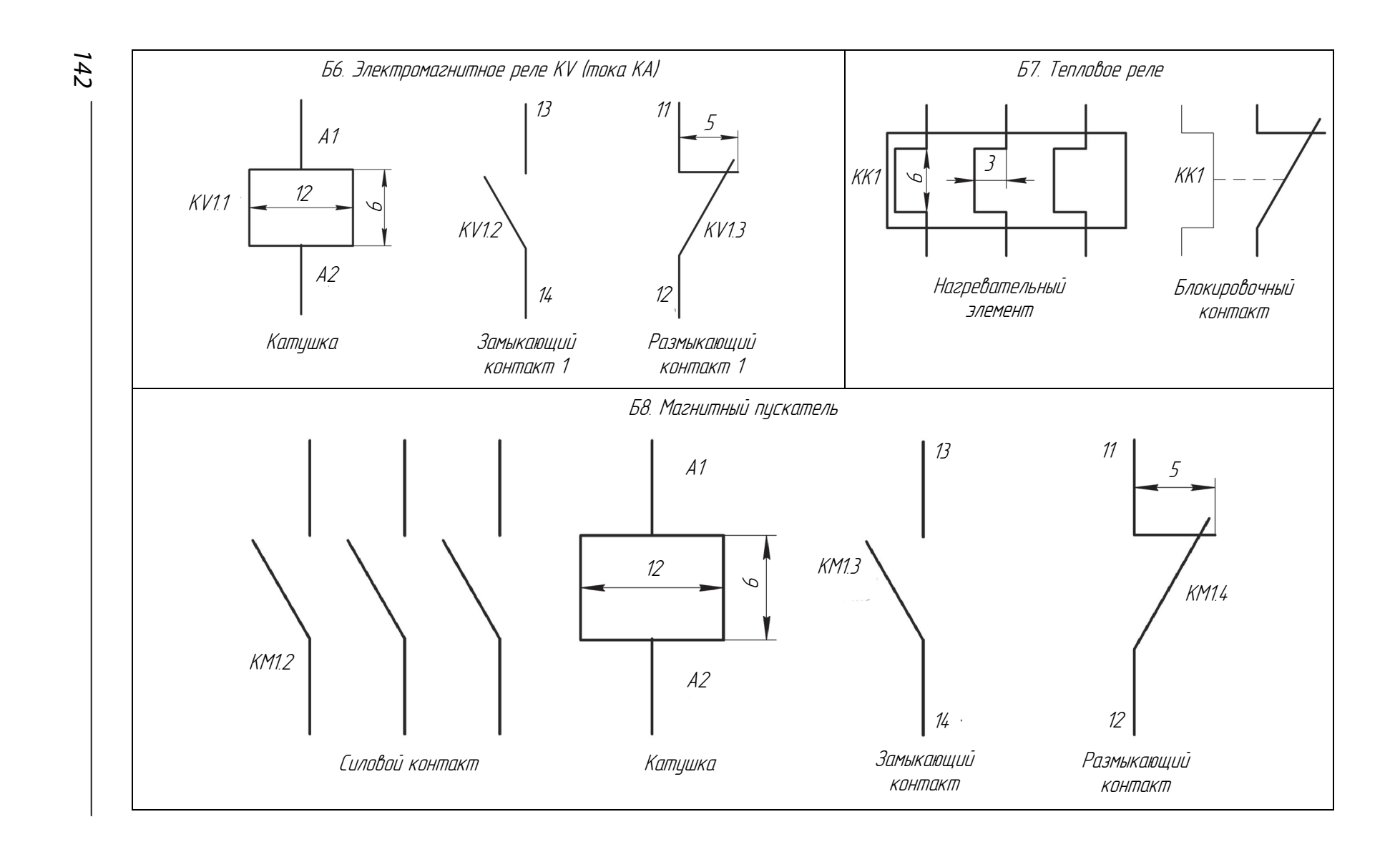

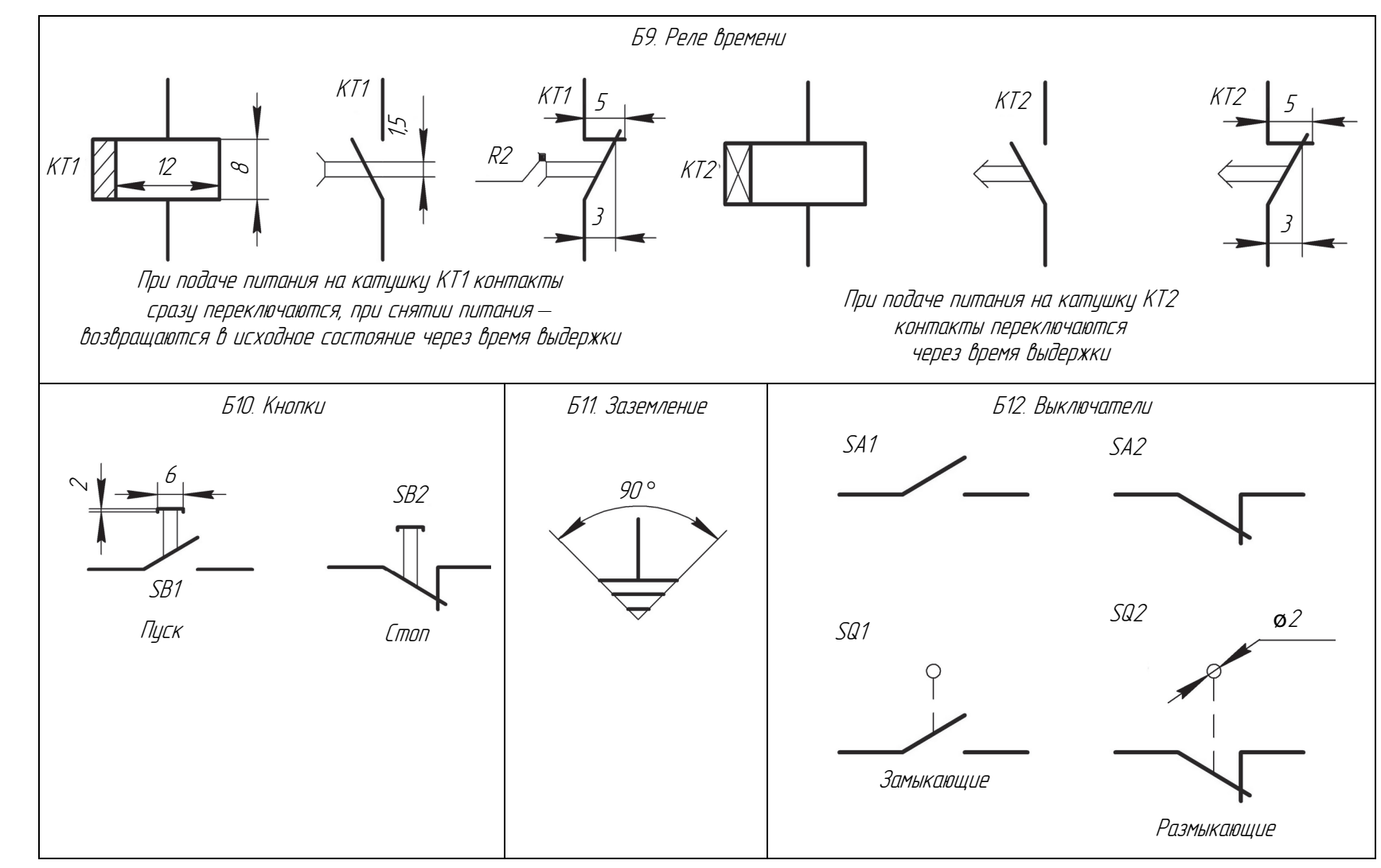

143

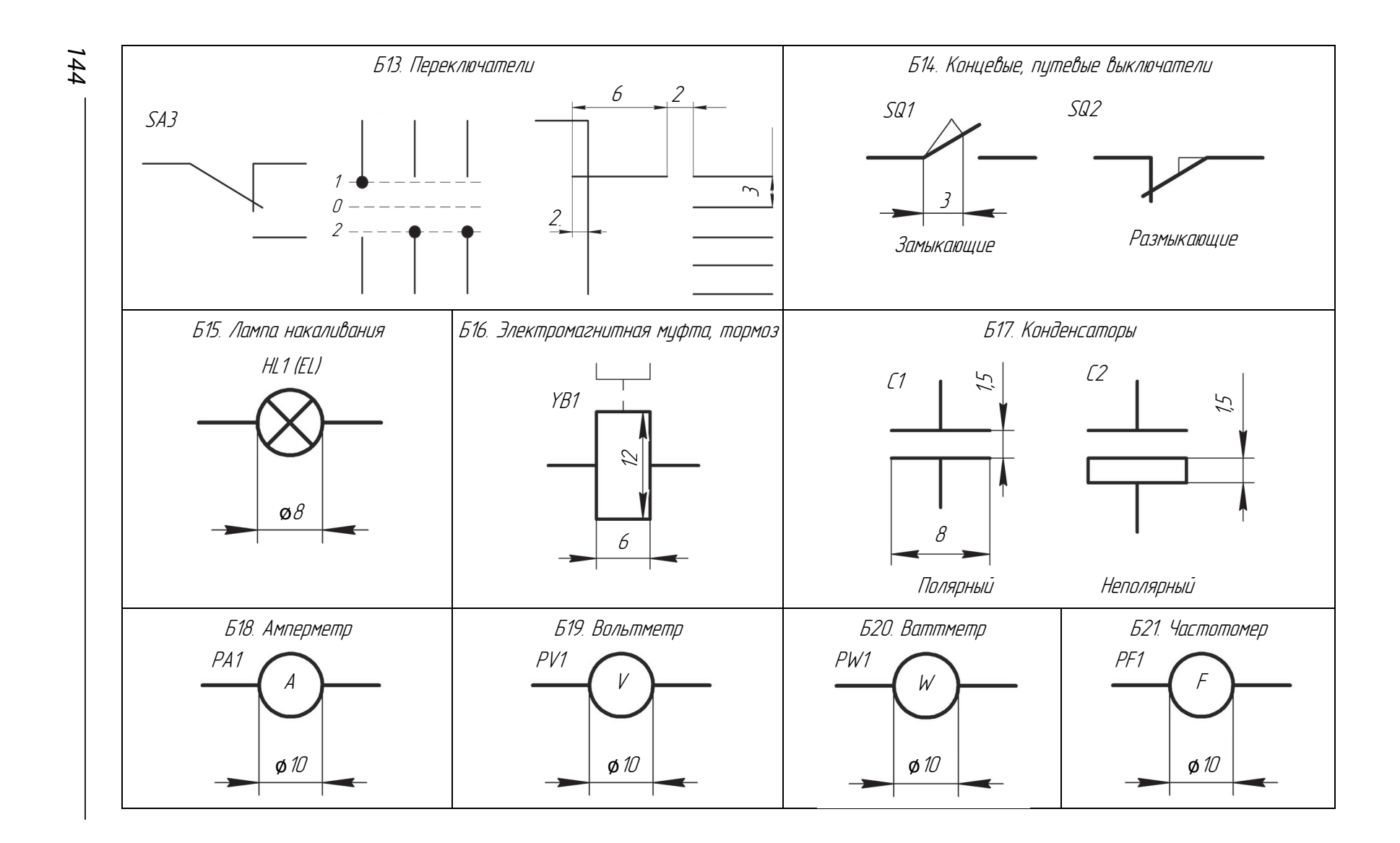
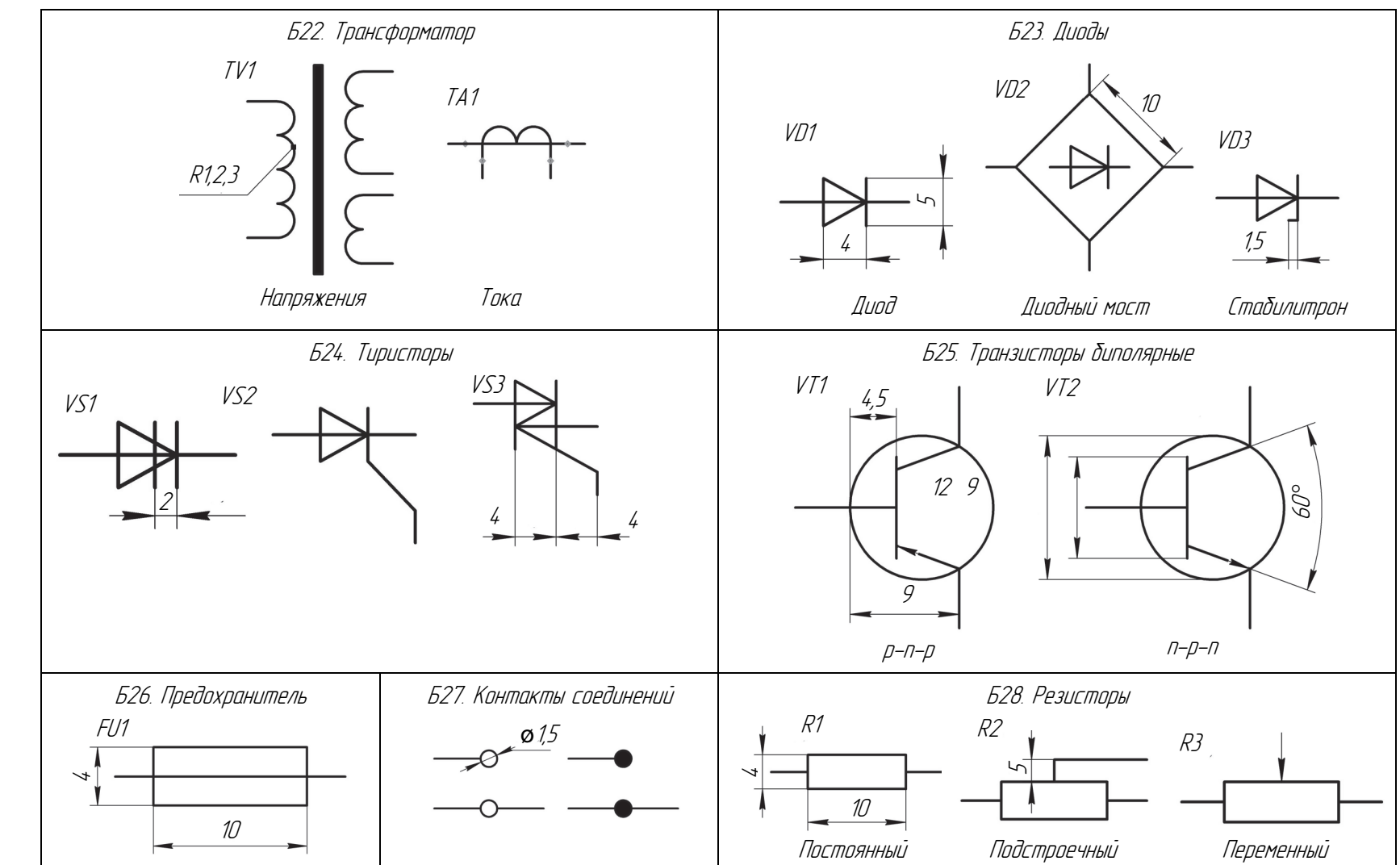

L,

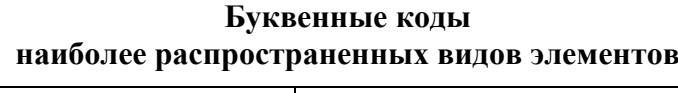

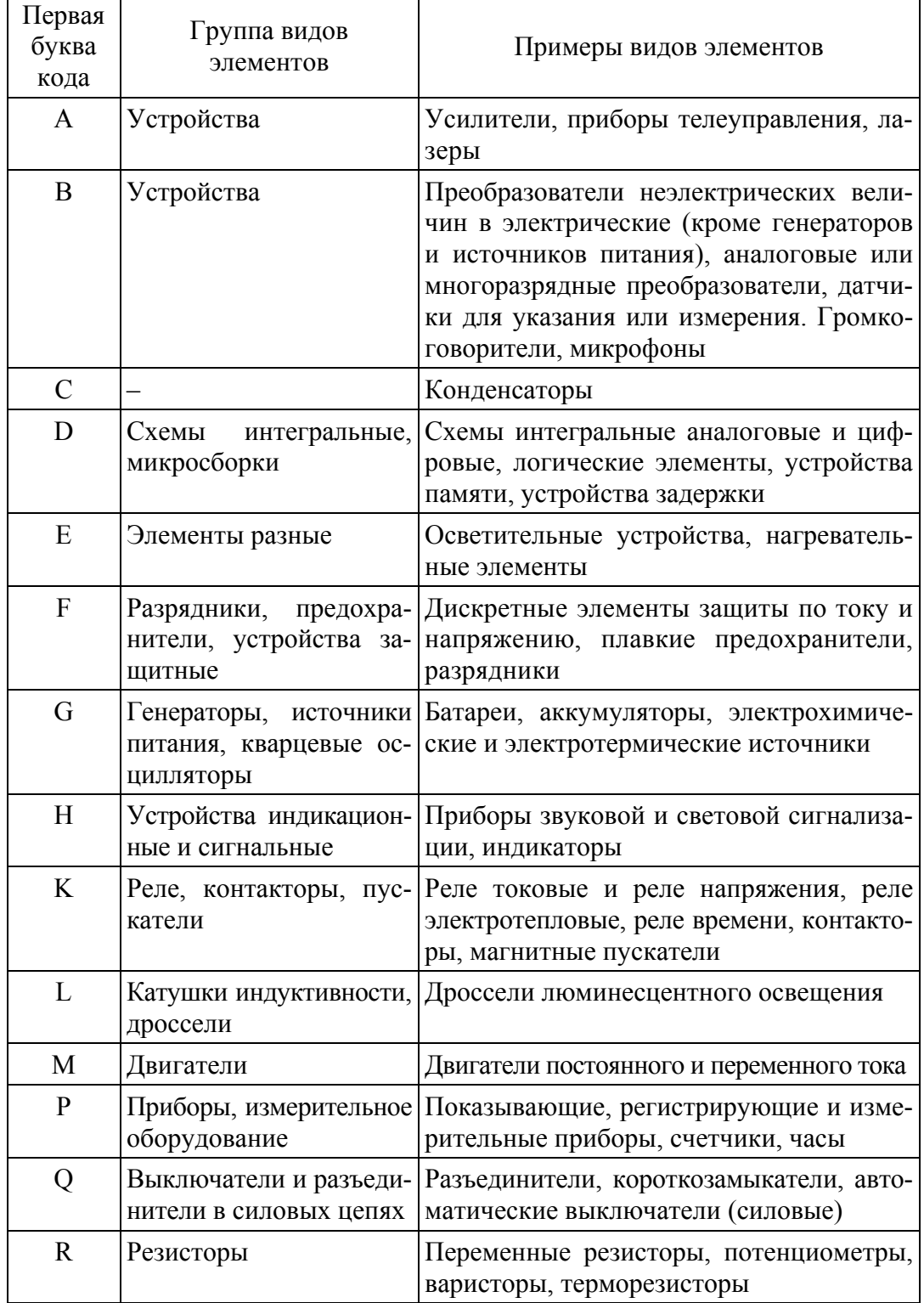

 $\overline{1}$ 

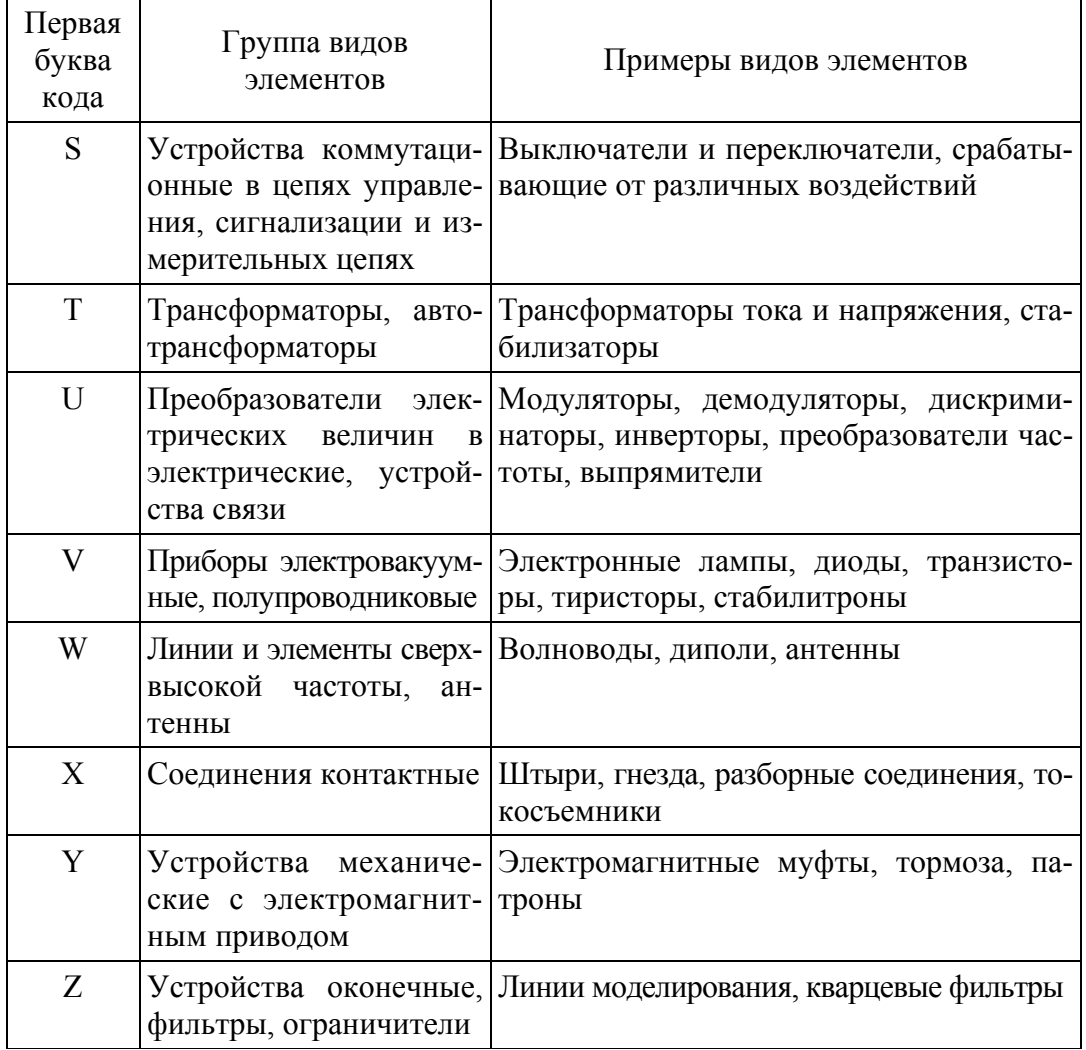

#### Таблица Б2

#### Обозначение контактов реле

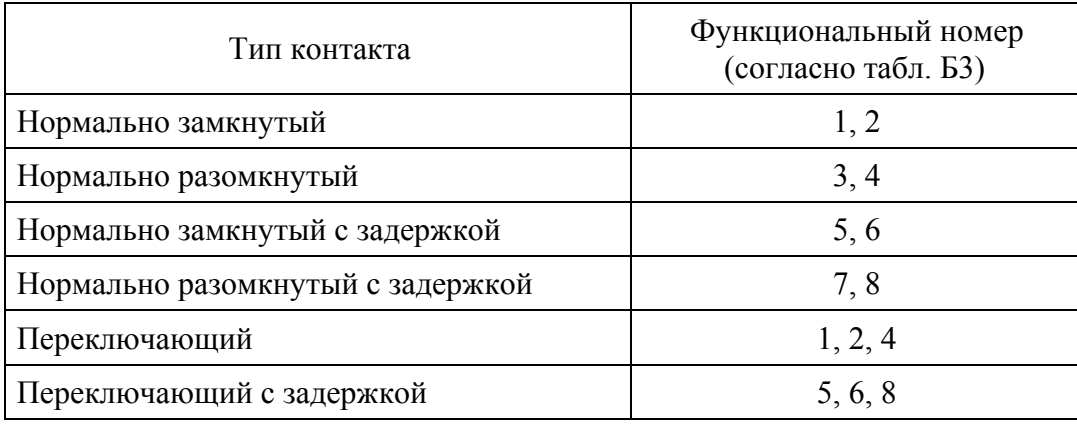

Таблица Б3

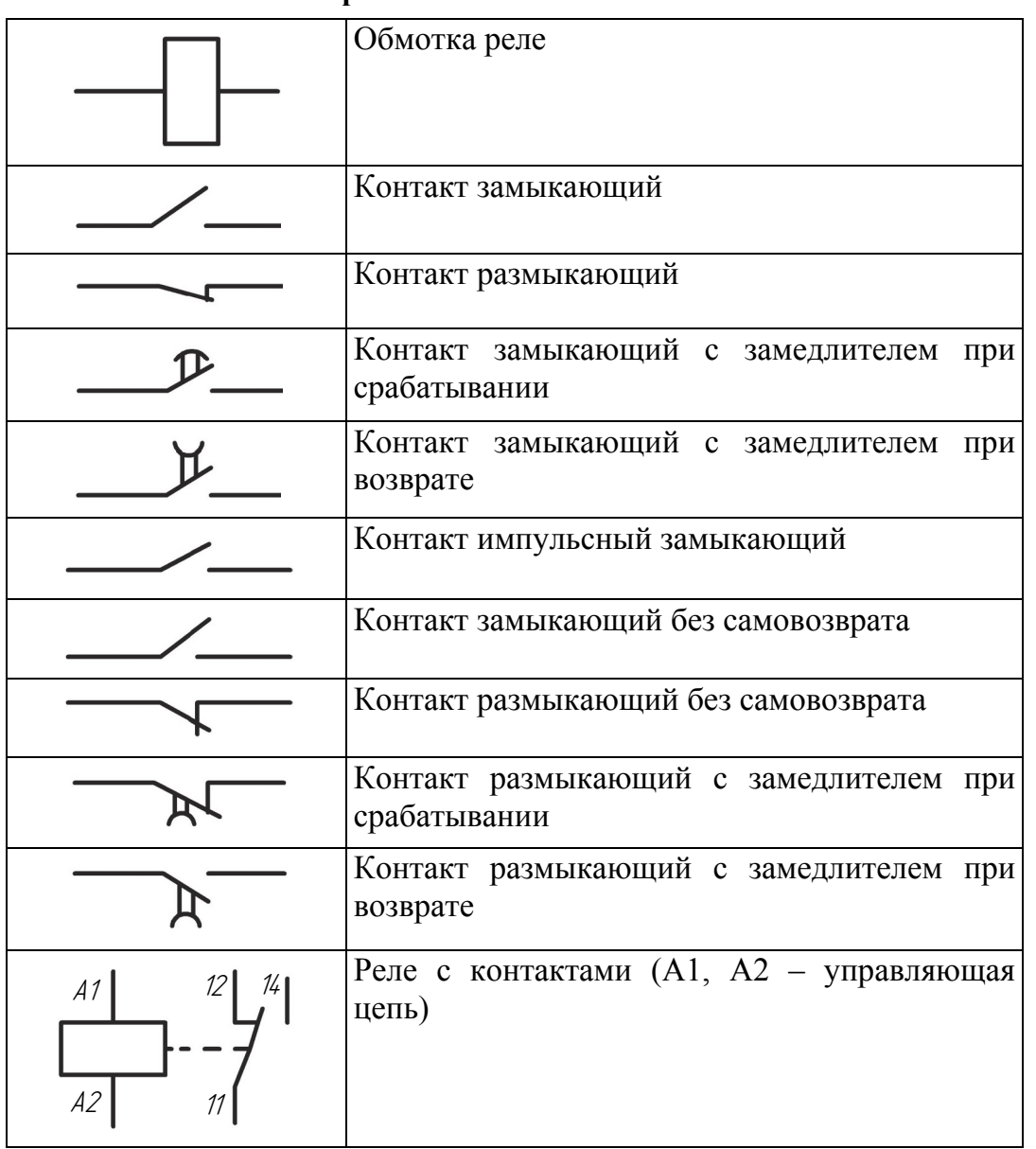

**Обозначение реле на схемах согласно ГОСТ 7624-55** 

## **ПРИЛОЖЕНИЕ В ПОДКЛЮЧЕНИЕ ЦЕПИ УПРАВЛЕНИЯ ДВИГАТЕЛЕМ ПЕРЕМЕННОГО ТОКА**

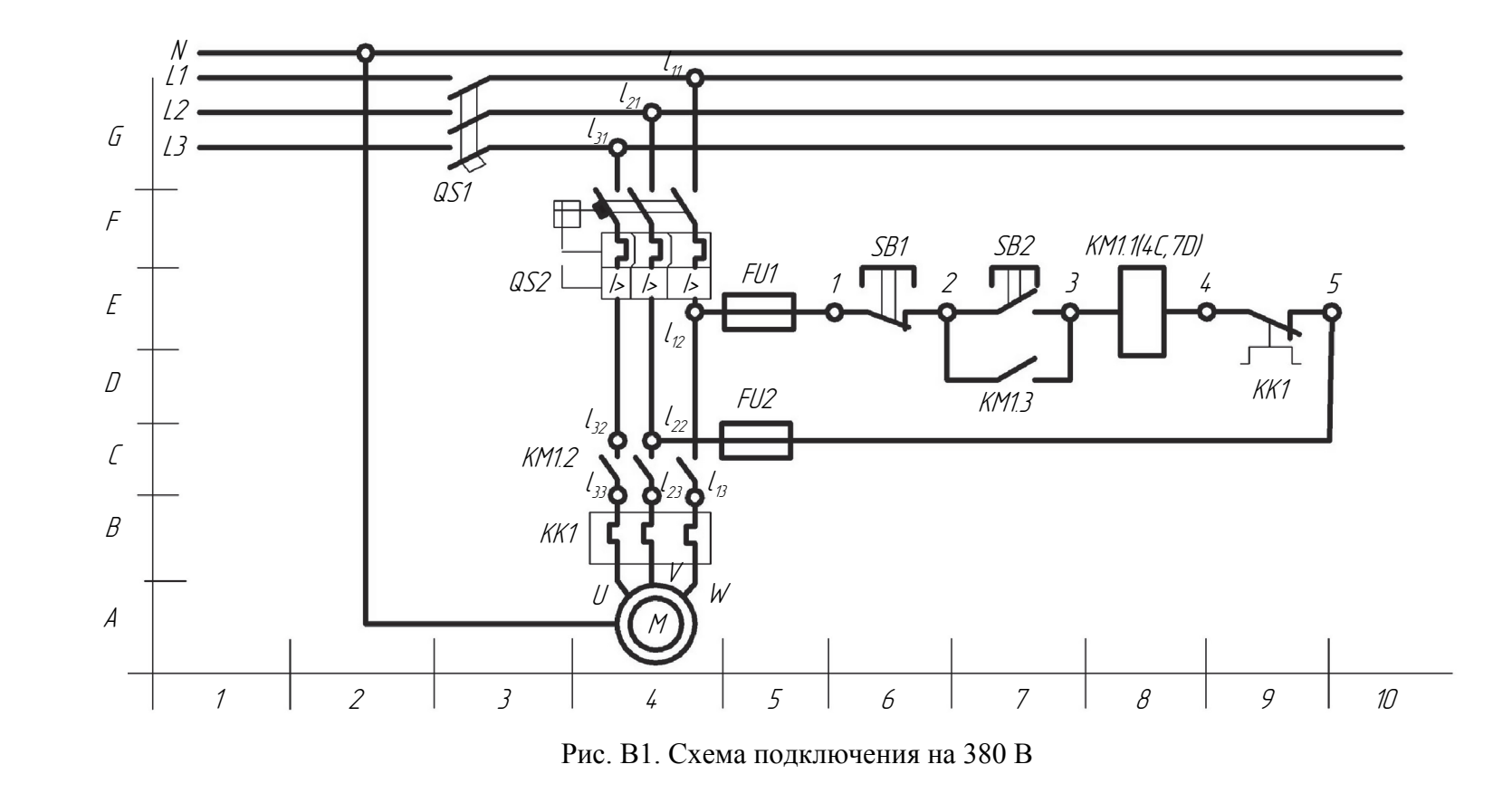

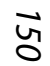

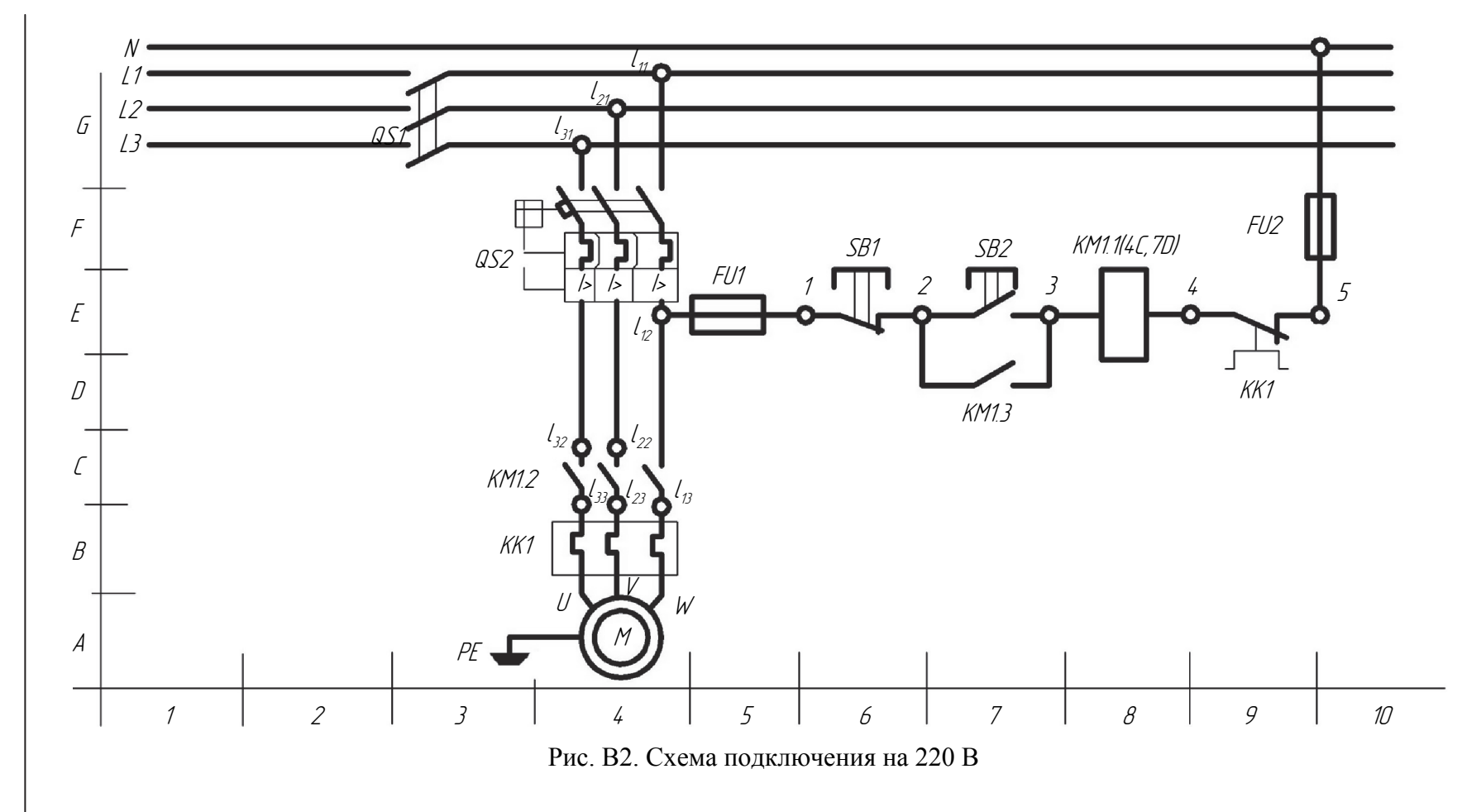

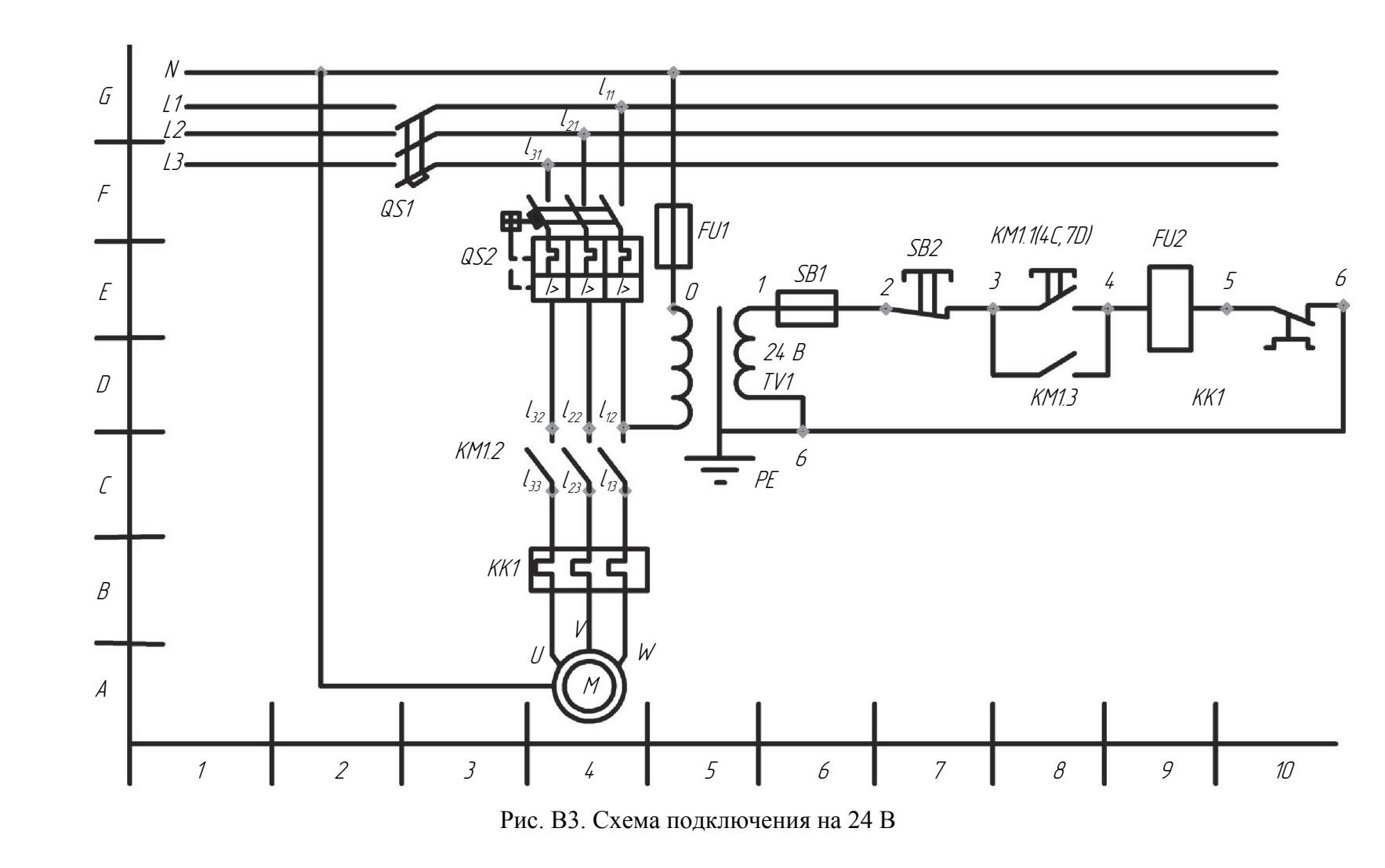

# **ПРИЛОЖЕНИЕ Г ОФОРМЛЕНИЕ КАРТОЧКИ ПРОФИЛЯ**

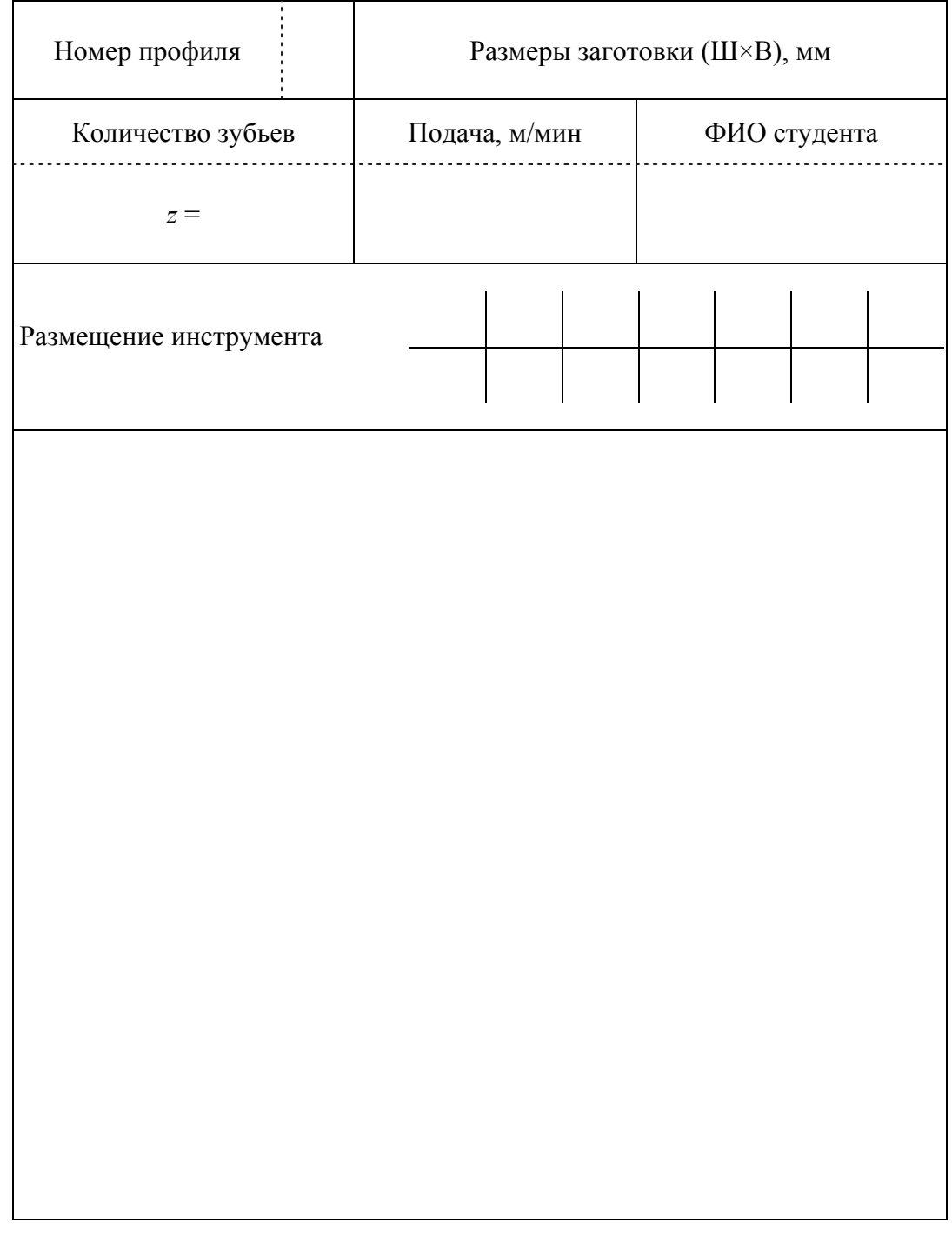

## ПРИЛОЖЕНИЕ Д

# ПРИМЕРЫ ОФОРМЛЕНИЯ СХЕМ ОБОРУДОВАНИЯ

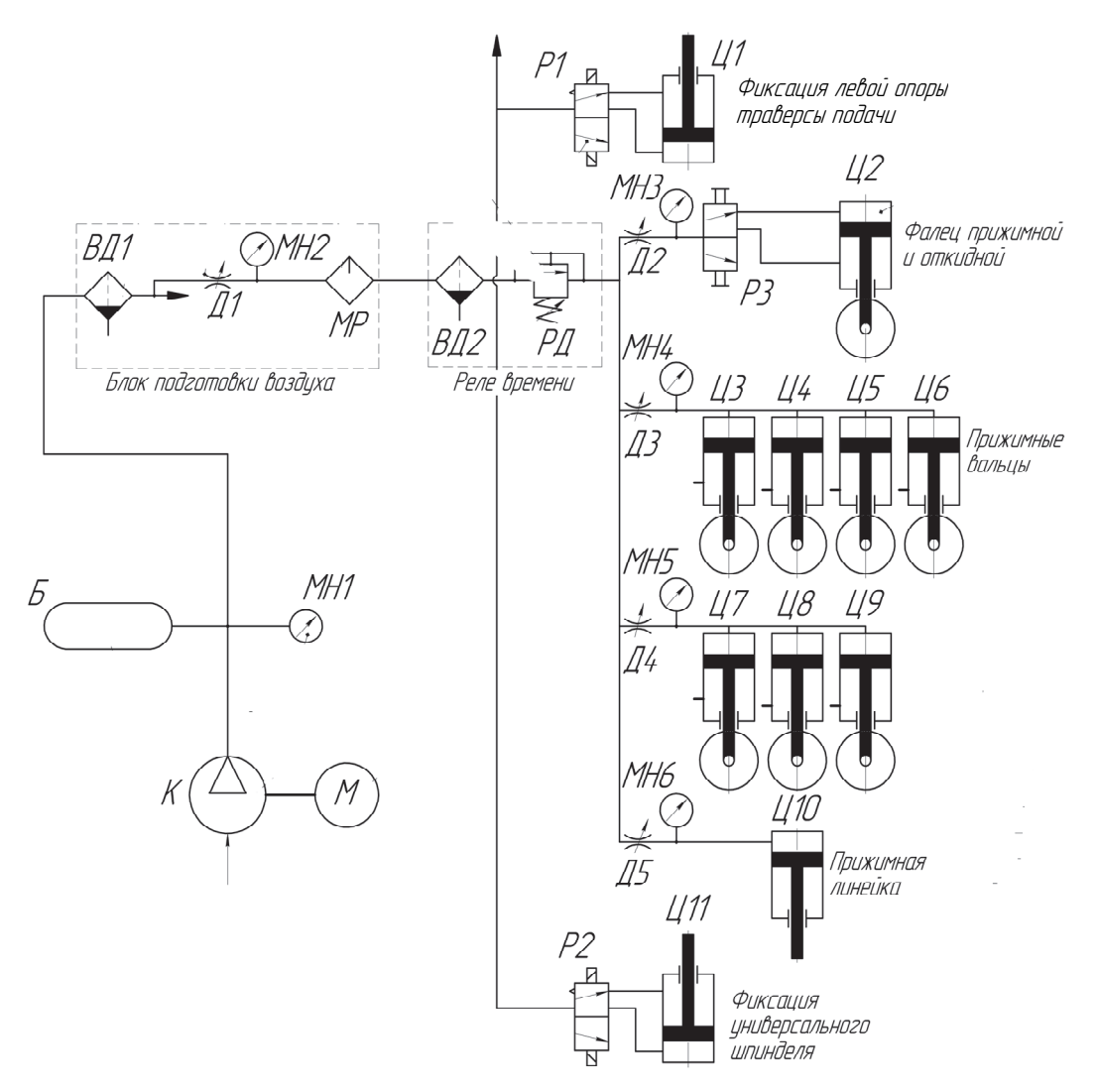

Рис. Д1. Схема пневматическая четырехсторонней продольно-фрезерной машины Unimat 23EL

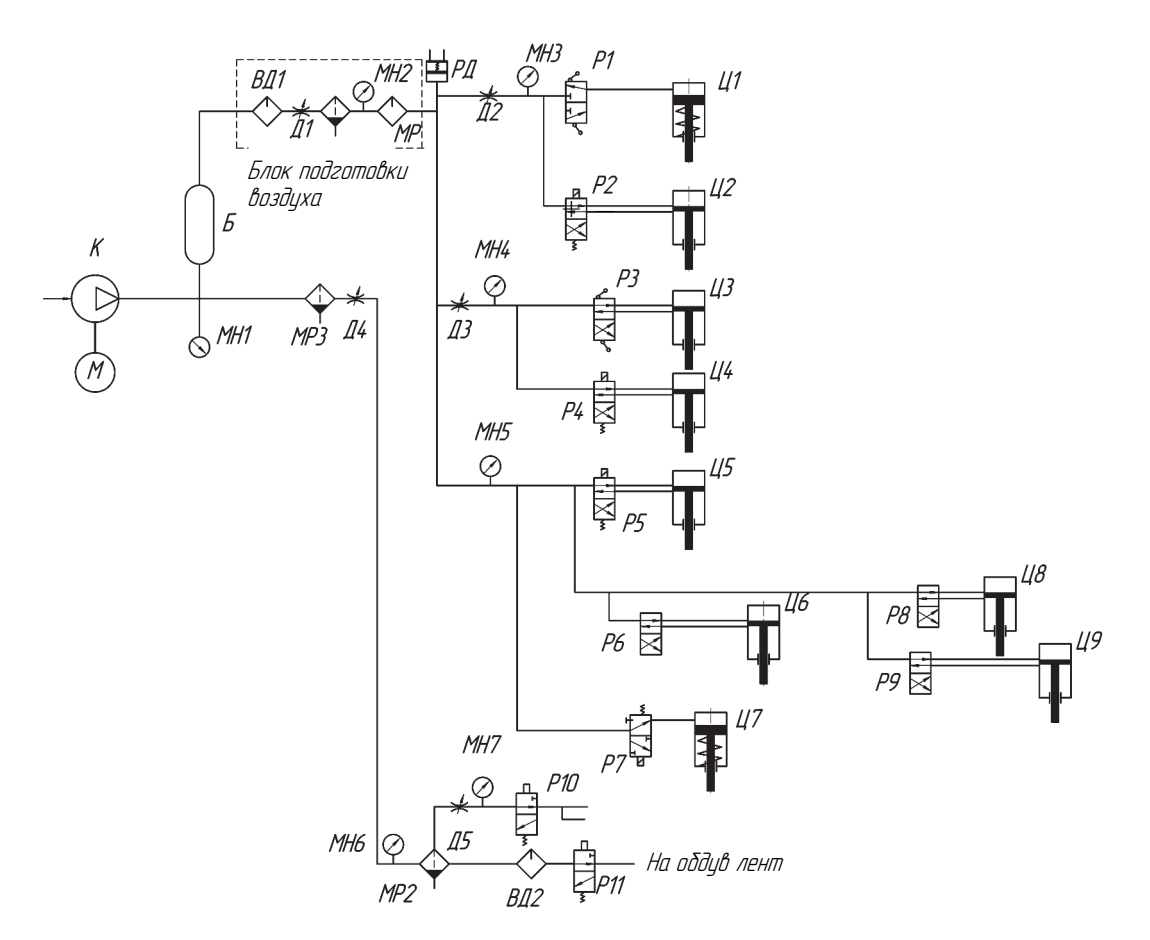

Рис. Д2. Схема пневматическая калибровально-фрезерной машины Buldog Brick FRC910

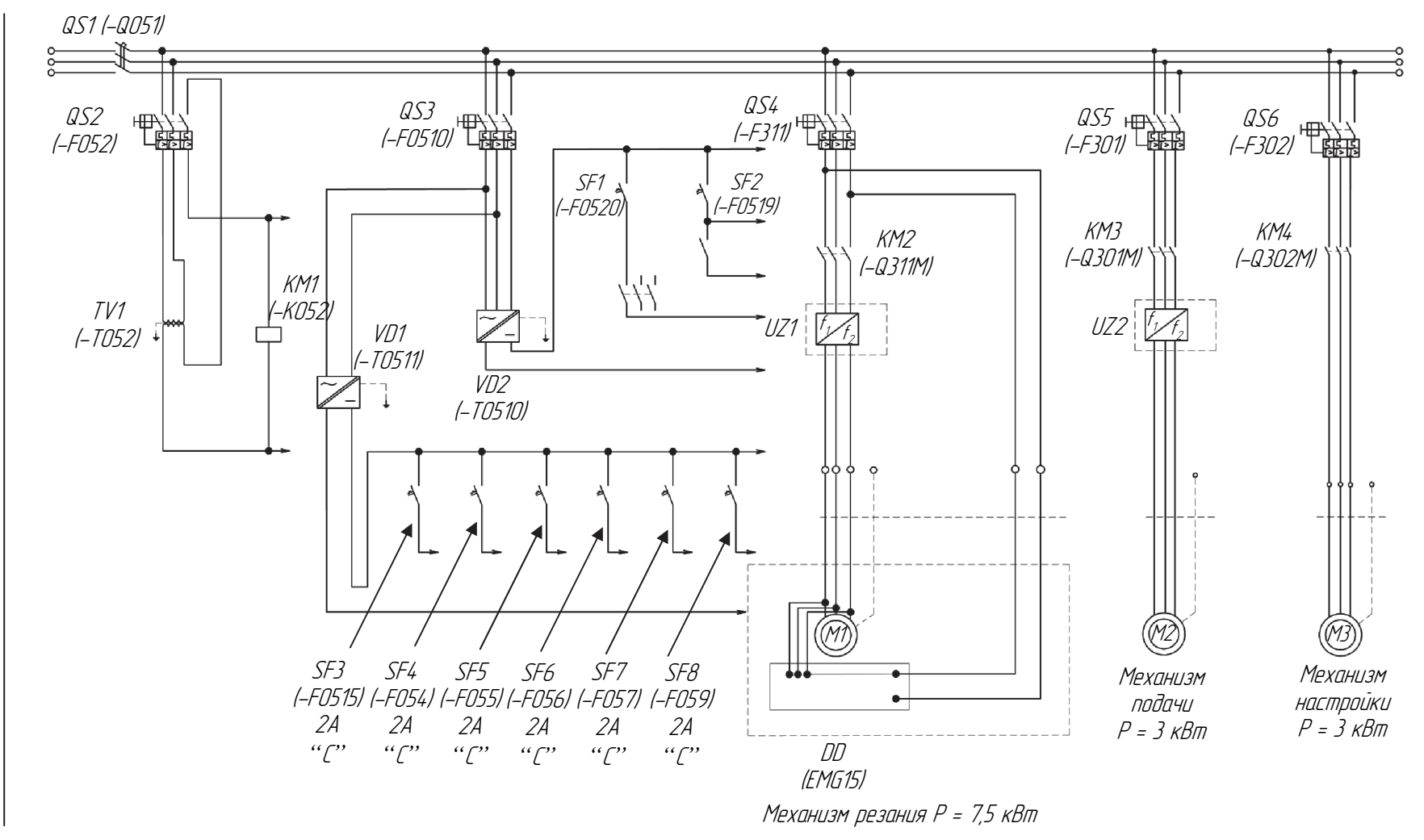

Рис. Д3. Часть упрощенной схемы электрической четырехсторонней продольно-фрезерной машины Unimat 23EL

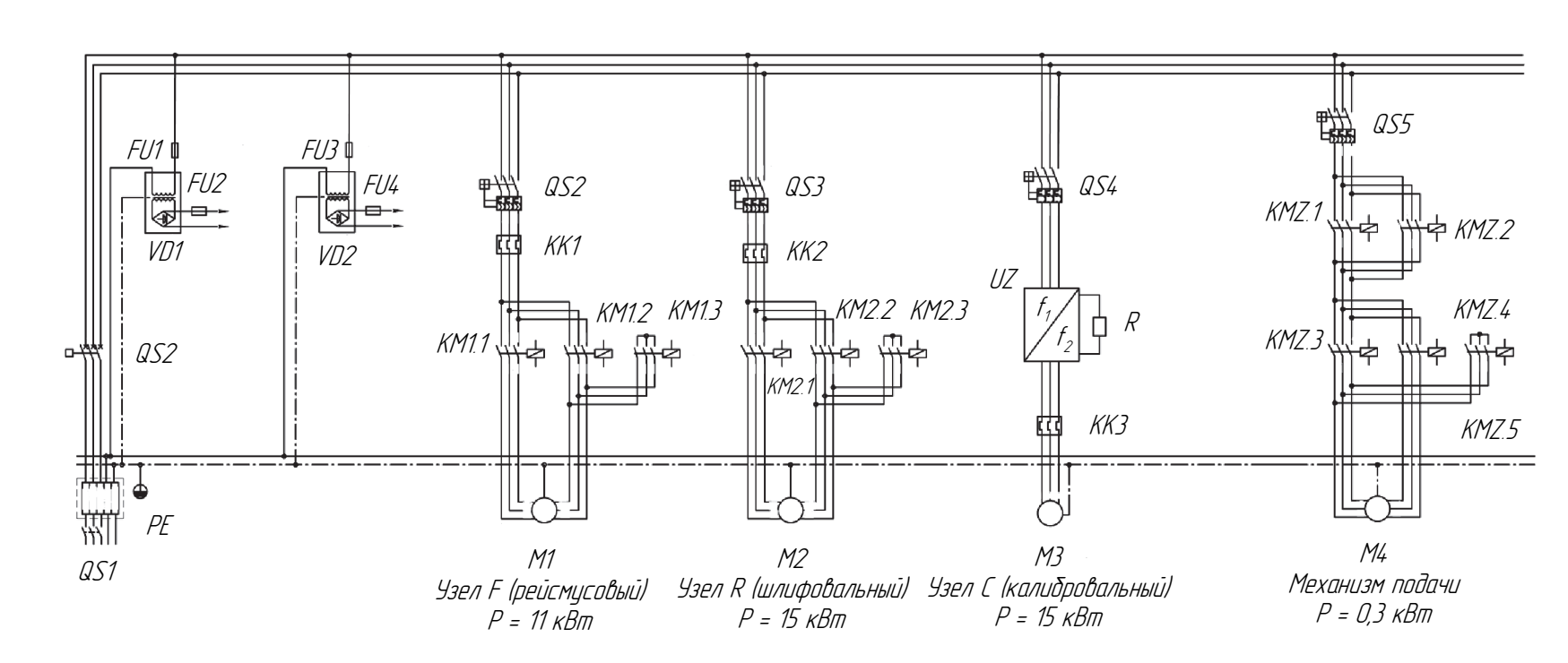

Рис. Д4. Часть упрощенной схемы электрической калибровально-фрезерной машины Buldog Brick FRC910

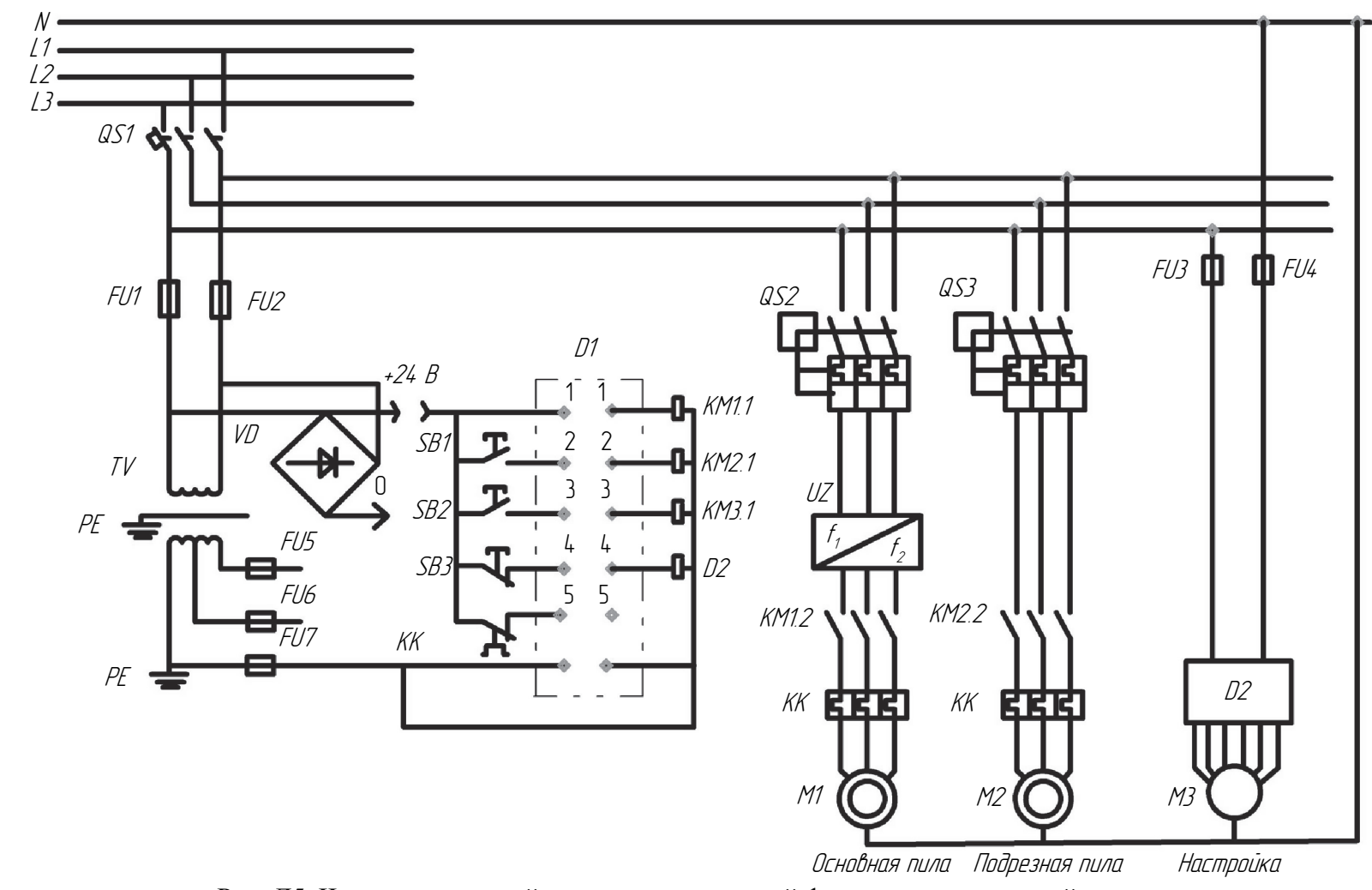

Рис. Д5. Часть упрощенной схемы электрической форматно-раскроечной машины

## **СПИСОК ИСПОЛЬЗОВАННОЙ ЛИТЕРАТУРЫ**

1. Руководство по эксплуатации учебно-методического комплекса фирмы FESTO (Германия).

2. ЕСКД. Правила выполнения электрических схем: ГОСТ 2.702- 2011. – Введ. 12.05.2011. – М.: Стандартинформ, 2011. – 26 с.

3. Безопасность машин. Электрооборудование машин и механизмов. Общие требования: ГОСТ МЭК 60204-1-99. – Введ. 01.01.2001. – М.: Госстандарт, 1999. – 68 с.

4. Кабышев, А. В. Низковольтные автоматические выключатели: учеб. пособие / А. В. Кабышев, Е. В. Тарасов. – Томск: Изд-во Томского политехн. ун-та, 2011. – 346 с.

5. Грубе, А. Э. Основы теории и расчета деревообрабатывающих станков, машин и автоматических линий / А. Э. Грубе, В. И. Санев. – М.: Лесная пром-сть, 1973. – 384 с.

6. Руководство по эксплуатации машины Unimat 23EL компании WEINIG (Германия).

7. Руководство по эксплуатации машины OptiControl компании WEINIG (Германия).

8. Руководство по эксплуатации машины F45 компании Altendorf (Германия).

9. Руководство по эксплуатации машины Buldog Brick FRC910 компании Houfeck (Чехия).

Учебное издание

**Гаранин** Виктор Николаевич

### **МНОГООПЕРАЦИОННЫЕ СИСТЕМЫ ДЕРЕВООБРАБАТЫВАЮЩИХ МАШИН С ЧИСЛОВЫМ ПРОГРАММНЫМ УПРАВЛЕНИЕМ**

#### **ЛАБОРАТОРНЫЙ ПРАКТИКУМ**

Учебно-методическое пособие

Редактор *Т. Е. Самсанович*  Компьютерная верстка *О. Ю. Шантарович* Корректор *Т. Е. Самсанович*

Подписано в печать 24.04.2018. Формат  $60\times84^{1/16}$ . Бумага офсетная. Гарнитура Таймс. Печать ризографическая. Усл. печ. л. 9,2. Уч.-изд. л. 9,5. Тираж 50 экз. Заказ .

Издатель и полиграфическое исполнение: УО «Белорусский государственный технологический университет». Свидетельство о государственной регистрации издателя, изготовителя, распространителя печатных изданий № 1/227 от 20.03.2014. Ул. Свердлова, 13а, 220006, г. Минск.